# **DMC-40x0**

# <span id="page-0-0"></span>**COMMAND REFERENCE**

**Manual Rev. 1.0e**

**By Galil Motion Control, Inc.** 

*Galil Motion Control, Inc. 270 Technology Way Rocklin, California 95765 Phone: (916) 626-0101 Fax: (916) 626-0102 Internet Address: support@galilmc.com URL: www.galilmc.com* 

*Rev 2/08* 

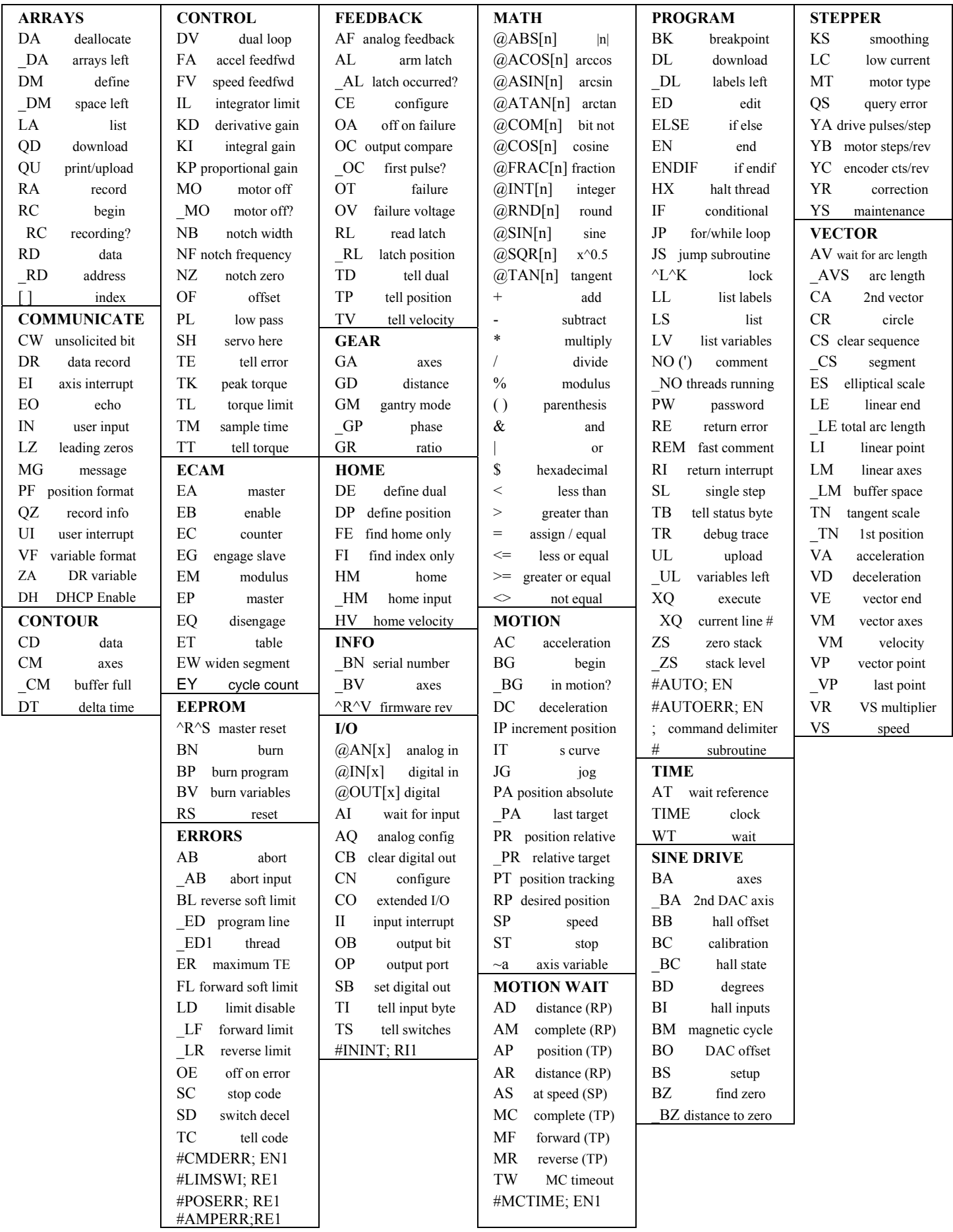

# <span id="page-4-0"></span>**Table of Contents**

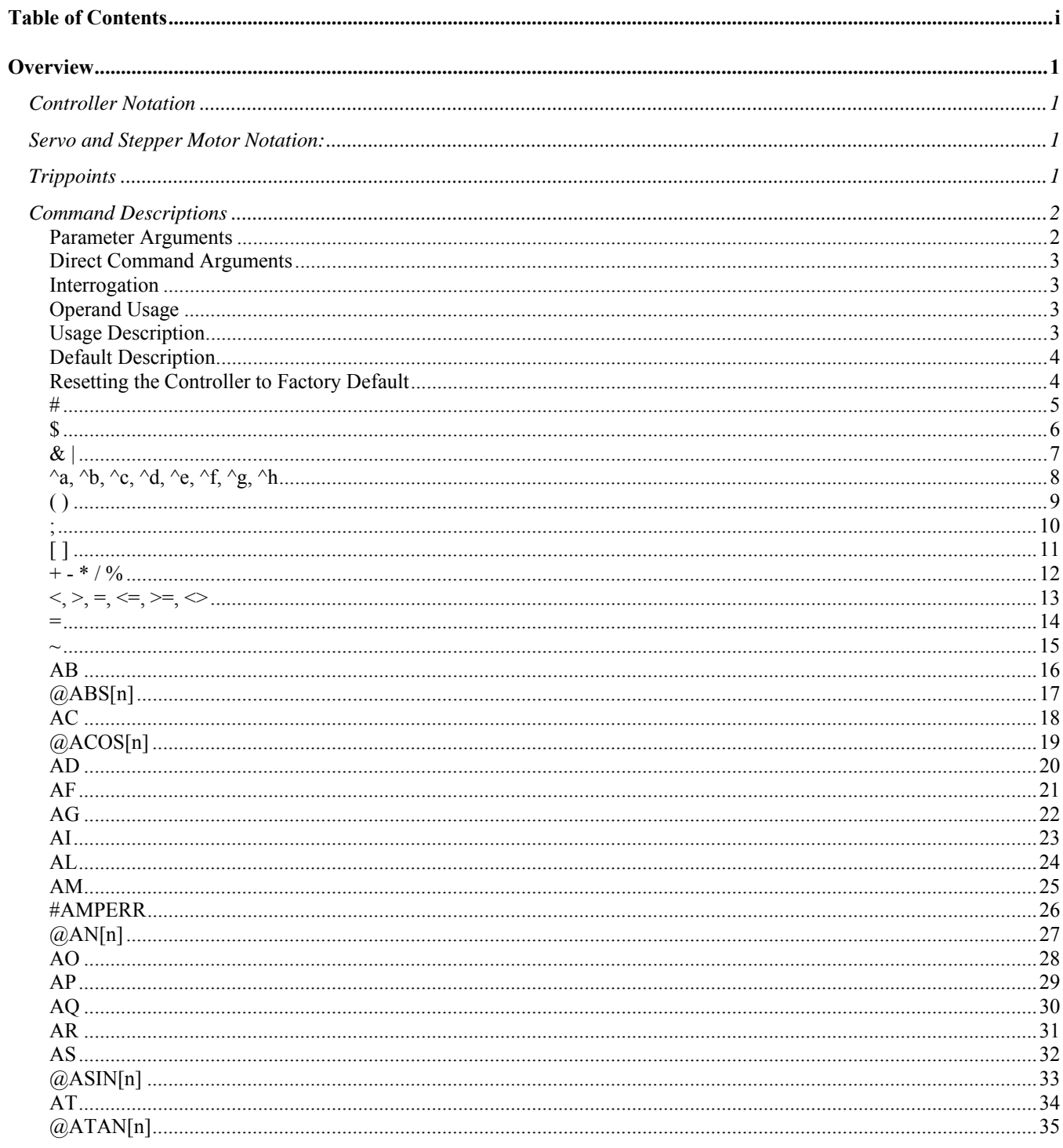

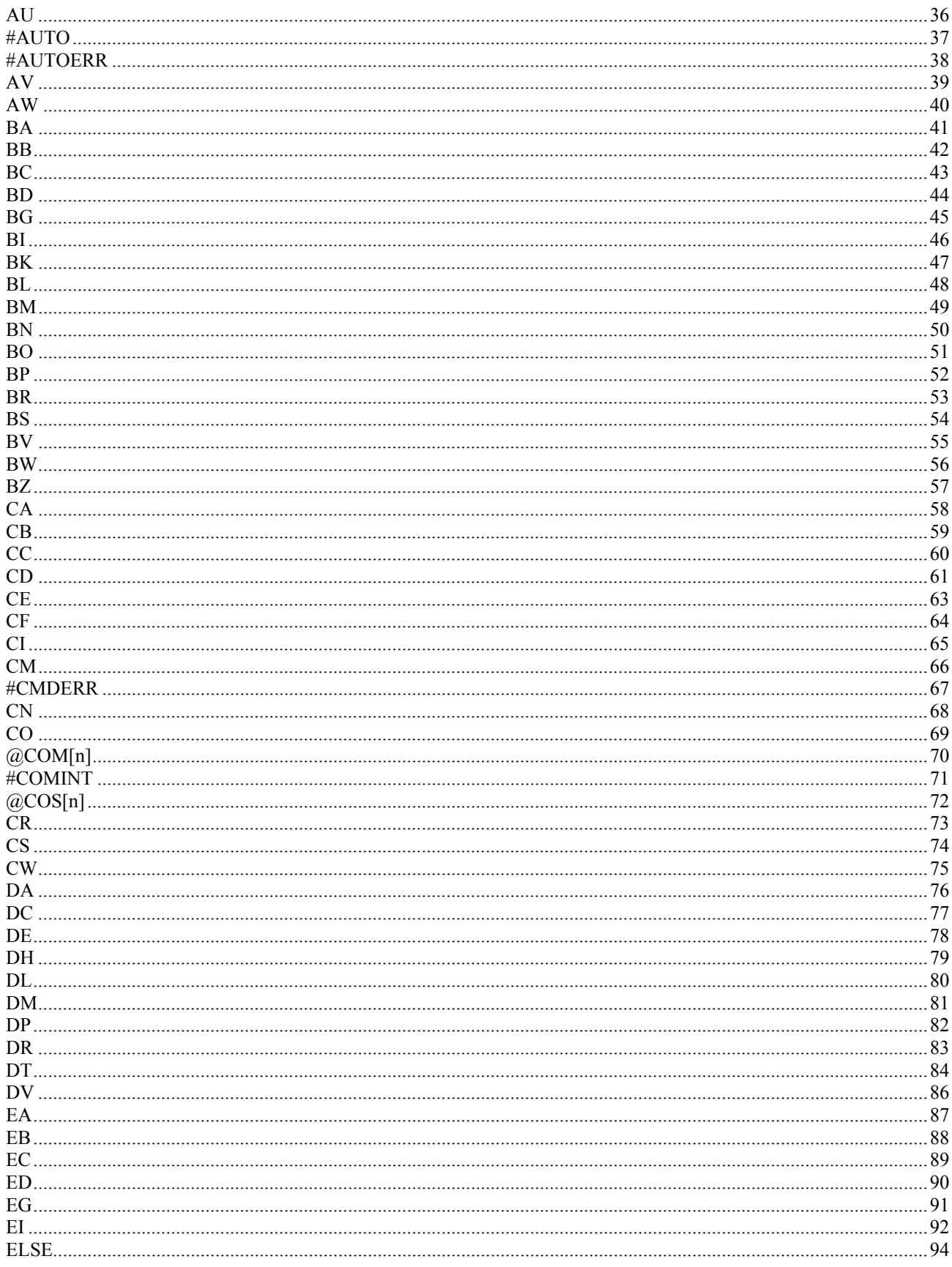

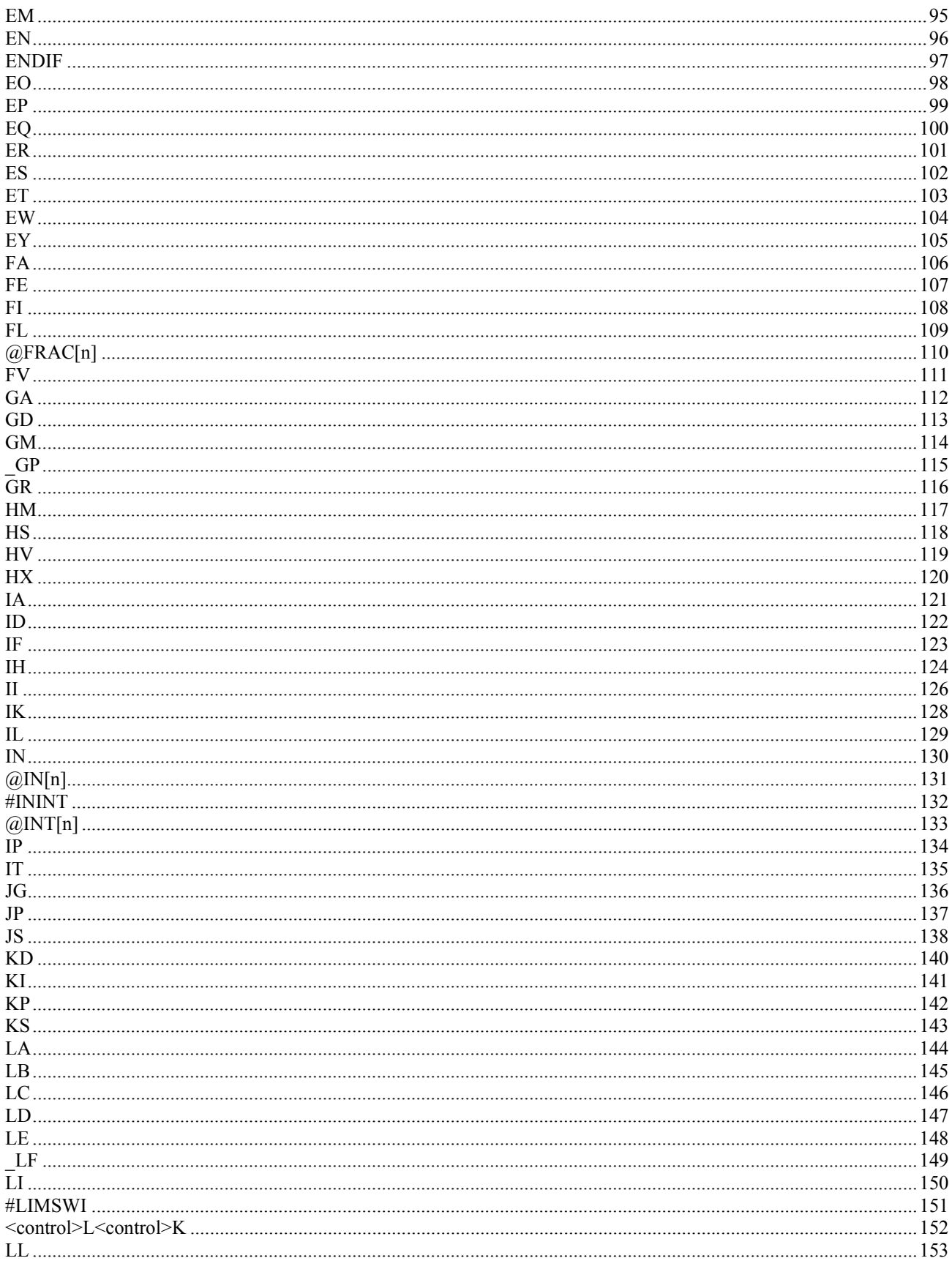

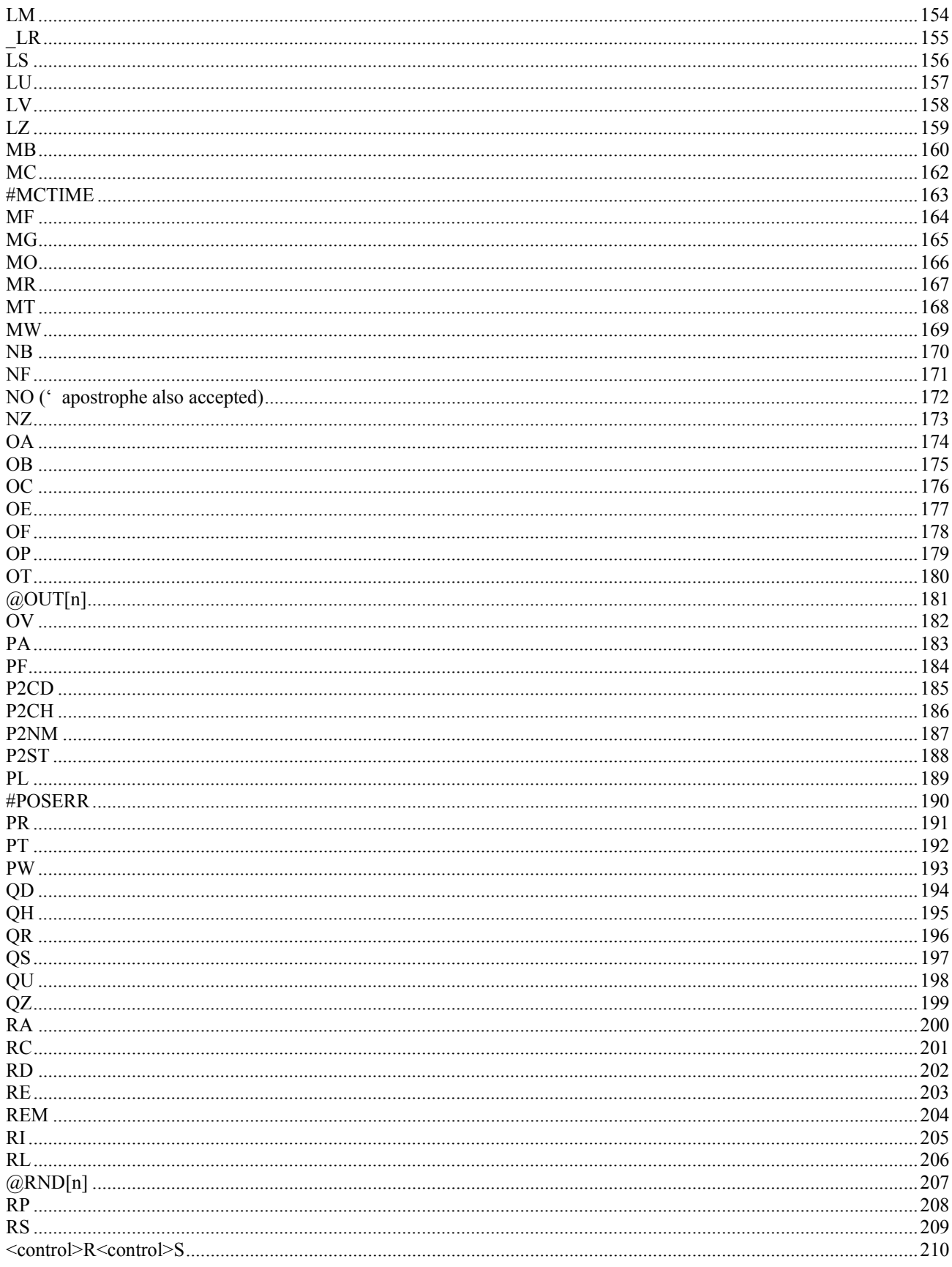

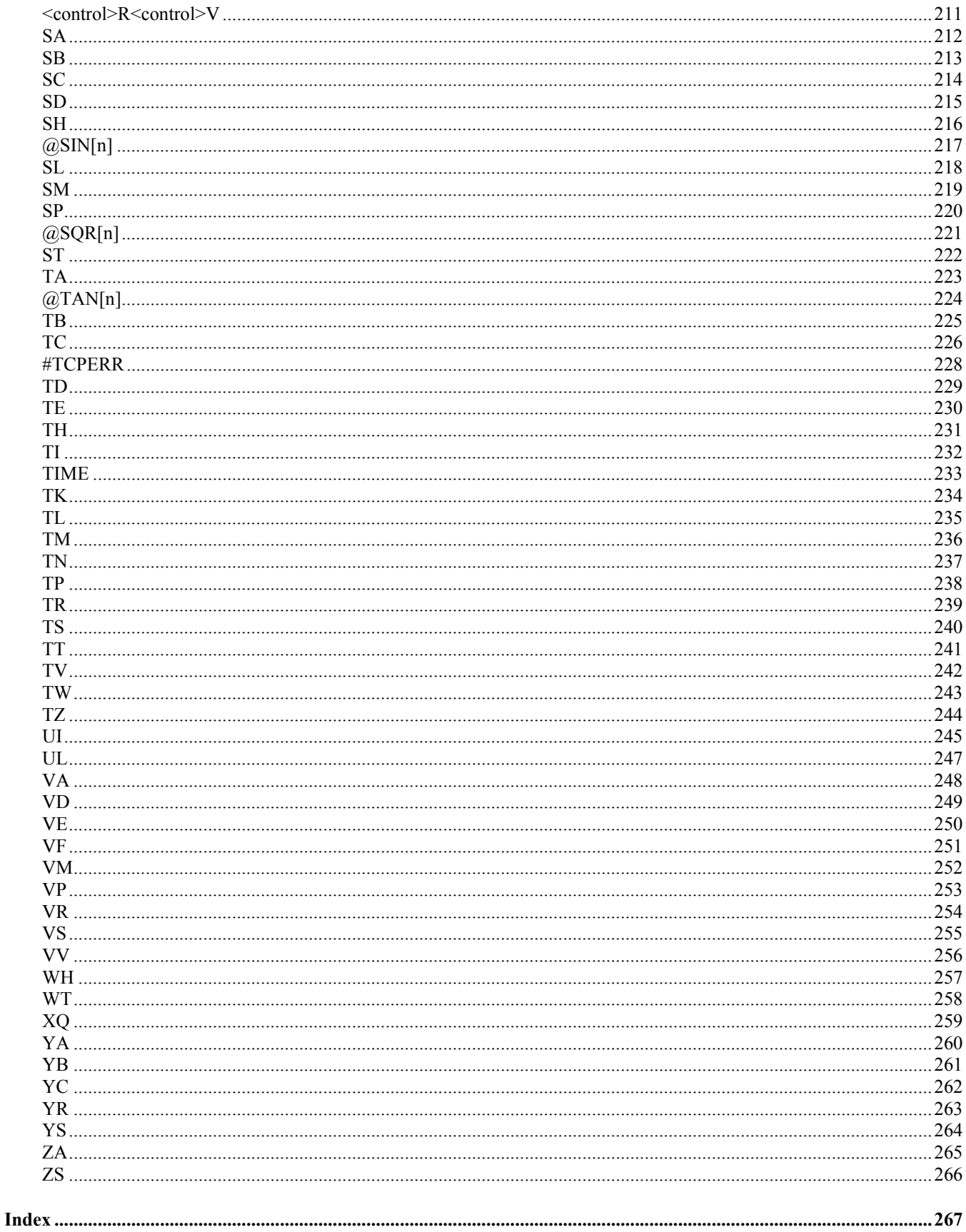

**This Page is Left Blank Intentionally** 

# <span id="page-10-0"></span>**Overview**

# **Controller Notation**

This command reference is a supplement to the Galil User Manual. For proper controller operation, consult the Users Manual. This command reference describes commands for Galil Accelera Series Motion Controller: DMC-40x0. Commands are listed in alphabetical order.

Please note that all commands may not be valid for every controller. To identify the controllers for which the command is applicable, please review the Usage Section of the command description.

# **Servo and Stepper Motor Notation:**

Your motion controller has been designed to work with both servo and stepper type motors. Installation and system setup will vary depending upon whether the controller will be used with stepper motors, or servo motors. To make finding the appropriate instructions faster and easier, icons will be next to any information that applies exclusively to one type of system. Otherwise, assume that the instructions apply to all types of systems. The icon legend is shown below.

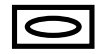

Attention!: Pertains to servo motor use.

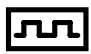

Attention!: Pertains to stepper motor use.

# **Trippoints**

The controller provides several commands that can be used to make logical decisions, or "trippoints," based on events during a running program. Such events include: the completion of a specific motion, waiting for a certain position to be reached, or simply waiting for a certain amount of time to elapse.

When a program is executing on the controller, each program line is executed sequentially. However, when a trippoint command is executed, the program halts execution of the next line of code until the status of the trippoint is cleared. Note that the trippoint only halts execution of the thread from which it is commanded while all other independent threads are unaffected. Additionally, if the trippoint is commanded from a subroutine, execution of the subroutine, as well as the main thread, is halted.

Since trippoint commands are used as program flow instructions during a running program, they should not be implemented directly from the command line of the terminal. Sending a trippoint command directly from the command line might cause an interruption in communications between the host PC and the controller until the trippoint is cleared.

<span id="page-11-0"></span>As a brief introduction, the following table lists the available commands and their basic usages:

- AD after distance
- AI after input
- AM after move
- AP after absolute position
- AR after relative position
- AS at speed
- AT at time relative to a reference time
- AV after vector distance
- MC motion complete and "in position"
- MF after motion forward
- MR after motion reverse
- WT wait for time

# **Command Descriptions**

Each executable instruction is listed in the following section in alphabetical order. Below is a description of the information which is provided for each command.

The two-letter Opcode for each instruction is placed in the upper left corner. Below the opcode is a description of the command and required arguments.

# **Axes Arguments**

Some commands require the user to identify the specific axes to be affected. These commands are followed by uppercase X,Y,Z, W or A,B,C,D,E,F,G and H. No commas are needed and the order of axes is not important. Do not insert any spaces prior to any command. For example, STX; AMX is invalid because there is a space after the semicolon. The proper syntax for commands requires that the command argument be separated from the command by a single space. When an argument is not required and is not given, the command is executed for all axes.

### **Valid syntax**

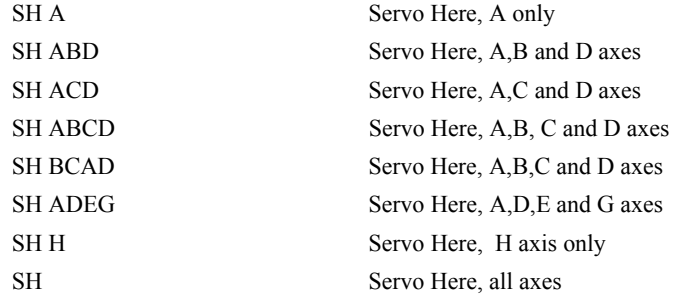

# **Parameter Arguments**

Some commands require numerical arguments to be specified following the instruction. In the argument description, these commands are followed by lower case n,n,n,n,n,n,n,n,n, where the letter, n, represents the

<span id="page-12-0"></span>value. Values may be specified for any axis separately or any combination of axes. The argument for each axis is separated by commas. Examples of valid syntax are listed below.

# **Valid syntax**

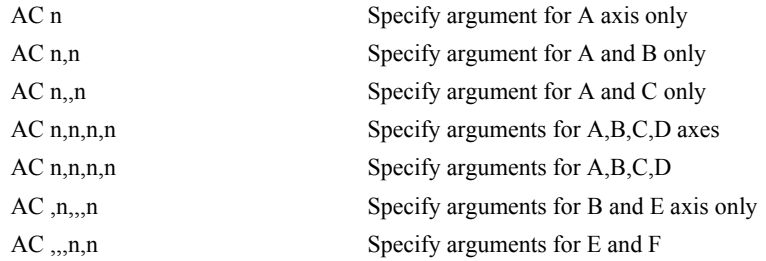

Where n is replaced by actual values.

# **Direct Command Arguments**

An alternative method for specifying data is to set data for individual axes using an axis designator followed by an equals sign. The \* symbol can be used in place of the axis designator. The \* defines data for all axes to be the same. For example:

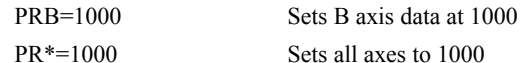

# **Interrogation**

Most commands accept a question mark (?) as an argument. This argument causes the controller to return parameter information listed in the command description. Type the command followed by a ? for each axis requested. The syntax format is the same as the parameter arguments described above except '?' replaces the values.

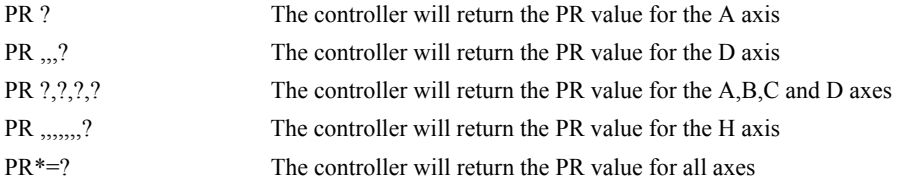

# **Operand Usage**

Most commands have a corresponding operand that can be used for interrogation. The Operand Usage description provides proper syntax and the value returned by the operand. Operands must be used inside of valid DMC expressions. For example, to display the value of an operand, the user could use the command:

MG 'operand'

All of the command operands begin with the underscore character (\_). For example, the value of the current position on the A axis can be assigned to the variable 'V' with the command:

V=\_TPA

# **Usage Description**

The Usage description specifies the restrictions on proper command usage. The following provides an explanation of the command information provided:

"While Moving":

<span id="page-13-0"></span>Describes whether the command is valid while the controller is performing a motion.

"In a program":

Describes whether the command may be used as part of a user-defined program.

"Command Line":

Describes whether the command may be used as a direct command.

"Controller Usage":

Identifies the controller models that can accept the command.

# **Default Description**

In the command description, the DEFAULT section provides the default values for controller setup parameters. These parameters can be changed and the new values can be saved in the controller's nonvolatile memory by using the command, BN. If the setup parameters are not saved in non-volatile memory, the default values will automatically reset when the system is reset. A reset occurs when the power is turned off and on, when the reset button is pushed, or the command, RS, is given.

# **Resetting the Controller to Factory Default**

When a master reset occurs, the controller will always reset all setup parameters to their default values and the non-volatile memory is cleared to the factory state. A master reset is executed by the command, <ctrl  $R$  > <ctrl S > <Return >  $OR$  by powering up or resetting the controller with the MRST jumper on.

For example, the command KD is used to set the Derivative Constant for each axis. The default value for the derivative constant is 64. If this parameter is not set by using the command, KD, the controller will automatically set this value to 64 for each axis. If the Derivative Constant is changed but not saved in nonvolatile memory, the default value of 64 will be used if the controller is reset or upon power up of the controller. If this value is set and saved in non-volatile memory, it will be restored upon reset until a master reset is given to the controller.

The default format describes the format for numerical values which are returned when the command is interrogated. The format value represents the number of digits before and after the decimal point.

# <span id="page-14-0"></span>**FUNCTION:** Label (subroutine)

#### **DESCRIPTION:**

The # operator denotes the name of a program label (for example #Move). Labels can be up to seven characters long and are often used to implement subroutines or loops. Labels are divided into (a) user defined and (b) automatic subroutines. User defined labels can be printed with LL and the number of labels left available can be queried with MG \_DL. The automatic subroutines include #CMDERR, #LIMSWI, #POSERR, #ININT, #AUTO, and #MCTIME. A label can only be defined at the beginning of a new line.

#### **ARGUMENTS: #nnnnnnn** where

nnnnnnn is a label name up to seven characters

# USAGE: DEFAULTS: While Moving Yes Default Value In a Program Yes Default Format Command Line No Controller Usage **ALL RELATED COMMANDS:**

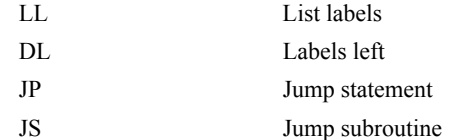

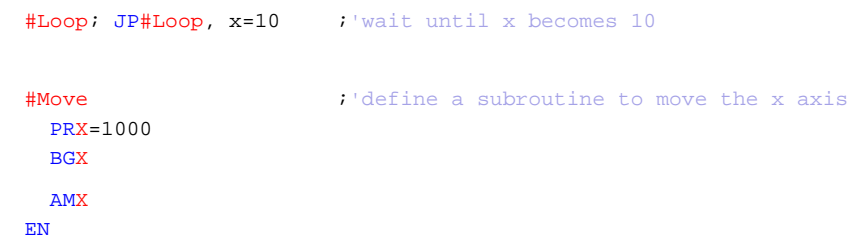

# <span id="page-15-0"></span>**\$**

**FUNCTION:** Hexadecimal

### **DESCRIPTION:**

The \$ operator denotes that the following string is in hexadecimal notation

### **ARGUMENTS: \$nnnnnnnn.mmmm**

n is up to eight hexadecimal digits (denoting 32 bits of integer)

m is up to four hexadecimal digits (denoting 16 bits of fraction)

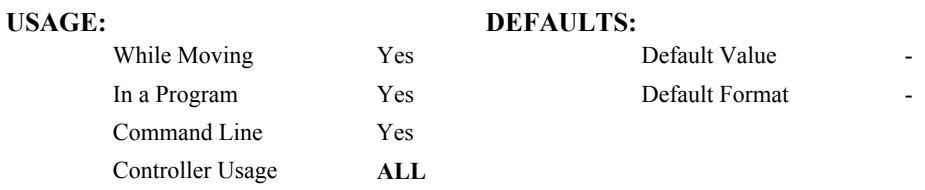

### **RELATED COMMANDS:**

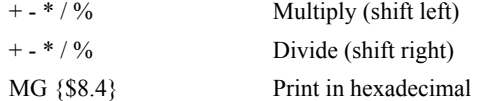

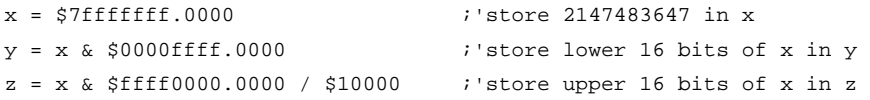

<span id="page-16-0"></span>**FUNCTION:** Bitwise Logical Operators AND and OR

### **DESCRIPTION:**

The operators  $\&$  and | are typically used with IF, JP, and JS to perform conditional jumps; however, they can also be used to perform bitwise logical operations.

#### ARGUMENTS: n & m or n | m where

n and m are signed numbers in the range -2147483648 to 2147483647.

For IF, JP, and JS, n and m are typically the results of logical expressions such as  $(x > 2)$ 

"&" is also used to pass a variable by reference in a JS call. See [JS](#page-147-0).

#### USAGE: **DEFAULTS:**

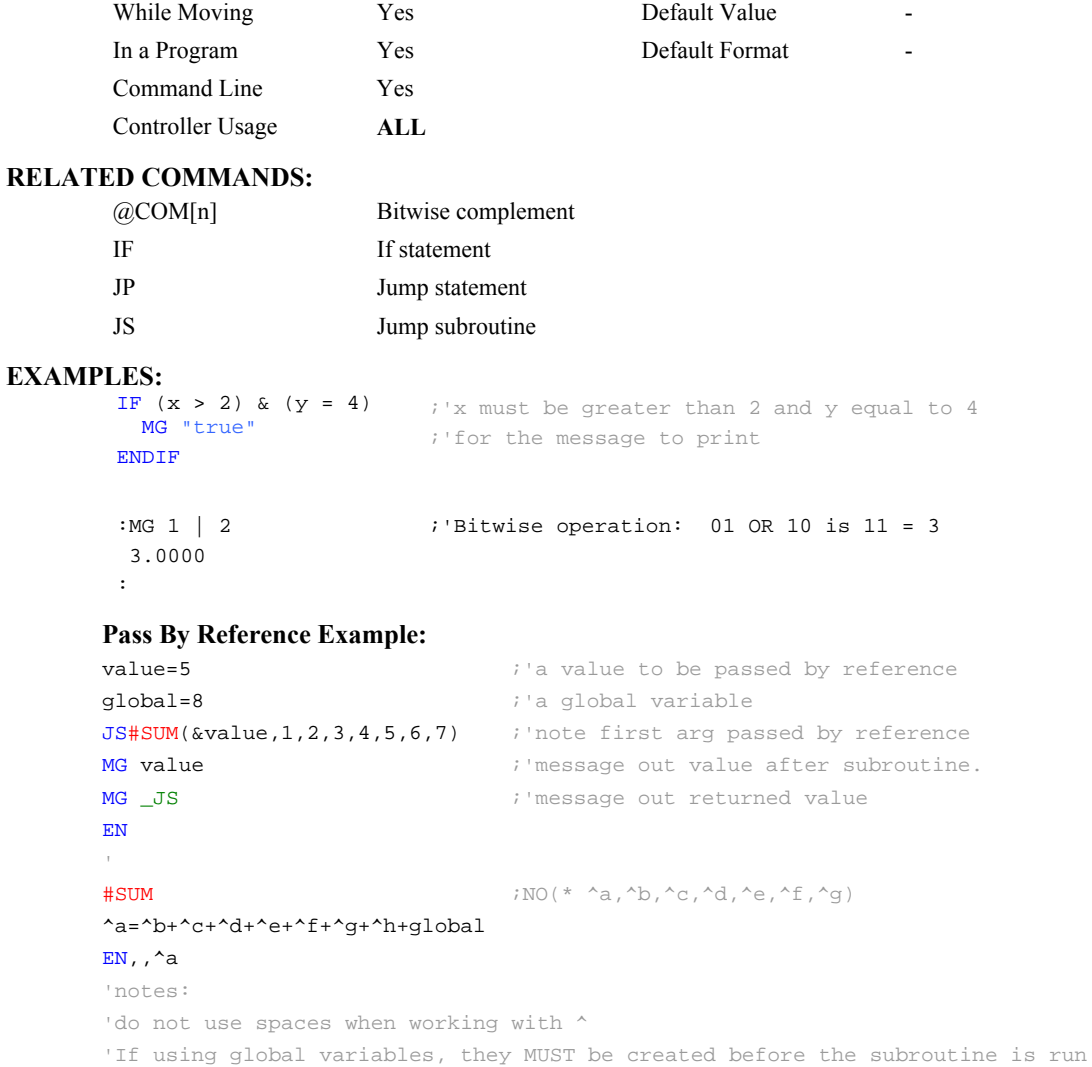

Executed program from program2.dmc

36.0000 36.0000

# <span id="page-17-0"></span> $\alpha$ ,  $\alpha$ ,  $\beta$ ,  $\alpha$ ,  $\alpha$ ,

**FUNCTION:** JS subroutine stack variable

#### **DESCRIPTION:**

- Provides local subroutine access for up to 8 variables passed on the subroutine stack when using the JS (jump to subroutine) command.
- Passing values on the stack is **advanced** DMC programming, and is recommended for experienced DMC programmers familiar with the concept of passing arguments by value and by reference.

See the [JS](#page-147-0) command for a full explanation of passing stack variables.

#### Notes:

- 1. Passing parameters has no type checking, so it is important to exercise good programming style when passing parameters. See examples below for recommended syntax.
- 2. Do not use spaces in expressions containing  $\wedge$ .
- 3. Global variables MUST be assigned prior to any use in subroutines where variables are passed by reference.

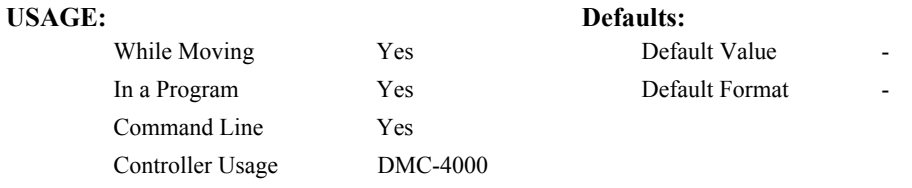

#### **RELATED COMMANDS:**

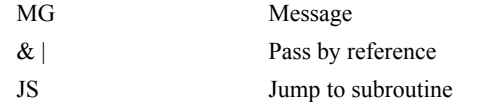

#### **EXAMPLE:**

```
#Add 
JSS#SUM(1,2,3,4,5,6,7,8) ; call subroutine, pass values
MG_JS ;' print return value
EN 
#SUM iNO(^a, ^b, ^c, ^d, ^e, ^f, ^g, ^h) syntax note for use
EN,, (^aa+^b+^c+^d+^e+^f+^q+^h) ;' return sum
```
:Executed program from program1.dmc 36.0000

**Note:** For additional examples, see the "JS Subroutine Stack Variables (^a, ^b, ^c, ^d, ^e, ^f, ^g, ^h)" section in the DMC-40x0 User Manual.

# <span id="page-18-0"></span>**( )**

**FUNCTION:** Parentheses (order of operations)

### **DESCRIPTION:**

The parentheses denote the order of math and logical operations. Note that the controller DOES NOT OBEY STANDARD OPERATOR PRECEDENCE. For example, multiplication is NOT evaluated before addition. Instead, the controller follows left-to-right precedence. Therefore, it is recommended to use parenthesis as much as possible.

### **ARGUMENTS:** (n) where

n is a math  $(+ - *')$  or logical  $(\&$  |) expression

#### USAGE: **DEFAULTS:**

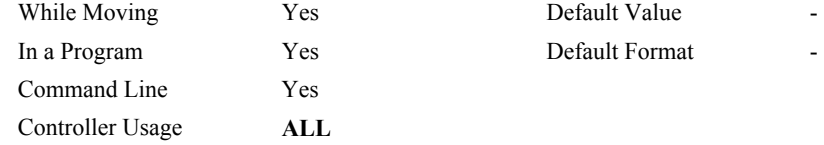

#### **RELATED COMMANDS:**

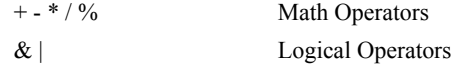

#### **EXAMPLES:**

:MG 1 + 2 \* 3 9.0000 :MG  $1 + (2 * 3)$  7.0000 :

<span id="page-19-0"></span>**FUNCTION:** Semicolon (Command Delimiter)

#### **DESCRIPTION:**

The semicolon operator allows multiple Galil commands to exist on a single line. It is used for the following three reasons:

- (1) To put comments on the same line as the command (BGX ;'begin motion)
- (2) To compress DMC programs to fit within the program line limit (Note: use a compression utility to do this. Do not program this way because it is hard to read.)
- (3) To give higher priority to a thread. All commands on a line are executed before the thread scheduler switches to the next thread.

#### **ARGUMENTS:** n; n; n; … where

n is a Galil command

### USAGE: **DEFAULTS:**

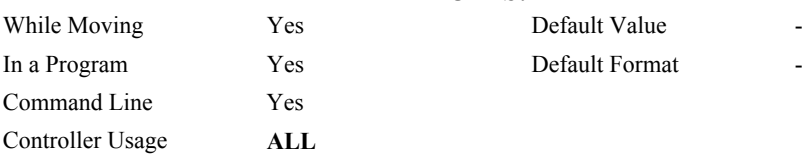

#### **RELATED COMMANDS:**

[NO \(' apostrophe also accepted\)](#page-181-0) comment

#### **EXAMPLES:**

BGX; 'comment

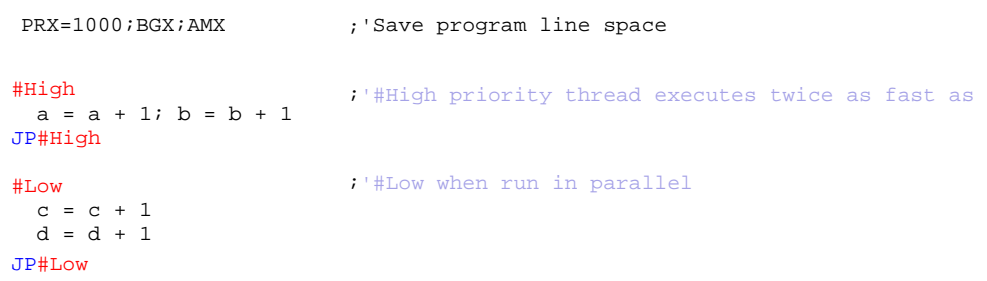

# <span id="page-20-0"></span>**[ ]**

**FUNCTION:** Square Brackets (Array Index Operator)

#### **DESCRIPTION:**

The square brackets are used to denote the array index for an array, or to denote an array name. (They are also used to designate the argument to a function, such as @ABS[n].)

#### **ARGUMENTS:** mmmmmmmm[n] where

mmmmmmmm is the array name

n is the array index and is an integer between 0 and 15999

When used in an array, n=-1 returns the array length.

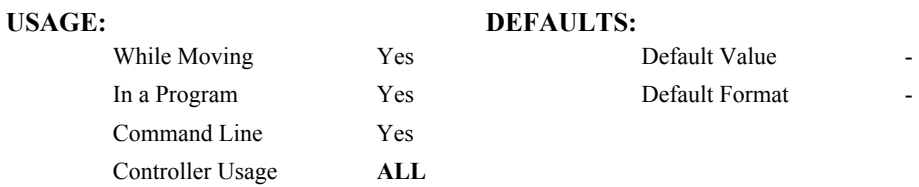

#### **RELATED COMMANDS:**

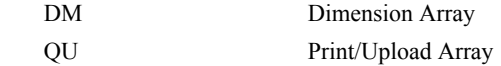

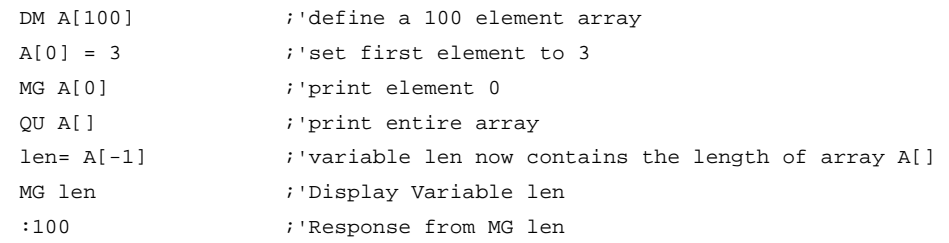

<span id="page-21-0"></span> $+ - * / 9/0$ 

**FUNCTION:** Math Operators

#### **DESCRIPTION:**

The addition, subtraction, multiplication, division, and modulus operators are binary operators (they take two arguments and return one value) used to perform mathematical operations on variables, constants, and operands.

**ARGUMENTS:**  $(n + m)$  or  $(n - m)$  or  $(n * m)$  or  $(n / m)$  or  $(n %)$  m) where

n and m are signed numbers in the range -2147483648 to 2147483647

#### **USAGE: DEFAULTS:**

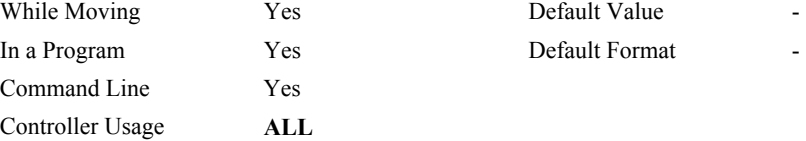

#### **RELATED COMMANDS:**

[\( \)](#page-18-0) Parenthesis

```
: x = ((1 + (2 * 3)) / 7) - 2 ; 'assign -1 to x
:MG 40 % 6 ;'integer remainder of 40 divided by 6 
  4.0000 
:
```
# <span id="page-22-0"></span> $\langle \leq, \geq, =, \leq =, \geq =, \leq$

**FUNCTION:** Comparison Operators

### **DESCRIPTION:**

The comparison operators are as follows:

- < less than
- > greater than
- = equals
- $\leq$  less than or equal
- >= greater than or equal
- $\leq$  not equals

These are used in conjunction with IF, JP, JS,  $($  ),  $\&$ , and  $|$  to perform conditional jumps. The result of a comparison expression can also be printed with MG or assigned to a variable.

**ARGUMENTS:**  $(n < m)$  or  $(n > m)$  or  $(n = m)$  or  $(n < m)$  or  $(n > m)$  or  $(n < m)$  where

n and m are signed numbers in the range -2147483648 to 2147483647

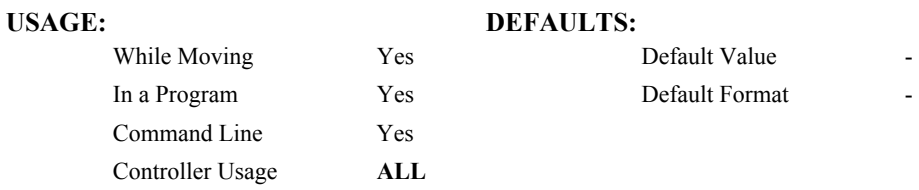

#### **RELATED COMMANDS:**

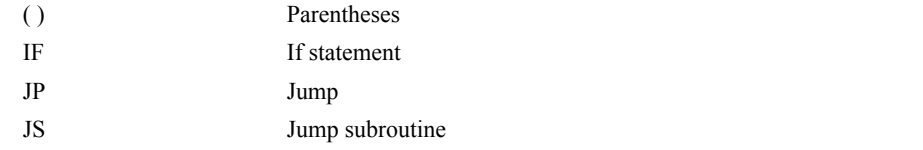

```
IF(x > 2) & (y = 4) ; x must be greater than 2 and y equal to 4 for
MG "true" 
ENDIF
                       i'the message to print
```
### **FUNCTION:** Equals (Assignment Operator)

#### **DESCRIPTION:**

<span id="page-23-0"></span>**=** 

The assignment operator is used for three reasons:

- (1) to define and initialize a variable  $(x = 0)$  before it is used
- (2) to assign a new value to a variable  $(x = 5)$
- (3) to print a variable or array element ( $x=$  which is equivalent to MG x). MG is the preferred method of printing.

**ARGUMENTS:** mmmmmmmm = n where

mmmmmmmm is a variable name and n is a signed number in the range -2147483648 to 2147483647

#### **USAGE: DEFAULTS:**

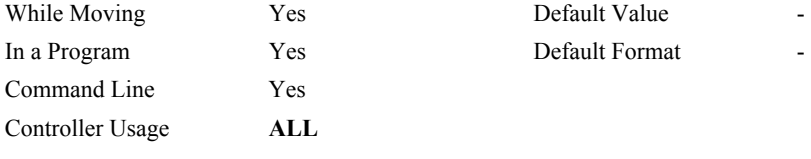

### **RELATED COMMANDS:**

[MG](#page-174-0) Print Message

#### **EXAMPLES:**

 $: x=5$ :x= 5.0000 :MG x 5.0000 :

;'define and initialize x to 5

;'print x two different ways

<span id="page-24-0"></span> $\sim$ 

### **FUNCTION:** Variable Axis Designator

#### **DESCRIPTION:**

The  $\sim$  signifies a variable axis designator

#### **ARGUMENTS:** ~n=m

n is a **lowercase** letter a through h

 m is a positive integer 0 through 11, where 0 or "A" (quotes required) = X axis 1 or " $B$ " = Y axis 2 or " $C$ " = Z axis  $3$  or "D" = W axis 4 or " $E$ " = E Axis 5 or " $F$ " = F axis 6 or " $G$ " = G axis 7 or " $H$ " = H axis 8 or "S" = S coordinate system 9 or " $T$ " = T coordinate system 10 or " $N$ " = Virtual N axis 11 or " $M$ " = Virtual M axis

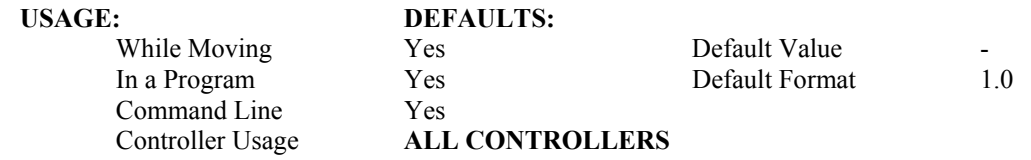

#### **OPERAND USAGE:**

~n contains the axis number 0-11

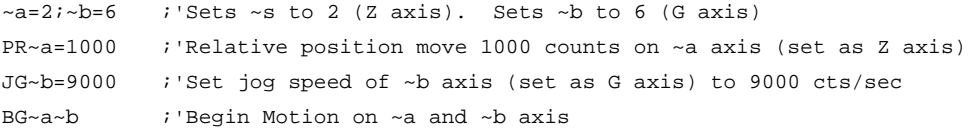

# <span id="page-25-0"></span>**AB**

#### **FUNCTION:** Abort

#### **DESCRIPTION:**

AB (Abort) stops a motion instantly without a controlled deceleration. If there is a program operating, AB also aborts the program unless a 1 argument is specified. The command, AB, will shut off the motors for any axis in which the off on error function is enabled (see command OE).

AB aborts motion on all axes in motion and cannot stop individual axes.

#### **ARGUMENTS:** AB n where

- $n = 0$  The controller aborts motion and program
- $n = 1$  The controller aborts motion only

No argument will cause the controller to abort the motion and program

# **USAGE: DEFAULTS:**

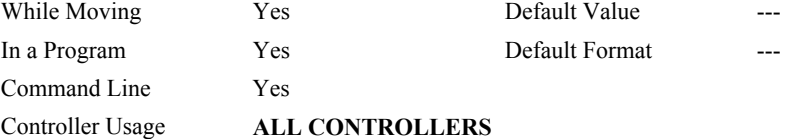

#### **OPERAND USAGE:**

AB gives state of Abort Input, 1 inactive and 0 active.

#### **RELATED COMMANDS:**

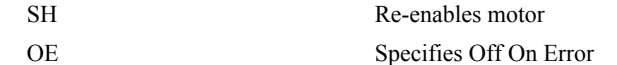

#### **EXAMPLES:**

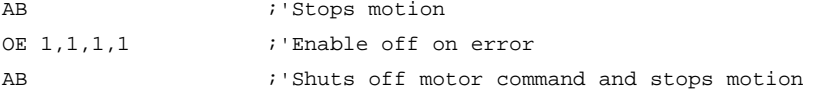

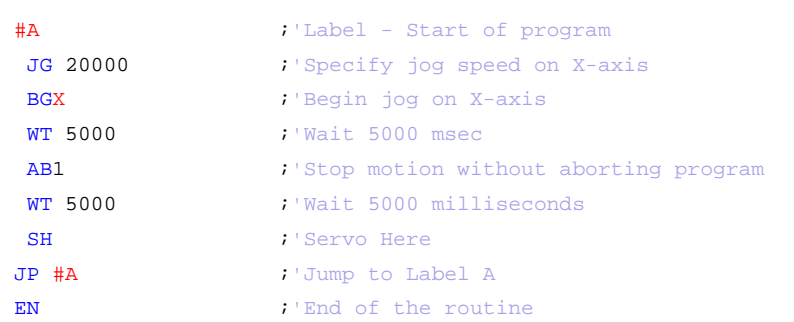

*Hint: Remember to use the parameter 1 following AB if you only want the motion to be aborted. Otherwise, your application program will also be aborted.*

# <span id="page-26-0"></span>**@ABS[n]**

**FUNCTION:** Absolute value

#### **DESCRIPTION:**

Takes the absolute value of the given number. Returns the value if positive, and returns -1 times the value if negative.

### **ARGUMENTS:** @ABS[n] where

n is a signed number in the range -2147483647 to 2147483647

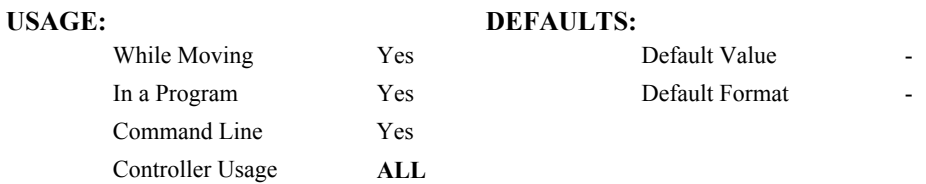

#### **RELATED COMMANDS:**

[@SQR\[n\]](#page-230-0) Square Root

#### **EXAMPLES:**

:MG @ABS[-2147483647] 2147483647.0000 :

# <span id="page-27-0"></span>**AC**

**FUNCTION:** Acceleration

#### **DESCRIPTION:**

The Acceleration (AC) command sets the linear acceleration rate of the motors for independent moves, such as PR, PA and JG moves. The acceleration rate may be changed during motion. The DC command is used to specify the deceleration rate.

ARGUMENTS: AC n,n,n,n,n,n,n,n,n or ACA=n where

n is an unsigned number in the range 1024 to 1073740800. The parameters input will be rounded down to the nearest factor of 1024. The units of the parameters are counts per second squared.

 $n = ?$  Returns the acceleration value for the specified axes.

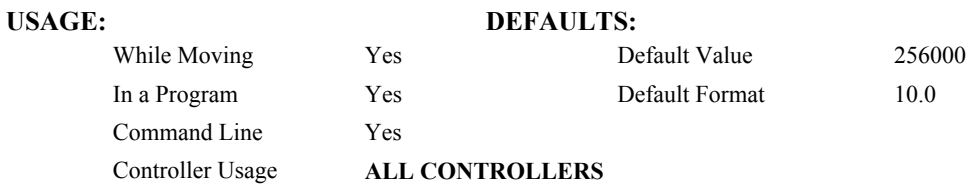

#### **OPERAND USAGE:**

\_ACx contains the value of acceleration for the specified axis.

#### **RELATED COMMANDS:**

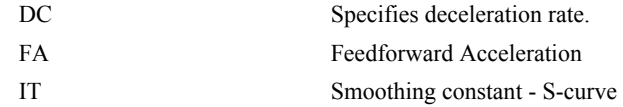

#### **EXAMPLES:**

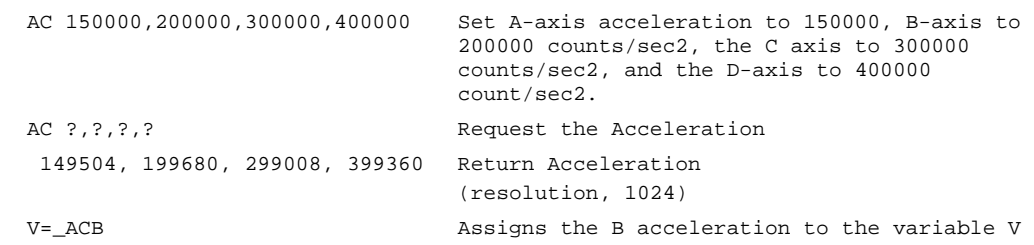

*Hint: Specify realistic acceleration rates based on your physical system such as motor torque rating, loads, and amplifier current rating. Specifying an excessive acceleration will cause large following error during acceleration and the motor will not follow the commanded profile. The acceleration feedforward command FA will help minimize the error.* 

# <span id="page-28-0"></span>**@ACOS[n]**

**FUNCTION:** Inverse cosine

### **DESCRIPTION:**

Returns in degrees the arc cosine of the given number.

### **ARGUMENTS:** @ACOS[n] where

n is a signed number in the range -1 to 1.

### **USAGE: DEFAULTS:**

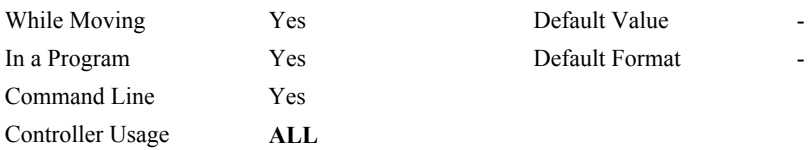

#### **RELATED COMMANDS:**

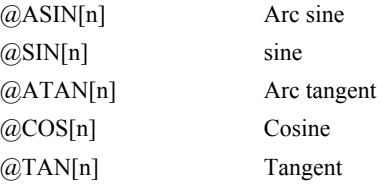

```
:MG @ACOS[-1] 
 180.0000 
:MG @ACOS[0] 
 90.0000 
:MG @ACOS[1] 
 0.0001 
:
```
<span id="page-29-0"></span>**FUNCTION:** After Distance

#### **DESCRIPTION:**

- The After Distance (AD) command is a trippoint used to control the timing of events. This command will hold up the execution of the following command until *one* of the following conditions have been met:
- 1. The commanded motor position crosses the specified relative distance from the start of the move.
- 2. The motion profiling on the axis is complete.
- 3. If in jog (JG) mode, the commanded motion is in the direction which moves away from the specified position.
- The units of the command are quadrature counts. Only one axis may be specified at a time. AD can only be used when there's command motion on the axis.
- If the direction of motion is reversed when in PT mode, the starting position for AD is reinitialized to the position at which the motor is reversed.
- Note: AD command will be affected when the motion smoothing time constant, IT, is not 1. See IT command for further information.

**ARGUMENTS:** AD n,n,n,n,n,n,n,n,n or ADA=n where

n is an unsigned integers in the range 0 to 2147483647 decimal.

Note: The AD command cannot have more than 1argument.

#### **USAGE: DEFAULTS:**

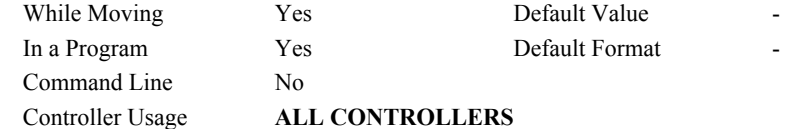

#### **RELATED COMMANDS:**

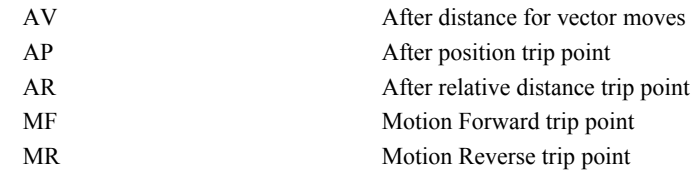

#### **EXAMPLES:**

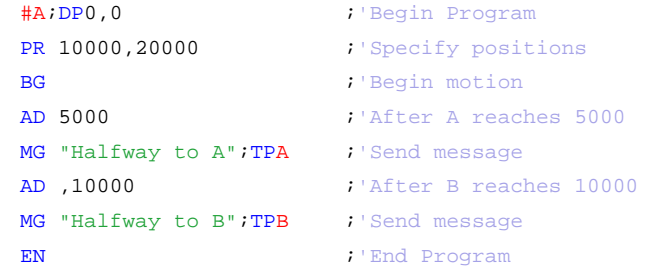

*Hint: The AD command is accurate to the number of counts that occur in 2\*TM* μ*sec. Multiply your speed by 2\*TM* μ*sec to obtain the maximum position error in counts. Remember AD measures incremental distance from start of move on one axis.*

# <span id="page-30-0"></span>**AF**

**FUNCTION:** Analog Feedback

#### **DESCRIPTION:**

The Analog Feedback (AF) command is used to set an axis with analog feedback instead of digital feedback (quadrature/pulse  $+$  dir). The analog feedback is decoded by a 12-bit A/D converter. An option is available for 16-bits. The position and analog range is set using the AQ command.

Note: AQ must be set prior to setting AF

**ARGUMENTS:** AF n,n,n,n,n,n,n,n,n or AFA=n where

 $n = 1$  Enables analog feedback

- $n = 0$  Disables analog feedback and switches to digital feedback
- n = ? Returns the state of analog feedback for the specified axes. 0 disabled, 1 enabled

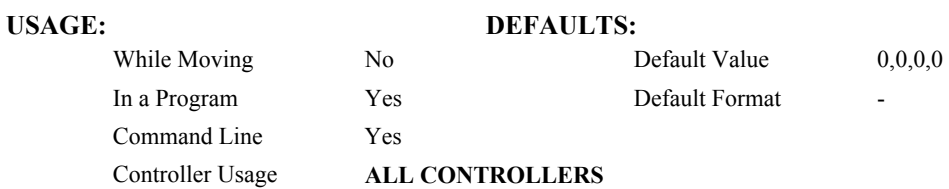

#### **OPERAND USAGE:**

\_AFx contains a "1" if analog feedback is enabled and "0" if not enabled for the specified axis.

#### **RELATED COMMANDS:**

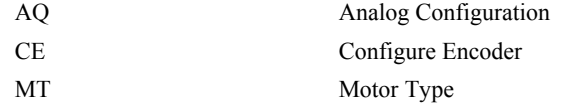

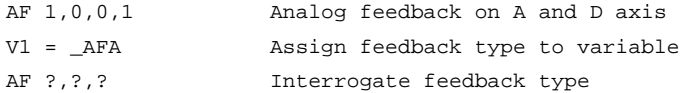

# <span id="page-31-0"></span>**AG**

#### **FUNCTION:** Amplifier Gain

#### **DESCRIPTION:**

The AG command sets the amplifier current/voltage gain for the AMP-430x0. 0 sets the lowest ratio or value while 2 sets the highest ratio. AG is stored in EEPROM by the BN command. The MT command must be issued prior to the AG command to set the proper range. The axis must be in the motor off state (MO) before new AG settings will take effect.

### **ARGUMENTS:** AG n,n,n,n,n,n,n,n where

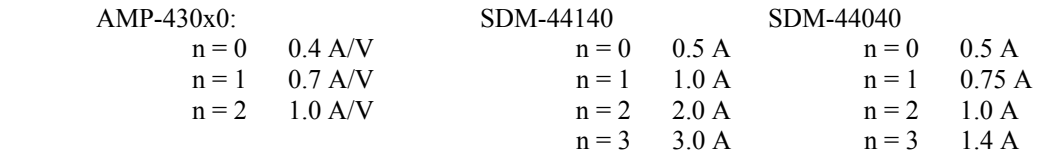

 $n = ?$  Returns the value of the amplifier gain

#### **USAGE:**

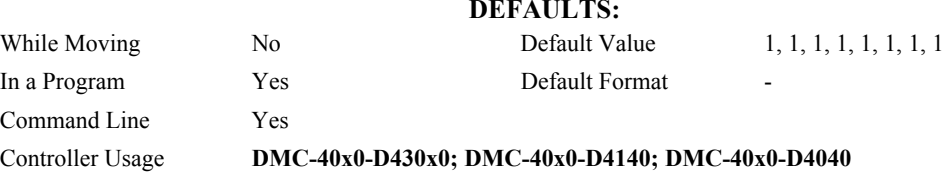

### **RELATED COMMANDS:**

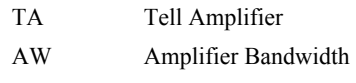

[BS](#page-63-0) Brushless Setup

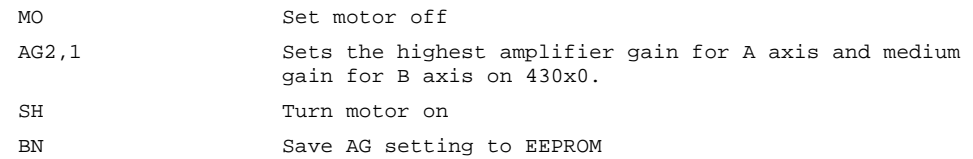

# <span id="page-32-0"></span>**AI**

**FUNCTION:** After Input

### **DESCRIPTION:**

The AI command is a trippoint used in motion programs to wait until after a specified input has changed state. This command can be configured such that the controller will wait until the input goes high or the input goes low.

#### **ARGUMENTS:** AI +/-n where

n is an integer between 1 and 96 and represents the input number. If n is positive, the controller will wait for the input to go high. If n is negative, it waits for n to go low.

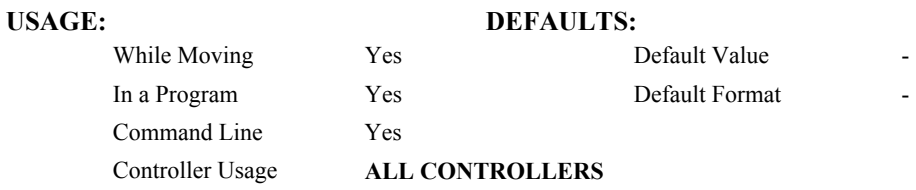

#### **RELATED COMMANDS:**

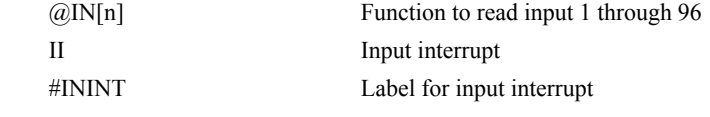

#### **EXAMPLES:**

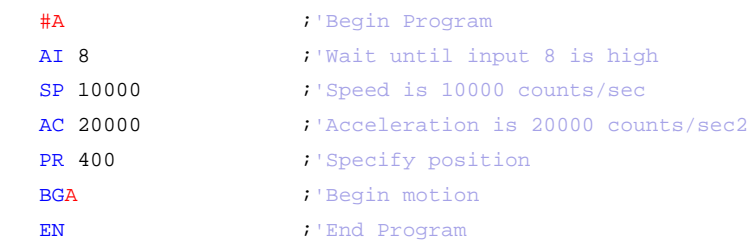

*Hint: The AI command actually halts execution until specified input is at desired logic level. Use the conditional Jump command (JP) or input interrupt (II) if you do not want the program sequence to halt.*

# <span id="page-33-0"></span>**AL**

**FUNCTION:** Arm Latch

#### **DESCRIPTION:**

The AL command enables the latching function (high speed main or auxiliary position capture) of the controller. When the position latch is armed, the main or auxiliary encoder position will be captured upon a low going signal. Each axis has a position latch and can be activated through the general inputs:

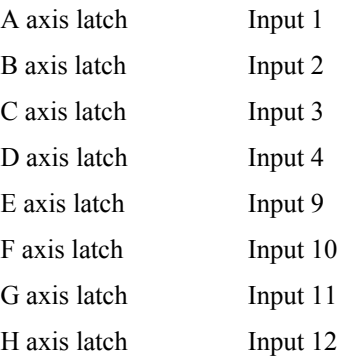

- The command RL returns the captured position for the specified axes. When interrogated the AL command will return a 1 if the latch for that axis is armed or a zero after the latch has occurred. The CN command can be used to change the polarity of the latch function.
- **ARGUMENTS:** AL nnnnnnnn or AL n,n,n,n,n,n,n,n where

n can be A,B,C,D,E,F,G or H, specifying the main encoder for the axis to be latched

- n can be SA,SB,SC,SD,SE,SF,SG or SH, specifying the auxiliary encoder.
- n can be TA,TB,TC,TD,TE,TF,TG or TH, specifying the main encoder is latched from the index pulse instead of a digital input.

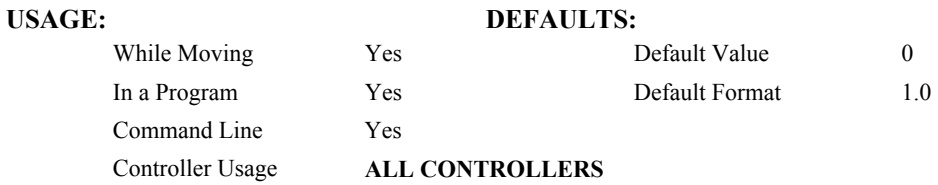

#### **OPERAND USAGE:**

 $\Delta$ Ln contains the state of the specified latch. 0 = not armed, 1 = armed.

#### **RELATED COMMANDS:**

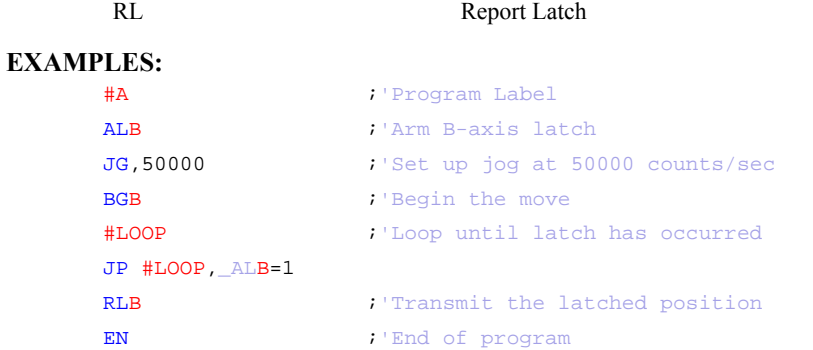

## <span id="page-34-0"></span>**AM**

**FUNCTION:** After Move

#### **DESCRIPTION:**

The AM command is a trippoint used to control the timing of events. This command will hold up execution of the following commands until the current move on the specified axis or axes is completed. Any combination of axes or a motion sequence may be specified with the AM command. For example, AM AB waits for motion on both the A and B axis to be complete. AM with no parameter specifies that motion on all axes is complete.

#### **ARGUMENTS:** AM nnnnnnnnnn where

n is A,B,C,D,E,F,G,H,S or T or any combination to specify the axis or sequence

No argument specifies to wait for after motion on all axes and / or sequences

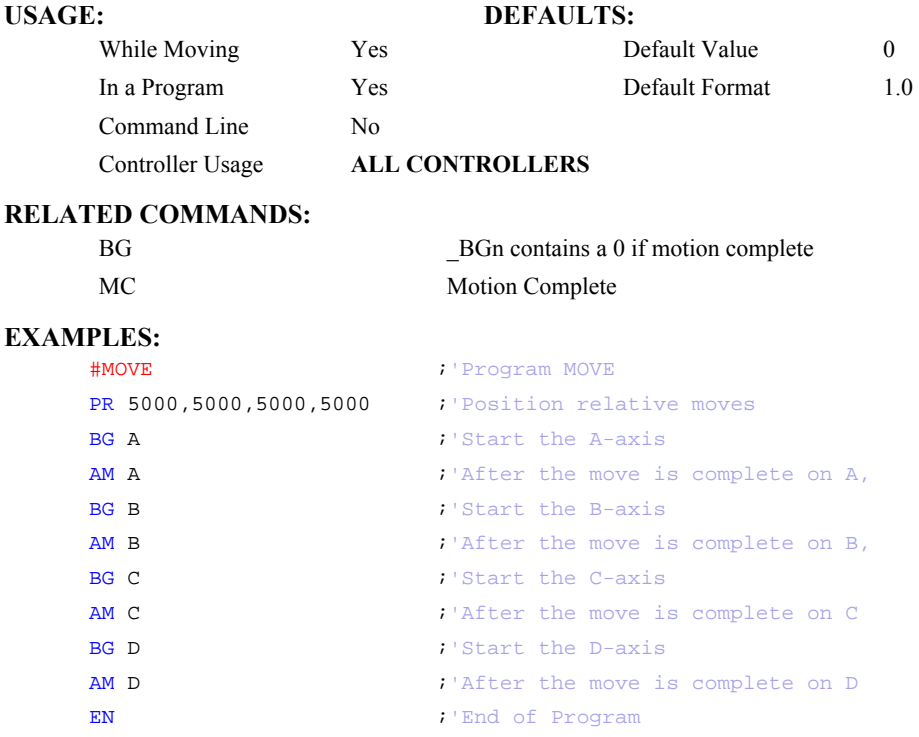

*Hint: AM is a very important command for controlling the timing between multiple move sequences. For example, if the A-axis is in the middle of a position relative move (PR) you cannot make a position absolute move (PAA, BGA) until the first move is complete. Use AMA to halt the program sequences until the first profiled motion is complete. AM tests for profile completion. The actual motor may still be moving. To halt program sequence until the actual physical motion has completed, use the MC command. Another method for testing motion complete is to check for the internal variable \_BGn, being equal to zero (see [BG](#page-0-0)  [command\)](#page-0-0).* 

# <span id="page-35-0"></span>**#AMPERR**

**FUNCTION:** Amplifier error automatic subroutine

#### **DESCRIPTION:**

#AMPERR is used to run code when a fault occurs on a Galil amplifier. See the [TA](#page-232-0) command and individual amplifier information in the DMC-40x0 User Manual.

#### **USAGE:**

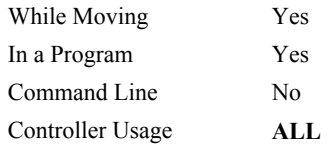

### **RELATED COMMANDS:**

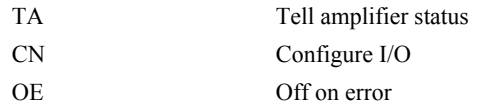

### **EXAMPLES:**

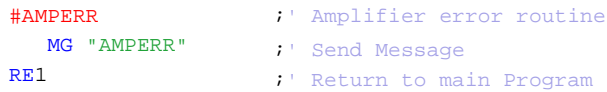

*NOTE: Unlike previous controllers, thread 0 does not have to be running in order for the #AMPERR routine to trigger.* 

*NOTE: Use RE to end the routine*
# <span id="page-36-0"></span>**@AN[n]**

# **FUNCTION:** Read analog input

# **DESCRIPTION:**

Returns the value of the given analog input in volts

# **ARGUMENTS:** @AN[n] where

n is an unsigned integer in the range 1 to 8

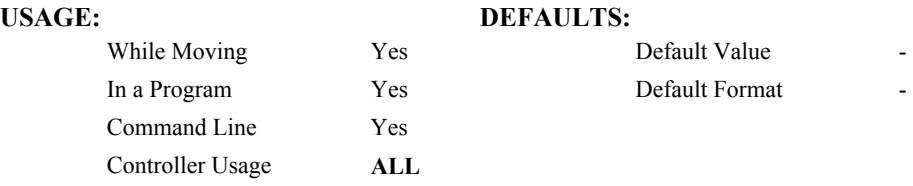

# **RELATED COMMANDS:**

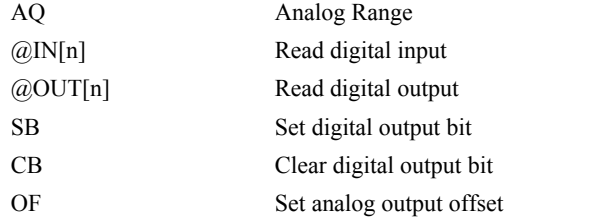

#### **EXAMPLES:**

:MG @AN[1] ;'print analog input 1 1.7883  $:x = @AN[1]$  ; 'assign analog input 1 to a variable

# **AO**

**FUNCTION:** Analog Out

# **DESCRIPTION:**

The AO command sets the analog output voltage of Modbus Devices connected via Ethernet.

# **ARGUMENTS:** AO m, n where

m is the I/O number calculated using the following equations:

 $m = (SlaveAddress*10000) + (HandleNum*1000) + ((Module-1)*4) + (Bitnum-1)$ 

Slave Address is used when the ModBus device has slave devices connected to it and specified as Addresses 0 to 255. Please note that the use of slave devices

for modbus are very rare and this number will usually be 0.

HandleNum is the handle specifier from A to F.

Module is the position of the module in the rack from 1 to 16.

BitNum is the I/O point in the module from 1 to 4.

 $n =$  the voltage which ranges from 9.99 to  $-9.99$ 

# **USAGE: DEFAULTS:**

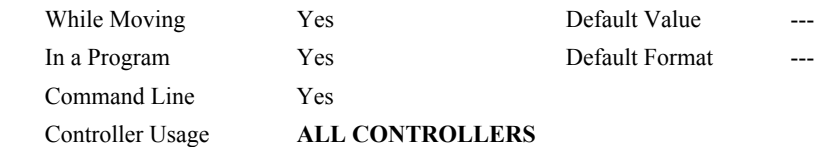

#### **RELATED COMMANDS:**

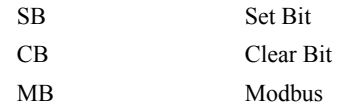

<span id="page-38-0"></span>**FUNCTION:** After Absolute Position

## **DESCRIPTION:**

- The After Position (AP) command is a trippoint used to control the timing of events. This command will hold up the execution of the following command until one of the following conditions have been met:
	- 1. The actual motor position crosses the specified absolute position. When using a stepper motor, this condition is satisfied when the stepper position (as determined by the output buffer) has crossed the specified position. For further information see Chapter 6 of the User Manual *"Stepper Motor Operation"*.
	- 2. The motion profiling on the axis is complete.
	- 3. The commanded motion is in the direction which moves away from the specified position.

The units of the command are quadrature counts. Only one axis may be specified at a time. AP can only be used when there's commanded motion on the axis.

**ARGUMENTS:** AP n,n,n,n,n,n,n,n,n or APA=n where

n is a signed integer in the range -2147483648 to 2147483647 decimal

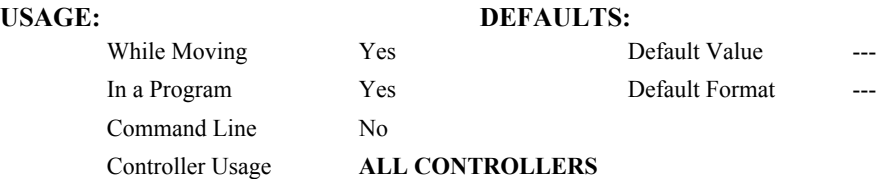

#### **RELATED COMMANDS:**

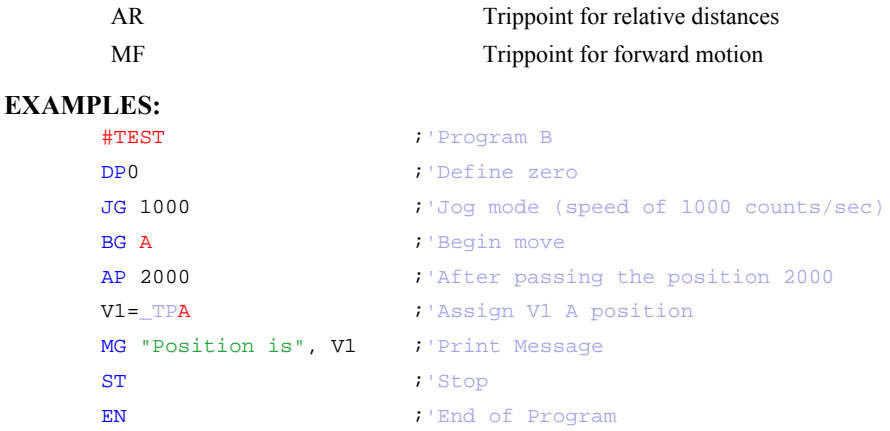

*Hint:* The accuracy of the AP command is the number of counts that occur in  $2*TM$  *μsec. Multiply the speed by 2\*TM* μ*sec to obtain the maximum error. AP tests for absolute position. Use the AD command to measure incremental distances.* 

# <span id="page-39-0"></span>**AQ**

**FUNCTION:** Analog Configuration

# **DESCRIPTION:**

The Analog Configuration (AQ) command is used to set the range of the analog inputs. There are 4 different ranges that each analog input may be assigned.

Setting a negative range for inputs 1,3,5 or 7, configures those inputs as the differential input relative to input 2,4,6 and 8 respectively.

# **ARGUMENTS:** AQn,m where

n is an integer from 1-8 that represents the analog input channel

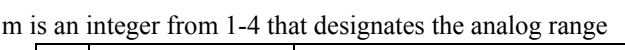

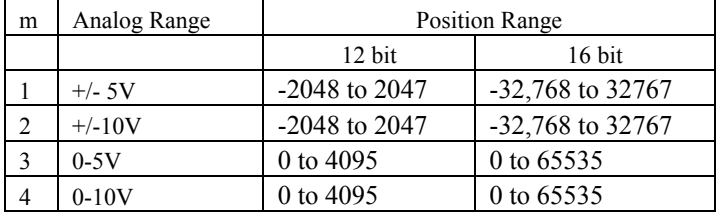

# USAGE: DEFAULTS: While Moving Yes Default Value n,2 In a Program Yes Default Format 1.0000 Command Line Yes

# Controller Usage **ALL CONTROLLERS**

# **OPERAND USAGE:**

\_AQn holds the range setting for that axis where n=1-8

## **RELATED COMMANDS:**

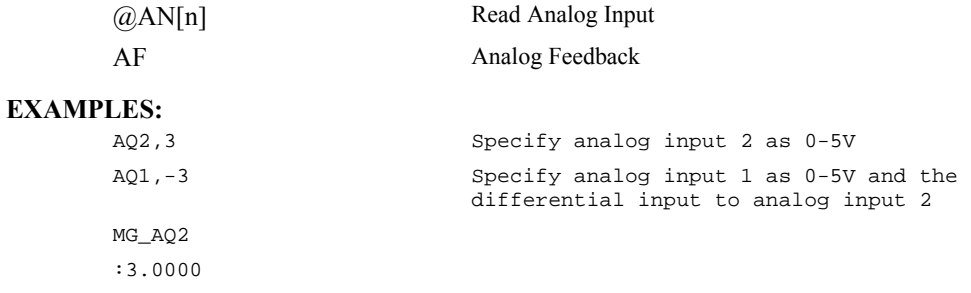

<span id="page-40-0"></span>**FUNCTION:** After Relative Distance

## **DESCRIPTION:**

- The After Relative (AR) command is a trippoint used to control the timing of events. This command will hold up the execution of the following command until one of the following conditions have been met:
	- 1. The commanded motor position crosses the specified relative distance from either the start of the move or the last AR or AD command. When using a stepper motor, this condition is satisfied when the stepper position (as determined by the output buffer) has crossed the specified Relative Position. For further information see Chapter 6 of the User Manual *"Stepper Motor Operation"*.
	- 2. The motion profiling on the axis is complete.
	- 3. If in jog (JG) mode, the commanded motion is in the direction which moves away from the specified position.
- If the direction of the motion is reversed when in position tracking mode (see PT command), the starting point for the trippoint is reinitialized to the point at which the motion reversed.
- The units of the command are quadrature counts. Only one axis may be specified at a time. AR can only be used when there's commanded motion on the axis.

Note: AR will be affected when the motion smoothing time constant, IT, is not 1. See IT command for further information.

**ARGUMENTS:** AR n,n,n,n,n,n,n,n,n,n,n, or ARA=n where

n is an unsigned integer in the range 0 to 2147483647 decimal.

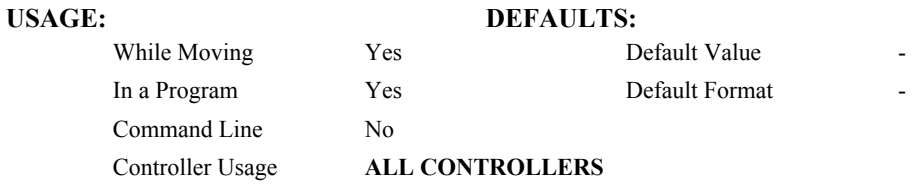

#### **RELATED COMMANDS:**

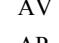

Trippoint for after vector position for coordinated moves [AP](#page-38-0) Trippoint for after absolute position

#### **EXAMPLES:**

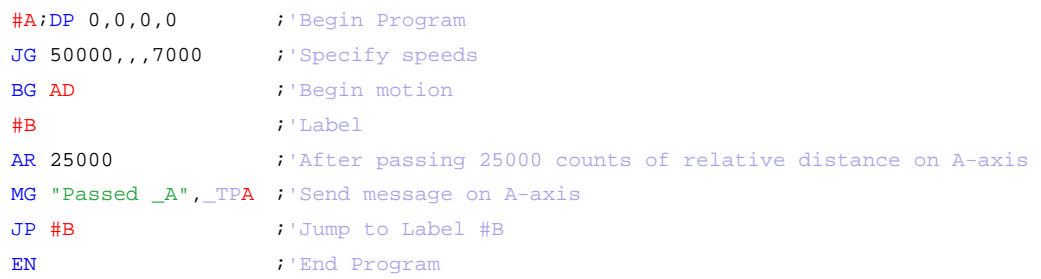

*Hint: AR is used to specify incremental distance from last AR or AD command. Use AR if multiple position trippoints are needed in a single motion sequence.* 

# **AS**

**FUNCTION:** At Speed

# **DESCRIPTION:**

The AS command is a trippoint that occurs when the generated motion profile has reached the specified speed. This command will hold up execution of the following command until the commanded speed has been reached. The AS command will operate after either accelerating or decelerating. If the speed is not reached, the trippoint will be triggered after the speed begins diverging from the AS value.

### **ARGUMENTS:** AS nnnnnnnnnn where

n is A,B,C,D,E,F,G,H,S or T or any combination to specify the axis or sequence

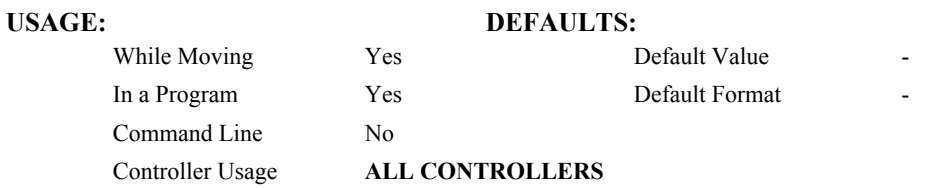

# **EXAMPLES:**

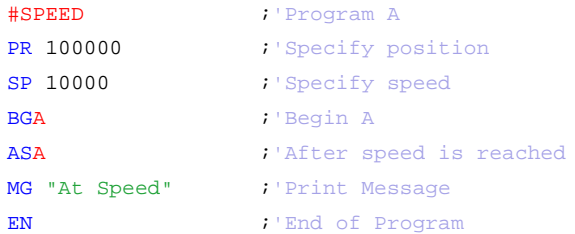

## **WARNING:**

The AS command applies to a trapezoidal velocity profile only with linear acceleration. AS used with smoothing profiling will be inaccurate.

# <span id="page-42-0"></span>**@ASIN[n]**

# **FUNCTION:** Inverse sine

# **DESCRIPTION:**

Returns in degrees the arc sine of the given number.

# **ARGUMENTS:** @ASIN[n] where

n is a signed number in the range -1 to 1.

# **USAGE: DEFAULTS:**

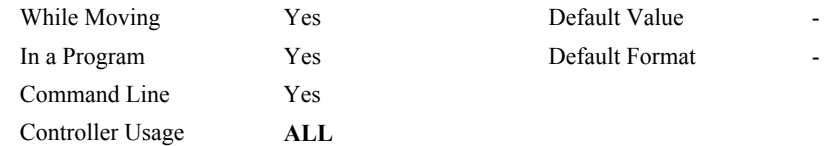

# **RELATED COMMANDS:**

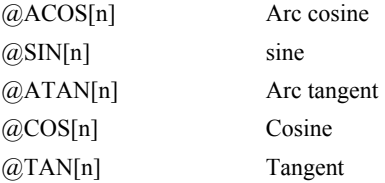

#### **EXAMPLES:**

:MG @ASIN[-1] -90.0000 :MG @ASIN[0] 0.0000 :MG @ASIN[1] 90.0000 :

# **AT**

## **FUNCTION:** At Time

## **DESCRIPTION:**

The AT command is a trippoint which is used to hold up execution of the next command until after the specified time has elapsed. The time is measured with respect to a defined reference time. AT 0 establishes the initial reference. AT n specifies n msec from the reference. AT -n specifies n msec from the reference and establishes a new reference after the elapsed time period.

## **ARGUMENTS:** AT n where

n is a signed, even integer in the range 0 to 2 Billion

 $n = 0$  defines a reference time at current time

 $n > 0$  specifies a wait time of n msec from the reference time

n < 0 specifies a wait time of n msec from the reference time and re-sets the reference time when the trippoint is satisfied.

(AT -n is equivalent to AT n; AT < old reference  $+n$ >

#### **USAGE:**

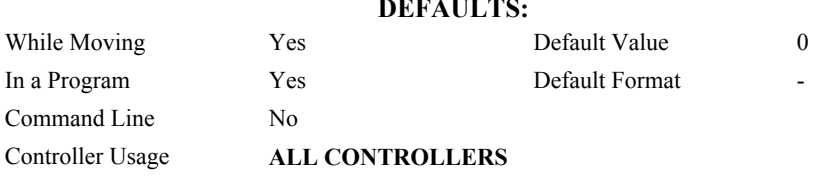

#### **EXAMPLES:**

The following commands are sent sequentially

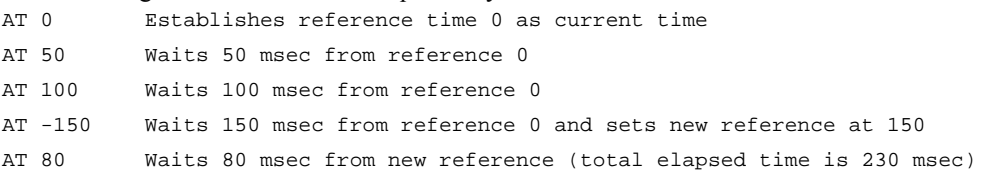

# <span id="page-44-0"></span>**@ATAN[n]**

# **FUNCTION:** Inverse tangent

# **DESCRIPTION:**

Returns in degrees the arc tangent of the given number.

# **ARGUMENTS:** @ATAN[n]

n is a signed number in the range -2147483647 to 2147483647

# USAGE: **DEFAULTS:**

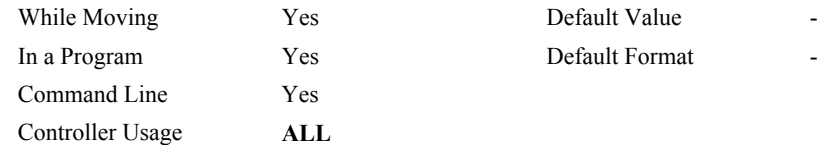

# **RELATED COMMANDS:**

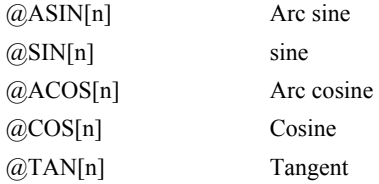

#### **EXAMPLES:**

:MG @ATAN[-10] -84.2894 :MG @ATAN[0] 0.0000 :MG @ATAN[10] 84.2894 :

# **AU**

# **FUNCTION:** Set amplifier current loop

## **DESCRIPTION:**

The AU command sets the amplifier current loop gain for the AMP-430x0. Current loop is available in one of two settings (0 is normal while 1 sets a higher current loop) Values stored in EEPROM by the BN command.

# **ARGUMENTS:** AU n where  $n = 0$  for normal c

- n  $= 0$  for normal current loop gain<br>=  $0.5$  for chopper mode and normal
	- for chopper mode and normal loop gain
	- $= 1$  for higher current loop gain
	- $= 1.5$  for chopper mode and higher current loop gain

# **USAGE: DEFAULTS:**

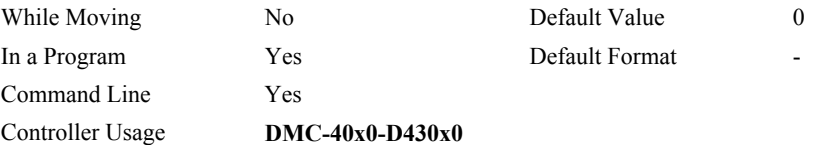

## **RELATED COMMANDS:**

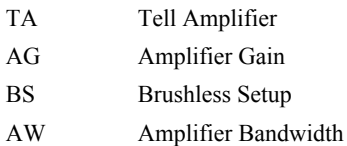

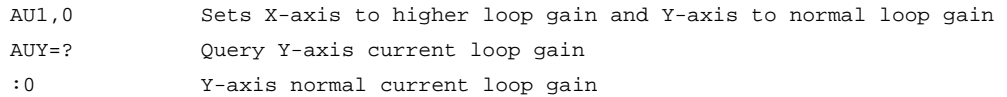

# **#AUTO**

**FUNCTION:** Subroutine to run automatically upon power up

# **DESCRIPTION:**

#AUTO denotes code to run automatically when power is applied to the controller, or after the controller is reset. When no host software is used with the controller, #AUTO and the BP command are required to run an application program on the controller.

## **USAGE:**

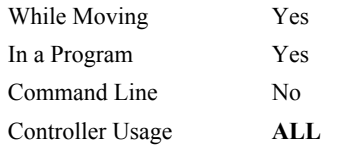

## **RELATED COMMANDS:**

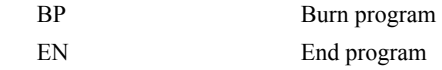

# **EXAMPLES:**

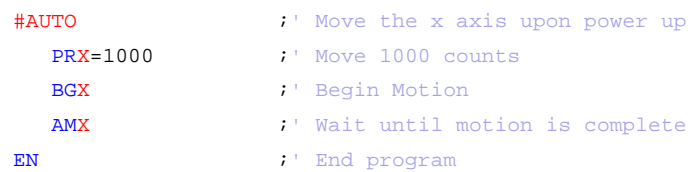

*NOTE: Use EN to end the routine* 

# **#AUTOERR**

**FUNCTION:** Automatic subroutine for notification of EEPROM checksum errors

### **DESCRIPTION:**

#AUTOERR will run code upon power up if data in the EEPROM has been corrupted. The EEPROM is considered corrupt if the checksum calculated on the bytes in the EEPROM do not match the checksum written to the EEPROM. The type of checksum error can be queried with \_RS

# **USAGE:**

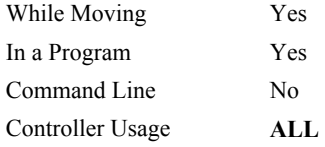

## **RELATED COMMANDS:**

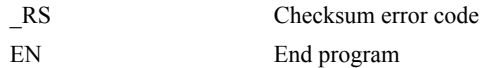

# **EXAMPLES:**

```
#AUTO 
  WT 2000 
  MG "AUTO"
  JP#AUTO
EN
#AUTOERR
  WT500 
  MG "AUTOERR ", _RS
EN
```
*NOTE: Use EN to end the routine* 

# <span id="page-48-0"></span>**AV**

**FUNCTION:** After Vector Distance

# **DESCRIPTION:**

The AV command is a trippoint, which is used to hold up execution of the next command during coordinated moves such as VP,CR or LI. This trippoint occurs when the path distance of a sequence reaches the specified value. The distance is measured from the start of a coordinated move sequence or from the last AV command. The units of the command are quadrature counts.

## **ARGUMENTS:** AV s,t where

s and t are unsigned integers in the range 0 to 2147483647 decimal. 's' represents the vector distance to be executed in the S coordinate system and 't' represents the vector distance to be executed in the T coordinate system.

#### **USAGE: DEFAULTS:**

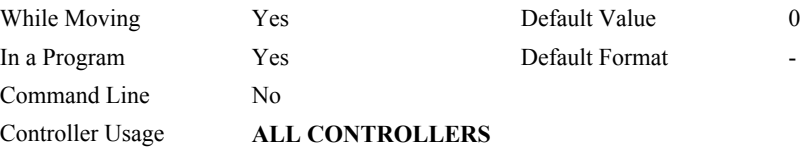

# **OPERAND USAGE:**

\_AVS contains the vector distance from the start of the sequence in the S coordinate system and \_AVT contains the vector distance from the start of the sequence in the T coordinate system.

#### **EXAMPLES:**

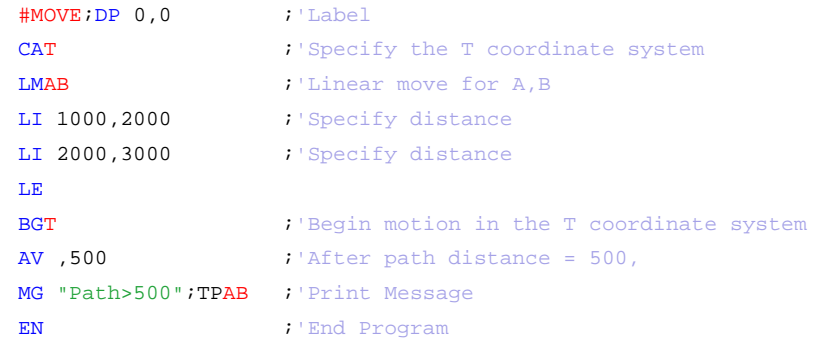

*Hint: Vector Distance is calculated as the square root of the sum of the squared distance for each axis in the linear or vector mode.* 

# <span id="page-49-0"></span>**AW**

## **FUNCTION:** Amplifier Bandwidth

## **DESCRIPTION:**

The AW command accepts the drive voltage (volts) and motor inductance (millihenries) and uses the current loop gain setting (AU) as the default and then reports the calculated bandwidth. The user can check how the amplifier bandwidth is affected by changing the n parameter. The AU command uses the transfer function for the AMP-430x0 for the calculation of the bandwidth.

# **ARGUMENTS:**  $AWx = v$ , l, n where

- $x = Axis$  designator
- $v =$  Drive voltage in Volts
- $l =$ Motor inductance in millihenries
- $n =$  optional current loop gain setting (1 or 0)

#### USAGE: DEFAULTS:

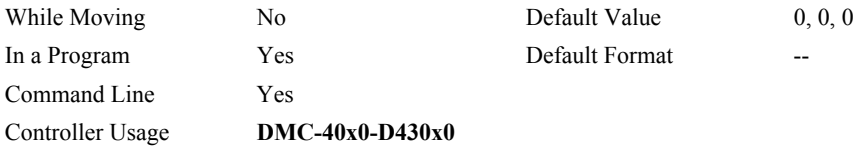

# **RELATED COMMANDS:**

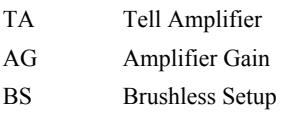

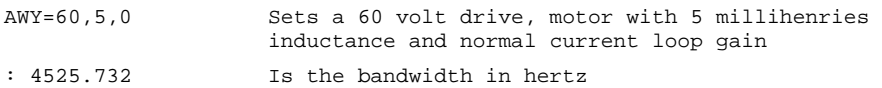

# <span id="page-50-0"></span>**BA**

**FUNCTION:** Brushless Axis

### **DESCRIPTION:**

The BA command configures the controller axes for sinusoidal commutation and reconfigures the controller to reflect the actual number of motors that can be controlled. Each sinusoidal commutation axis requires 2 motor command signals. The second motor command signals will always be associated with the highest axes on the controller. For example a 3 axis controller with A and C configured for sinusoidal commutation will require 5 command outputs (5 axes controller), where the second outputs for A and C will be the D and E axes respectively.

#### **ARGUMENTS:** BA xxxxxxxxxx where

n is A,B,C,D,E,F,G or any combination to specify the axis (axes) for sinusoidal commutation brushless axes.

No argument removes all axes configured for sinusoidal commutation.

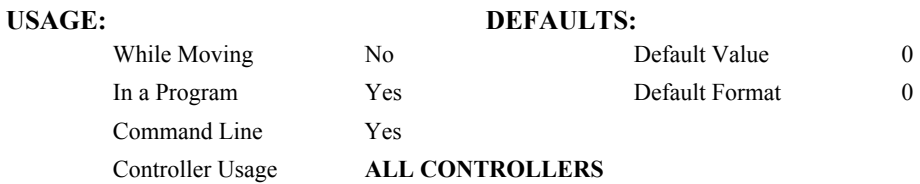

#### **OPERAND USAGE:**

\_BAn indicates the axis number of the auxiliary DAC used for the second phase of the selected sinusoidal axis. The axis numbers start with zero for the A axis DAC. If the motor is configured as standard servo or stepper motor, \_BAn contains 0.

## **RELATED COMMANDS:**

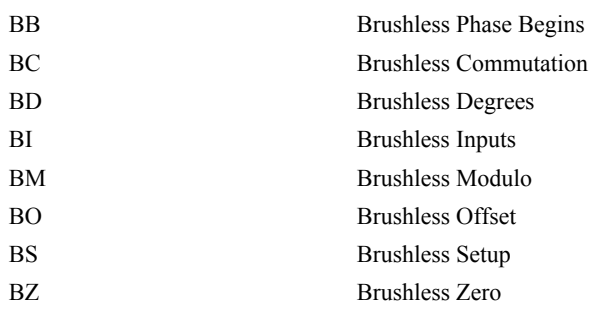

<span id="page-51-0"></span>**FUNCTION:** Brushless Phase Begins

## **DESCRIPTION:**

The BB function describes the position offset between the Hall transition point and  $\theta = 0$ , for a sinusoidally commutated motor. This command must be saved in non-volatile memory to be effective upon reset.

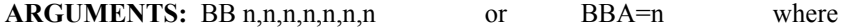

n is a signed integer which represent the phase offset of the selected axes, expressed in multiples of 30°.

 $n = ?$  returns the hall offset for the specified axis.

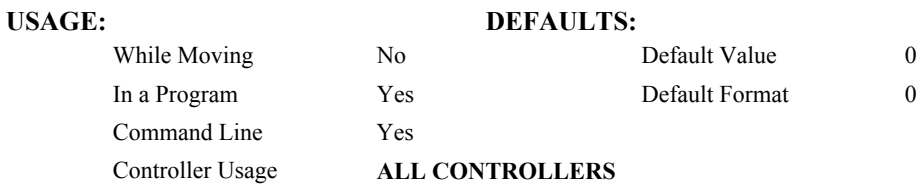

# **EXAMPLES:**

BB, 30,,60 The offsets for the Y and W axes are 30° and 60° respectively

# **OPERAND USAGE:**

BBn contains the position offset between the Hall transition and  $\theta = 0$  for the specified axis.

## **RELATED COMMANDS:**

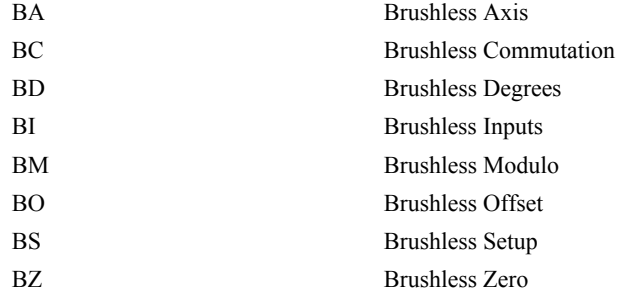

*Note: BB is only effective as part of the BC command or upon reset.* 

# <span id="page-52-0"></span>**BC**

**FUNCTION:** Brushless Calibration

## **DESCRIPTION:**

The function BC monitors the status of the Hall sensors of a sinusoidally commutated motor, and resets the commutation phase upon detecting the first hall sensor. This procedure replaces the estimated commutation phase value with a more precise value determined by the hall sensors.

#### **ARGUMENTS:** BC nnnnnnn where

n is A,B,C,D,E,F,G or any combination to specify the axis

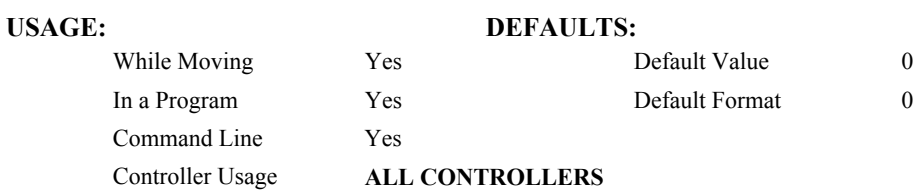

#### **OPERAND USAGE:**

\_BCn contains the state of the Hall sensor inputs. This value should be between 1 and 6.

# **RELATED COMMANDS:**

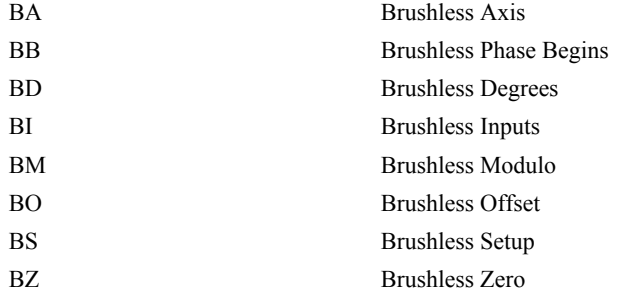

# <span id="page-53-0"></span>**BD**

**FUNCTION:** Brushless Degrees

## **DESCRIPTION:**

This command sets the commutation phase of a sinusoidally commutated motor. When using hall effect sensors, a more accurate value for this parameter can be set by using the command, BC. This command should not be used except when the user is creating a specialized phase initialization procedure.

### ARGUMENTS: BD n,n,n,n,n,n,n,n or BDA=n where

n is an integer between 0 - 360°.

 $n = ?$  Returns the current brushless motor angle (between 0-360 $^{\circ}$ )

# **USAGE: DEFAULTS:**

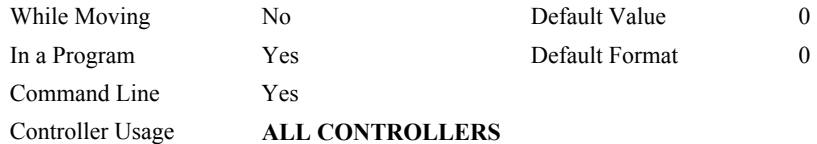

# **OPERAND USAGE:**

\_BDn contains the commutation phase of the specified axis.

### **RELATED COMMANDS:**

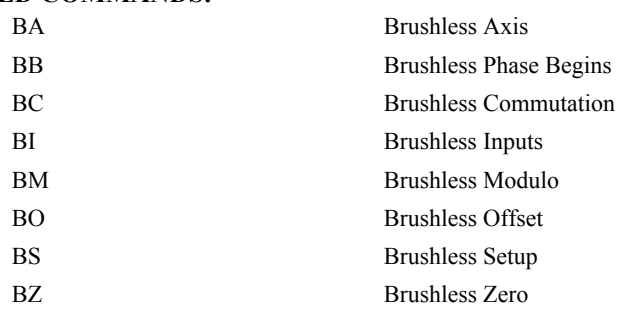

# <span id="page-54-0"></span>**BG**

**FUNCTION:** Begin

## **DESCRIPTION:**

The BG command starts a motion on the specified axis or sequence.

#### **ARGUMENTS:** BG nnnnnnnnnn where

n is A,B,C,D,E,F,G,H,S,T, M or N, or any combination to specify the axis or sequence

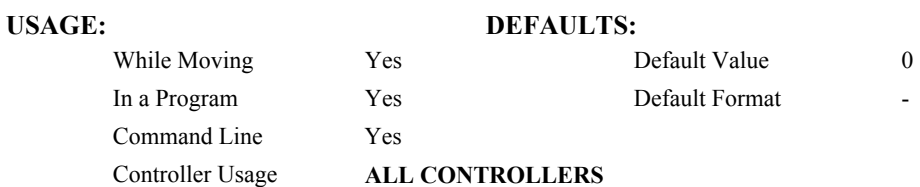

#### **OPERAND USAGE:**

\_BGn contains a '0' if motion complete on the specified axis or coordinate system, otherwise contains a '1'.

## **RELATED COMMANDS:**

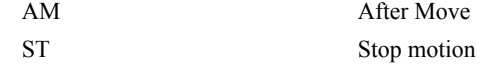

#### **EXAMPLES:**

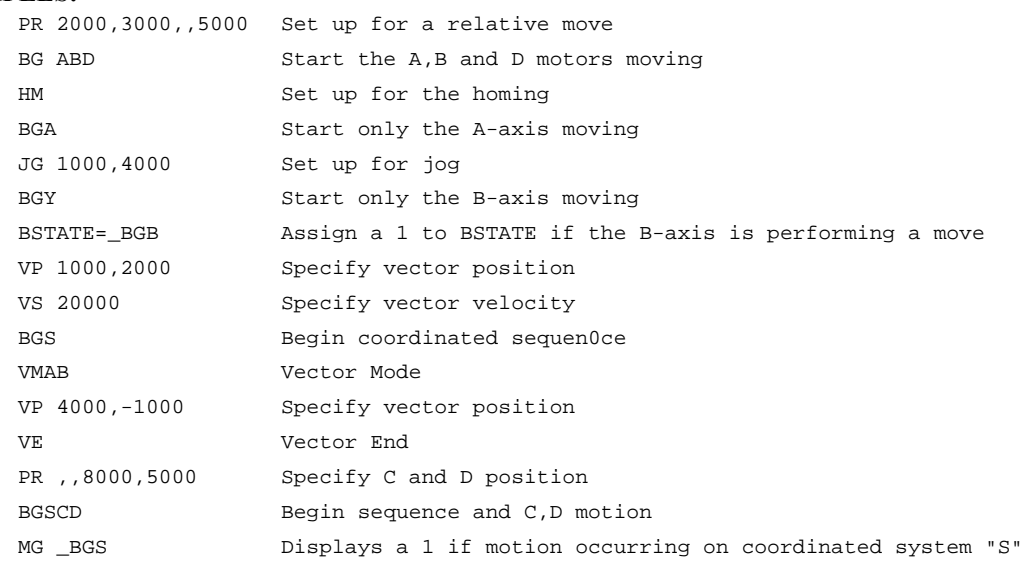

*Hint: A BG command cannot be executed for any axis in which motion has not completed. Use the AM trippoint to wait for motion complete between moves. Determining when motion is complete can also be accomplished by testing for the value of the operand \_BGn.* 

# <span id="page-55-0"></span>**BI**

**FUNCTION:** Brushless Inputs

### **DESCRIPTION:**

The command BI is used to define the inputs which are used when Hall sensors have been wired for sinusoidally commutated motors. These inputs can be the general use inputs (bits 1-8), the auxiliary encoder inputs (bits 81-96), or the extended I/O inputs (bits 17-48). The Hall sensors of each axis must be connected to consecutive input lines, for example: BI 3 indicates that inputs 3,4 and 5 are used for halls sensors.

The brushless setup command, BS, can be used to determine the proper wiring of the hall sensors.

**ARGUMENTS:** BI n,n,n,n,n,n,n,n,n or BIA=n where

n is an unsigned integer which represent the first digital input to be used for hall sensor input

 $n = 0$  Clear the hall sensor configuration for the axis.

 $n = ?$  Returns the starting input used for Hall sensors for the specified axis.

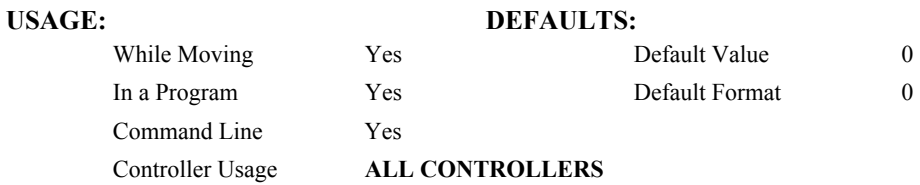

#### **OPERAND USAGE:**

\_BIn contains the starting input used for Hall sensors for the specified axis.

#### **EXAMPLE:**

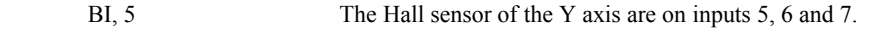

### **RELATED COMMANDS:**

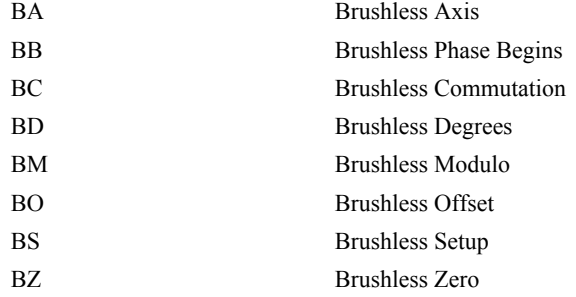

# **BK**

**FUNCTION:** Breakpoint

#### **DESCRIPTION:**

For debugging. Causes the controller to pause execution of the given thread at the given program line number (which is not executed). All other threads continue running. Only one breakpoint may be armed at any time. After a breakpoint is encountered, a new breakpoint can be armed (to continue execution to the new breakpoint) or BK will resume program execution. The SL command can be used to single step from the breakpoint. The breakpoint can be armed before or during thread execution.

## **ARGUMENTS:** BK n,m where

n is an integer in the range 0 to 1999 which is the line number to stop at. n must be a valid line number in the chosen thread.

m is an integer in the range 0 to 7. The thread.

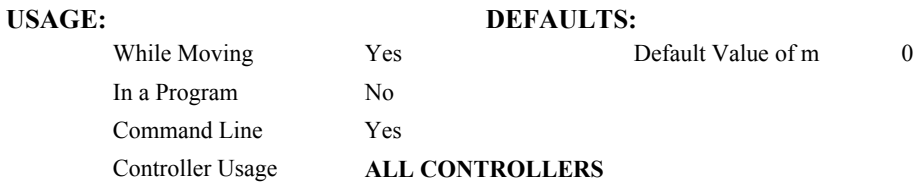

#### **OPERAND USAGE:**

\_BK will tell whether a breakpoint has been armed, whether it has been encountered, and the program line number of the breakpoint:

= -LineNumber: breakpoint armed

- = LineNumber: breakpoint encountered
- = -2147483648: breakpoint not armed

## **RELATED COMMANDS:**

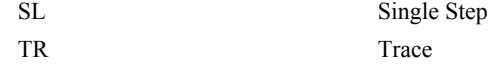

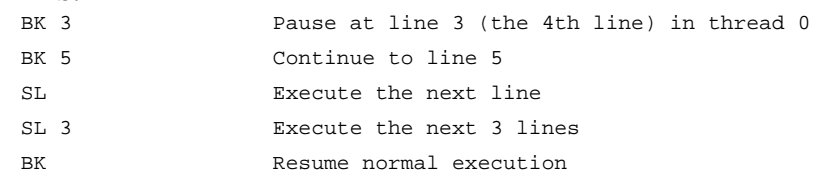

**FUNCTION:** Reverse Software Limit

## **DESCRIPTION:**

The BL command sets the reverse software limit. If this limit is exceeded during motion, motion on that axis will decelerate to a stop. Reverse motion beyond this limit is not permitted.

When the reverse software limit is activated, the automatic subroutine #LIMSWI will be executed if it is included in the program.

### ARGUMENTS: BL n,n,n,n,n,n,n,n,n or BLA=n where

n is a signed integer in the range -2147483648 to 2147483647. The reverse limit is activated at the position n-1. The units are in quadrature counts.

 $n = -2147483648$  Turns off the reverse limit.

 $n = ?$  Returns the reverse software limit for the specified axes.

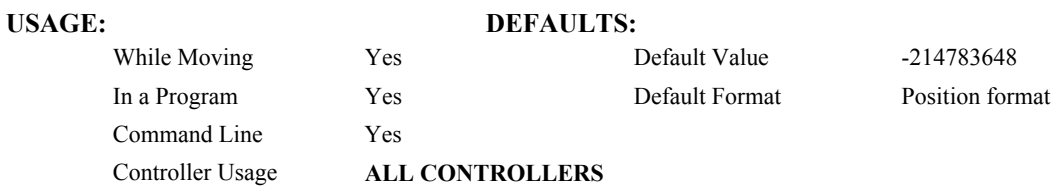

### **OPERAND USAGE:**

\_BLn contains the value of the reverse software limit for the specified axis.

## **RELATED COMMANDS:**

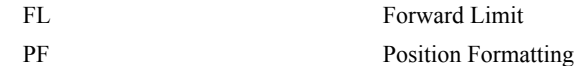

#### **EXAMPLES:**

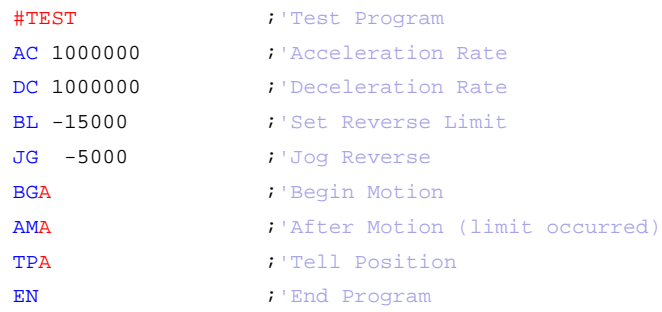

*Hint: Galil Controllers also provide hardware limits. Both hardware or software limits will trigger the #LIMSWI automatic subroutine.* 

# <span id="page-58-0"></span>**BM**

**FUNCTION:** Brushless Modulo

# **DESCRIPTION:**

The BM command defines the length of the magnetic cycle in encoder counts.

ARGUMENTS: BM n,n,n,n,n,n,n,n or BMA=n where

n is a decimal value between 1 and 1000000 with a resolution of 1/10. This value can also be specified as a fraction with a resolution of 1/16.

 $n = ?$  Returns the brushless module for the specified axis.

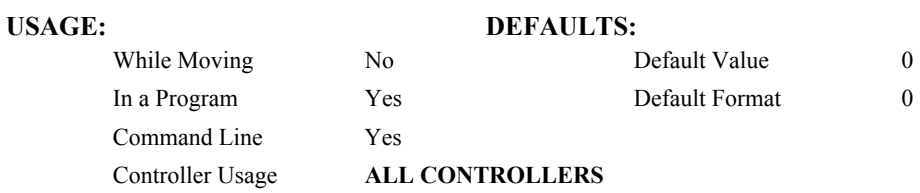

#### **OPERAND USAGE:**

\_BMn indicates the cycle length in counts for the specified axis.

## **RELATED COMMANDS:**

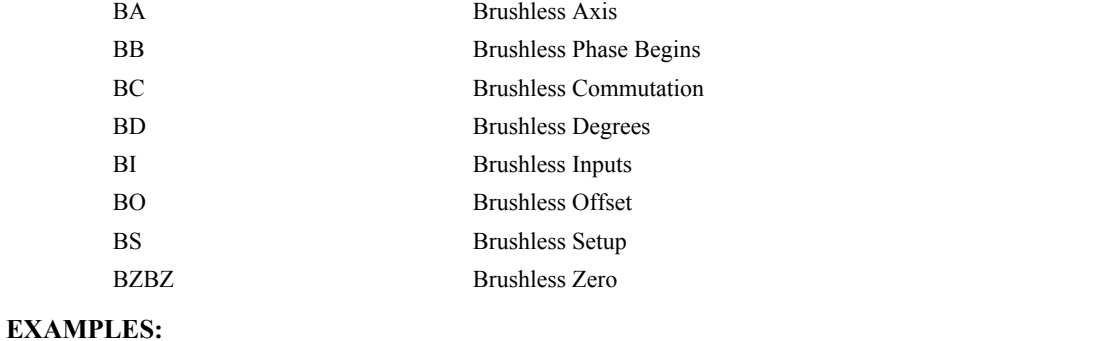

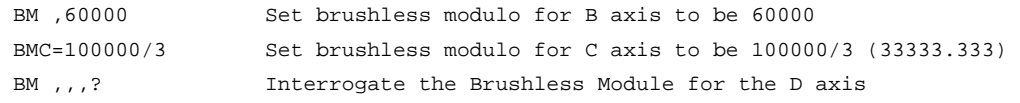

*Note: Changing the BM parameter causes an instant change in the commutation phase.*

# <span id="page-59-0"></span>**BN**

# **FUNCTION:** Burn

# **DESCRIPTION:**

The BN command saves controller parameters shown below in Flash EEPROM memory. This command typically takes 1 second to execute and must not be interrupted. The controller returns a : when the Burn is complete.

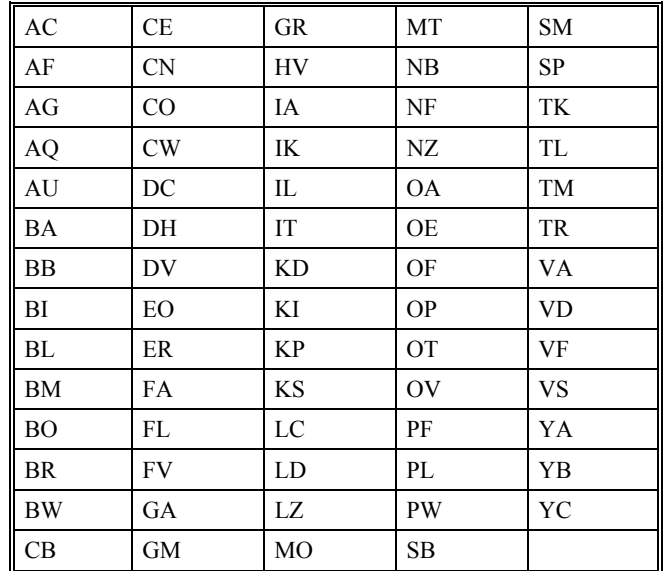

# **PARAMETERS SAVED DURING BURN:**

# **USAGE: DEFAULTS:**

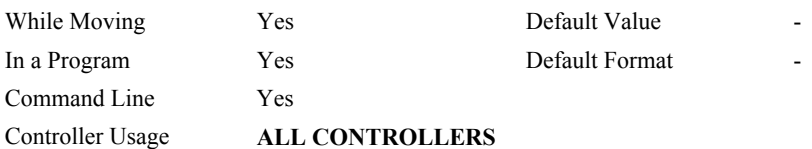

### **OPERAND USAGE:**

\_BN contains the serial number of the controller.

### **RELATED COMMANDS:**

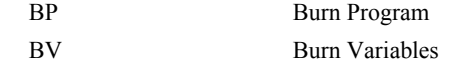

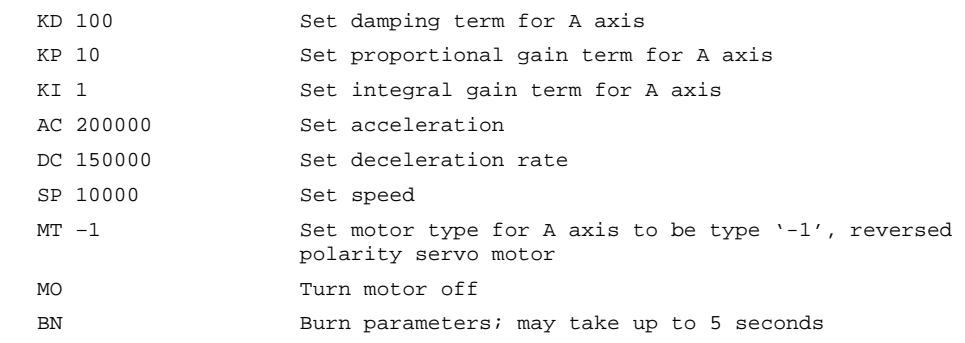

# <span id="page-60-0"></span>**BO**

**FUNCTION:** Brushless Offset

# **DESCRIPTION:**

The BO command sets a fixed offset on command signal outputs for sinusoidally commutated motors. This may be used to offset any bias in the amplifier, or can be used for phase initialization.

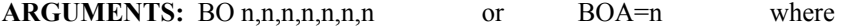

n specifies the voltage n is a signed number in the range -9.998 to +9.998 with a resolution of 0.0003.

 $n = ?$  Return the brushless offset for the specified axis.

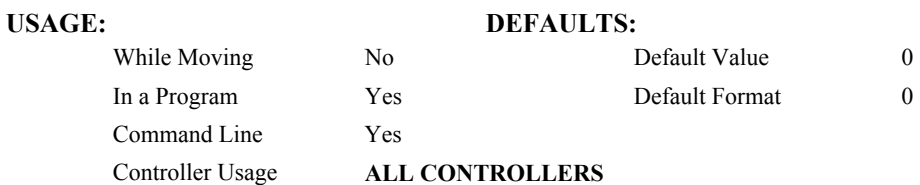

# **OPERAND USAGE:**

\_BOn contains the offset voltage on the DAC for the specified axis.

# **RELATED COMMANDS:**

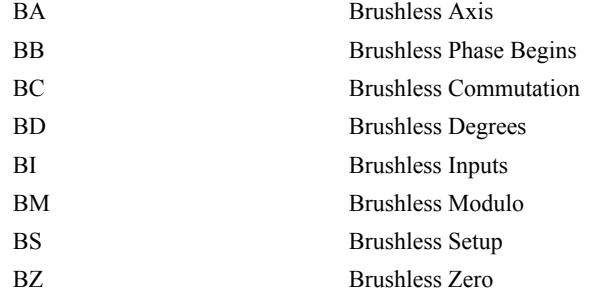

# **EXAMPLES:**

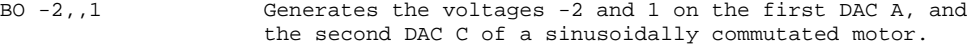

*HINT: To assure that the output voltage equals the BO parameters, set the PID and OF parameters to zero.* 

# <span id="page-61-0"></span>**BP**

**FUNCTION:** Burn Program

# **DESCRIPTION:**

The BP command saves the application program in non-volatile EEPROM memory. This command typically takes up to 10 seconds to execute and must not be interrupted. The controller returns a : when the Burn is complete.

# **ARGUMENTS:** None

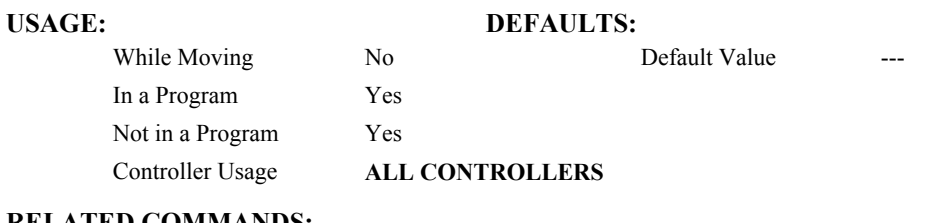

# **RELATED COMMANDS:**

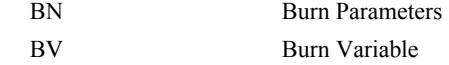

# **BR**

**FUNCTION:** Brush Axis

## **DESCRIPTION:**

The BR command is used in conjunction with an AMP-430x0 to enable which axis will be set as brush-type servo. The hall error bits are not set in the TA value when an axis is configured as brush-type. The hall inputs are available for general use via the QH command.

### **ARGUMENTS:** BR n,n,n,n,n,n,n,n,n where

- $n = 0$  Brushless servo axis<br> $n = 1$  Brush-type servo axis
- Brush-type servo axis
- $n = ?$  Returns the value of the axis

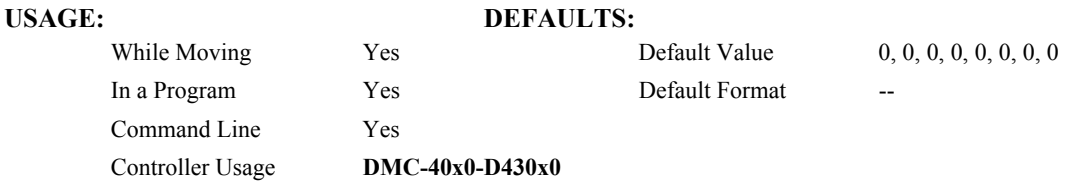

# **RELATED COMMANDS:**

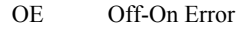

- [TA](#page-232-0) Tell Amplifier
- [QH](#page-204-0) Hall State

# **EXAMPLE:**

BR 1,0,0 Sets X-axis to brush-type, Y and Z to brushless

**Note:** If an axis has Off-On-Error(OE) set to 1, an amplifier error will occur if there are no halls and BR is set to 0. With all axes that do not have halls sensors going to the controller and the D430x0 is installed, set BR to 1 to avoid an amplifier error state. This includes running brushed motors with the D430x0, and using external drives when a D430x0 is installed.

<span id="page-63-0"></span>**FUNCTION:** Brushless Setup

### **DESCRIPTION:**

- The command BS tests the wiring of a sinusoidally commutated brushless motor. If Hall sensors are connected, this command also tests the wiring of the Hall sensors. This function can only be performed with one axis at a time.
- This command returns status information regarding the setup of brushless motors. The following information will be returned by the controller:
	- 1. Correct wiring of the brushless motor phases.
	- 2. An approximate value of the motor's magnetic cycle.
	- 3. The value of the BB command (If hall sensors are used).
	- 4. The results of the hall sensor wiring test (If hall sensors are used).

This command will turn the motor off when done and may be given when the motor is off.

- Once the brushless motor is properly setup and the motor configuration has been saved in nonvolatile memory, the BS command does not have to be re-issued. The configuration is saved by using the burn command, BN.
- **Note:** In order to properly conduct the brushless setup, the motor must be allowed to move a minimum of one magnetic cycle in both directions.

### **ARGUMENTS:** BSA= v, n where

v is a real number between 0 and 10. v represents the voltage level to be applied to each phase.

n is a positive integer between 100 or 1000. n represents the duration in milliseconds that voltage should be applied to the motor phases.

## USAGE: DEFAULTS:

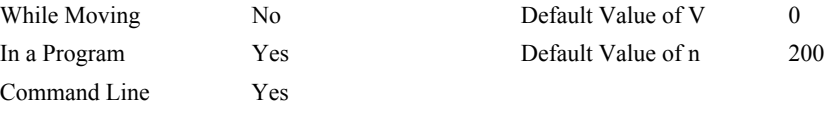

# Controller Usage **ALL CONTROLLERS**

#### **RELATED COMMANDS:**

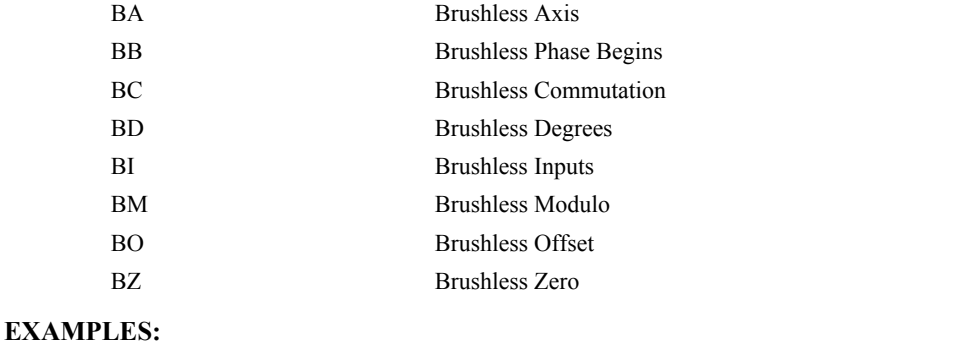

BSC = 2,900 Apply set up test to C axis with 2 volts for 900 millisecond on each step.

*Note: When using Galil Windows software, the timeout must be set to a minimum of 10 seconds (timeout = 10000) when executing the BS command. This allows the software to retrieve all messages returned from the controller.* 

# <span id="page-64-0"></span>**BV**

**FUNCTION:** Burn Variables & Arrays

### **DESCRIPTION:**:

The BV command saves the controller variables and arrays in non-volatile EEPROM memory. This command typically takes up to 2 seconds to execute and must not be interrupted. The controller returns a : when the Burn is complete.

## **ARGUMENTS:** None

# USAGE: DEFAULTS: While Moving Yes Default Value In a Program Yes Not in a Program Yes Controller Usage **ALL CONTROLLERS**

### **OPERAND USAGE:**

\_BV returns the number of controller axes.

### **RELATED COMMANDS:**

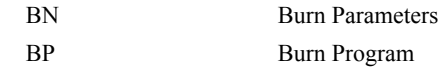

*Note 1: This command will store the ECAM table values in non-volatile EEPROM memory.* 

*Note 2: This command may cause the Galil software to issue the following warning "A time-out occurred while waiting for a response from the controller". This warning is normal and is designed to warn the user when the controller does not respond to a command within the timeout period. This occurs because this command takes more time than the default timeout of 5 sec. The timeout can be changed in the Galil software but this warning does not affect the operation of the controller or software.*

# **BW**

#### **FUNCTION:** Brake Wait

### **DESCRIPTION:**

- The BW command sets the delay between when the brake is turned on and when the amp is turned off. When the controller goes into a motor-off (MO) state, this is the time (in samples) between when the brake digital output changes state and when the amp enable digital output changes state. The brake is actuated immediately upon MO and the delay is to account for the time it takes for the brake to engage mechanically once it is energized electrically. The brake is released immediately upon SH.
- Outputs 1-8 are used for Axes A-H, where output 1 is the brake for axis A and output 2 is the brake for axis B and so on.
- Note: The Brake Wait does not apply when the motor is shut off due to OE1 (Off on Error). In this case (position error exceeded or Abort triggered) the motor off and brake output will be applied simultaneously.

**ARGUMENTS:** BW n,n,n,n,n,n,n,n,n or BWA=n where

n specifies the brake wait time in samples. n ranges from 1 to 32000

 $n = 0$  Turns Brake Wait off

 $n = ?$  Returns the brake wait time in msec for the specified axis.

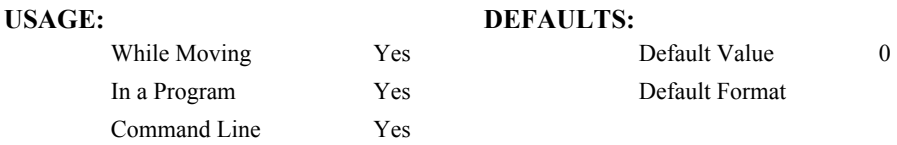

### **OPERAND USAGE:**

\_BWn contains the brake wait time in samples for the specified axis.

#### **RELATED COMMANDS:**

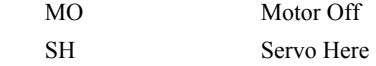

#### **EXAMPLES:**

BW100 Set brake delay to 100 ms (TM1000) for the X axis

<span id="page-66-0"></span>**FUNCTION:** Brushless Zero

### **DESCRIPTION:**

The BZ command is used for axes which are configured for sinusoidal commutation. This command drives the motor to zero magnetic phase and then sets the commutation phase to zero.

This command may be given when the motor is off.

### **ARGUMENTS:** BZ n,n,n,n,n,n,n or BZA =n or BZ  $\lt$ t where

- n is a real number between -4.998 and 4.998. The parameter n will set the voltage to be applied to the amplifier during the initialization. In order to be accurate, the BZ command voltage must be large enough to move the motor. If the argument is positive, when the BZ operation is complete, the motor will be left in the off state, MO. A negative value causes the motor to end up in the on state, SH.
- $\leq$ t is an integer between 1 and 32767 and represents the settling time of the BZ function. The controller will wait 't' usec to update sufficient samples (sampling rate  $= 1000$  usec by default) to settle the motor at the zero magnetic phase. The t parameter should be specified prior to issuing the BZ command.
- **Note:** The BZ command causes instantaneous movement of the motor. It is recommended to start with small voltages and increase as needed
- **Note:** Always use the Off On Error function (OE command) to avoid motor runaway whenever testing sinusoidal commutation.

#### **USAGE: DEFAULTS:**

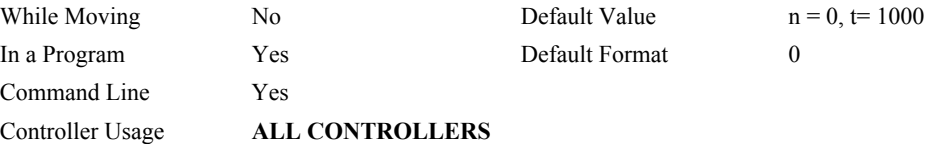

### **OPERAND USAGE:**

\_BZn contains the distance in encoder counts from the motor's current position and the position of commutation zero for the specified axis. This can useful to command a motor to move to the commutation zero position for phase initialization.

## **RELATED COMMANDS:**

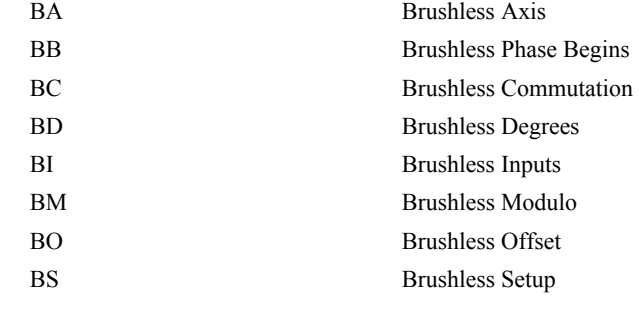

**EXAMPLES:**

BZ, -3 Drive C axis to zero phase with 3 volt signal, and end with motor enabled.

# **CA**

**FUNCTION:** Coordinate Axes

# **DESCRIPTION:**

The CA command specifies the coordinate system to apply proceeding vector commands. The following commands apply to the active coordinate system as set by the CA command:

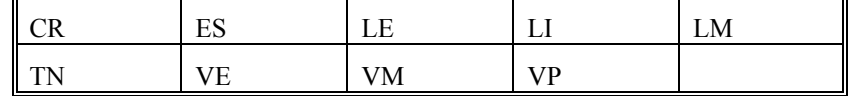

**ARGUMENTS:** CAS or CAT where

CAS specifies that proceeding vector commands shall apply to the S coordinate system

CAT specifies that proceeding vector commands shall apply to the T coordinate system

CA ? returns a 0 if the S coordinate system is active and a 1 if the T coordinate system is active.

# **OPERAND USAGE:**

\_CA contains a 0 if the S coordinate system is active and a 1 if the T coordinate system is active.

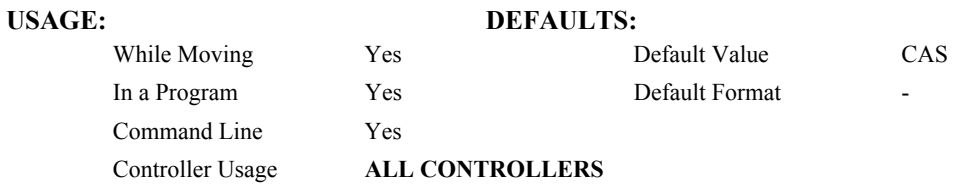

## **RELATED COMMANDS:**

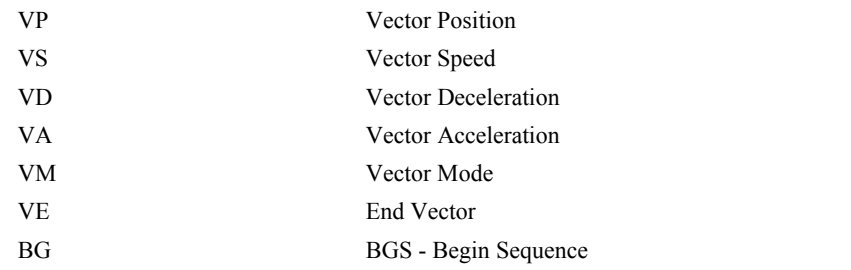

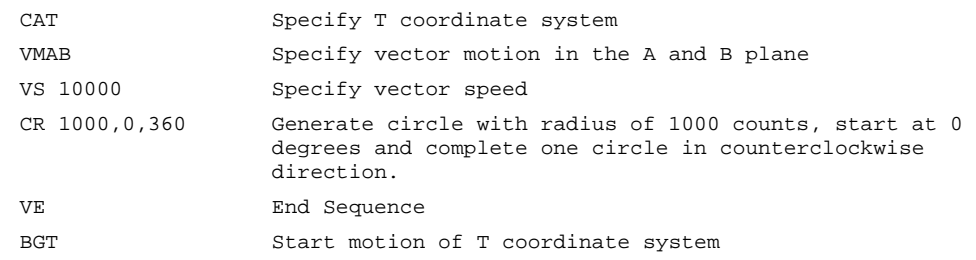

# <span id="page-68-0"></span>**CB**

**FUNCTION:** Clear Bit

# **DESCRIPTION:**

The CB command sets the specified output bit low. CB can be used to clear the outputs of extended I/O which have been configured as outputs.

### **ARGUMENTS:** CB n where

 n is an integer corresponding to a specific output on the controller to be cleared (set to 0). The first output on the controller is denoted as output 1.

# **USAGE: DEFAULTS:** While Moving Yes Default Value In a Program Yes Default Format Command Line Yes Controller Usage **ALL CONTROLLERS RELATED COMMANDS:**

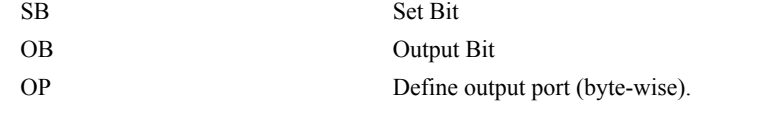

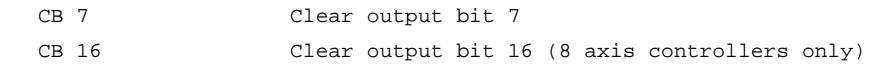

# **CC**

## **FUNCTION:** Configure Communications Port 2

## **DESCRIPTION:**

The CC command configures baud rate, handshake, mode, and echo for the AUX SERIAL PORT, referred to as Port 2. This command must be given before using the MG, IN, or CI commands with Port 2.

## **ARGUMENTS:** CC m,n,r,p

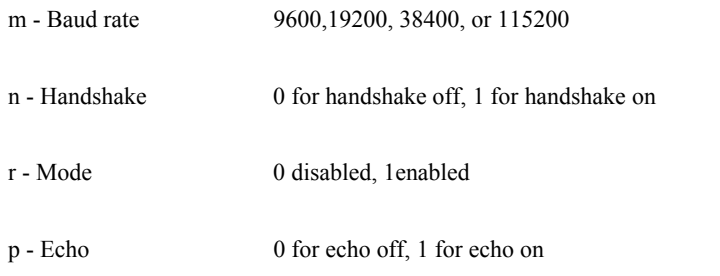

**Note**: echo only active when daisy chain feature is off

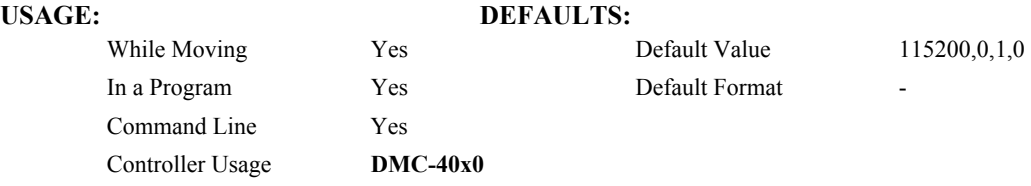

# **RELATED COMMANDS:**

[CI](#page-74-0) Configure Communication Interrupt

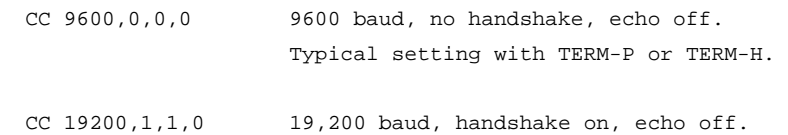

# **CD**

**FUNCTION:** Contour Data

### **DESCRIPTION:**

The CD command specifies the incremental position on contour axes. The units of the command are in encoder counts. This command is used only in the Contour Mode (CM). The incremental position will be executed over the time period specified by the command DT (ranging from 2 to 256 servo updates) or by the = operand.

**ARGUMENTS:** CD  $n, n, n, n, n, n, n, n = m$  or CDA=n where

n is an integer in the range of +/-32762.

m (optional) is an integer in the range 0 to 8.

 $n = m = 0$  terminates the Contour Mode.

 $m = 1$  through 8 specifies the time interval (DT) of  $2<sup>m</sup>$  samples.

 $n = 0$  and  $m = -1$  pauses the contour buffer.

- By default the sample period is 1 msec (set by the TM command); with  $m = 1$ , the time interval would be 2 msec.
- **Note1:** The command CD  $0,0...=0$  would follow the last CD command in a sequence. CD  $0,0...=0$  is similar to VE and LE. Once executed by the controller, CD  $0,0...=0$  will terminate the contour mode.

**Note2:** The command CD0=0 will assign a variable CD0 the value of 0. In this case the user must have a space after CD in order to terminate the Contour Mode correctly. Example: CD 0=0 will terminate the contour mode for the X axis.

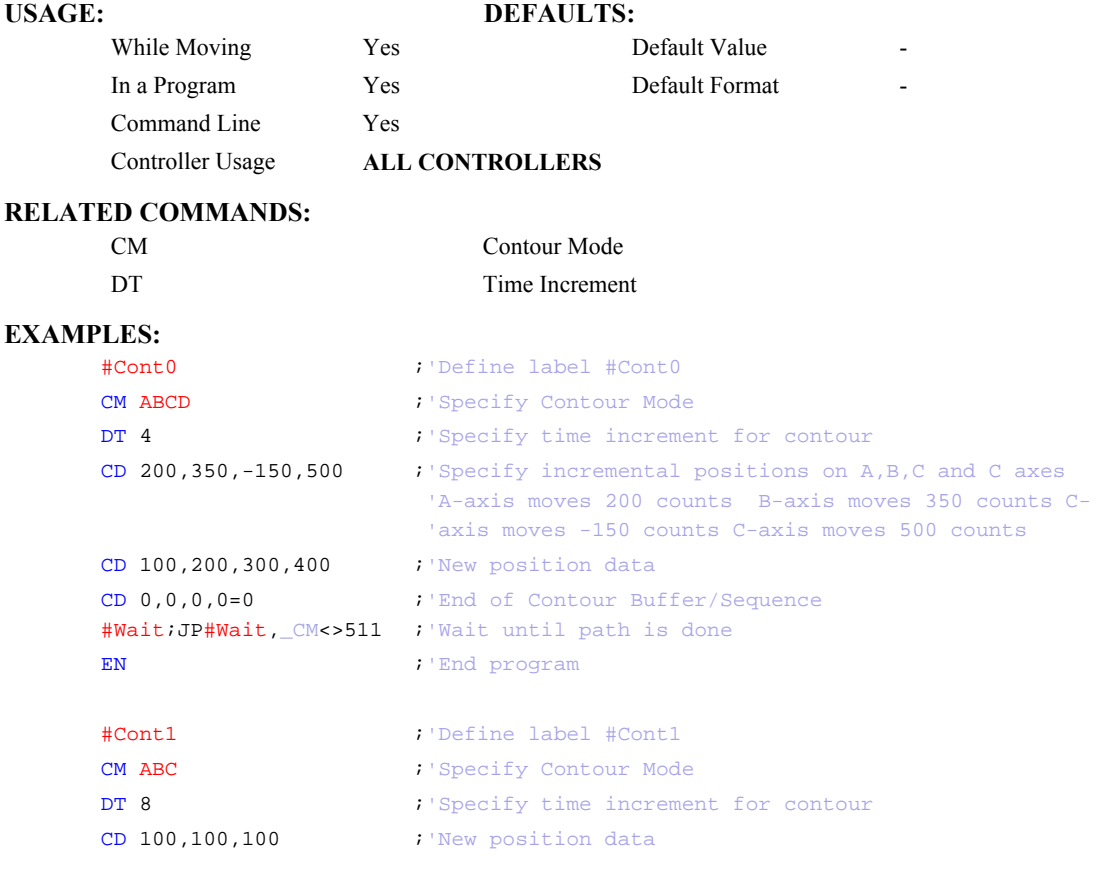

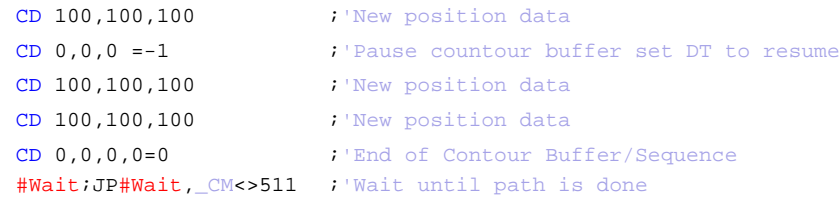

EN
# **CE**

**FUNCTION:** Configure Encoder

#### **DESCRIPTION:**

 The CE command configures the encoder to the quadrature type or the pulse and direction type. It also allows inverting the polarity of the encoders which reverses the direction of the feedback. Note: when using a servo motor, the motor will run away. The configuration applies independently to the main axes encoders and the auxiliary encoders.

лл

WWhen the MT command is configured for a stepper motor, the auxiliary encoder (used to count stepper pulses) will be forced to pulse and direction.

### **ARGUMENTS:** CE n,n,n,n,n,n,n,n,n or CEA=n where

n is an integer in the range of 0 to 15. Each integer is the sum of two integers M and N which configure the main and the auxiliary encoders. The values of M and N are

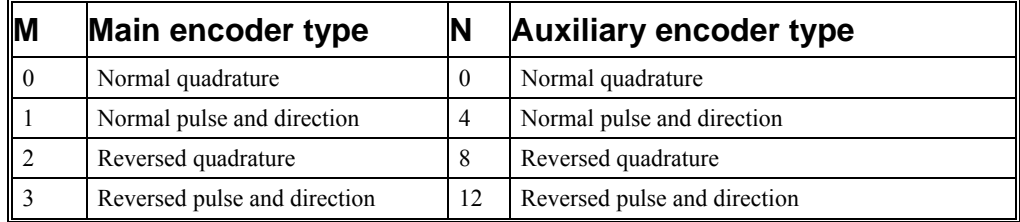

For example:  $n = 10$  implies  $M = 2$  and  $N = 8$ , thus both encoders are reversed quadrature.

 $n = ?$  Returns the value of the encoder configuration for the specified axes.

### **USAGE: DEFAULTS:**

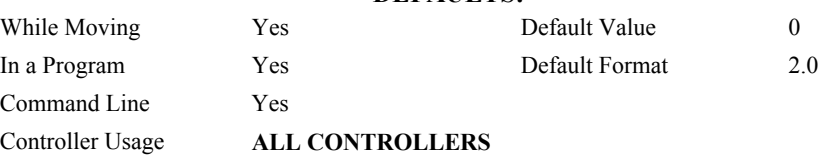

## **OPERAND USAGE:**

\_CEn contains the value of encoder type for the axis specified by 'n'.

## **RELATED COMMANDS:**

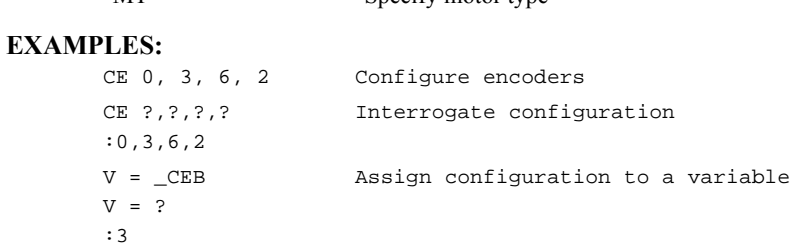

[MT](#page-177-0) Specify motor type

*Note: When using pulse and direction encoders, the pulse signal is connected to CHA and the direction signal is connected to CHB.* 

# **CF**

**FUNCTION:** Configure

# **DESCRIPTION:**

Sets the default port for unsolicited messages. By default, the DMC-40x0 will send unsolicited responses to the main RS-232 serial port. The CF command allows the user to send unsolicited responses to the Main or Aux Serial Port, or Handles A-H.

#### **ARGUMENTS:** CF n where

n is A thru H for Ethernet handles 1 thru 8, S for Main serial port, T for Aux serial port or I is to set to the port that issues the CF command.

#### **USAGE:**

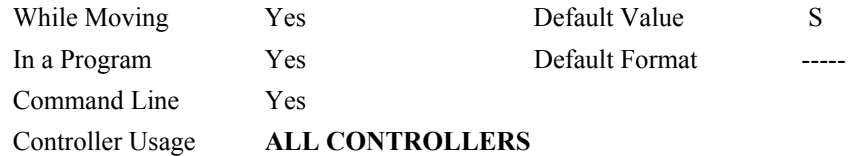

#### **OPERAND USAGE:**

\_CF contains the decimal value of the ASCII letter.

## **RELATED COMMANDS:**

- [CW](#page-84-0) Configures MSB of unsolicited messages
- [WH](#page-266-0) What Handle
- [TH](#page-240-0) Tell Handles

# <span id="page-74-0"></span>**CI**

**FUNCTION:** Configure Communication Interrupt

# **DESCRIPTION:**

The CI command configures a program interrupt based on characters received on communications port 2, the AUX serial port. An interrupt causes program flow to jump to the #COMINT subroutine. If multiple program threads are used, the #COMINT subroutine runs in thread 0 and the remaining threads continue to run without interruption. The characters received can be accessed via the internal variables P2CH, P2ST, P2NM, P2CD. For more, see Operator Data Entry Mode in chapter 7 of the user manual.

# **ARGUMENTS:** CI n, m

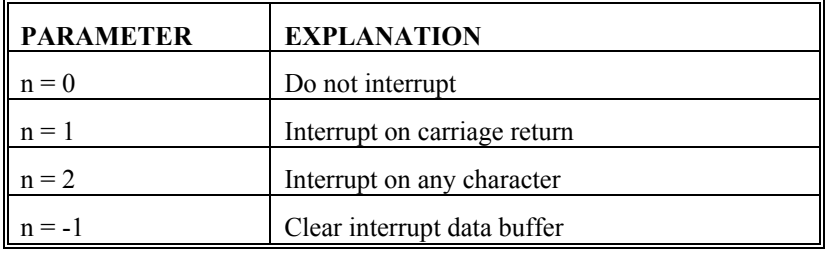

## **USAGE: DEFAULTS:**

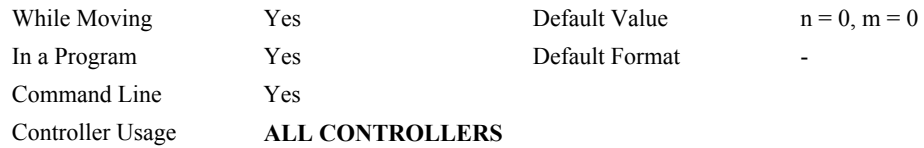

# **RELATED COMMANDS:**

[CC](#page-69-0) Configure communications

- [IN](#page-139-0) Communication input
- [MG](#page-174-0) Message output

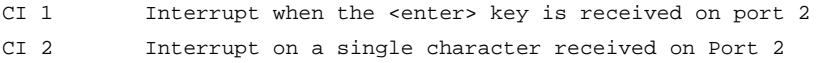

# <span id="page-75-0"></span>**CM**

**FUNCTION:** Contour Mode

## **DESCRIPTION:**

- The Contour Mode is initiated by the instruction CM. This mode allows the generation of an arbitrary motion trajectory with any of the axes. The CD command specified the position increment, and the DT command specifies the time interval.
- The command, CM?, can be used to check the number of available contour segments. A value of 0 returned from the command CM? indicates that the Contour Buffer is full. A value of 511 indicates that the Contour Buffer is empty.

#### **ARGUMENTS:** CM nnnnnnnnnn where

n is A,B,C,D,E,F,G,H or any combination to specify the axis (axes) for contour mode

 $n = ?$  Returns a 0 if the contour buffer is full and 511 if the contour buffer is empty.

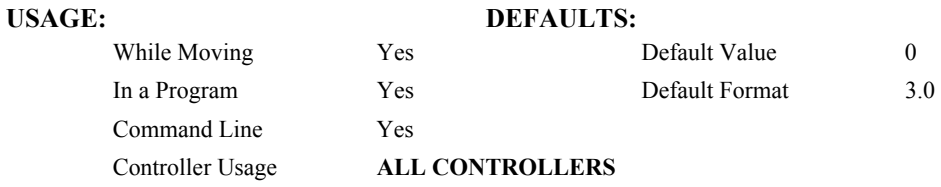

# **OPERAND USAGE:**

\_CM contains a '0' if the contour buffer is full; otherwise it contains the number of available contour segments.

### **RELATED COMMANDS:**

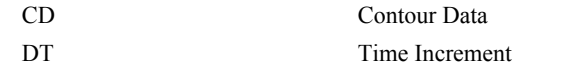

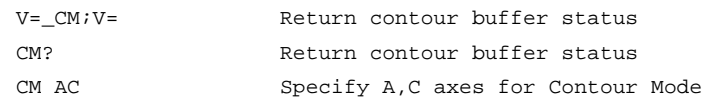

# **#CMDERR**

**FUNCTION:** Command error automatic subroutine

#### **DESCRIPTION:**

Without #CMDERR defined, if an error (see TC command) occurs in an application program running on the Galil controller, the program (all threads) will stop. #CMDERR allows the programmer to handle the error by running code instead of stopping the program.

#### **USAGE:**

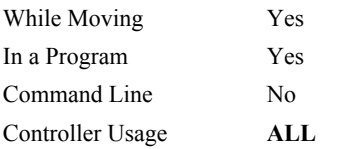

#### **RELATED COMMANDS:**

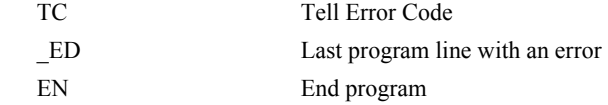

## **EXAMPLES:**

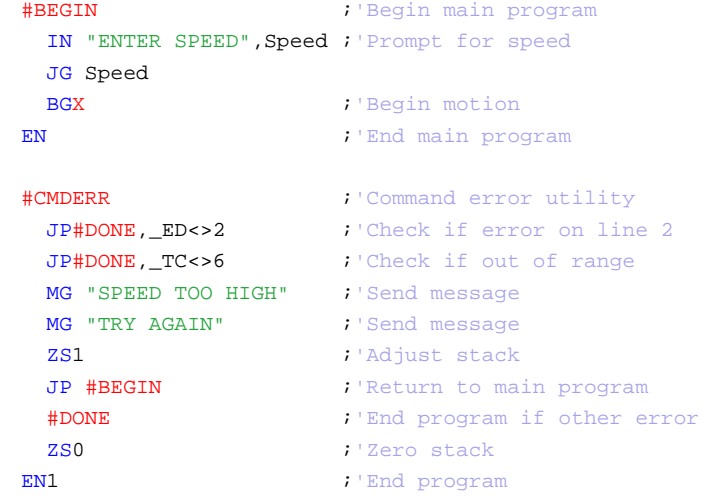

*NOTE: An application program must be executing for #CMDERR to execute, which runs in thread 0.* 

*NOTE: Use EN to end the routine* 

# **CN**

# **FUNCTION:** Configure

#### **DESCRIPTION:**

The CN command configures the polarity of the limit switches, home switches, latch inputs and the selective abort function.

#### **ARGUMENTS:** CN m,n,o,p,q where

m,n,o are integers with values 1 or -1.

p is an integer, 0 or 1.

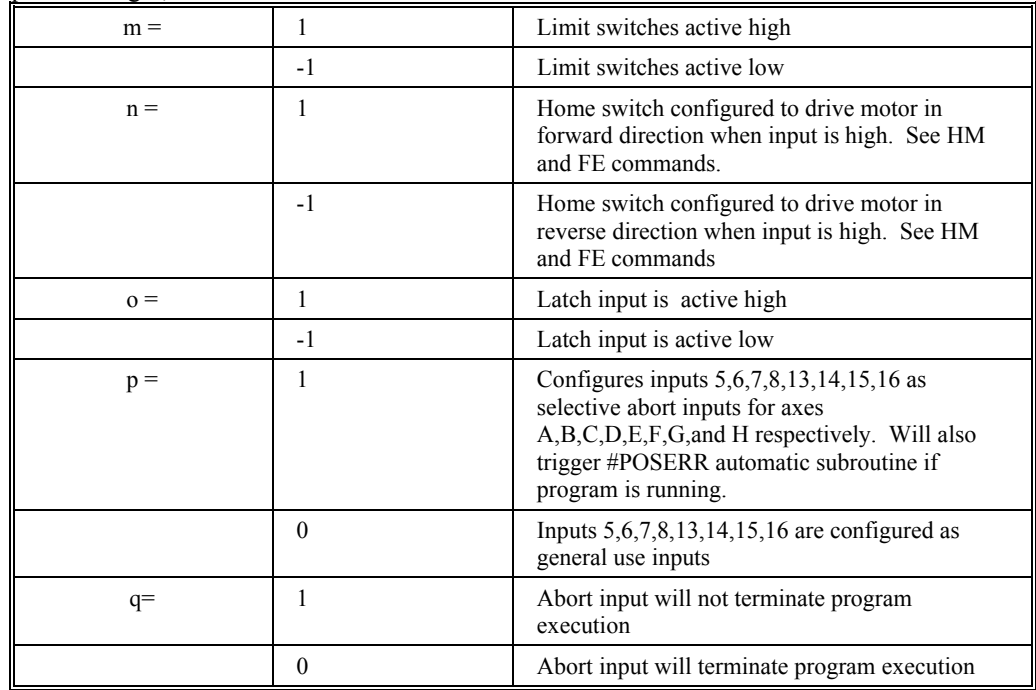

# **USAGE: DEFAULTS:**

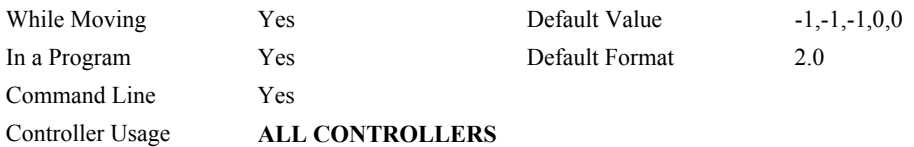

#### **OPERAND USAGE:**

- \_CN0 Contains the limit switch configuration
- \_CN1 Contains the home switch configuration
- \_CN2 Contains the latch input configuration
- \_CN3 Contains the state of the selective abort function (1 enabled, 0 disabled)
- \_CN4 Contains whether the abort input will terminate the program

### **RELATED COMMANDS:**

AL Arm latch

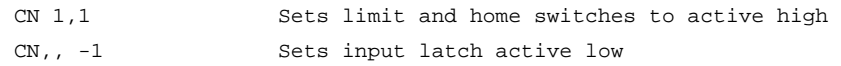

**FUNCTION:** Configure Extended I/O

#### **DESCRIPTION:**

The CO command configures which points are inputs and which are outputs on the extended I/O.

The 32 extended I/O points of the controller can be configured in banks of 8. The extended I/O is denoted as bits 17-48 and banks 2-5.

#### **ARGUMENTS:** CO n where

- n is a decimal value which represents a binary number. Each bit of the binary number represents one bank of extended I/O. When set to 1, the corresponding bank is configured as an output.
- The least significant bit represents bank 2 and the most significant bit represents bank 5. The decimal value can be calculated by the following formula.

 $n = n_2 + 2\cdot n_3 + 4\cdot n_4 + 8\cdot n_5$ 

where  $n_x$  represents the bank. To configure a bank as outputs, substitute a one into that  $n_x$  in the formula. If the  $n_x$  value is a zero, then the bank of 8 I/O points will be configured as inputs. For example, if banks 3 and 4 are to be configured as outputs, CO 6 is issued.

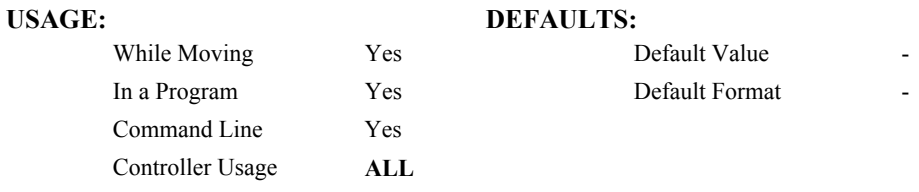

#### **OPERAND USAGE:**

\_CO returns extended I/O configuration value

#### **RELATED COMMANDS:**

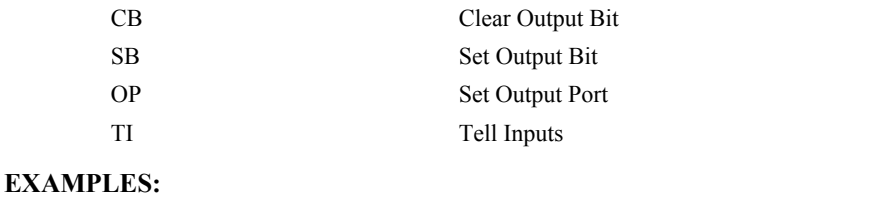

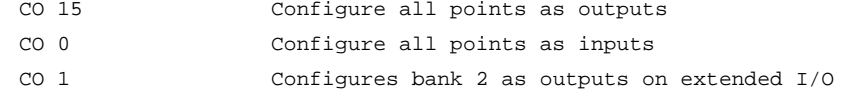

*Hint: See user manual appendix for more information on the extended I/O board.*

# **@COM[n]**

# **FUNCTION:** Bitwise complement

### **DESCRIPTION:**

Performs the bitwise complement (NOT) operation to the given number

# **ARGUMENTS:** @COM[n] where

n is a signed integer in the range -2147483647 to 2147483647.

The integer is interpreted as a 32-bit field.

# USAGE: **DEFAULTS:**

Default Value

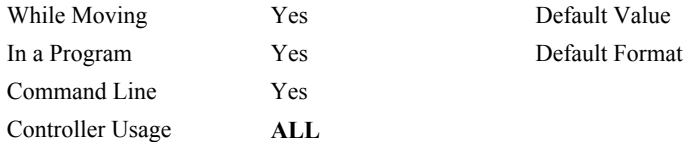

**RELATED COMMANDS:**

[& |](#page-16-0) Logical operators AND and OR

```
:MG {$8.0} @COM[0] 
$FFFFFFFF 
:MG {$8.0} @COM[$FFFFFFFF] 
$00000000 
:
```
# **#COMINT**

**FUNCTION:** Communication Interrupt automatic subroutine

### **DESCRIPTION:**

#COMINT can be configured by the CI command to run either when any character or a carriage return is received on the auxiliary serial port.

#### **USAGE:**

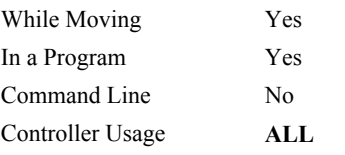

# **RELATED COMMANDS:**

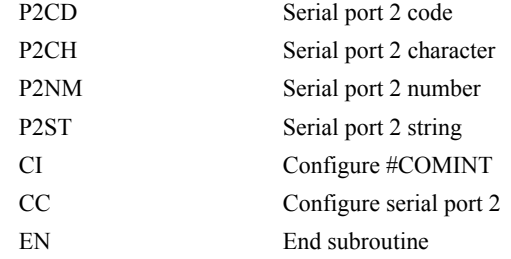

### **EXAMPLES:**

#A ;'Program Label  $CC9600, 0, 1, 0$ CI2 **i** interrupt on any character

#Loop MG "Loop" : 'print a message every second WT 1000 JP#Loop

# #COMINT

MG "COMINT" : 'print a message when a character is received EN1,1

*NOTE: An application program must be executing for the automatic subroutine to function, which runs in thread 0.* 

*NOTE: Use EN to end the routine* 

# **@COS[n]**

# **FUNCTION:** Cosine

## **DESCRIPTION:**

Returns the cosine of the given angle in degrees

# **ARGUMENTS:** @COS[n] where

n is a signed number in degrees in the range of -32768 to 32767, with a fractional resolution of 16 bit..

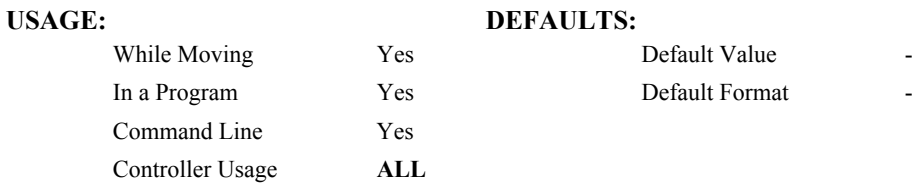

# **RELATED COMMANDS:**

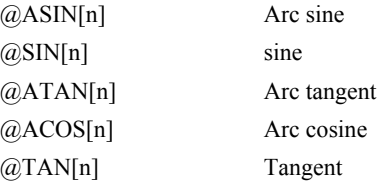

```
:MG @COS[0] 
 1.0000 
:MG @COS[90] 
 0.0000 
:MG @COS[180] 
 -1.0000 
:MG @COS[270] 
 0.0000 
:MG @COS[360] 
 1.0000 
:
```
# <span id="page-82-0"></span>**CR**

### **FUNCTION:** Circle

#### **DESCRIPTION:**

The CR command specifies a 2-dimensional arc segment of radius, r, starting at angle, θ, and traversing over angle  $\Delta\theta$ . A positive  $\Delta\theta$  denotes counterclockwise traverse, negative  $\Delta\theta$ denotes clockwise. The VE command must be used to denote the end of the motion sequence after all CR and VP segments are specified. The BG (Begin Sequence) command is used to start the motion sequence. All parameters, r,  $\theta$ ,  $\Delta\theta$ , must be specified. Radius units are in quadrature counts.  $\theta$  and  $\Delta\theta$  have units of degrees. The parameter n is optional and describes the vector speed that is attached to the motion segment.

#### **ARGUMENTS:** CR  $r, \theta, \Delta\theta \leq n \geq 0$  where

- r is an unsigned real number in the range 10 to 6000000 decimal (radius)
- θ a signed number in the range 0 to +/-32000 decimal (starting angle in degrees)
- $\Delta\theta$  is a signed real number in the range 0.0001 to +/-32000 decimal (angle in degrees)
- n specifies a vector speed to be taken into effect at the execution of the vector segment. n is an unsigned even integer between 0 and 22,000,000 for servo motor operation and between 0 and 6,000,000 for stepper motors.
- o specifies a vector speed to be achieved at the end of the vector segment. o is an unsigned even integer between 0 and 8,000,000.

**Note:** The product  $r * \Delta\theta$  must be limited to  $+/4.5 \times 10^8$ 

# **USAGE: DEFAULTS:**

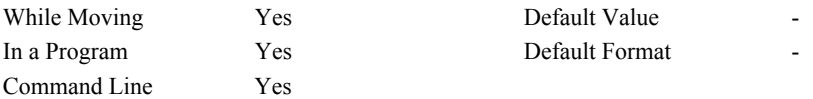

Controller Usage **ALL CONTROLLERS** 

## **RELATED COMMANDS:**

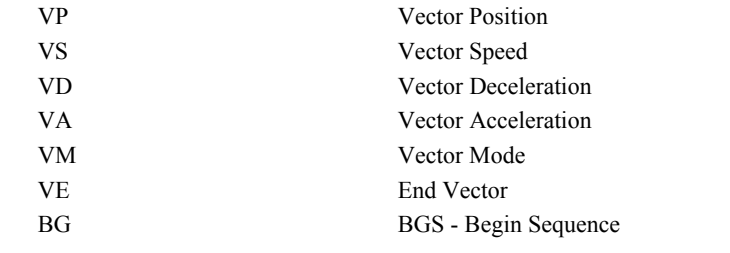

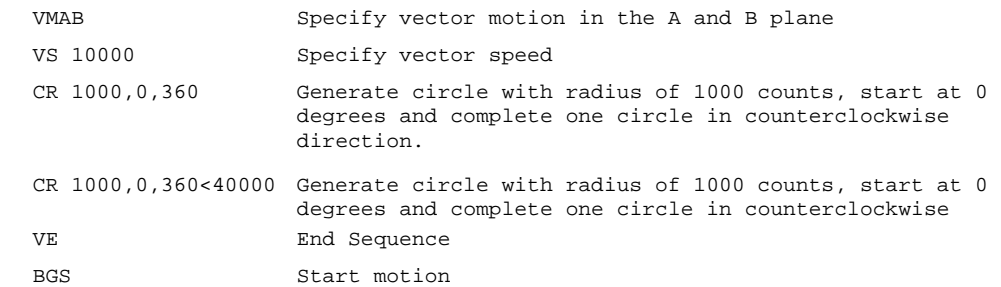

# **CS**

**FUNCTION:** Clear Sequence

# **DESCRIPTION:**

The CS command will remove VP, CR or LI commands stored in a motion sequence for the S or T coordinate systems. After a sequence has been executed, the CS command is not necessary to put in a new sequence. This command is useful when you have incorrectly specified VP, CR or LI commands.

**ARGUMENTS:** CSS or CST where

S and/or T can be used to clear the sequence buffer for the "S" or "T" coordinate system.

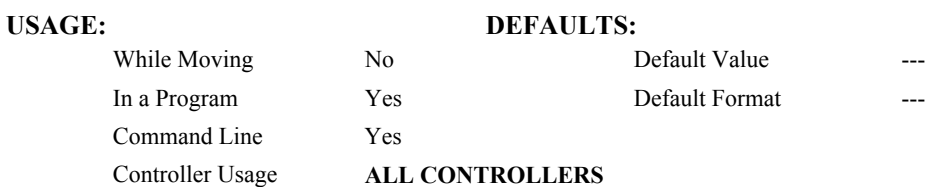

### **OPERAND USAGE:**

\_CSn contains the segment number in the sequence specified by n, S or T. This operand is valid in the Linear mode, LM, Vector mode, VM

# **RELATED COMMANDS:**

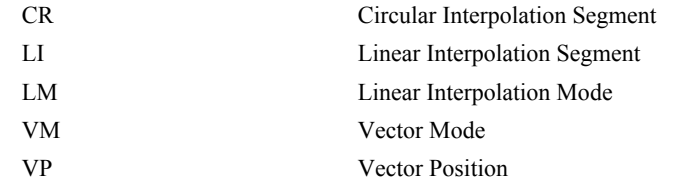

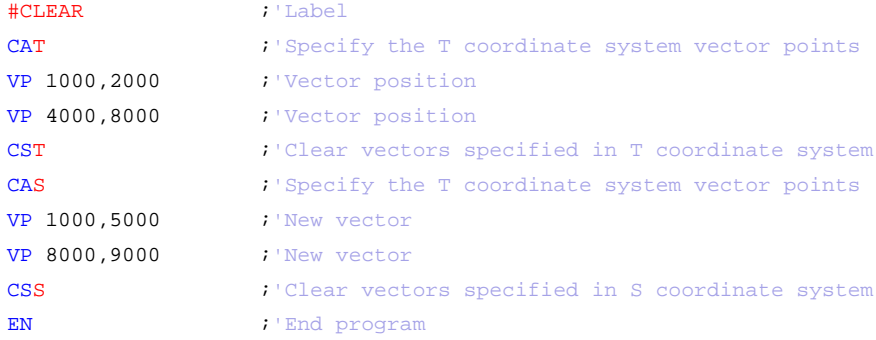

# <span id="page-84-0"></span>**CW**

#### **FUNCTION:** Copyright information / Data Adjustment bit on/off

#### **DESCRIPTION:**

The CW command has a dual usage. The CW command will return the copyright information when the argument, n is 0. Otherwise, the CW command is used as a communications enhancement for use by the Galil PC software. When turned on, the communication enhancement sets the MSB of unsolicited, returned ASCII characters to 1. Unsolicited ASCII characters are those characters which are returned from the controller without being directly queried from the terminal. This is the case when a program has a command that requires the controller to return a value or string. Because of the dual function, only one field can be set at a time. Instead of "CW2,1," use "CW2;CW,1".

#### **ARGUMENTS:** CW n,m where

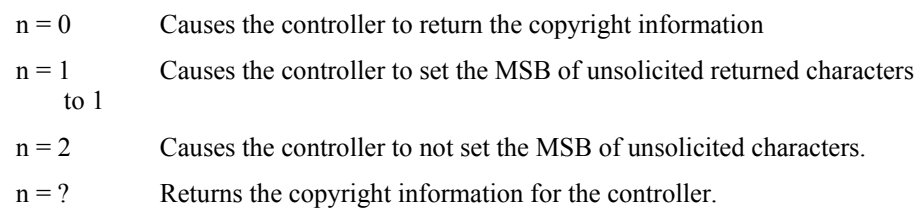

m is optional

 $m = 0$  Causes the controller to pause program execution when output FIFO is full, and to resume execution when FIFO is no longer full.

 $m = 1$  Causes the controller to continue program execution when output FIFO is full. Characters output after FIFO is full will be lost.

# USAGE: DEFAULTS: While Moving Yes Default Value 2, 0 In a Program Yes Default Format -----Command Line Yes

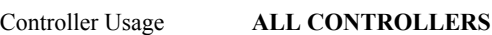

#### **OPERAND USAGE:**

CW contains the value of the data adjustment bit.  $2 = \text{off}, 1 = \text{on}$ 

*Note: The CW command can cause garbled characters to be returned by the controller. The default state of the controller is to disable the CW command, however, the Galil Servo Design Kit software and terminal software may sometimes enable the CW command for internal usage. If the controller is reset while the Galil software is running, the CW command could be reset to the default value which would create difficulty for the software. It may be necessary to re-enable the CW command. The CW command status can be stored in EEPROM*

# <span id="page-85-0"></span>**DA**

**FUNCTION:** Deallocate the Variables & Arrays

#### **DESCRIPTION:**

The DA command frees the array and/or variable memory space. In this command, more than one array or variable can be specified for memory de-allocation. Different arrays and variables are separated by comma when specified in one command. The argument \* deallocates all the variables, and \*[0] deallocates all the arrays.

#### **ARGUMENTS:** DA c[0], variable-name where

 $c[0]$  = Defined array name

variable-name = Defined variable name

\* - Deallocates all the variables

\*[0] - Deallocates all the arrays

DA? Returns the number of arrays available on the controller.

## **USAGE: DEFAULTS:**

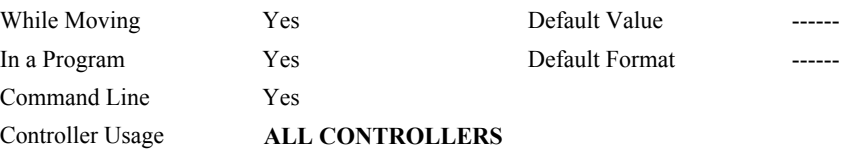

### **OPERAND USAGE:**

\_DA contains the total number of arrays available. For example, before any arrays have been defined, the operand DA is 30. If one array is defined, the operand DA will return 29.

#### **RELATED COMMANDS:**

[DM](#page-90-0) Dimension Array

## **EXAMPLES:** 'Cars' and 'Sales' are arrays and 'Total' is a variable.

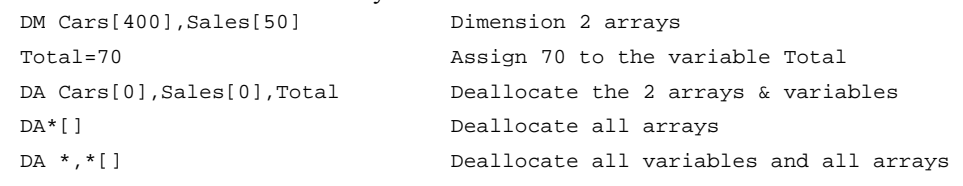

*Note: Since this command deallocates the spaces and compacts the array spaces in the memory, it is possible that execution of this command may take longer time than 2 ms.* 

# **DC**

**FUNCTION:** Deceleration

## **DESCRIPTION:**

The Deceleration command (DC) sets the linear deceleration rate of the motors for independent moves such as PR, PA and JG moves. The parameters will be rounded down to the nearest factor of 1024 and have units of counts per second squared.

ARGUMENTS: DC n,n,n,n,n,n,n,n,n or DCA=n where

n is an unsigned numbers in the range 1024 to 1073740800

 $n = ?$  Returns the deceleration value for the specified axes.

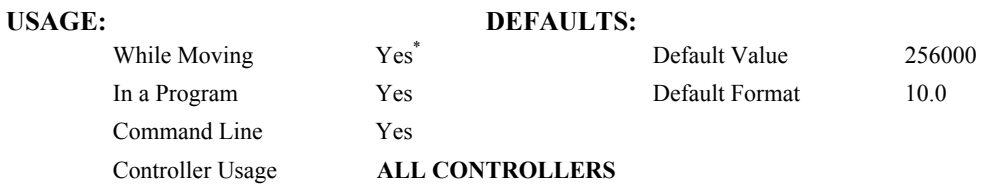

**\*** When moving, the DC command can only be specified while in the jog mode.

## **OPERAND USAGE:**

DCn contains the deceleration rate for the specified axis.

# **RELATED COMMANDS:**

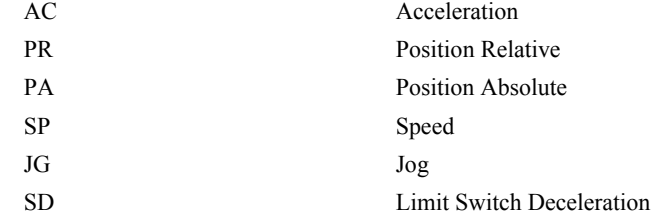

#### **EXAMPLES:**

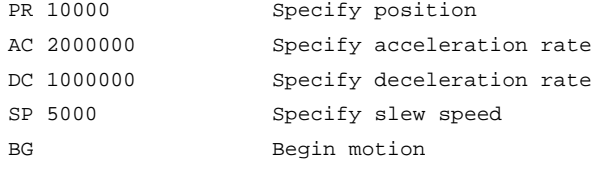

*Note: The DC command may be changed during the move in JG move, but not in PR or PA move.* 

**FUNCTION:** Dual (Auxiliary) Encoder Position

### **DESCRIPTION:**

The DE command defines the position of the auxiliary encoders.

The DE command defines the encoder position when used with stepper motors.

Note: The auxiliary encoders are not available for the stepper axis or for any axis where output compare is active.

**ARGUMENTS:** DE n,n,n,n,n,n,n,n,n or DEA=n where

n is a signed integers in the range -2147483648 to 2147483647 decimal

 $n = ?$  Returns the position of the auxiliary encoders for the specified axes.

 $n = ?$  returns the commanded reference position of the motor (in step pulses) when used with a stepper motor. Example: DE 0 This will define the TP or encoder position to 0. This will not effect the DE ? value. (To set the DE value when in stepper mode use the DP command.)

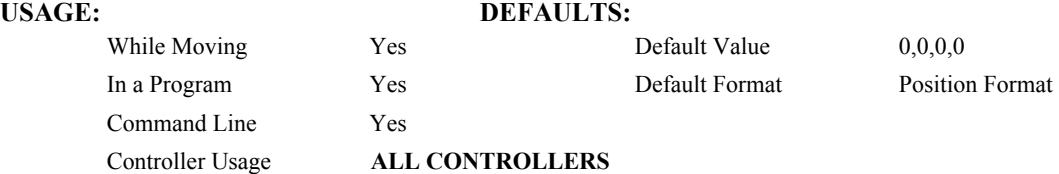

#### **OPERAND USAGE:**

DEn contains the current position of the specified auxiliary encoder.

#### **RELATED COMMANDS:**

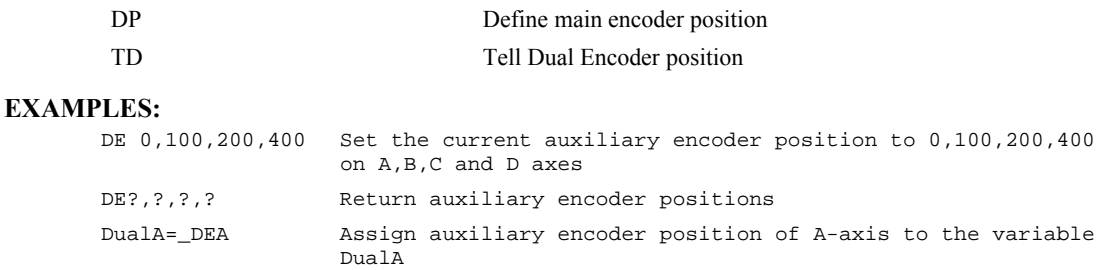

*Hint: Dual encoders are useful when you need an encoder on the motor and on the load. The encoder on the load is typically the auxiliary encoder and is used to verify the true load position. Any error in load position is used to correct the motor position.* 

πл

πл

# **DH**

**FUNCTION:** DHCP Enable

# **DESCRIPTION:**

The DH command configures the DHCP or BOOT-P functionality on the controller for Server IP addressing.

### **ARGUMENTS:** DH n where

n = 0 disables DHCP and enables BOOT-P

n = 1 disables BOOT-P and enables DHCP

 $n = ?$  returns the current state of the setting

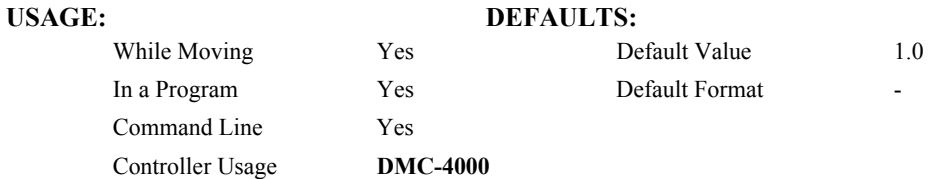

### **RELATED COMMANDS:**

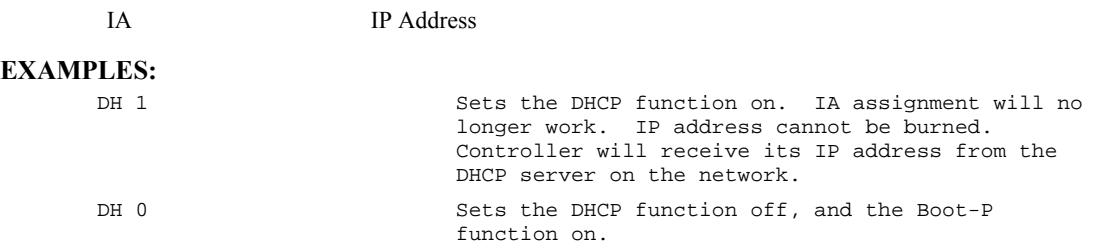

*Note 1: Galil Tools software can assign an IP address to a controller with DH1 enabled in the absence of a DHCP server.* 

*Note 2: Up to date versions of a smart terminal, WSDK, Set up 32, or DMC OCX32 are required to set an IP address in the absence of a DHCP server when DH1 is enabled.* 

# **DL**

**FUNCTION:** Download

#### **DESCRIPTION:**

- The DL command transfers a data file from the host computer to the controller. Instructions in the file will be accepted as a data stream without line numbers. The file is terminated using  $\le$ control> Z,  $\le$ control> Q,  $\le$ control> D, or \. DO NOT insert spaces before each command.
- If no parameter is specified, downloading a data file will clear all programs in the controllers RAM. The data is entered beginning at line 0. If there are too many lines or too many characters per line, the controller will return a ?. To download a program after a label, specify the label name following DL. The argument # may be used with DL to append a file at the end of the program in RAM.
- **Using Galil DOS Terminal Software:** The ED command puts the controller into the Edit subsystem. In the Edit subsystem, programs can be created, changed, or destroyed. The commands in the Edit subsystem are:

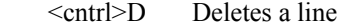

- <cntrl>I Inserts a line before the current one
- $\leq$ cntrl $\geq$ P Displays the previous line
- $\leq$  cntrl $\geq$ Q Exits the Edit subsystem
- <return> Saves a line

#### **ARGUMENTS:** DL n where

n = no argument Downloads program beginning at line 0. Erases programs in RAM.

 $n = #Label$  Begins download at line following  $#Label$ 

 $n = #$  Begins download at end of program in RAM.

#### USAGE: DEFAULTS:

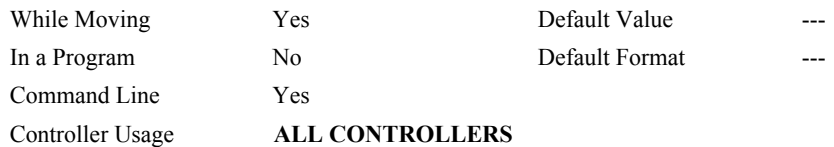

#### **OPERAND USAGE:**

When used as an operand, DL gives the number of available labels (510 maximum)

### **RELATED COMMANDS:**

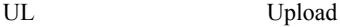

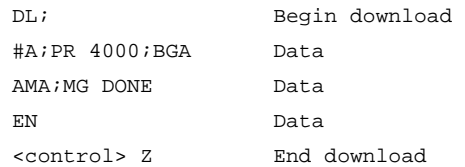

# <span id="page-90-0"></span>**DM**

**FUNCTION:** Dimension

## **DESCRIPTION:**

The DM command defines a single dimensional array with a name and the number of elements in the array. The first element of the defined array starts with element number 0 and the last element is at n-1.

### **ARGUMENTS:** DM c[n] where

c is a name of up to eight characters, starting with an alphabetic character. n specifies the size of the array (number of array elements).

 $n = ?$  Returns the number of array elements available.

# **USAGE: DEFAULTS:**

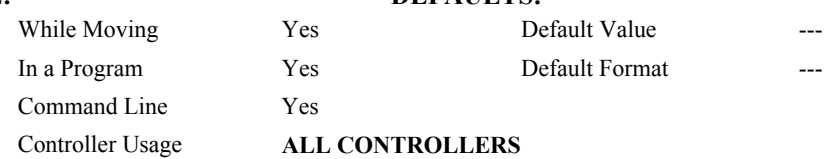

# **OPERAND USAGE:**

\_DM contains the available array space. For example, before any arrays have been defined, the operand \_DM will return 16000. If an array of 100 elements is defined, the operand \_DM will return 15900.

## **RELATED COMMANDS:**

[DA](#page-85-0) Deallocate Array

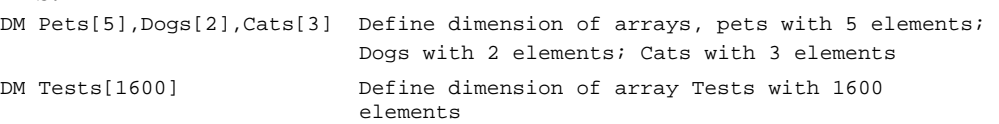

пη

<span id="page-91-0"></span>**FUNCTION:** Define Position

#### **DESCRIPTION:**

- The DP command sets the current motor position and current command positions to a user specified value. The units are in quadrature counts. This command will set both the TP and RP values.
- The DP command sets the commanded reference position for axes configured as steppers. The units are in steps. Example: DP 0 this will set the registers for TD and RP to zero, but will not effect the TP register value.

**ARGUMENTS:** DP n,n,n,n,n,n,n,n,n or DPA=n where

n is a signed integer in the range -2147483648 to 2147483647 decimal.

 $n = ?$  Returns the current position of the motor for the specified axes.

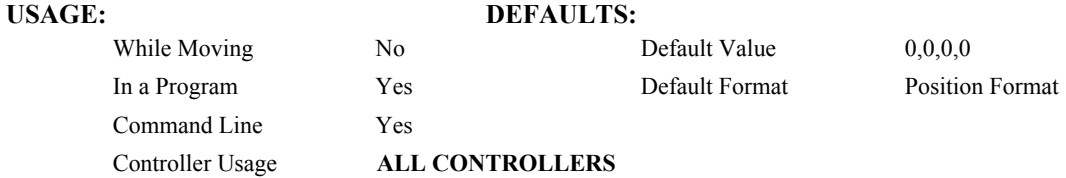

#### **OPERAND USAGE:**

DPn contains the current position of the specified axis.

#### **RELATED COMMANDS:**

[PF](#page-193-0) Position Formatting

#### **EXAMPLES:**

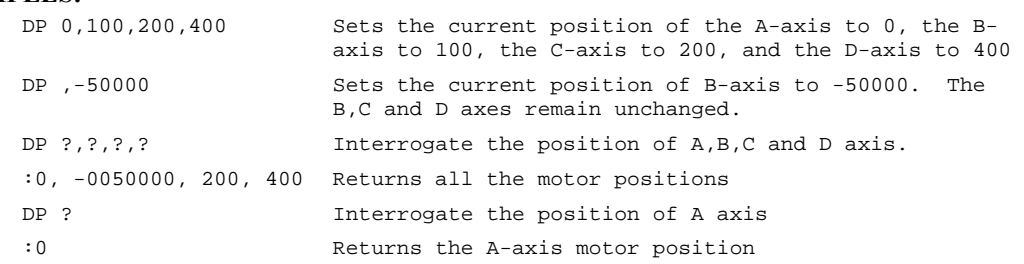

*Hint: The DP command is useful to redefine the absolute position. For example, you can manually position the motor by hand using the Motor Off command, MO. Turn the servo motors back on with SH and then use DP0 to redefine the new position as your absolute zero.* 

# <span id="page-92-0"></span>**DR**

**FUNCTION:** Configures Axes and I/O Data Record Update Rate

#### **DESCRIPTION:**

The controller creates a QR record and sends it periodically to a UDP Ethernet Handle

#### **ARGUMENTS:** DR n, m

n specifies the data update rate in samples between updates. When TM is set to the default of 1000, n specifies the data update rate in milliseconds. n=0 to turn it off, or n must be an integer in the range of 2 to 30,000.

m specifies the Ethernet handle on which to periodically send the Data Record. 0 is handle A, 1 is B… 7 is H. The handle must be UDP (not TCP).

# USAGE: DEFAULTS: While Moving Yes Default Value DR0 (off) In a Program Yes Default Format Theorem 2. Command Line Yes Controller Usage **DMC-40x0**

## **OPERAND USAGE:**

\_DR contains the data record update rate.

## **RELATED COMMANDS:**

- [QZ](#page-208-0) Sets format of data
- [QR](#page-205-0) Query a single data record

#### **EXAMPLES:**

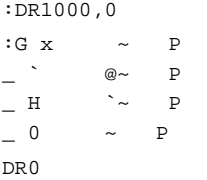

*Note: The data record is in a binary, non-printable format (the output above is normal)* 

# <span id="page-93-0"></span>**DT**

**FUNCTION:** Delta Time

#### **DESCRIPTION:**

The DT command sets the time interval for Contour Mode. Sending the DT command once will set the time interval for all contour data until a new DT command (or CDm=n) is sent.

#### **ARGUMENTS:** DT n where

n is an integer in the range 0 to 8.

 $n = 1$  through 8 specifies the time interval of  $2^n$  samples.

- n = -1 allows a pre-load of the contour buffer or to asynchrounsly pause the contour buffer. DT-1 during countor mode will pause the contour buffer (and commanded movement). A positive DT will resume contour mode from paused position of buffer.
- By default the sample period is 1 msec (set by the TM command); with n=1, the time interval would be 2 msec

 $n = ?$  Returns the value for the time interval for contour mode.

#### USAGE: DEFAULTS:

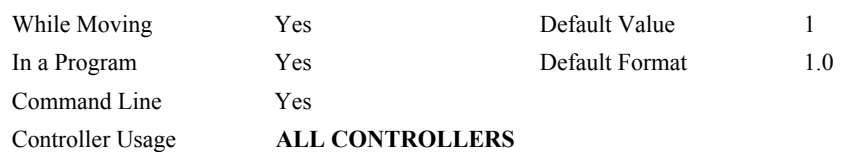

#### **OPERAND USAGE:**

\_DT contains the value for the time interval for Contour Mode

### **RELATED COMMANDS:**

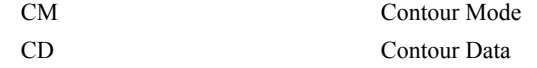

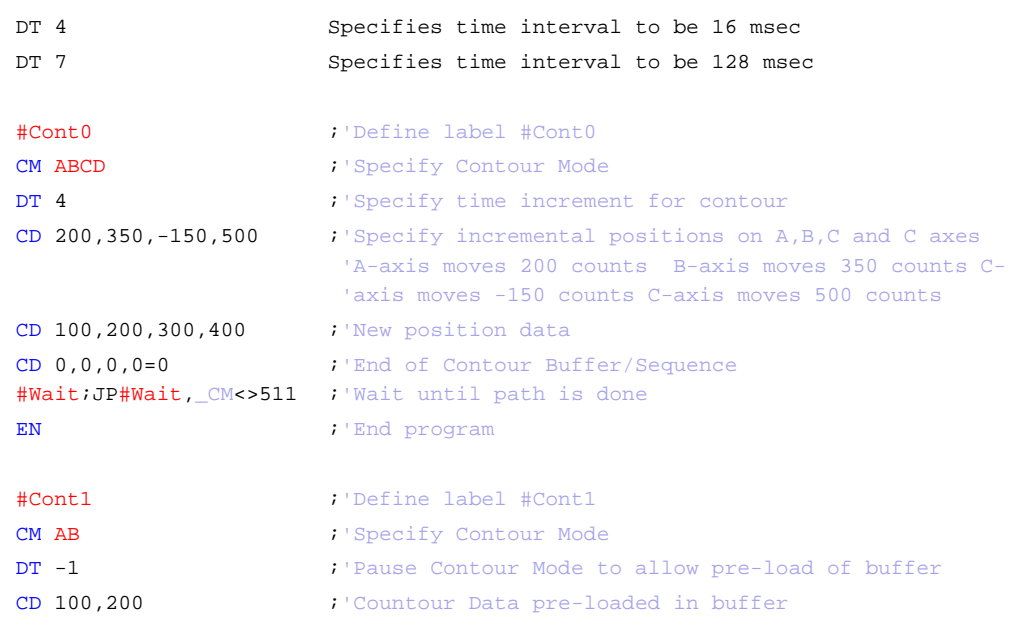

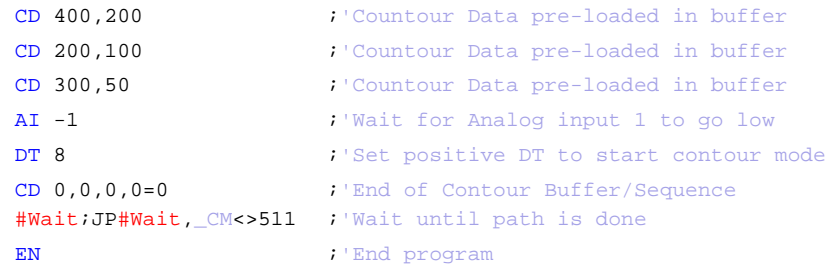

**FUNCTION:** Dual Velocity (Dual Loop)

#### **DESCRIPTION:**

The DV function changes the operation of the filter. It causes the KD (derivative) term to operate on the dual encoder instead of the main encoder. This results in improved stability in the cases where there is a backlash between the motor and the main encoder, and where the dual encoder is mounted on the motor.

**ARGUMENTS:** DV n,n,n,n,n,n,n,n,n or DVX=n where

 $n = 0$  Disables the dual loop mode.

 $n = 1$  Enables the dual loop mode.

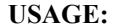

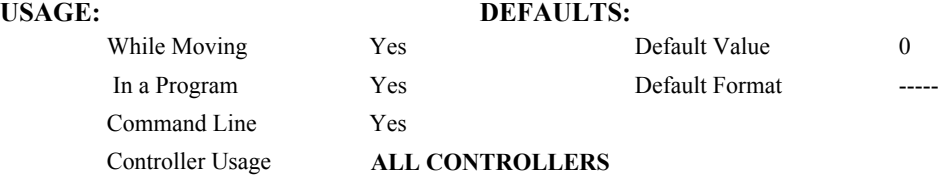

# **OPERAND USAGE:**

DVn contains the state of dual velocity mode for specified axis.  $0 =$  disabled,  $1 =$  enabled.

# **RELATED COMMANDS:**

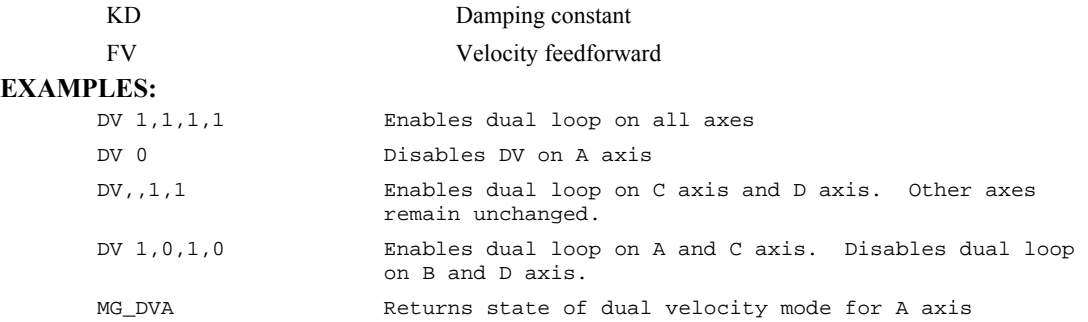

*Hint: The DV command is useful in backlash and resonance compensation.* 

# <span id="page-96-0"></span>**EA**

**FUNCTION**: Choose ECAM master

# **DESCRIPTION**:

The EA command selects the master axis for the electronic cam mode. Any axis may be chosen.

# **ARGUMENTS**: EA n where

n is one of the axis specified as A,B,C,D,E,F,G, H, M or N

#### **USAGE:**

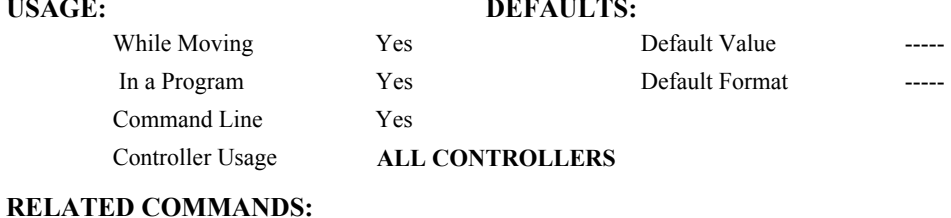

# ER ECAM Enable ECAM [EC](#page-98-0) Set ECAM table index [EG](#page-100-0) ECAM Engage ECAM [EM](#page-104-0) Specify ECAM cycle [EP](#page-108-0) Specify ECAM table intervals & staring point [EQ](#page-109-0) Disengage ECAM [ET](#page-112-0) ECAM table **EXAMPLES:**

EAB Select B as a master for ECAM

<span id="page-97-0"></span>**FUNCTION:** Enable ECAM

## **DESCRIPTION:**

The EB function enables or disables the cam mode. In this mode, the starting position of the master axis is specified within the cycle. When the EB command is given, the master axis is modularized.

# **ARGUMENTS**: EB n where

- $n = 1$  Starts ECAM mode
- $n = 0$  Stops ECAM mode.

 $n = ?$  Returns 0 if ECAM is disabled and a 1 if enabled.

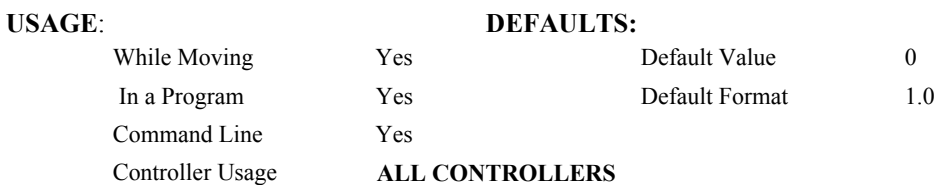

# **OPERAND USAGE:**

 $EB$  contains the state of Ecam mode. 0 = disabled, 1 = enabled

# **RELATED COMMANDS:**

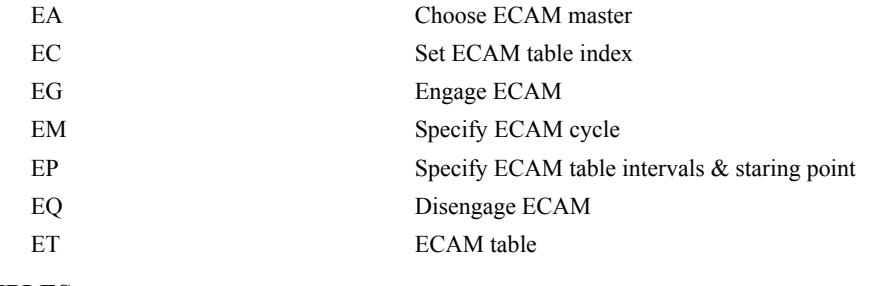

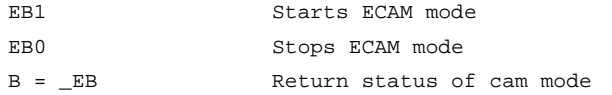

<span id="page-98-0"></span>**FUNCTION:** ECAM Counter

### **DESCRIPTION:**

The EC function sets the index into the ECAM table. This command is only useful when entering ECAM table values without index values and is most useful when sending commands in binary. See the command, ET.

### **ARGUMENTS**: EC n where

n is an integer between 0 and 256.

 $n = ?$  Returns the current value of the index into the ECAM table.

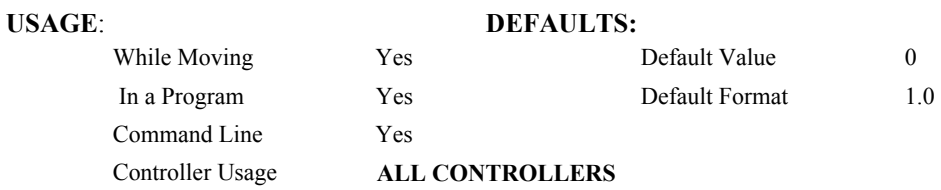

### **OPERAND USAGE:**

\_EC contains the current value of the index into the ECAM table.

## **RELATED COMMANDS:**

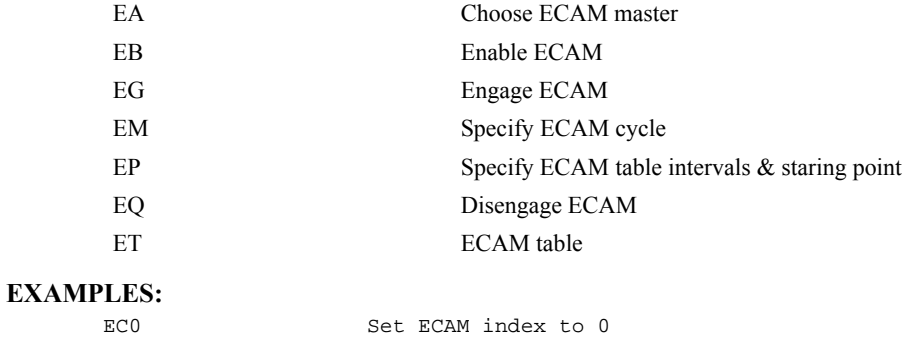

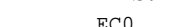

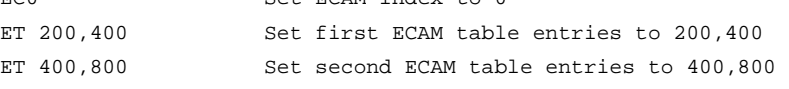

# <span id="page-99-0"></span>**ED**

### **FUNCTION:** Edit

#### **DESCRIPTION:**

- **Using Galil DOS Terminal Software:** The ED command puts the controller into the Edit subsystem. In the Edit subsystem, programs can be created, changed, or destroyed. The commands in the Edit subsystem are:
	- <cntrl>D Deletes a line
	- <cntrl>I Inserts a line before the current one
	- $\leq$ cntrl $\geq$ P Displays the previous line
	- <cntrl>Q Exits the Edit subsystem
	- <return> Saves a line
- **Using Galil Windows Terminal Software:** The ED command causes the Windows terminal software to open the terminal editor.

#### **OPERAND USAGE**:

- ED contains the line number of the last line to have an error.
- \_ED1 contains the number of the thread where the error occurred (for multitasking).

## **EXAMPLES:**

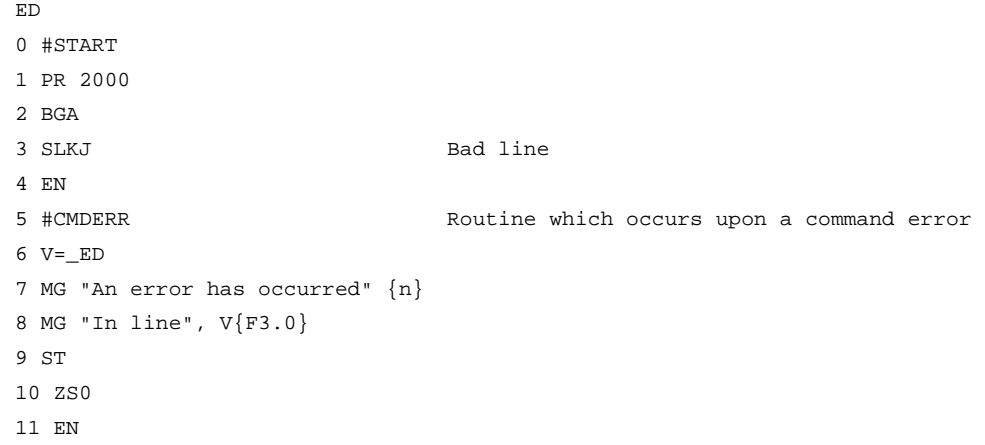

*Hint: Remember to quit the Edit Mode prior to executing or listing a program.* 

<span id="page-100-0"></span>**FUNCTION:** ECAM go (engage)

### **DESCRIPTION:**

The EG command engages an ECAM slave axis at a specified position of the master. If a value is specified outside of the master's range, the slave will engage immediately. Once a slave motor is engaged, its position is redefined to fit within the cycle.

**ARGUMENTS:** EG n,n,n,n,n,n,n,n,n or EGA=n where

n is the ECAM master position at which the ECAM slave axis must be engaged.

 $n = ?$  Returns 1 if specified axis is engaged and 0 if disengaged.

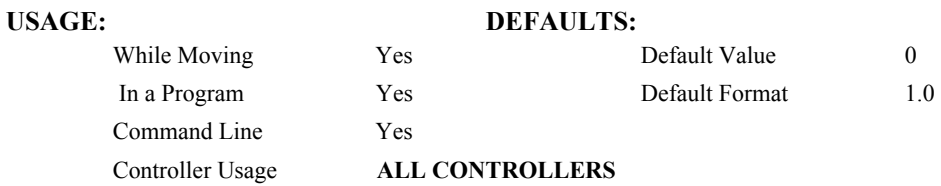

#### **OPERAND USAGE:**

EGn contains ECAM status for specified axis.  $0 = axis$  is not engaged,  $1 = axis$  is engaged.

# **RELATED COMMANDS:**

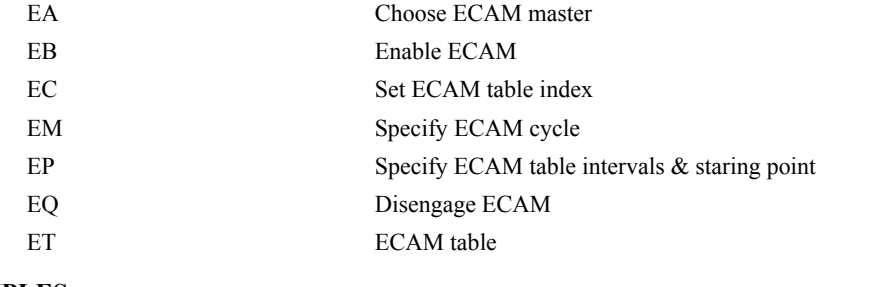

## **EXAMPLES:**

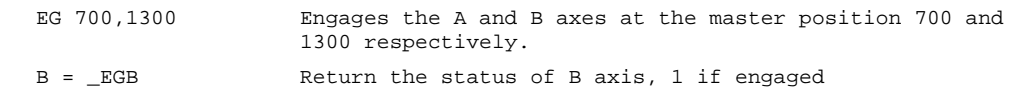

*Note: This command is not a trippoint. This command will not hold the execution of the program flow. If the execution needs to be held until master position is reached, use MF or MR command.* 

# **EI**

## **FUNCTION:** UDP Event "Interrupts"

#### **DESCRIPTION:**

EI enables UDP interrupts for the predefined event conditions in the table below. When a condition (e.g. Axis A profiled motion complete) occurs after EI is armed, a status byte value (e.g. \$D0 or 208) is delivered to the host PC inside a UDP packet. GalilTools version 1.2.1.0 or newer required for software support.

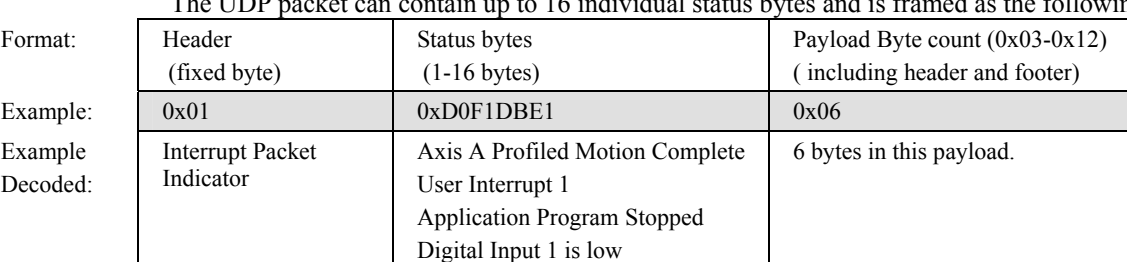

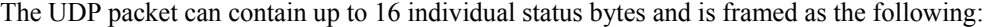

Note: both 0x and \$ are used throughout this document to indicate hexadecimal number representation.

#### **ARGUMENTS:** EI m,n,h where

m is a 16-bit integer mask between 0 and 65535 and is used to select the interrupt condition(s) to be used. 0 (the default) means "don't interrupt" and clears the queue when issued.

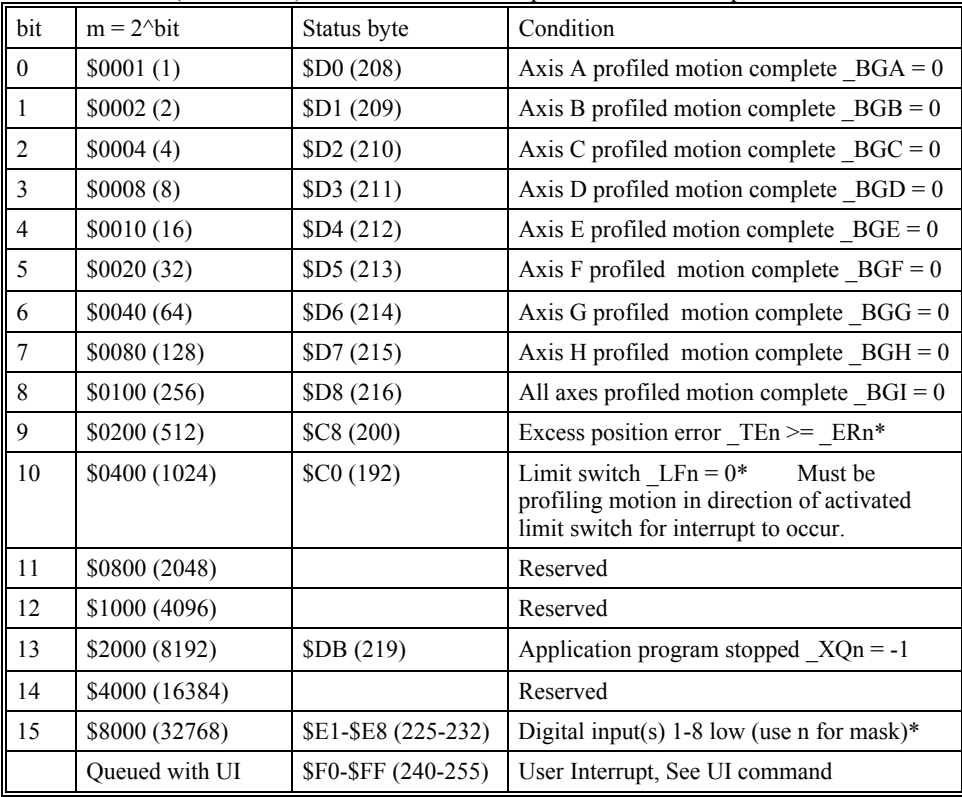

|                |                      |                   | رب                                         |
|----------------|----------------------|-------------------|--------------------------------------------|
| bit            | $n = 2^{\wedge}$ bit | status byte       | Condition                                  |
| $\boxed{0}$    | \$01(1)              | <b>\$E1 (225)</b> | Digital input 1 is low $\omega$ IN[1] = 0* |
| $\vert$ 1      | \$02(2)              | \$E2 (226)        | Digital input 2 is low $@IN[2] = 0*$       |
| $\sqrt{2}$     | \$04(4)              | SE3(227)          | Digital input 3 is low $\omega$ IN[3] = 0* |
| $\vert$ 3      | \$08(8)              | \$E4 (228)        | Digital input 4 is low $\omega$ IN[4] = 0* |
| $\overline{4}$ | \$10(16)             | \$E5 (229)        | Digital input 5 is low $\omega$ IN[5] = 0* |
| 5              | \$20(32)             | \$E6(230)         | Digital input 6 is low $\omega$ IN[6] = 0* |
| 6              | \$40(64)             | SE7(231)          | Digital input 7 is low $\omega$ IN[7] = 0* |
| I<br>$\tau$    | \$80 (128)           | \$E8 (232)        | Digital input 8 is low $@IN[8] = 0*$       |

n is an 8-bit integer mask between 0 and 255 and is used to select the specific digital input(s) if bit 15 of m is set (indicating that digital inputs are to be used for interrupting).

The \* conditions must be re-enabled with EI after each occurrence.

h is 0-7 or -1 and indicates the preconfigured UDP handle where interrupts should be sent. 0-7 indicates handles A-H, respectively. If the handle specified by h is not UDP or not initialized, an error will occur (TC1). A -1 disables the interrupt dispatch. GalilTools software will auto configure h, allowing the user to ignore its use in most cases.

#### **USAGE: DEFAULTS:**

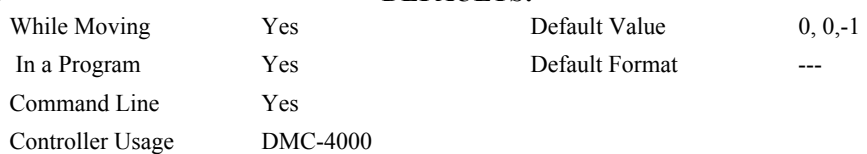

## **OPERAND USAGE:**

\_EI contains the interrupt mask m

#### **RELATED COMMANDS:**

[UI](#page-254-0) User Interrupt

#### **EXAMPLES:**

1. Interrupt when motion is complete on all axes OR if a limit switch is hit:

From the table, enable bits 8 and 10.  $m = 28 + 210 = 256 + 1024 = 1280$ 

EI 1280

2. Interrupt when digital input 3 is low. Enable bit 15 of m and bit 2 of n.

EI 32768,4

Host Programming Notes:

It is recommended that the third field, h, of EI be left unmodified in embedded DMC code. The host software (client) can then subscribe to UDP events by establishing a UDP handle to the controller (server), and issuing EI,, WH. Unsubscribing is as simple as EI,,-1.

To avoid stale interrupts, the host code can flush the buffer before subscribing (EI0;EI m,n,h).

# <span id="page-103-0"></span>**ELSE**

**FUNCTION**: Else function for use with IF conditional statement

## **DESCRIPTION**:

The ELSE command is an optional part of an IF conditional statement. The ELSE command must occur after an IF command and it has no arguments. It allows for the execution of a command only when the argument of the IF command evaluates False. If the argument of the IF command evaluates false, the controller will skip commands until the ELSE command. If the argument for the IF command evaluates true, the controller will execute the commands between the IF and ELSE command.

# **ARGUMENTS**: ELSE

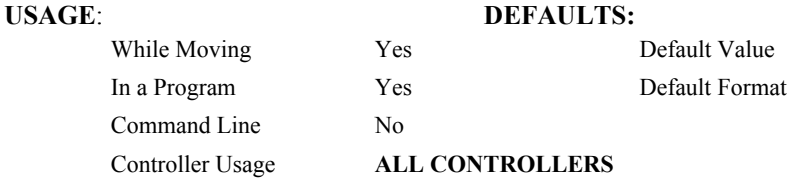

#### **RELATED COMMANDS:**

[ENDIF](#page-106-0) End of IF conditional Statement

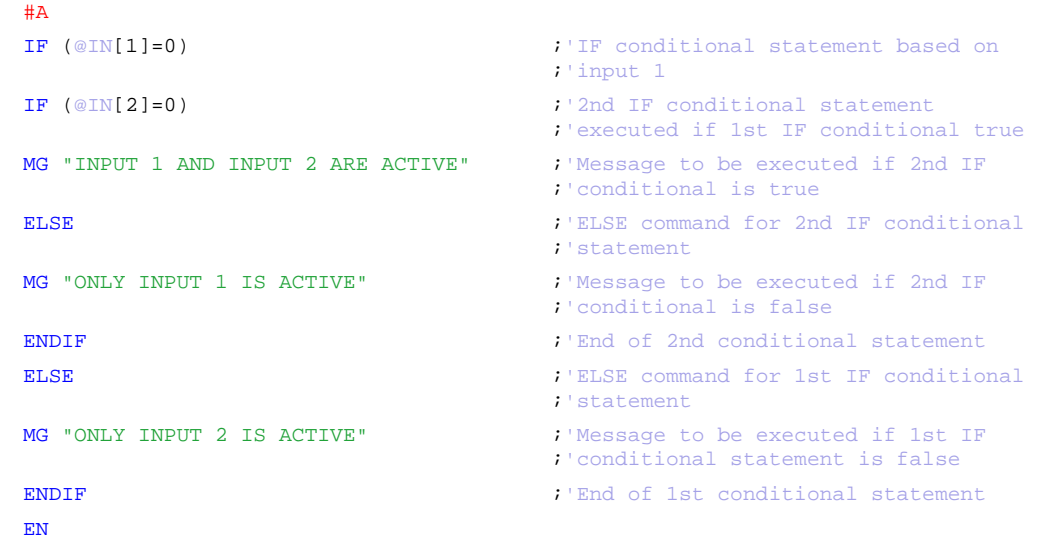

# <span id="page-104-0"></span>**EM**

**FUNCTION**: Cam cycles (modulus)

# **DESCRIPTION**:

- The EM command is part of the ECAM mode. It is used to define the change in position over one complete cycle of the master. The field for the master axis is the cycle of the master position. For the slaves, the field defines the net change in one cycle. If a slave will return to its original position at the end of the cycle, the change is zero. If the change is negative, specify the absolute value.
- ARGUMENTS: EM n,n,n,n,n,n,n,n or EMA=n where
	- n is a positive integer in the range between 1 and 8,388,607 for the master axis and between 1 and 2,147,483,647 for a slave axis.

# **USAGE**: **DEFAULTS:**

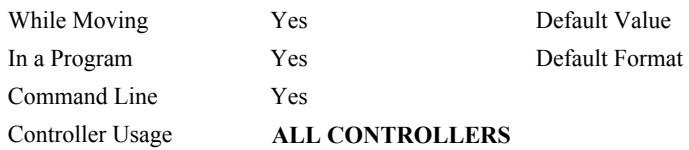

### **OPERAND USAGE**:

\_EMn contains the cycle of the specified axis.

## **RELATED COMMANDS:**

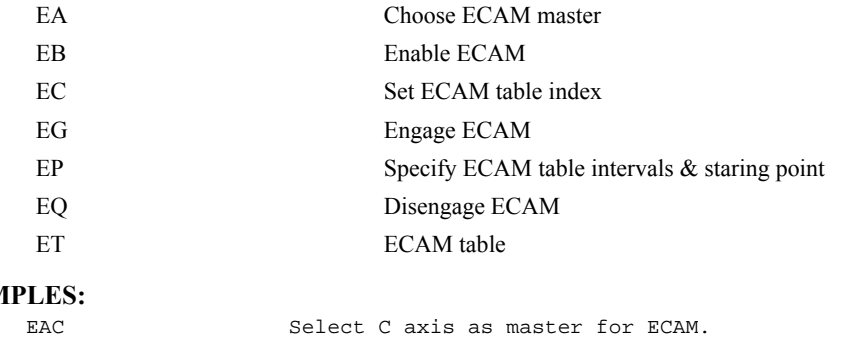

# **EXAM**

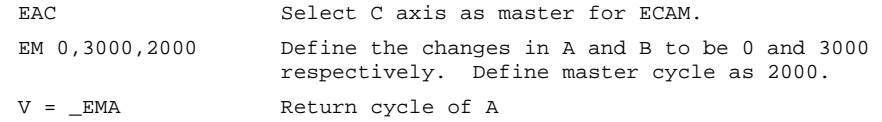

#### <span id="page-105-0"></span>**FUNCTION:** End

#### **DESCRIPTION:**

- The EN command is used to designate the end of a program or subroutine. If a subroutine was called by the JS command, the EN command ends the subroutine and returns program flow to the point just after the JS command.
- A return parameter can be specified to EN from a subroutine to return a value from the subroutine to the calling stack.
- The EN command is used to end the automatic subroutines #MCTIME #COMINT and #CMDERR.
- When the EN command is used to terminate the #COMINT communications interrupt subroutine, there are 2 argurments. The first determines whether trippoints will be restored upon completion of the subroutine, and the second determines whether the communication will be re-enabled.

#### **ARGUMENTS:** EN m, n, r where

- $m = 0$ : Return from subroutine without restoring trippoint
- $m = 1$ : Return from subroutine and restore trippoint
- $n = 0$ : Return from #COMINT without restoring CI interrupt trigger
- $n = 1$  : Return from #COMINT and restore CI interrupt trigger

 $r =$  anyvalue Return a value from a subroutine, accessible to the calling stack in  $\text{JS}$ 

**Note 1:** The default value for the argument is 0.

**Note 2:** Use the RE command to return from the interrupt handling subroutines #LIMSWI and #POSERR. Use the RI command to return from the #ININT subroutine.

#### **USAGE: DEFAULTS:**

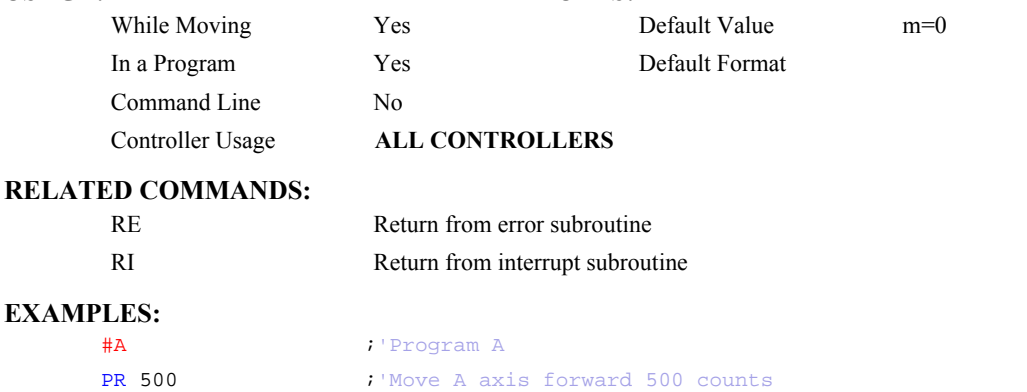

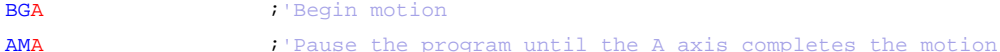

EN ;'End of Program

**Note**: Instead of EN, use the RE command to end the error subroutine and limit subroutine. Use the RI command to end the input interrupt subroutine

# <span id="page-106-0"></span>**ENDIF**

FUNCTION: End of IF conditional statement

## **DESCRIPTION:**

The ENDIF command is used to designate the end of an IF conditional statement. An IF conditional statement is formed by the combination of an IF and ENDIF command. An ENDIF command must always be executed for every IF command that has been executed. It is recommended that the user not include jump commands inside IF conditional statements since this causes re-direction of command execution. In this case, the command interpreter may not execute an ENDIF command.

# **ARGUMENTS:** ENDIF

### **USAGE:**

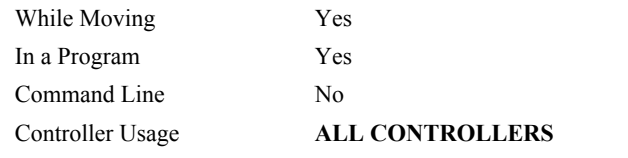

#### **RELATED COMMANDS:**

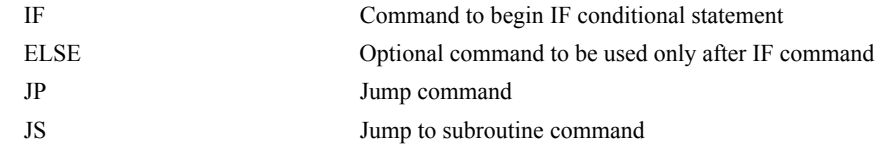

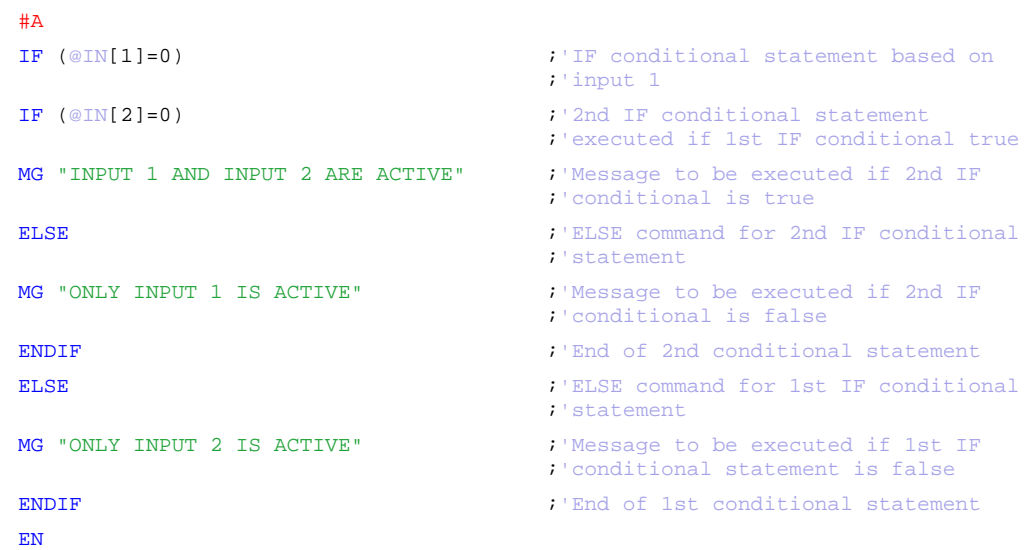

# **EO**

**FUNCTION:** Echo

## **DESCRIPTION:**

The EO command turns the echo on or off. If the echo is off, characters input over the bus will not be echoed back.

## **ARGUMENTS:** EO n where

 $n = 0$  0 turns echo off

 $n = 1$  1 turns echo on.

# USAGE: **DEFAULTS:** While Moving Yes Default Value 0 In a Program Yes Default Format 1.0 Command Line Yes Controller Usage **ALL CONTROLLERS**

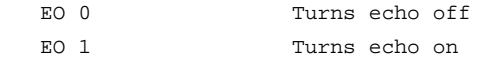
<span id="page-108-0"></span>**FUNCTION**: Cam table intervals and starting point

#### **DESCRIPTION:**

The EP command defines the ECAM table intervals and offset. The offset is the master position of the first ECAM table entry. The interval is the difference of the master position between 2 consecutive table entries. This command effectively defines the size of the ECAM table. The parameter m is the interval and n is the starting point. Up to 257 points may be specified.

#### **ARGUMENTS**: EP m,n where

m is a positive integer in the range between 1 and 32,767

 $m = ?$  Returns the value of the interval, m.

n is an integer between -2,147,483,648 and 2,147,483,647. n is the offset.

#### **USAGE: DEFAULTS:**

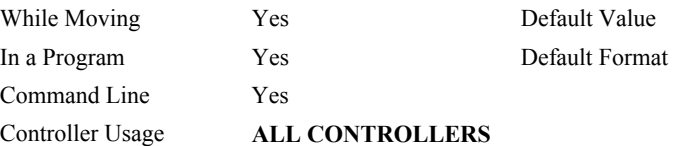

### **OPERAND USAGE:**

\_EP contains the value of the interval m.

### **RELATED COMMANDS:**

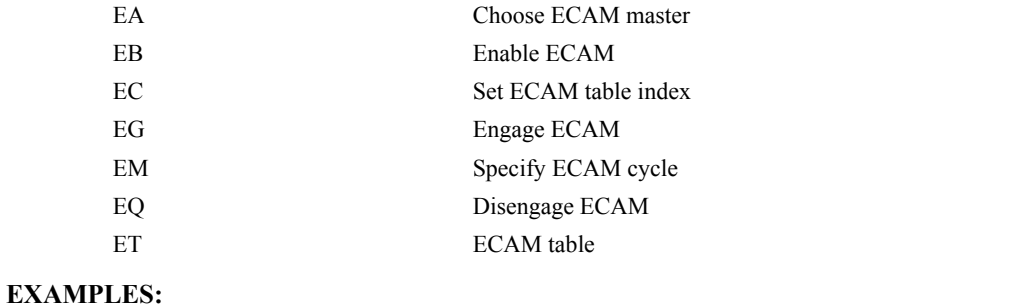

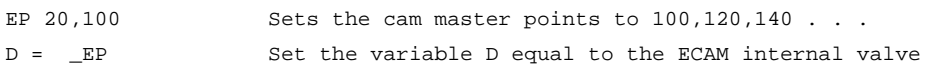

<span id="page-109-0"></span>**FUNCTION**: ECAM quit (disengage)

#### **DESCRIPTION:**

The EQ command disengages an electronic cam slave axis at the specified master position. Separate points can be specified for each axis. If a value is specified outside of the master's range, the slave will disengage immediately.

**ARGUMENTS:** EQ n,n,n,n,n,n,n,n or EQA=n where

n is the master positions at which the axes are to be disengaged.

 $n = ?$  Returns 1 if engage command issued and axis is waiting to engage, 2 if disengage command issued and axis is waiting to disengage, and 0 if ECAM engaged or disengaged.

**USAGE**: **DEFAULTS:** While Moving Yes Default Value In a Program Yes Default Format Command Line Yes Controller Usage **ALL CONTROLLERS**

#### **OPERAND USAGE**:

\_EQn contains 1 if engage command issued and axis is waiting to engage, 2 if disengage command issued and axis is waiting to disengage, and 0 if ECAM engaged or disengaged.

#### **RELATED COMMANDS:**

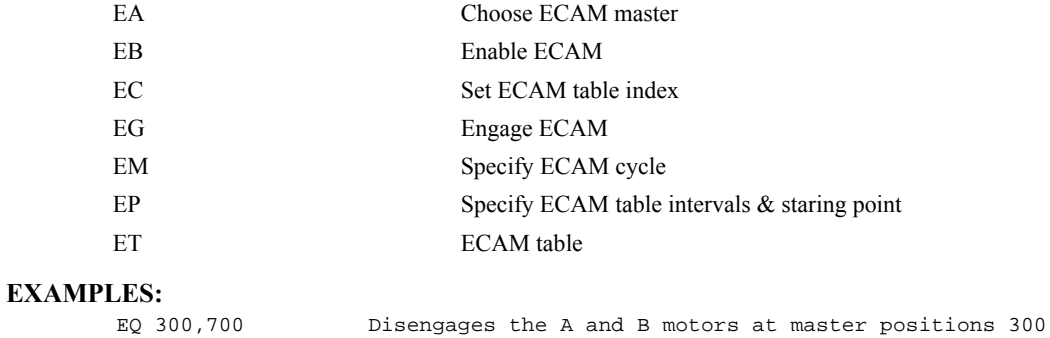

and 700 respectively.

*Note: This command is not a trippoint. This command will not hold the execution of the program flow. If the execution needs to be held until master position is reached, use MF or MR command.* 

## **ER**

**FUNCTION:** Error Limit

#### **DESCRIPTION:**

The ER command sets the magnitude of the position errors for each axis that will trigger an error condition. When the limit is exceeded, the Error output will go low (true) and the controller's red light will be turned on. If the Off On Error (OE1) command is active, the motors will be disabled. For debugging purposes, ER0 and ER-1 can be used to turn the red LED on and off.

#### ARGUMENTS: ER n,n,n,n,n,n,n,n,n or ERA=n where

n is an unsigned number in the range 1 to 2147483647 which represents the error limit in encoder counts. A value of -1 will disable the position error limit for the specified axis.

 $n = ?$  Returns the value of the Error limit for the specified axis.

#### USAGE: DEFAULTS:

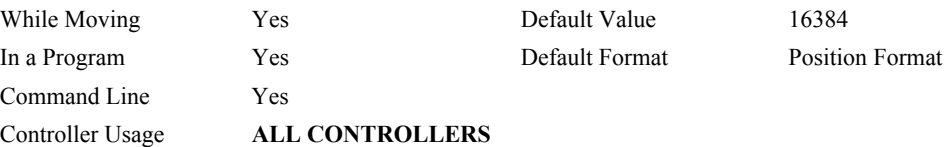

#### **OPERAND USAGE:**

\_ERn contains the value of the Error limit for the specified axis.

#### **RELATED COMMANDS:**

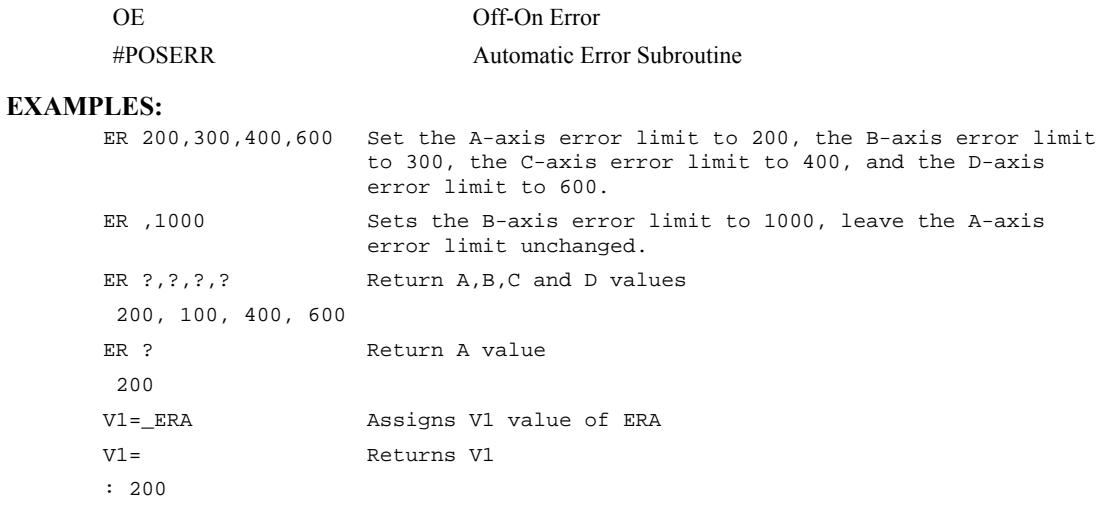

*Hint: The error limit specified by ER should be high enough as not to be reached during normal operation. Examples of exceeding the error limit would be a mechanical jam, or a fault in a system component such as encoder or amplifier.* 

## **ES**

**FUNCTION:** Ellipse Scale

#### **DESCRIPTION:**

- The ES command divides the resolution of one of the axes in a vector mode (VM). This function allows for the generation of circular motion when encoder resolutions differ. It also allows for the generation of an ellipse instead of a circle.
- The command has two parameters, m and n. The arguments, m and n apply to the axes designated by the command VM. When m>n, the resolution of the first axis, x, will be multiplied by the ratio m/n. When m<n, the resolution of the second axis, y, will be multiplied by  $n/m$ . The resolution change applies for the purpose of generating the VP and CR commands, effectively changing the axis with the lower resolution to match the higher resolution.
- The ES command will apply to the selected coordinate system, S or T. To select the coordinate system, use the command CAS or CAT.

#### **ARGUMENTS:** ES m,n where

m and n are positive integers in the range between 1 and 65,535.

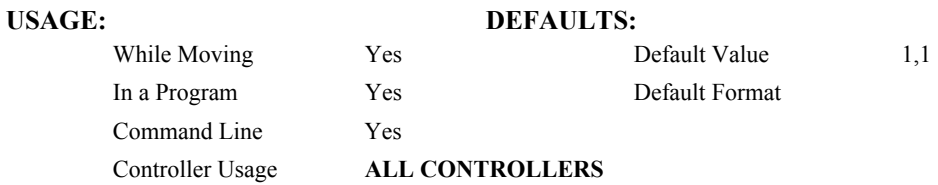

#### **RELATED COMMANDS:**

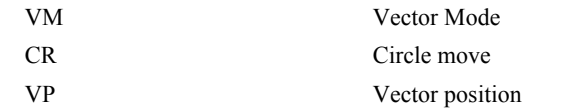

#### **EXAMPLES:**

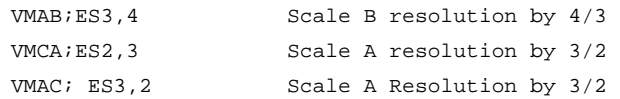

*Note: ES must be issued after VM.* 

<span id="page-112-0"></span>**FUNCTION**: Electronic cam table

#### **DESCRIPTION:**

The ET command sets the ECAM table entries for the slave axes. The values of the master axes are not required. The slave entry (n) is the position of the slave axes when the master is at the point (m ∗ i) + o, where i is the interval and o is the offset as determined by the EP command.

 $\textbf{ARGUMENTS:} \quad \text{ET}[m] = n, n, n, n, n, n, n, n, \quad \text{where}$ 

m is an integer between 0 and 256

n is an integer in the range between -2,147,438,648, and 2,147,438,647.

n=? Returns the slave position for the specified point.

The value m can be left out of the command if the index count has been set using the command, EC. In this mode, each ET command will automatically increment the index count by 1.

**USAGE**: **DEFAULTS:**

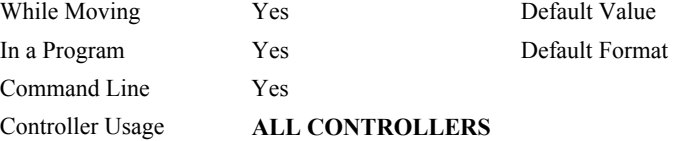

#### **RELATED COMMANDS:**

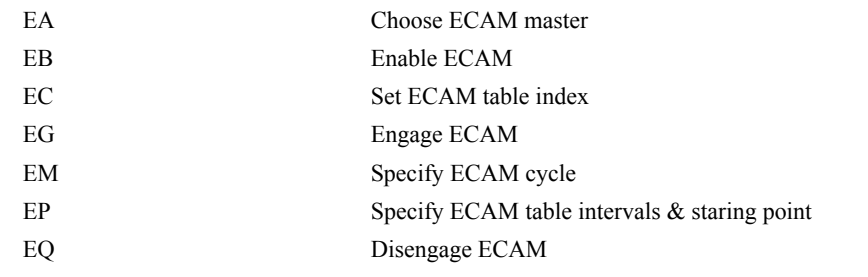

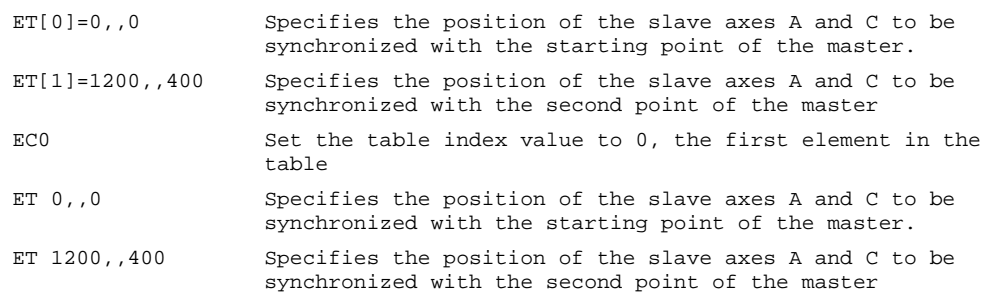

#### **FUNCTION:** ECAM Widen Segment

#### **DESCRIPTION:**

- The EW command allows widening the length of one or two ECAM segments beyond the width specified by EP. For ECAM tables with one or two long linear sections, this allows placing more points in the curved sections of the table.
- There are only two widened segments, and if used they are common for all ECAM axes. Remember that the widened segment lengths must be taken into account when determining the modulus (EM) for the master. The segments chosen should not be the first or last segments, or consecutive segments.

#### **ARGUMENTS:** EW m1=n1,m2=n2 where

- m1 is the index of the first widened segment. m1 is a positive integer between 1 and 255.
- n1 is the length of the first widened segment in master counts. n1 is an integer between 1 and 2,147,483,647.
- m2 is the index of the second widened segment. m2 is a positive integer between 3 and 255.
- n2 is the length of the second widened segment in master counts. n2 is an integer between 1 and 2,147,483,647.
- If m1 or m2 is set to -1, there is no widened segment. The segment number m2 must be greater than m1, and m2 may not be used unless m1 is used.

#### **USAGE: DEFAULTS:**

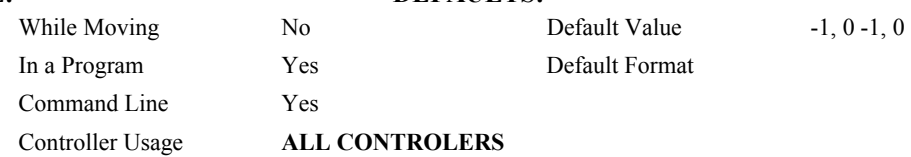

#### **OPERAND USAGE:**

\_EW0 contains m1, the index of the first widened segment.

\_EW1 contains n1, the length of the first widened segment.

\_EW2 contains m2, the index of the second widened segment

EW3 contains n2, the length of the second widened segment.

#### **RELATED COMMANDS:**

- [EP](#page-108-0) ECAM master positions
- [EA](#page-96-0) Choose ECAM master
- [EB](#page-97-0) Enable ECAM
- [EC](#page-98-0) Set ECAM table index
- [EG](#page-100-0) Engage ECAM Slave
- [EM](#page-104-0) Specify ECAM cycle
- [EQ](#page-109-0) Disengage ECAM Slave
- [ET](#page-112-0) ECAM table

#### **EXAMPLES:**

EW 41=688 :'Widen segment 41 to 688 master counts

EW 41=688, 124=688 :'Widen segments 41 and 124 to 688 master counts

#### **FUNCTION:** ECAM Cycle Count

#### **DESCRIPTION:**

Sets or gets the ECAM cycle count. This is the number of times that the ECAM axes have exceeded their modulus as defined by the EM command. EY will increment by one each time the master exceeds its modulus in the positive direction, and EY will decrement by one each time the master exceeds its modulus in the negative direction. EY can be used to calculate the absolute position of an axis with the following equation:

Absolute position =  $EY * EM + TP$ 

#### **ARGUMENTS:** EY n where

n is a signed integer in the range -2147483648 to 2147483647 decimal.

 $n = ?$  returns the current cycle count.

#### **USAGE: DEFAULTS:**

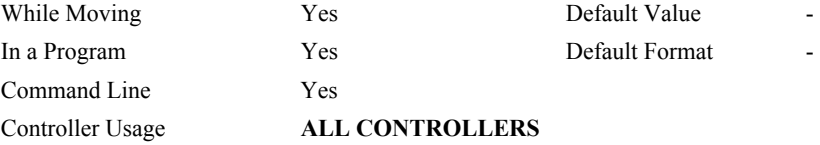

#### **OPERAND USAGE:**

\_EY returns the current cycle count

#### **RELATED COMMANDS:**

[EM](#page-104-0) ECAM modulus

#### **EXAMPLES:**

 $MG$   $EY *$   $EMY +$   $TPY$  print absolute position of master (Y)

<span id="page-115-0"></span>**FUNCTION:** Acceleration Feedforward

#### **DESCRIPTION:**

The FA command sets the acceleration feedforward coefficient. This coefficient, when scaled by the acceleration, adds a torque bias voltage during the acceleration phase and subtracts the bias during the deceleration phase of a motion.

Acceleration Feedforward Bias =  $FA \cdot AC \cdot 1.5 \cdot 10^{-7}$ 

Deceleration Feedforward Bias =  $FA \cdot DC \cdot 1.5 \cdot 10^{-7}$ 

The Feedforward Bias product is limited to 10 Volts. FA operates when commanding motion with PA, PR and JG.

**ARGUMENTS:** FA n,n,n,n,n,n,n,n,n or FAS=n where

n is an unsigned number in the range 0 to 8191 decimal with a resolution of 0.25.

n = ? Returns the value of the feedforward acceleration coefficient for the specified axis.

#### **USAGE: DEFAULTS:**

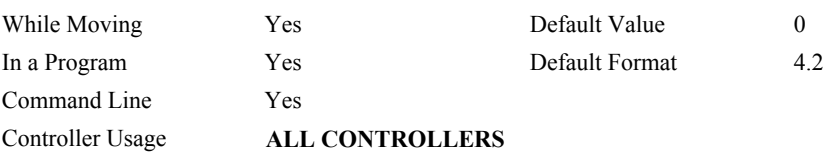

#### **OPERAND USAGE:**

\_FAn contains the value of the feedforward acceleration coefficient for the specified axis.

#### **RELATED COMMANDS:**

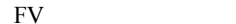

Velocity feedforward

#### **EXAMPLES:**

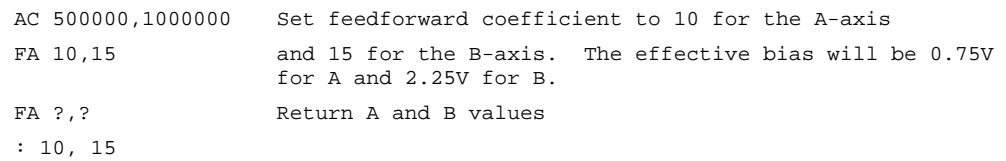

*Note: If the feedforward coefficient is changed during a move, then the change will not take effect until the next move.* 

## <span id="page-116-0"></span>**FE**

**FUNCTION:** Find Edge

#### **DESCRIPTION:**

The FE command moves a motor until a transition is seen on the homing input for that axis. The direction of motion depends on the initial state of the homing input (use the CN command to configure the polarity of the home input). Once the transition is detected, the motor decelerates to a stop.

This command is useful for creating your own homing sequences.

### **ARGUMENTS:** FE nnnnnnnn where

n is A,B,C,D,E,F,G or H or any combination to specify the axis or axes

No argument specifies all axes.

## USAGE: DEFAULTS: While Moving No No Default Value In a Program Yes Default Format Command Line Yes Controller Usage **ALL CONTROLLERS**

### **RELATED COMMANDS:**

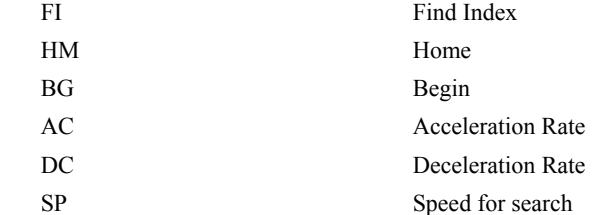

#### **EXAMPLES:**

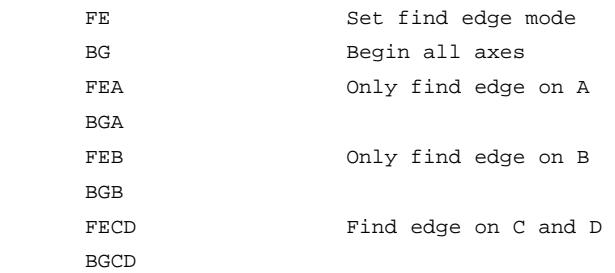

*Hint: Find Edge only searches for a change in state on the Home Input. Use FI (Find Index) to search for the encoder index. Use HM (Home) to search for both the Home input and the Index. Remember to specify BG after each of these commands.* 

## <span id="page-117-0"></span>**FI**

**FUNCTION:** Find Index

#### **DESCRIPTION:**

The FI and BG commands move the motor until an encoder index pulse is detected. The controller looks for a transition from low to high. There are 2 stages to the FI command. The first stage jogs the motor at the speed and direction of the JG command until a transition is detected on the index line. When the transition is detected, the position is latched and the motor will decelerate to a stop. In the second stage, the motor will reverse direction and move to the latched position of the index pulse at the speed set by the HV command.

#### **ARGUMENTS:** FI nnnnnnnnnn where

n is A,B,C,D,E,F,G or H or any combination to specify the axis or sequence

No argument specifies all axes.

#### **USAGE: DEFAULTS:**

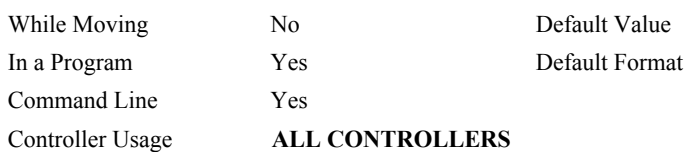

### **RELATED COMMANDS:**

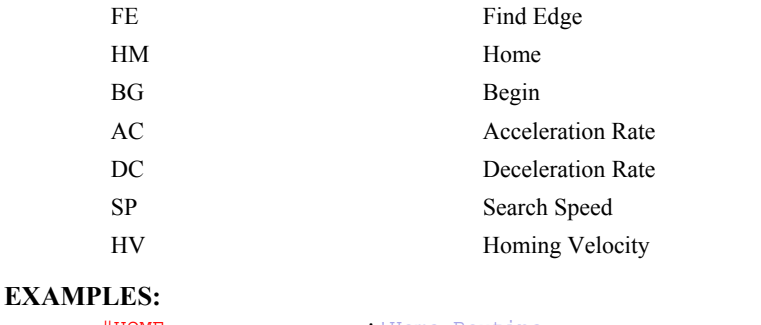

### #HOME ;'Home Routine JG 500 **;**'Set speed and forward direction FIA  $\cdot$  ; 'Find index BGA *;* 'Begin motion AMA  $\qquad \qquad$  ; 'After motion MG "FOUND INDEX" EN

*Hint: Find Index only searches for a change in state on the Index. Use FE to search for the Home. Use HM (Home) to search for both the Home input and the Index. Remember to specify BG after each of these commands.* 

## **FL**

**FUNCTION:** Forward Software Limit

#### **DESCRIPTION:**

The FL command sets the forward software position limit. If this limit is exceeded during motion, motion on that axis will decelerate to a stop. Forward motion beyond this limit is not permitted. The forward limit is activated at  $A+1$ ,  $B+1$ ,  $C+1$ ,  $D+1$ . The forward limit is disabled at 2147483647. The units are in counts.

When the forward software limit is activated, the automatic subroutine #LIMSWI will be executed if it is included in the program. See User's Manual, Automatic Subroutine.

**ARGUMENTS:** FL n,n,n,n,n,n,n,n,n or FLA=n where

n is a signed integers in the range -2147483648 to 2147483647, n represents the absolute position of axis.

 $n = 2147483647$  turns off the forward limit

 $n = ?$  Returns the value of the forward limit switch for the specified axis.

#### **USAGE: DEFAULTS:**

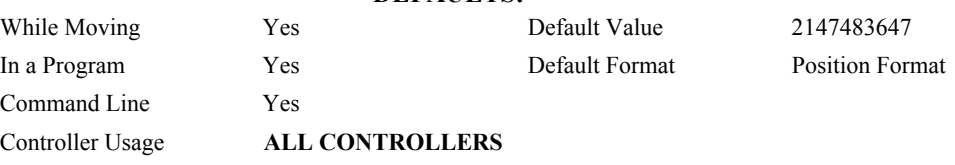

## **OPERAND USAGE:**

\_FLn contains the value of the forward software limit for the specified axis.

#### **RELATED COMMANDS:**

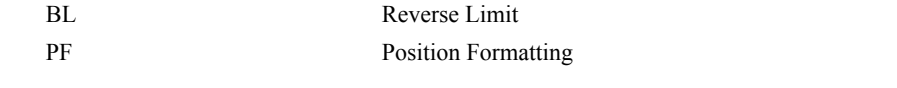

#### **EXAMPLES:**

FL 150000 Set forward limit to 150000 counts on the A-axis

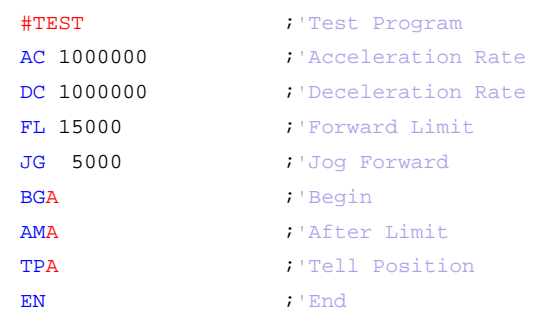

*Hint: Galil controllers also provide hardware limits. Both hardware or software limits will trigger the #LIMSWI automatic subroutine if a program is running.* 

# <span id="page-119-0"></span>**@FRAC[n]**

## **FUNCTION:** Fractional part

### **DESCRIPTION:**

Returns the fractional part of the given number

## **ARGUMENTS:** @FRAC[n]

n is a signed number in the range -2147483648 to 2147483647.

# **USAGE: DEFAULTS:**

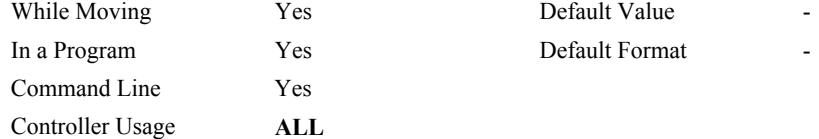

### **RELATED COMMANDS:**

[@INT\[n\]](#page-142-0) Integer part

#### **EXAMPLES:**

:MG @FRAC[1.2] 0.2000 :MG @FRAC[-2.4] -0.4000 :

## <span id="page-120-0"></span>**FV**

**FUNCTION:** Velocity Feedforward

#### **DESCRIPTION:**

The FV command sets the velocity feedforward coefficient, or returns the previously set value. This coefficient generates an output bias signal in proportions to the commanded velocity.

Velocity feedforward bias =  $1.22 \cdot 10^{-6}$  · FV · Velocity [in cts/s].

FV operates when commanding motion with PA, PR, JG, VM, LM, and CM.

For example, if FV=10 and the velocity is 200,000 count/s, the velocity feedforward bias equals 2.44 volts.

**ARGUMENTS:** FV n,n,n,n,n,n,n,n or FVA=n where

n is an unsigned numbers in the range 0 to 8191 decimal

 $n = ?$  Returns the feedforward velocity for the specified axis.

#### USAGE: DEFAULTS:

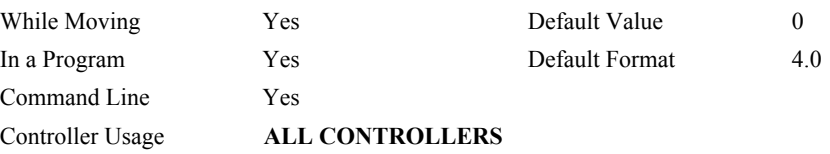

#### **OPERAND USAGE:**

\_FVn contains the feedforward velocity for the specified axis.

## **RELATED COMMANDS:**

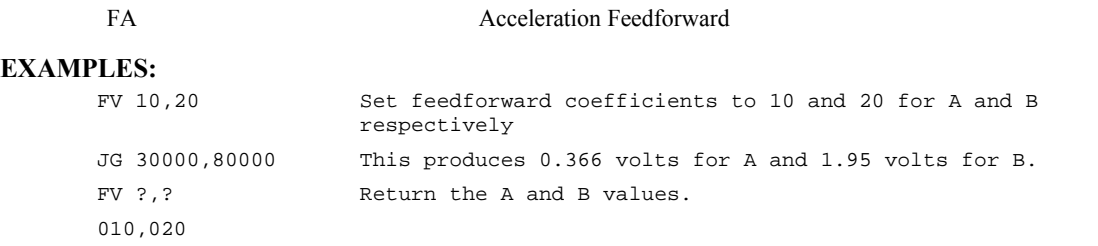

## <span id="page-121-0"></span>**GA**

**FUNCTION:** Master Axis for Gearing

#### **DESCRIPTION:**

The GA command specifies the master axes for electronic gearing. Multiple masters for gearing may be specified. The masters may be the main encoder input, auxiliary encoder input, or the commanded position of any axis. The master may also be the commanded vector move in a coordinated motion of LM or VM type. When the master is a simple axis, it may move in any direction and the slave follows. When the master is a commanded vector move, the vector move is considered positive and the slave will move forward if the gear ratio is positive, and backward if the gear ratio is negative. The slave axes and ratios are specified with the GR command and gearing is turned off by the command GR0.

**ARGUMENTS:** GA n,n,n,n,n,n,n,n or GAA=n where

- n can be A,B,C,D,E,F,G, H, M or N. The value of n is used to set the specified main encoder axis as the gearing master and M and N represents the virtual axes. The slave axis is specified by the position of the argument. The first position of the argument corresponds to the 'A' axis, the second position corresponds to the 'B' axis, etc. A comma must be used in place of an argument if the corresponding axes will not be a slave.
- n can be CA,CB,CC,CD,CE,CF,CG or CH. The value of x is used to set the commanded position of the specified axis as the gearing master.
- n can be S or T. S and T are used to specify the vector motion of the coordinated system, S or T, as the gearing master.
- n can be DA,DB,DC,DD,DE,DF,DG or DH. The value of n is used to set the specified auxiliary encoder axis as the gearing master.

#### USAGE: DEFAULTS:

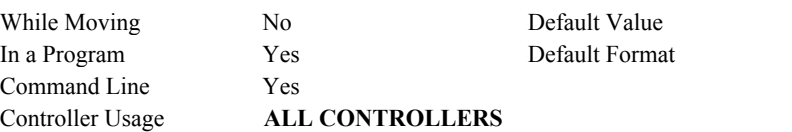

#### **RELATED COMMANDS:**

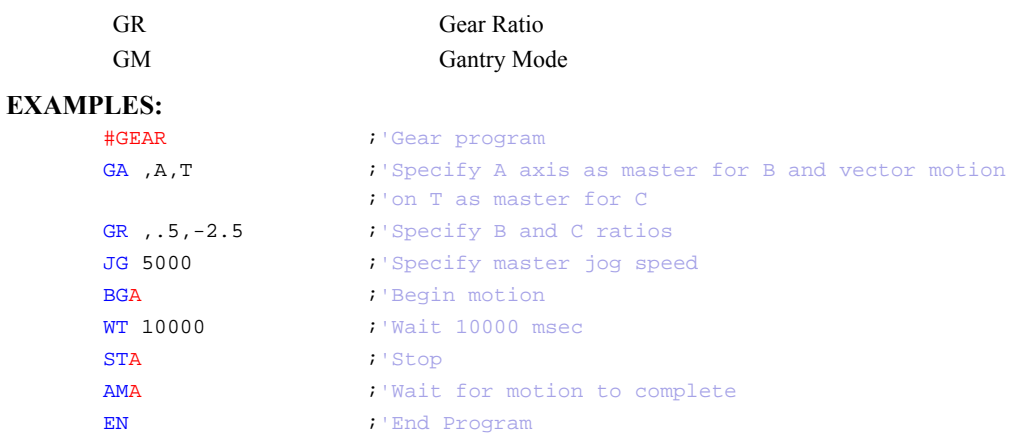

*Hint: Using the command position as the master axis is useful for gantry applications. Using the vector motion as master is useful in generating Helical motion.* 

## **GD**

**FUNCTION:** Gear Distance

### **DESCRIPTION:**

The GD command sets the distance of the master axis over which the specified slave will be engaged, disengaged or changed to a new gear setting. The distance is entered as an absolute value, the motion of the master may be in either direction. If the distance is set to 0, then the gearing will engage instantly.

#### **ARGUMENTS:** GD n,n,n,n,n,n,n,n where

n is an integer in the range 0 to 32767, the units are in encoder counts

- $n = 0$  will result in the conventional method of instant gear change
- $n = ?$  will return the value that is set for the appropriate axis

#### USAGE: DEFAULTS:

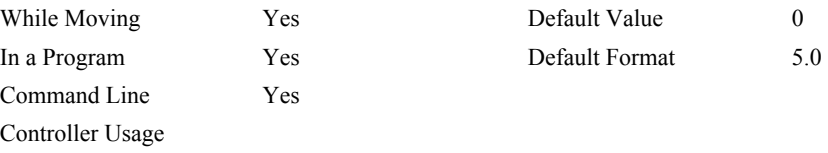

### **OPERAND USAGE:**

\_GDn contains the distance the master axis will travel for the specified slave axis to fully engage, disengage, or change ratios.

### **RELATED COMMANDS:**

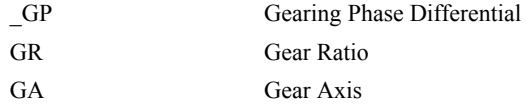

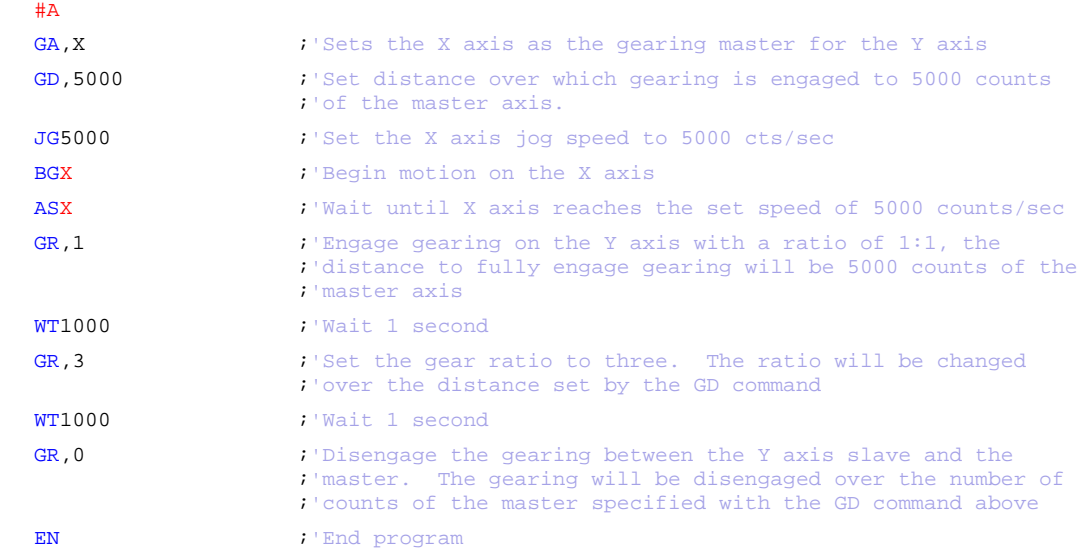

## <span id="page-123-0"></span>**GM**

**FUNCTION:** Gantry mode

#### **DESCRIPTION:**

The GM command specifies the axes in which the gearing function is performed in the Gantry mode. In this mode, the gearing will not be stopped by the ST command or by limit switches. Only GR0 will stop the gearing in this mode.

ARGUMENTS: GM n,n,n,n,n,n,n,n or GMA=n where

 $n = 0$  Disables gantry mode function

- $n = 1$  Enables the gantry mode
- $n = ?$  Returns the state of gantry mode for the specified axis: 0 gantry mode disabled, 1 gantry mode enabled

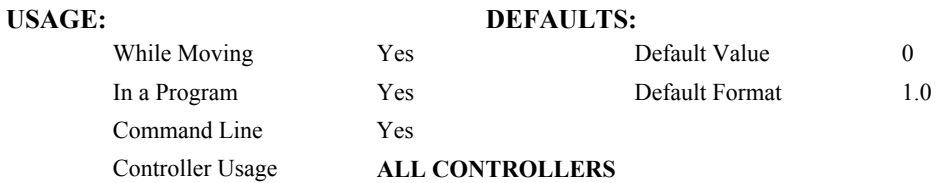

#### **OPERAND USAGE:**

\_GMn contains the state of gantry mode for the specified axis: 0 gantry mode disabled, 1 gantry mode enabled

### **RELATED COMMANDS:**

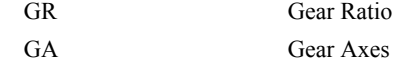

#### **EXAMPLES:**

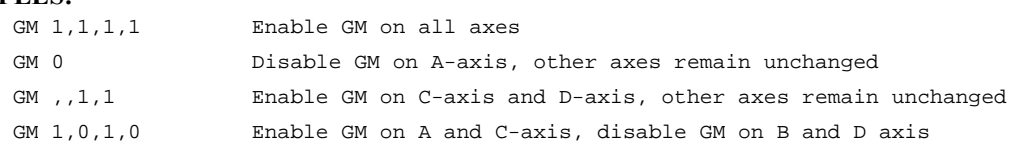

*Hint: The GM command is useful for driving heavy load on both sides (Gantry Style).* 

<span id="page-124-0"></span>**FUNCTION:** Gearing Phase Differential Operand

#### **DESCRIPTION:**

The GP operand contains the value of the "phase differential"<sup>1</sup> accumulated on the most current change in the gearing ratio between the master and the slave axes. The value does not update if the distance over which the slave will engage is set to 0 with the GD command.

The operand is specified as: GPn where n is the specified slave axis

<sup>1</sup>Phase Differential is a term that is used to describe the lead or lag between the master axis and the slave axis due to gradual gear shift. Pd=GR\*Cm-Cs where Pd is the phase differential, GR is the gear ratio, Cm is the number of encoder counts the master axis moved, and Cs is the number of encoder counts the slave moved.

#### **RELATED COMMANDS:**

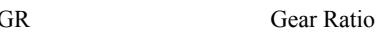

[GA](#page-121-0) Gear Axis

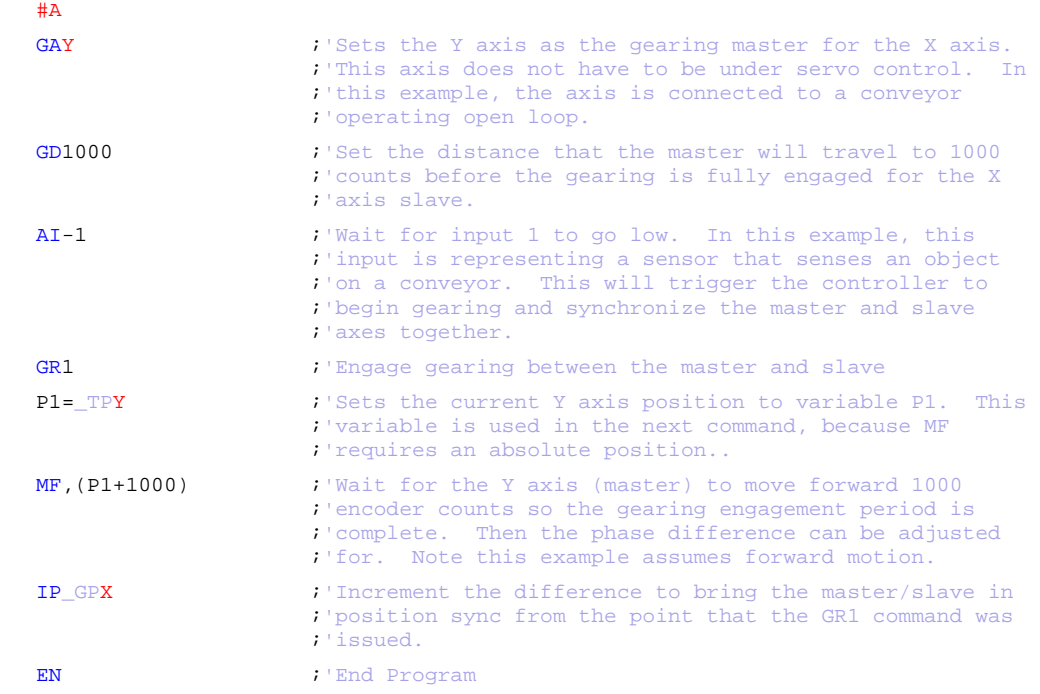

## <span id="page-125-0"></span>**GR**

**FUNCTION:** Gear Ratio

#### **DESCRIPTION:**

GR specifies the Gear Ratios for the geared axes in the electronic gearing mode. The master axis is defined by the GA command. The gear ratio may be different for each geared axis. The master can go in both directions. A gear ratio of 0 disables gearing for each axis. A limit switch also disables the gearing unless gantry mode has been enabled (see GM command).

ARGUMENTS: GR n,n,n,n,n,n,n,n,n or GRA=n where

n is a signed numbers in the range +/-127, with a fractional resolution of  $\frac{1}{2^{16}}$ .

 $n = 0$  Disables gearing

 $n = ?$  Returns the value of the gear ratio for the specified axis.

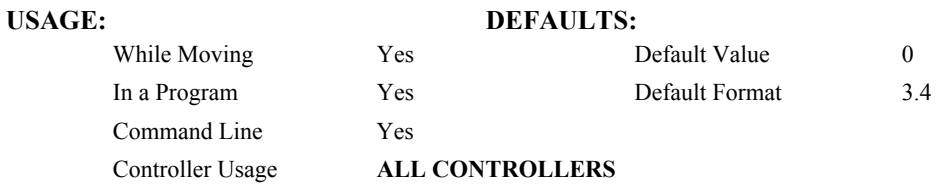

#### **OPERAND USAGE:**

#GEAR

\_GRn contains the value of the gear ratio for the specified axis.

### **RELATED COMMANDS:**

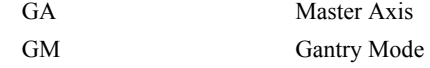

#### **EXAMPLES:**

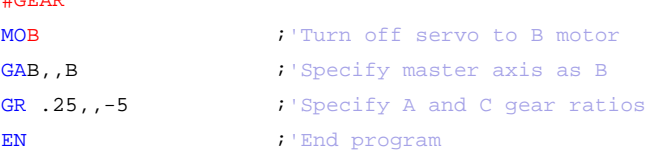

Now when the B motor is rotated by hand, the A will rotate at 1/4th the speed and C will rotate 5 times the speed in the opposite direction.

*Hint: when the geared motors must be coupled "strongly" to the master, use the gantry mode GM.*

## <span id="page-126-0"></span>**HM**

#### **FUNCTION:** Home

#### **DESCRIPTION:**

- The HM command performs a three-stage homing sequence for servo systems and two stage sequence for stepper motor operation.
- For servo motor operation: During first stage of the homing sequence, the motor moves at the user programmed speed until detecting a transition on the homing input for that axis. The direction for this first stage is determined by the initial state of the homing input. Once the homing input changes state, the motor decelerates to a stop. The state of the homing input can be configured using the CN command.
- At the second stage, the motor change directions and slowly approach the transition again at the speed set with the HV command. When the transition is detected, the motor is stopped instantaneously.
- At the third stage, the motor moves forward at the speed set with the HV command until it detects an index pulse from the encoder. It latches to this point and defines it as position 0.
- For stepper mode operation, the sequence consists of the first two stages. The frequency of the motion in stage 2 is set with the HV command.

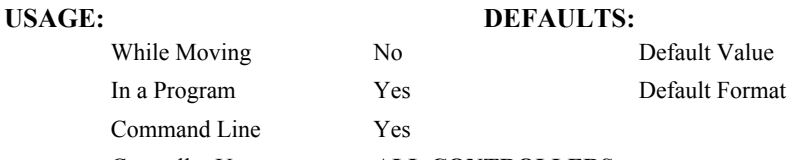

#### Controller Usage **ALL CONTROLLERS**

#### **OPERAND USAGE:**

\_HMn contains the state of the home switch for the specified axis

#### **RELATED COMMANDS:**

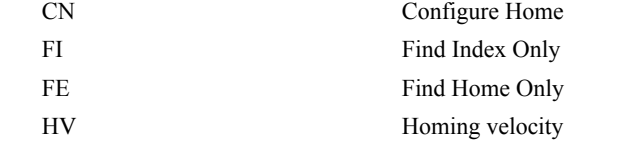

### **EXAMPLES:**

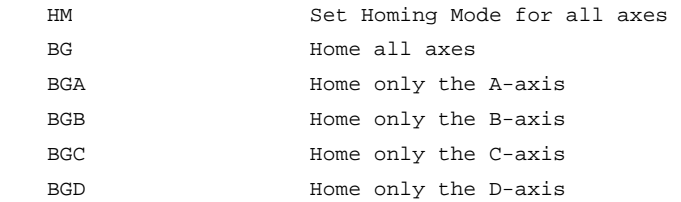

*Hint: You can create your own custom homing sequence by using the FE (Find Home Sensor only) and FI (Find Index only) commands.* 

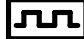

## **HS**

**FUNCTION:** Handle Assignment Switch

### **DESCRIPTION:**

The HS command is used to switch the handle assignments between two handles. The controller assigns handles when the handles are opened with the HC command, or are assigned explicitly with the IH command. Should those assignments need modifications, the HS command allows the handles to be reassigned.

#### **ARGUMENTS:** HSh=i where

h is the first handle of the switch (A through H, S)

i is the second handle of the switch (A through H, S)

S is used to represent the current handle executing the command

#### **USAGE: DEFAULTS:**

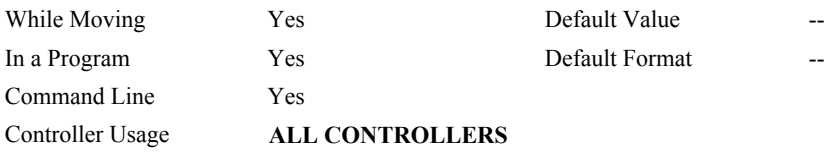

### **RELATED COMMANDS:**

[IH](#page-133-0) Internet Handle

#### **EXAMPLES:**

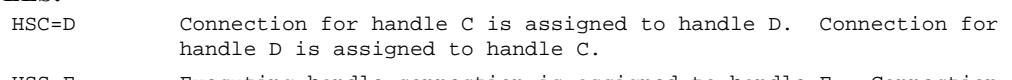

HSS=E Executing handle connection is assigned to handle E. Connection for handle E is assigned to executing handle.

## <span id="page-128-0"></span>**HV**

**FUNCTION:** Homing Velocity

### **DESCRIPTION:**

Sets the slew speed for the FI final move to the index and all but the first stage of HM.

**ARGUMENTS:** HV n,n,n,n,n,n,n,n,n or HVA=n where

n is an unsigned even number in the range 2 to 22,000,000 for servo motors. The units are encoder counts per second.

### OR

n is an unsigned number in the range 2 to 6,000,000 for stepper motors

 $n = ?$  Returns the speed for the specified axis.

лл

#### USAGE: DEFAULTS:

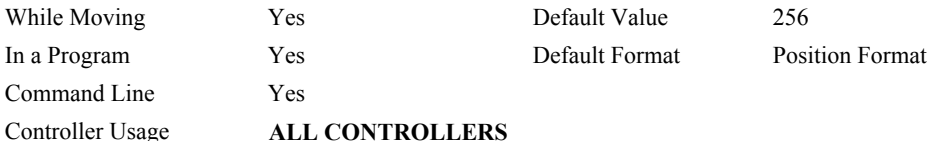

### **OPERAND USAGE:**

\_HVn contains the homing speed for the specified axis.

## **RELATED COMMANDS:**

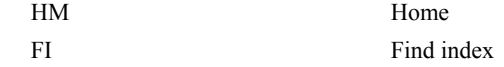

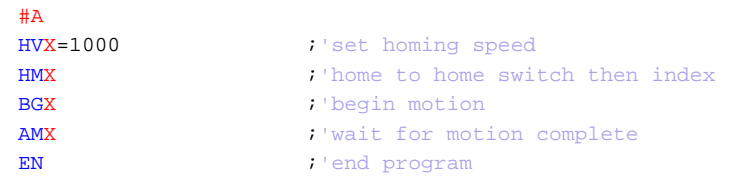

## <span id="page-129-0"></span>**HX**

**FUNCTION:** Halt Execution

## **DESCRIPTION:**

The HX command halts the execution of any program that is running.

## **ARGUMENTS:** HXn where

n is an integer in the range of 0 to 7 and indicates the thread number.

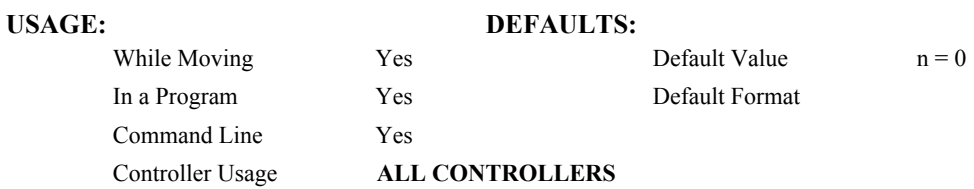

### **OPERAND USAGE:**

When used as an operand, \_HXn contains the running status of thread n with:

- 0 Thread not running
- 1 Thread is running
- 2 Thread has stopped at trippoint

#### **RELATED COMMANDS:**

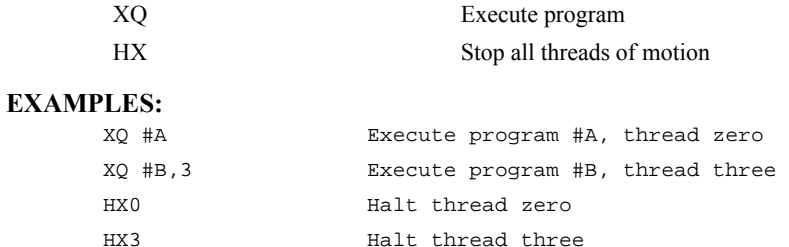

## <span id="page-130-0"></span>**IA**

**FUNCTION:** IP Address

#### **DESCRIPTION:**

The IA command assigns the controller with an IP address.

- The IA command may also be used to specify the time out value. This is only applicable when using the TCP/IP protocol.
- The IA command can only be used via RS-232. Since it assigns an IP address to the controller, communication with the controller via internet cannot be accomplished until after the address has been assigned.

**ARGUMENTS:** IA ip0,ip1,ip2, ip3 **or** IA n **or** IA<t where

- ip0, ip1, ip2, ip3 are 1 byte numbers separated by commas and represent the individual fields of the IP address.
- n is the IP address for the controller which is specified as an integer representing the signed 32 bit number (two's complement).
- $\leq$ t specifies the time in update samples between TCP retries.  $1 \leq t \leq 2,147,483,647$  up to 5 retries occur. (TCP/IP connection only)
- >u specifies the multicast IP address where u is an integer between 0 and 63. (UDP/IP connection only)

IA? will return the IP address of the controller

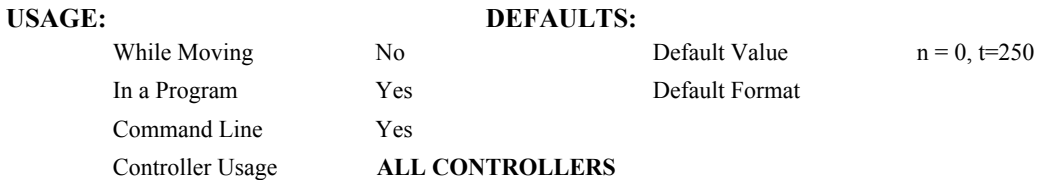

#### **OPERAND USAGE:**

- \_IA0 contains the IP address representing a 32 bit signed number (Two's complement)
- \_IA1 contains the value for t (retry time)
- \_IA2 contains the number of available handles
- IA3 contains the number of the handle using this operand where the number is 0 to 5. 0 represents handle A, 1 handle B, etc.
- \_IA4 contains the number of the handle that lost communication last, contains A-1 on reset to indicate no handles lost
- \_IA5 returns autonegotiation Ethernet speed. Returns 10 for 10-Base T and returns 100 for 100-Base T, it will return -1 if there is no physical link

#### **RELATED COMMANDS:**

[IH](#page-133-0) Internet Handle

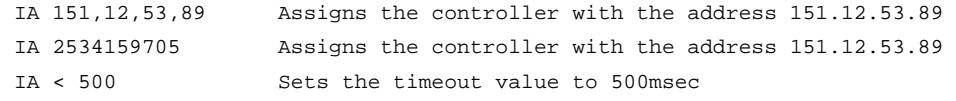

## **ID**

**FUNCTION:** Identify

### **DESCRIPTION:**

The ID command is used to query the controller for the accessories that are attached. It will respond with the type of communications board followed by the amplifier for axes 1-4 and then axes 5-8 if any are attached.

#### **ARGUMENTS:** None

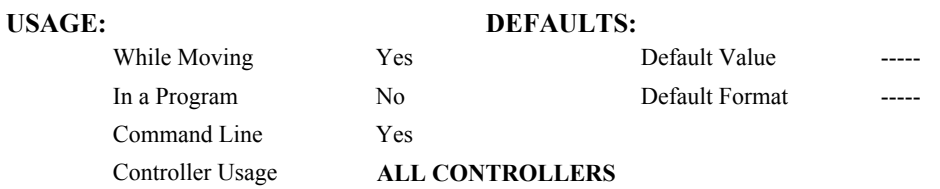

#### **EXAMPLES:** :ID

Connector J3= Communications Board CMB-41012 3.3 volt i/o Connector P1= Stepper Amplifier Board AMP-44040 Connector P2= Stepper Amplifier Board AMP-44040 :

## **IF**

**FUNCTION:** IF conditional statement

#### **DESCRIPTION:**

The IF command is used in conjunction with an ENDIF command to form an IF conditional statement. The arguments consist of one or more conditional statements and each condition must be enclosed with parenthesis (). If the conditional statement(s) evaluates true, the command interpreter will continue executing commands which follow the IF command. If the conditional statement evaluates false, the controller will ignore commands until the associated ENDIF command OR an ELSE command occurs in the program.

#### **ARGUMENTS:** IF (condition) where

Conditions are tested with the following logical operators:

< less than or equal to

> greater than

 $=$  equal to

<= less than or equal to

>= greater than or equal to

 $\sim$  not equal

Note: Bit wise operators  $|$  and  $\&$  can be used to evaluate multiple conditions.

#### **USAGE: DEFAULTS:**

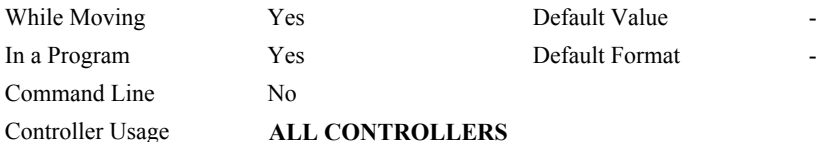

#### **RELATED COMMANDS:**

#### [ELSE](#page-103-0) Optional command to be used only after IF command [ENDIF](#page-106-0) End of IF conditional Statement

#### **EXAMPLES:**

#A

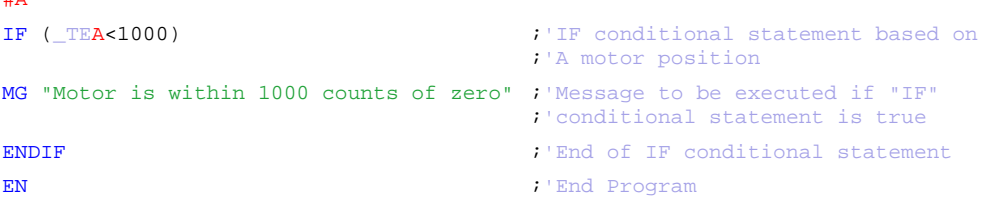

<span id="page-133-0"></span>**FUNCTION:** Open Internet Handle

#### **DESCRIPTION:**

The IH command is used when the controller is operated as a master (also known as a client). This command opens a handle and connects to a slave.

- Each controller may have 8 handles open at any given time. They are designated by the letters A through H. To open a handle, the user must specify:
	- 1. The IP address of the slave
	- 2. The type of session: TCP/IP or UDP/IP
	- 3. The port number of the slave. This number is not necessary if the slave device does not require a specific port value. If not specified, the controller will specify the port value as 1000.

**ARGUMENTS:** IHh=  $ip0, ip1, ip2, ip3 \leq p \geq q$  **or** IHh=n  $\leq p \geq q$  **or** IHh=  $\geq r$  where

h is the handle, specified as A,B,C,D,E, F, G, or H

- ip0,ip1,ip2,ip3 are integers between 0 and 255 and represent the individual fields of the IP address. These values must be separated by commas.
- n is a signed integer between 2147483648 and 2147483647. This value is the 32 bit IP address and can be used instead of specifying the 4 address fields.
- IHS  $\Rightarrow$  r closes the handle that sent the command; where  $r = -1$  for UDP/IP, or  $r = -2$  for TCP/IP.
- IHT  $\Rightarrow$  r closes all handles except for the one sending the command; where  $r = -1$  UDP, or  $r = -1$ 2 TCP.
- $\leq$  p specifies the port number of the slave where p is an integer between 0 and 65535. This value is not required for opening a handle.
- >q specifies the connection type where q is 0 for no connection, 1 for UDP and 2 for TCP
- >r specifies that the connection be terminated and the handle be freed, where r is -1 for UDP, -2 for TCP/IP, or -3 for TCP/IP Reset

"?" returns the IP address as 4 1-byte numbers

#### **OPERAND USAGE:**

- \_IHh0 contains the IP address as a 32 bit number
- \_IHh1 contains the slave port number
- \_IHh2 contains a 0 if the handle is free

contains a 1 if it is for a UDP slave

contains a 2 if it is for a TCP slave

contains a -1 if it is for a UDP master

contains a -2 if it is for a TCP master

contains a -5 while attempting to establish a UDP handle

contains a -6 while attempting to establish a TCP/IP handle

\_IHh3 contains a 0 if the ARP was successful

contains a 1 if it has failed or is still in progress

\_IHh4 contains a 1 if the master controller is waiting for acknowledgment from the slave after issuing a command.

 contains a 2 if the master controller received a colon from the slave after issuing a command.

 contains a 3 if the master controller received a question mark from the slave after issuing a command.

 contains a 4 if the master controller timed-out while waiting for a response from the slave after issuing a command.

## **USAGE: DEFAULTS:**  While Moving No No Default Value -----In a Program Yes Default Format -----Command Line Yes Controller Usage **ALL CONTROLLERS**

#### **RELATED COMMANDS:**

[IA](#page-130-0) Internet Address

#### **EXAMPLES:**

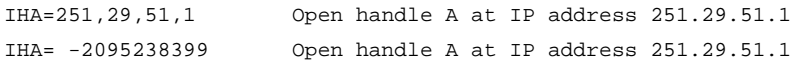

**Note**: When the IH command is given, the controller initializes an ARP on the slave device before opening a handle. This operation can cause a small time delay before the controller responds.

#### <span id="page-135-0"></span>**FUNCTION:** Input Interrupt **DESCRIPTION:**

- The II command enables the interrupt function for the specified inputs. By default, input interrupts are configured for activation with a logic "0" but can be configured for activation with a logic "1" signal.
- If any of the specified inputs are activated during program execution, the program will jump to the subroutine with label #ININT. Any trippoints set by the program will be cleared but can be re-enabled by the proper termination of the interrupt subroutine using RI. The RI command is used to return from the #ININT routine.

#### **ARGUMENTS:** II m,n,o,p where

- m is an integer between 0 and 8 decimal. 0 disables interrupt. The value of m specifies the lowest input to be used for the input interrupt. When the  $2<sup>nd</sup>$  argument, n, is omitted, only the input specified by m will be enabled.
- n is an integer between 2 and 8. This argument is optional and is used with m to specify a range of values for input interrupts. For example, II 2,4 specifies interrupts occurring for Input 2, Input 3 and Input 4.
- o is an integer between 1 and 255. Using this argument is an alternative to specifying an input range with m,n. If m and n are specified, o will be ignored. The argument o is an integer value and represents a binary number. For example, if  $o = 15$ , the binary equivalent is 00001111 where the bottom 4 bits are 1 (bit 0 through bit 3) and the top 4 bits are 0 (bit 4 through bit 7). Each bit represents an interrupt to be enabled - bit0 for interrupt 1, bit 1 for interrupt 2, etc. If o=15, the inputs 1,2,3 and 4 would be enabled.
- p is an integer between 1 and 255. The argument p is used to specify inputs that will be activated with a logic "1". This argument is an integer value and represents a binary number. This binary number is used to logically "AND" with the inputs which have been specified by the parameters m and n or the parameter o. For example, if  $m=1$  and  $n=4$ , the inputs 1,2,3 and 4 have been activated. If the value for p is 2 (the binary equivalent of 2 is 00000010), input 2 will be activated by a logic '1' and inputs 1,3, and 4 will be activated with a logic "0".

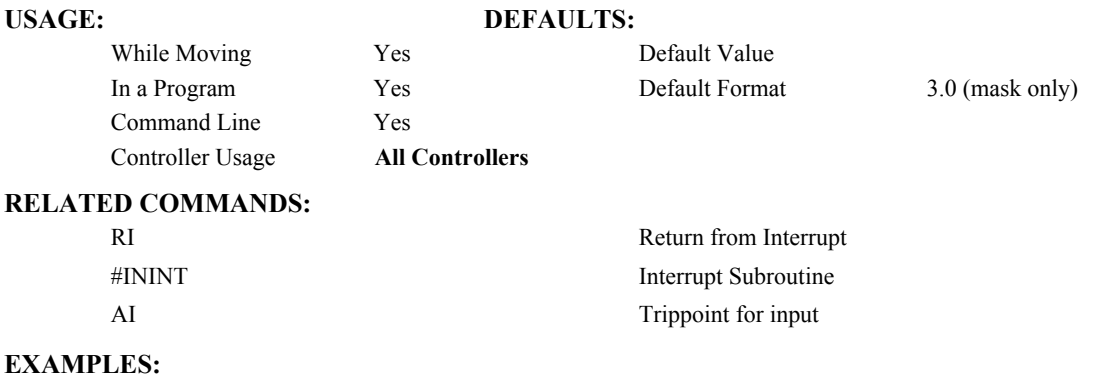

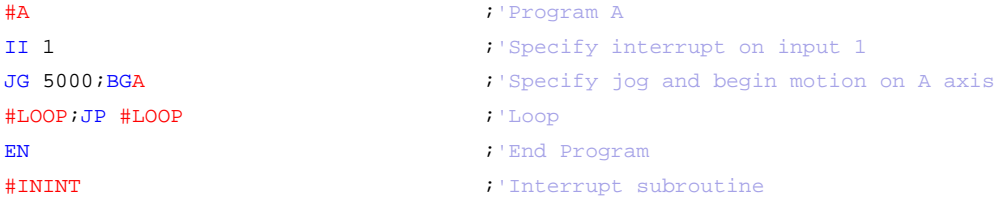

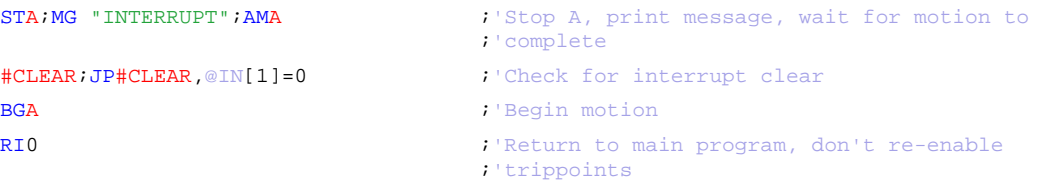

## **IK**

**FUNCTION:** Block Ethernet ports

### **DESCRIPTION:**

The IK command blocks the controller from receiving packets on Ethernet ports lower than 1000 except for ports 0, 23, 68, and 502.

#### **ARGUMENTS:** IKn where

n = 0 allows controller to receive Ethernet packets on any port

n = 1 blocks controller from receiving Ethernet packets on all ports lower than 1000 except for 0, 23, 68, and 502.

 $n = ?$  queries controller for value of IK

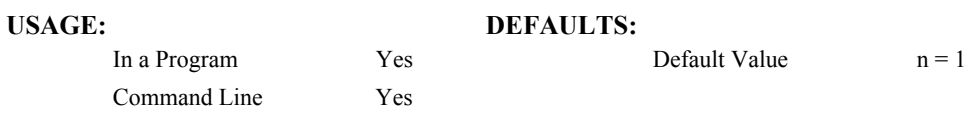

#### **OPERAND USAGE:**

\_IK can not be used as an operand.

### **RELATED COMMANDS:**

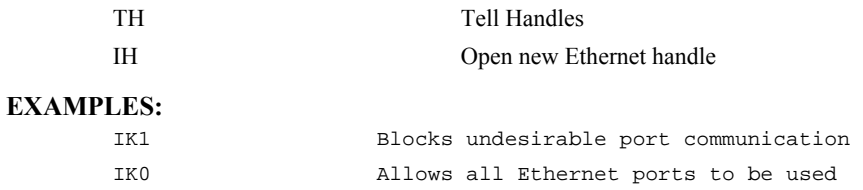

## **IL**

**FUNCTION:** Integrator Limit

#### **DESCRIPTION:**

- The IL command limits the effect of the integrator function in the filter to a certain voltage. For example, IL 2 limits the output of the integrator of the A-axis to the +/-2 Volt range.
- A negative parameter also freezes the effect of the integrator during the move. For example, IL -3 limits the integrator output to  $+/-3V$ . If, at the start of the motion, the integrator output is 1.6 Volts, that level will be maintained through the move. Note, however, that the KD and KP terms remain active in any case.

**ARGUMENTS:** IL n,n,n,n,n,n,n,n,n or ILA=n where

n is a number in the range -10 to 10 Volts with a resolution of 0.0003.

 $n = ?$  Returns the value of the integrator limit for the specified axis.

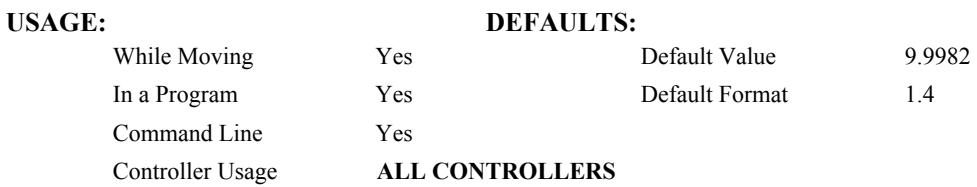

#### **OPERAND USAGE:**

\_ILn contains the value of the integrator limit for the specified axis.

#### **RELATED COMMANDS:**

[KI](#page-150-0) Integrator

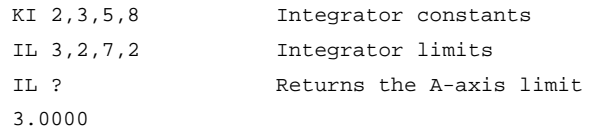

## **IN**

**FUNCTION:** Input Variable

#### **DESCRIPTION:**

- The IN command allows a variable to be input from a keyboard. When the IN command is executed in a program, the prompt message is displayed. The operator then enters the variable value followed by a carriage return. The entered value is assigned to the specified variable name.
- The IN command holds up execution of following commands in a program until a carriage return or semicolon is detected. If no value is given prior to a semicolon or carriage return, the previous variable value is kept. Input Interrupts, Error Interrupts and Limit Switch Interrupts will still be active.

The IN command may only be used in thread 0.

#### **ARGUMENTS:** IN "m",n where

m is prompt message

n is the variable name

The total number of characters for n and m must be less than 80 characters.

Note: Do not include a space between the comma at the end of the input message and the variable name.

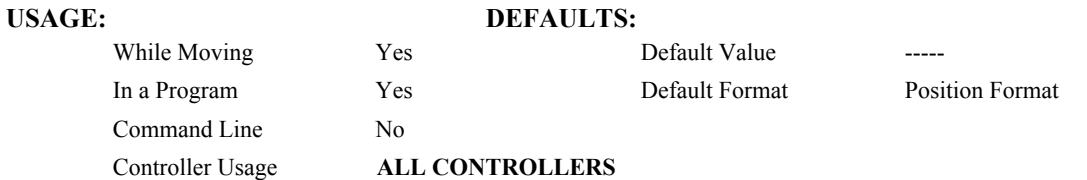

#### **EXAMPLES:**

Operator specifies length of material to be cut in inches and speed in inches/sec (2 pitch lead screw, 2000 counts/rev encoder).

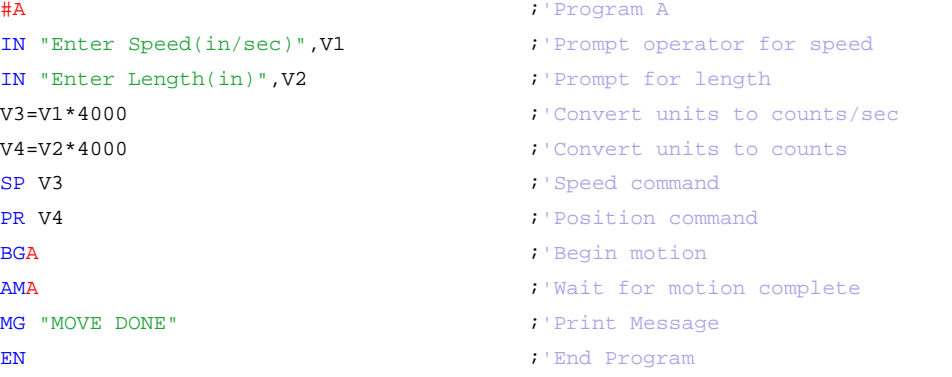

# <span id="page-140-0"></span>**@IN[n]**

## **FUNCTION:** Read digital input

#### **DESCRIPTION:**

Returns the value of the given digital input (either 0 or 1)

## **ARGUMENTS:** @IN[n] where

n is an unsigned integer in the range 1 to 96

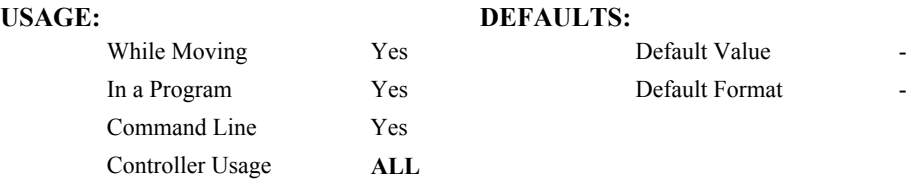

### **RELATED COMMANDS:**

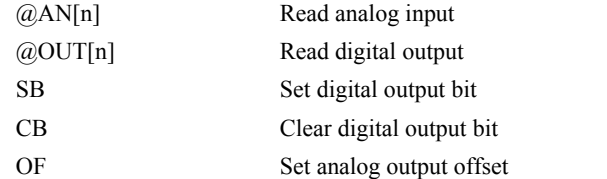

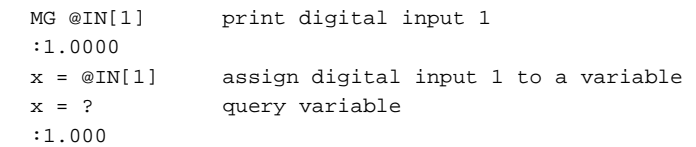

## <span id="page-141-0"></span>**#ININT**

**FUNCTION:** Input interrupt automatic subroutine

### **DESCRIPTION:**

#ININT runs upon a state transition of digital inputs 1 to 8 and is configured with II. #ININT runs in thread 0.

#### **USAGE:**

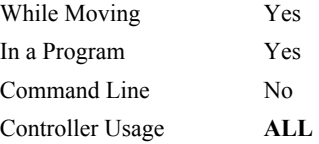

### **RELATED COMMANDS:**

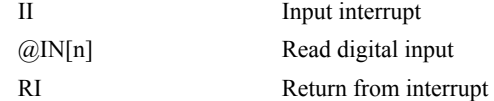

### **EXAMPLES:**

| ----<br>#A    |                                       |
|---------------|---------------------------------------|
| II1           | : arm digital input 1                 |
|               |                                       |
| #MAIN         | <i>i</i> ' print message every second |
| MG "MAIN"     |                                       |
| <b>WT1000</b> |                                       |
| JP #MAIN      |                                       |
|               |                                       |
| #ININT        | <i>i'runs</i> when input 1 goes low   |
| MG "ININT"    |                                       |
| AI1           |                                       |
| RI            |                                       |

*NOTE: The automatic subroutine runs in thread 0.* 

*NOTE: Use RI to end the routine* 

# <span id="page-142-0"></span>**@INT[n]**

#### **FUNCTION:** Integer part

#### **DESCRIPTION:**

Returns the integer part of the given number. Note that the modulus operator can be implemented with @INT (see example below).

### **ARGUMENTS:** @INT[n]

n is a signed number in the range -2147483648 to 2147483647.

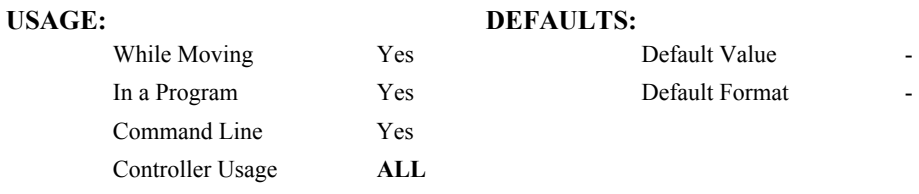

#### **RELATED COMMANDS:**

[@FRAC\[n\]](#page-119-0) Fractional part

```
:MG @INT[1.2] 
 1.0000 
:MG @INT[-2.4] 
  -2.0000 
: 
#AUTO ;'modulus example
x = 10 \blacksquare ; 'prepare arguments
   y = 3 
                          j'call modulus
  MG z in the set of the set of the set of the set of the set of the set of the set of the set of the set of the set of the set of the set of the set of the set of the set of the set of the set of the set of the set of the s
EN
'subroutine: integer remainder of x/y (10 mod 3 = 1)
'arguments are x and y. Return is in z
```

```
#mod
 z = x - (y * @INT[x/y])EN
```
## **IP**

**FUNCTION:** Increment Position

#### **DESCRIPTION:**

- The IP command allows for a change in the command position while the motor is moving. This command does not require a BG. The command has three effects depending on the motion being executed. The units of this are quadrature.
- **Case 1:** Motor is standing still
- An IP a,b,c,d command is equivalent to a PR a,b,c,d and BG command. The motor will move to the specified position at the requested slew speed and acceleration.

**Case 2:** Motor is moving towards a position as specified by PR, PA, or IP.

An IP command will cause the motor to move to a new position target, which is the old target plus the specified increment. The incremental position must be in the same direction as the existing motion.

**Case 3:** Motor is in the Jog Mode

- An IP command will cause the motor to instantly try to servo to a position which is the current instantaneous position plus the specified increment position. The SP and AC parameters have no effect. This command is useful when synchronizing 2 axes in which one of the axis' speed is indeterminate due to a variable diameter pulley.
- **Warning**: When the mode is in jog mode, an IP will create an instantaneous position error. In this mode, the IP should only be used to make small incremental position movements.

#### **ARGUMENTS:** IP n,n,n,n,n,n,n,n,n or IPA=n where

n is a signed numbers in the range -2147483648 to 2147483647 decimal.

 $n = ?$  Returns the current position of the specified axis.

## USAGE: DEFAULTS: While Moving Yes Default Value In a Program Yes Default Format PF Command Line Yes Controller Usage **ALL CONTROLLERS**

#### **RELATED COMMANDS:**

[PF](#page-193-0) Position Formatting

#### **EXAMPLES:**

IP 50 50 counts with set acceleration and speed

#### #CORRECT ;Label

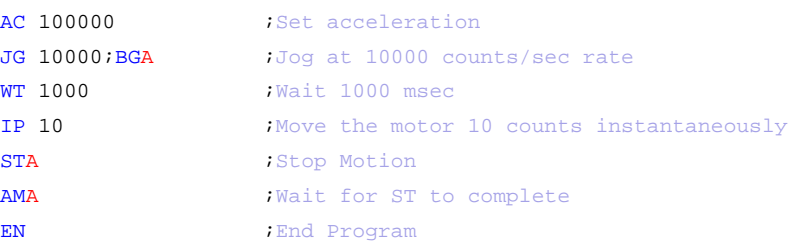
# **IT**

**FUNCTION:** Independent Time Constant - Smoothing Function

#### **DESCRIPTION:**

- The IT command filters the acceleration and deceleration functions of independent moves such as JG, PR, PA to produce a smooth velocity profile. The resulting profile, known as smoothing, has continuous acceleration and results in reduced mechanical vibrations. IT sets the bandwidth of the filter where 1 means no filtering and 0.004 means maximum filtering. Note that the filtering results in longer motion time.
- The use of IT will not effect the trippoints AR and AD. The trippoints AR  $&$  AD monitor the profile prior to the IT filter and therefore can be satisfied before the actual distance has been reached if IT is NOT 1.

**ARGUMENTS:** IT n,n,n,n,n,n,n,n,n or ITA=n where

n is a positive numbers in the range between 0.004 and 1.0 with a resolution of 1/256.

 $n = ?$  Returns the value of the independent time constant for the specified axis.

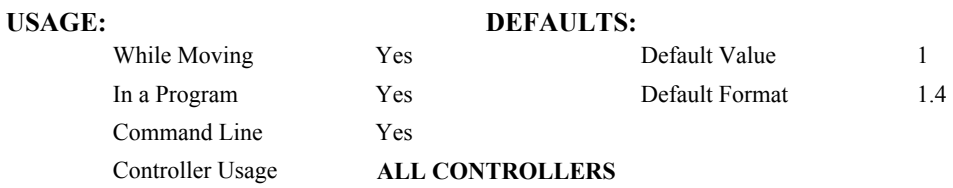

### **OPERAND USAGE:**

\_ITn contains the value of the independent time constant for the specified 'n' axis.

#### **RELATED COMMANDS:**

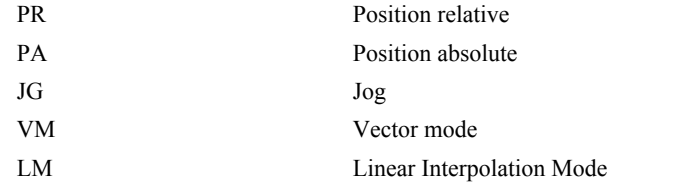

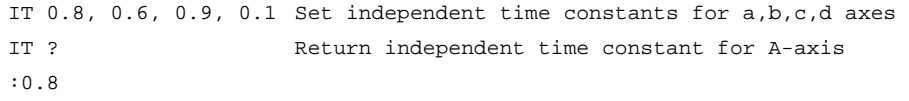

# <span id="page-145-0"></span>**JG**

**FUNCTION:** Jog

#### **DESCRIPTION:**

The JG command sets the jog mode and the jog slew speed of the axes.

ARGUMENTS: JG n,n,n,n,n,n,n,n or JGA=n where

n is a signed numbers in the range 0 to +/-22,000,000 decimal. The units of this are counts/second. (Use  $JGN = n$  or  $JGM = n$  for the virtual axes)

For stepper motor operation, the maximum value is 6,000,000 steps/ second

 $n = ?$  Returns the absolute value of the jog speed for the specified axis.

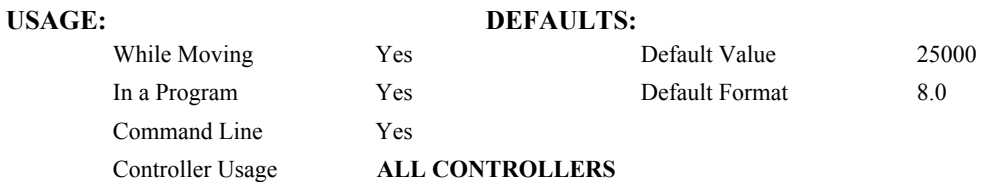

#### **OPERAND USAGE:**

\_JGn contains the absolute value of the jog speed for the specified axis.

#### **RELATED COMMANDS:**

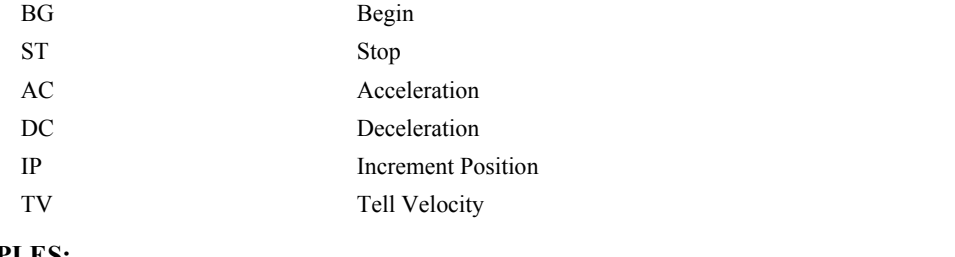

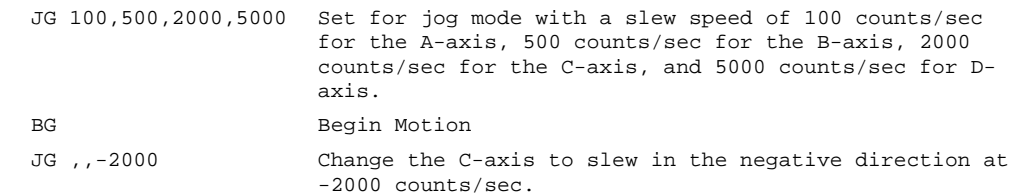

# **JP**

**FUNCTION:** Jump to Program Location

#### **DESCRIPTION:**

- The JP command causes a jump to a program location on a specified condition. The program location may be any program line number or label. The condition is a conditional statement which uses a logical operator such as equal to or less than. A jump is taken if the specified condition is true.
- Multiple conditions can be used in a single jump statement. The conditional statements are combined in pairs using the operands "&" and "|". The "&" operand between any two conditions, requires that both statements must be true for the combined statement to be true. The "|" operand between any two conditions, requires that only one statement be true for the combined statement to be true. *Note: Each condition must be placed in parenthesis for proper evaluation by the controller.*

#### **ARGUMENTS:** JP location,condition where

location is a program line number or label

condition is a conditional statement using a logical operator

The logical operators are:

- < less than
- > greater than
- $=$  equal to

 $\le$  less than or equal to

>= greater than or equal to

 $\Diamond$  not equal to

#### USAGE: **DEFAULTS:**

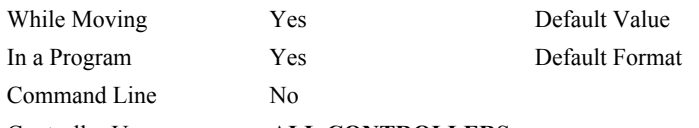

#### Controller Usage **ALL CONTROLLERS**

#### **RELATED COMMANDS:**

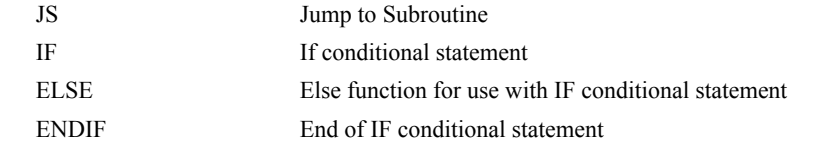

#### **EXAMPLES:**

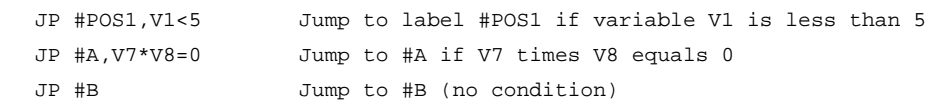

*Hint: JP is similar to an IF, THEN command. Text to the right of the comma is the condition that must be met for a jump to occur. The destination is the specified label before the comma.* 

# <span id="page-147-0"></span>**JS**

**FUNCTION:** Jump to Subroutine, push onto stack

#### **DESCRIPTION:**

- The JS command will change the sequential order of execution of commands in a program. If the jump is taken, program execution will continue at the line specified by the destination parameter, which can be either a line number or label. The line number of the JS command is saved and after the next EN command is encountered (End of subroutine), program execution will continue with the instruction following the JS command. There can be a JS command within a subroutine, up to 16 deep.
- Multiple conditions can be used in a single jump statement. The conditional statements are combined in pairs using the operands "&" and "|". The "&" operand between any two conditions, requires that both statements must be true for the combined statement to be true. The "|" operand between any two conditions, requires that only one statement be true for the combined statement to be true. Note: Each condition must be placed in parenthesis for proper evaluation by the controller.
- A jump is taken if the specified condition is true. Conditions are tested with logical operators. The logical operators are:

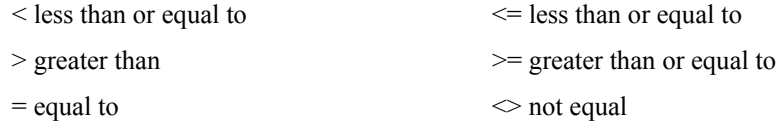

#### **Passing Values on the Stack**

- **Note:** Passing values on the stack is **advanced** DMC programming, and is recommended for experienced DMC programmers familiar with the concept of passing arguments by value and by reference.
	- Up to 8 parameters can be passed on the subroutine stack. One value can be returned from a subroutine. More returns are possible with pass by reference and array passing.

Using subroutine stacks and passing parameters in a subroutine has many advantages including:

- 1. Code flexibility/reuse. A single subroutine can be written and called many times and from various locations in code. The stack "remembers" where to return when completed. This is opposite from a "blind jump" (JP).
- 2. Variable Scope/ Local variables. A subroutine can run with a protected variable space. Local variables exist only in the extent of the subroutine, and no external thread or stack level can access local variables. Global variables aren't needed for counters, indices, and other helper variables.  $\alpha$  -  $\alpha$  -  $\gamma$  must be used for local variables. Regular variable names remain global.
- 3. Each thread has its own stack, therefore subroutines are reentrant. In other words, multiple threads can be running the same subroutine simultaneously at various stack depths.
- 4. Support for recursion. Although the subroutine stack is only 16 deep, recursion is possible. A stack depth of 16 is sufficient for many recursive tasks. E.G. recursing axes, handles, and thread status.
- 5. Parameter passing. A calling command can explicitly specify the inputs to a subroutine. The subroutine can pass one value back to the calling command. More returns are possible with pass by reference and array passing.

Constants, Variables, and Arrays may be passed up a subroutine stack.

- Variables may be passed by value or by reference. If passed by value, a copy is made in the subroutine stack, leaving the original variable unchangeable. If passed by reference, the original variable's value will be changed when the subroutine writes to its local variable. This is similar, but not exactly analogous, to a C pointer.
- A variable passed by reference is automatically dereferenced; the variable pointer is not exposed to the user. Following the C syntax, a by-reference pass is accomplished with the ampersand (&) in the invoking call.
- Arrays can be passed in the stack, though only by reference. No " $\&$ " is used when passing arrays, by-reference is assumed. The length of an array is returned by reading index -1, e.g. array[- 1].
- To return a value on the stack, write the value in the EN command upon ending the subroutine.
- **ARGUMENTS:** JS destination (param1,param2,..,param8), condition where

destination is a line number or label. An expression such as (#LABEL + 4) is also valid.

param1 – param8 are optional parameters to pass to the subroutine's stack, referenced from within the subroutine as  $\alpha$ - $\Lambda$ , respectively.

Condition is a conditional statement using a logical operator

#### **USAGE: DEFAULTS:**

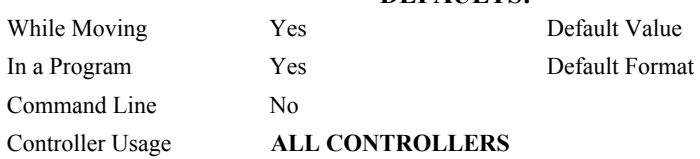

#### **OPERAND USAGE:**

\_JS used after JS is called, this operand contains the returned of the subroutine called by JS

#### **RELATED COMMANDS:**

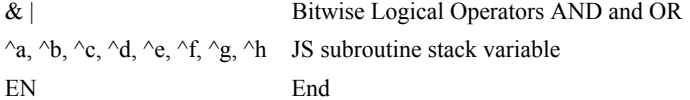

#### **EXAMPLES:**

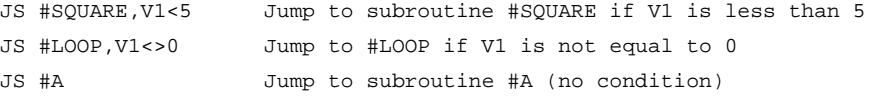

#### **Passing Parameters:**

```
#ADD 
JS#SUM(1,2,3,4,5,6,7,8) ;' call subroutine, pass values
MG_JS ;' print return value
EN 
#SUM iNO(^a, ^b, ^c, ^d, ^e, ^f, ^g, ^h) syntax note for use
EN,, (^aa+^b+^c+^d+^e+^f+^g+^h) ; return sum
```
:Executed program from program1.dmc 36.0000

**Note:** For additional examples, see the "JS Subroutine Stack Variables (^a, ^b, ^c, ^d, ^e, ^f, ^g, ^h)" section in the DMC-40x0 User Manual.

# <span id="page-149-0"></span>**KD**

**FUNCTION:** Derivative Constant

### **DESCRIPTION:**

KD designates the derivative constant in the control filter. The filter transfer function is

 $D(z) = KP + KD(z-1)/z + KIz/2 (z-1)$ 

For further details on the filter see the section Theory of Operation.

#### **ARGUMENTS:** KD n,n,n,n,n,n,n,n,n or KDX=n where

n is an unsigned numbers in the range 0 to 4095.875 with a resolution of 1/8.

 $n = ?$  Returns the value of the derivative constant for the specified axis.

USAGE: DEFAULTS: **DEFAULTS:** DEFAULTS: **DEFAULTS** 

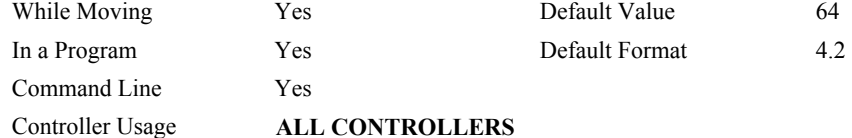

#### **OPERAND USAGE:**

\_KDn contains the value of the derivative constant for the specified axis.

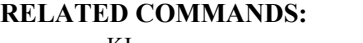

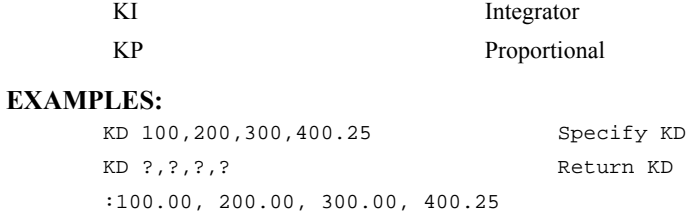

*Note: KD now has four time more resolution as prior controllers, and thus for the same value is four times less effective.* 

# <span id="page-150-0"></span>**KI**

**FUNCTION:** Integrator

### **DESCRIPTION:**

The KI command sets the integral gain of the control loop. It fits in the control equation as follows:

 $D(z) = KP + KD(z-1)/z + KI z/2(z-1)$ 

The integrator term will reduce the position error at rest to zero.

**ARGUMENTS:** KI n,n,n,n,n,n,n,n or KIA=n where

n is an unsigned numbers in the range 0 to 255 with a resolution of 0.001.

 $n = ?$  Returns the value for the specified axis.

#### **USAGE: DEFAULTS:**

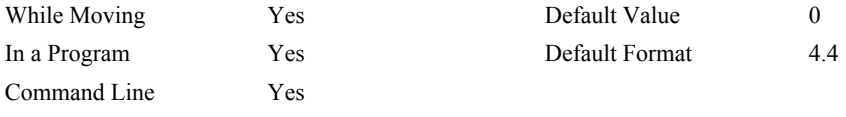

Controller Usage **ALL CONTROLLERS**

#### **OPERAND USAGE:**

KIn contains the value of the integral gain for the specified axis.

#### **RELATED COMMANDS:**

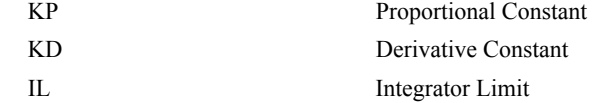

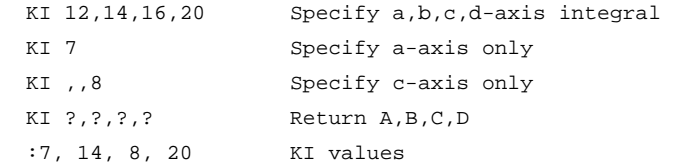

# <span id="page-151-0"></span>**KP**

**FUNCTION:** Proportional Constant

### **DESCRIPTION:**

KP designates the proportional constant in the controller filter. The filter transfer function is

 $D(z) = KP + KD(z-1)/z + KI z/2(z-1)$ 

For further details see the section Theory of Operation in the User's Manual.

**ARGUMENTS:** KP n,n,n,n,n,n,n,n,n or KPA=n where

n is an unsigned numbers in the range 0 to 1023.875 with a resolution of 1/8.

 $n = ?$  Returns the value of the proportional constant for the specified axis.

#### **USAGE: DEFAULTS:**

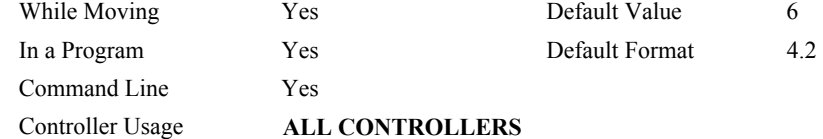

#### **OPERAND USAGE:**

\_KPn contains the value of the proportional constant for the specified axis.

### **RELATED COMMANDS:**

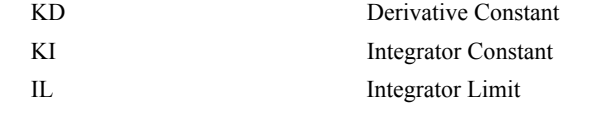

# **EXAMPLES:**

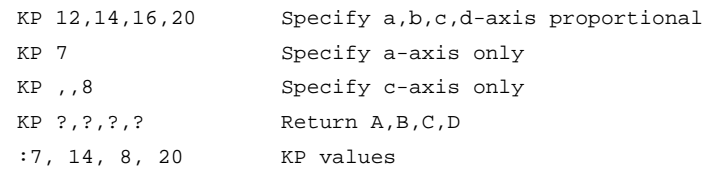

*Note: KP now has four times more resolution as prior controllers, and thus the same value as that of an Optima controller is four times less effective. KP1 with TE1 yields TT at 0.0003 Volts.* 

πл

**FUNCTION:** Step Motor Smoothing

#### **DESCRIPTION:**

The KS parameter sets the amount of smoothing of stepper motor pulses. This is most useful when operating in full or half step mode. Larger values of KS provide greater smoothness. This parameter will also increase the motion time by 3KS sampling periods. KS adds a single pole low pass filter onto the output of the motion profiler.

**Note:** KS will cause a delay in the generation of output steps.

**ARGUMENTS:** KS n,n,n,n,n,n,n,n,n or KSA=n where

n is a positive number in the range between 0.25 and 64 with a resolution of 1/32.

 $n = ?$  Returns the value of the smoothing constant for the specified axis.

#### **USAGE: DEFAULTS:**

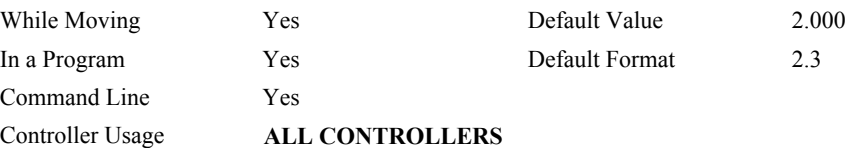

### **OPERAND USAGE:**

\_KSn contains the value of the stepper motor smoothing constant for the specified axis.

### **RELATED COMMANDS:**

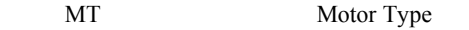

#### **EXAMPLES:**

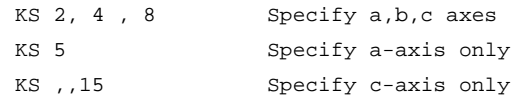

*Hint: KS is valid for step motor only.* 

# <span id="page-153-0"></span>**LA**

**FUNCTION:** List Arrays

## **DESCRIPTION:**

The LA command returns a list of all arrays in memory. The listing will be in alphabetical order. The size of each array will be included next to each array name in square brackets.

# **ARGUMENTS:** None

# USAGE: DEFAULTS:

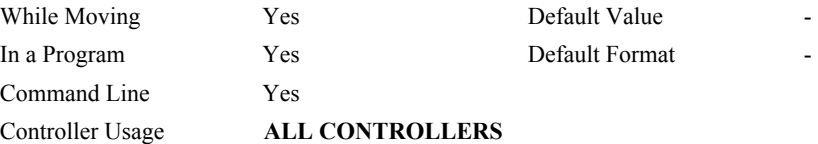

### **RELATED COMMANDS:**

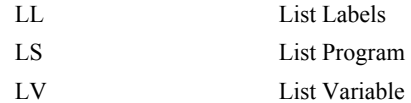

#### **EXAMPLES:**

: LA CA [10] LA [5] NY [25] VA [17]

# <span id="page-154-0"></span>**LB**

**FUNCTION:** LCD Bias Contrast

### **DESCRIPTION:**

Sets the Bias contrast on the LCD.

#### **ARGUMENTS:** LBn where

n is an integer between 0 and 15 where 0 is least contrast and 15 is greatest contrast. A negative value turns the optional backlight on.

# USAGE: DEFAULTS: While Moving Yes Default Value 0 In a Program Yes Default Format 8.0 Command Line Yes Controller Usage **ALL CONTROLLERS**

#### **OPERAND USAGE:**

\_LB contains setting of the LB command

#### **RELATED COMMANDS:**

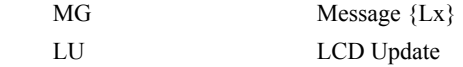

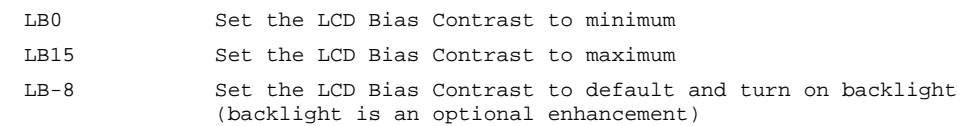

# **LC**

#### **FUNCTION:** Low Current Stepper Mode

#### **DESCRIPTION:**

Causes the amp enable line for the specified axes to toggle (disabling the stepper drives) a programmable amount of time after the respective axes stop (profiler holding position). Each axis is handled individually. This will reduce current consumption, but there will be no holding torque. The MT command must be issued prior to the LC command.

#### **ARGUMENTS:** LC n,n,n,n,n,n,n,n where

 $n = 0$  Normal (stepper drive always on)

- $n = 1$  Stepper drive on at a reduced current
- n is an integer between 2 and 32767 specifying the number of samples to wait between the end of the move and when the amp enable line toggles

 $n = ?$  Returns the current value

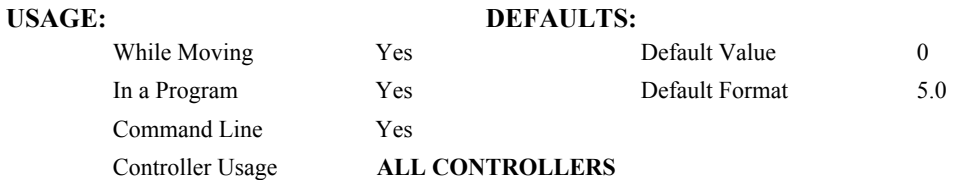

#### **OPERAND USAGE:**

LCn contains the low current value.

#### **RELATED COMMANDS:**

[MT](#page-177-0) Motor Type

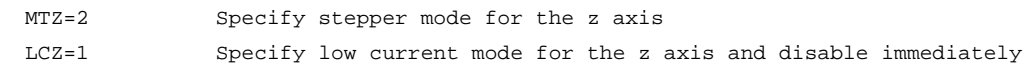

# **LD**

**FUNCTION:** Limit Disable

#### **DESCRIPTION:**

Disables limit switches. Soft limits BL and FL are still in effect. This feature should be used to gain additional digital inputs if limit switches are not used, or if there is a noise problem which causes limit switch conditions even though no limit switches are connected.

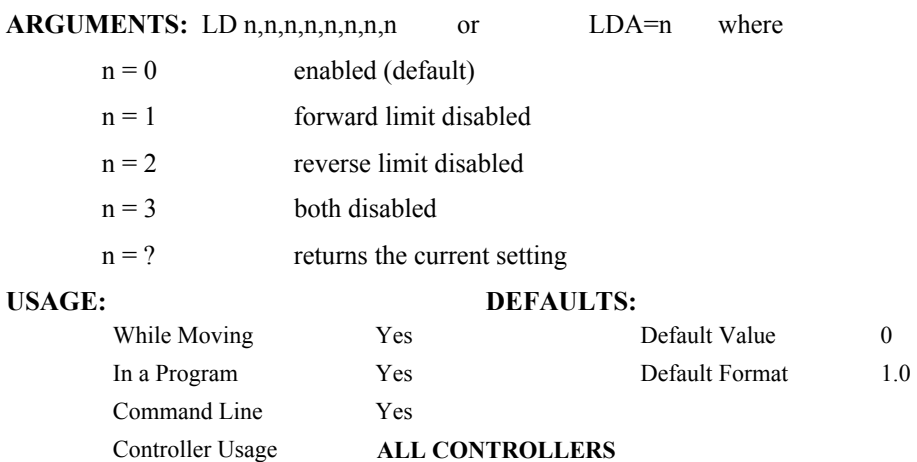

### **OPERAND USAGE:**

\_LDn contains the current value

#### **RELATED COMMANDS:**

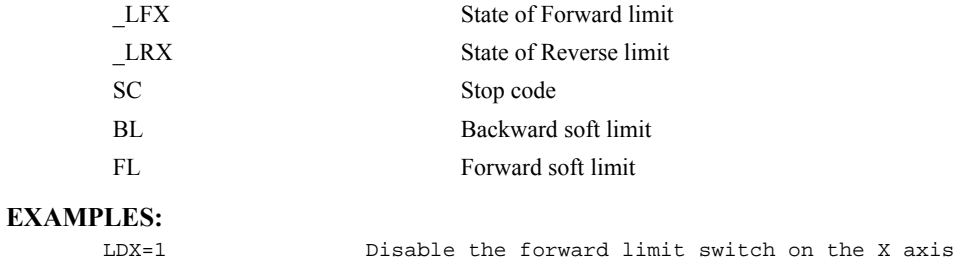

# <span id="page-157-0"></span>**LE**

**FUNCTION:** Linear Interpolation End

#### **DESCRIPTION:** LE

- Signifies the end of a linear interpolation sequence. It follows the last LI specification in a linear sequence. After the LE specification, the controller issues commands to decelerate the motors to a stop. The VE command is interchangeable with the LE command.
- The LE command will apply to the selected coordinate system, S or T. To select the coordinate system, use the command CAS or CAT.

#### **ARGUMENTS:**

 $n = ?$  Returns the total move length in encoder counts for the selected coordinate system, S or T. To select the coordinate system, use the command CAS or CAT.

### **USAGE: DEFAULTS:**

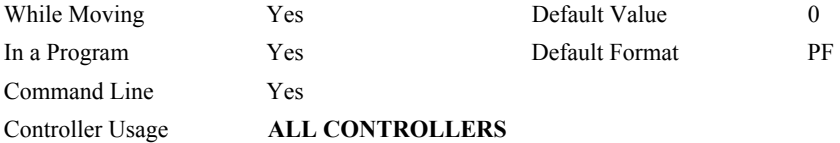

#### **OPERAND USAGE:**

LEn contains the total vector move length in encoder counts.

#### **RELATED COMMANDS:**

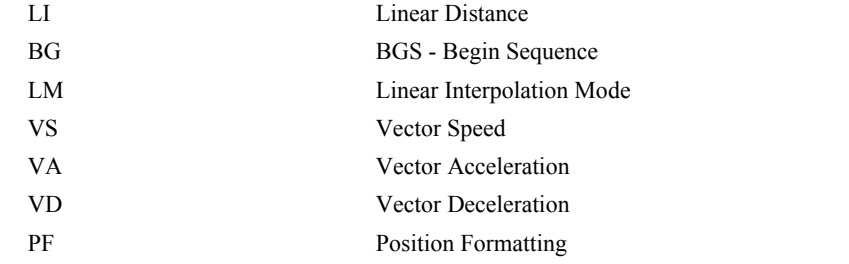

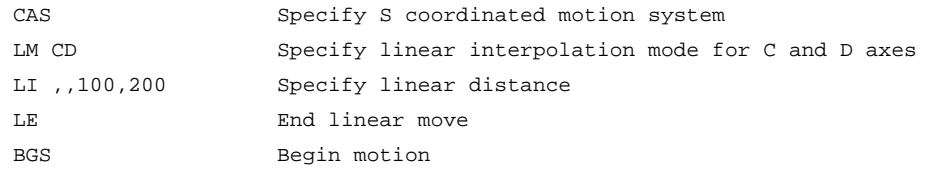

# <span id="page-158-0"></span>**\_LF**

**FUNCTION:** Forward Limit Switch Operand

#### **DESCRIPTION:**

The LF operand contains the state of the forward limit switch for the specified axis.

The operand is specified as: LFn where n is the specified axis.

**Note**: This operand is affected by the configuration of the limit switches set by the command CN:

### For CN -1:

 $LFn = 1$  when the limit switch input is inactive\*

 $LFn = 0$  when the limit switch input is active\*

#### For CN 1:

 $LFn = 0$  when the limit switch input is inactive\*

 $LFn = 1$  when the limit switch input is active\*

\* The term "active" refers to the condition when at least 1 ma of current is flowing through the input circuitry. The input circuitry can be configured to sink or source current to become active. See Chapter 3 in the User's Manual for further details.

#### **EXAMPLES:**

MG \_LFA Display the status of the A axis forward limit switch

# <span id="page-159-0"></span>**LI**

**FUNCTION:** Linear Interpolation Distance

#### **DESCRIPTION:**

- The LI a,b,c,d command specifies the incremental distance of travel for each axis in the Linear Interpolation (LM) mode. LI parameters are relative distances given with respect to the current axis positions. Up to 511 LI specifications may be given ahead of the Begin Sequence (BGS) command. Additional LI commands may be sent during motion when the controller sequence buffer frees additional spaces for new vector segments. The Linear End (LE) command must be given after the last LI specification in a sequence. This command tells the controller to decelerate to a stop at the last LI command. It is the responsibility of the user to keep enough LI segments in the controller's sequence buffer to ensure continuous motion.
- LM ? Returns the available spaces for LI segments that can be sent to the buffer. 511 returned means the buffer is empty and 511 LI segments can be sent. A zero means the buffer is full and no additional segments can be sent. It should be noted that the controller computes the vector speed based on the axes specified in the LM mode. For example, LM ABC designates linear interpolation for the A,B and C axes. The speed of these axes will be computed from  $VS^2 = AS^2 + BS^2 + CS^2$  where AS, BS and CS are the speed of the A,B and C axes. If the LI command specifies only A and B, the speed of C will still be used in the vector calculations. The controller always uses the axis specifications from LM, not LI, to compute the speed. The parameter n is optional and can be used to define the vector speed that is attached to the motion segment.
- The LI command will apply to the selected coordinate system, S or T. To select the coordinate system, use the command CAS or CAT.

#### **ARGUMENTS:** LI n,n,n,n,n,n,n,n <o >p or LIA=n where

- n is a signed integer in the range -8,388,607 to 8,388,607 and represents the incremental move distance (at least one n must be non-zero).
- o specifies a vector speed to be taken into effect at the execution of the linear segment. o is an unsigned even integer between 0 and 22,000,000 for servo motor operation and between 0 and 6,000,000 for stepper motors.
- p specifies a vector speed to be achieved at the end of the linear segment. Based on vector accel and decal rates, p is an unsigned even integer between 0 and 22,000,000 for servos, and between 0 and 6,000,000 for steppers.

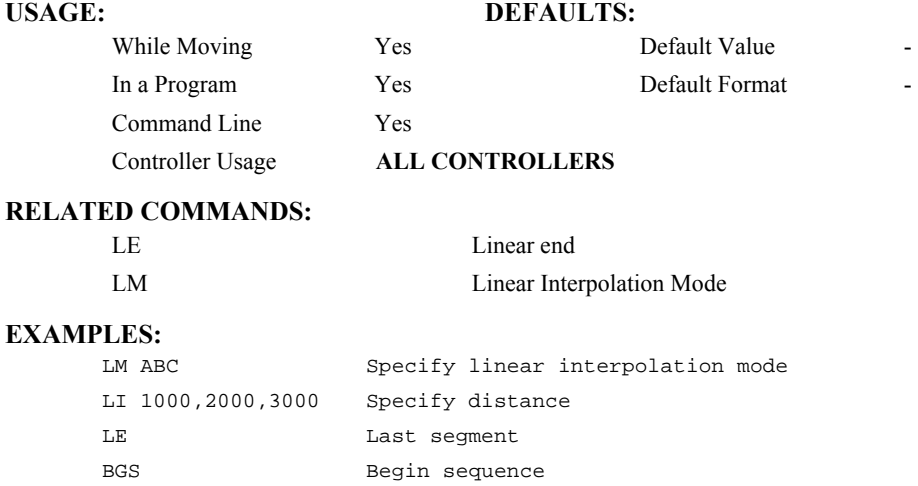

# **#LIMSWI**

**FUNCTION:** Limit switch automatic subroutine

#### **DESCRIPTION:**

Without #LIMSWI defined, the controller will effectively issue the STn on the axis when it's limit switch is tripped. With #LIMSWI defined, the axis is still stopped, and in addition, code is executed. #LIMSWI is most commonly used to turn the motor off when a limit switch is tripped (see example below). For #LIMSWI to run, the switch corresponding to the direction of motion must be tripped (forward limit switch for positive motion and negative limit switch for negative motion). #LIMSWI interrupts thread 0 when it runs.

#### **USAGE:**

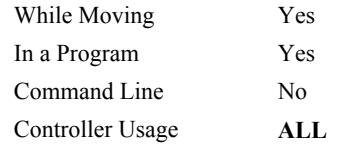

#### **RELATED COMMANDS:**

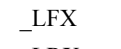

State of Forward limit switch LRX State of Reverse limit switch

# **EXAMPLES:**

```
 MG "Main"
   WT1000 
JP#Main
EN
  IF (LFX = 0) | (LRX = 0) MG "X"
     DCX=67107840 
     STX
     AMX
     MOX
  ELSE; IF (\perpFY = 0) \vert (\perpFY = 0)
     MG "Y"
     DCY=67107840 
     STY
     AMY
```
; 'print a message every second

#LIMSWI ;'runs when a limit switch is tripped

*NOTE: The automatic subroutine runs in thread 0.* 

*NOTE: Use RE to end the routine* 

 MOY ENDIF; ENDIF

RE1

# **<control>L<control>K**

#### **FUNCTION:** Lock program

#### **DESCRIPTION:**

- <control>L<control>K locks user access to the application program. When locked, the ED, UL, LS, and TR commands will give privilege error #106. The application program will still run when locked.
- The locked or unlocked state can be saved with a BN command. Upon master reset, the controller is unlocked. Once the program is unlocked, it will remain accessible until a lock command or a reset (with the locked condition burned in) occurs.

ARGUMENTS: <control>L<control>Kpassword,n where

When n is 1, this command will lock the application program.

When n is 0, the program will be unlocked.

#### USAGE: **DEFAULTS:**

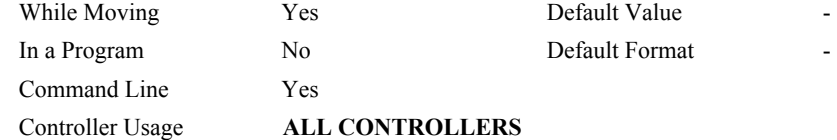

#### **RELATED COMMANDS:**

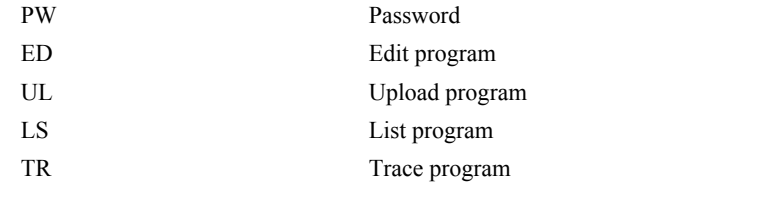

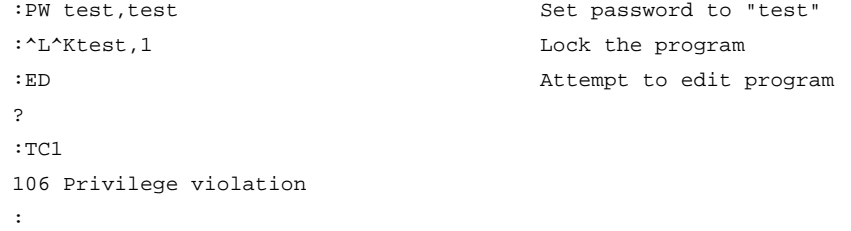

# <span id="page-162-0"></span>**LL**

**FUNCTION:** List Labels

#### **DESCRIPTION:**

The LL command returns a listing of all of the program labels in memory and their associated line numbers. The listing will be in alphabetical order.

# **ARGUMENTS:** None

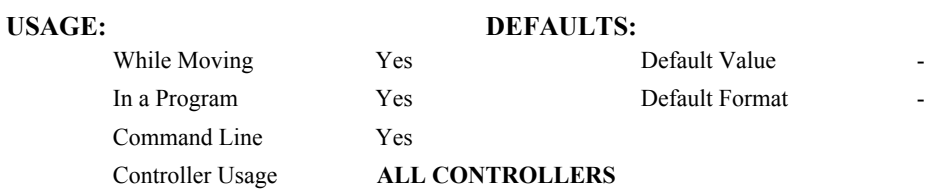

#### **RELATED COMMANDS:**

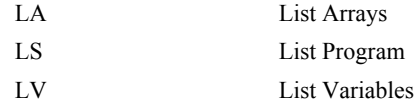

- : LL
- # FIVE=5 # FOUR=4
- # ONE=1
- 
- # THREE=3
- # TWO=2

# <span id="page-163-0"></span>**LM**

#### **FUNCTION:** Linear Interpolation Mode

#### **DESCRIPTION:**

- The LM command specifies the linear interpolation mode and specifies the axes for linear interpolation. Any set of 1 thru 8 axes may be used for linear interpolation. LI commands are used to specify the travel distances for linear interpolation. The LE command specifies the end of the linear interpolation sequence. Several LI commands may be given as long as the controller sequence buffer has room for additional segments. Once the LM command has been given, it does not need to be given again unless the VM command has been used.
- It should be noted that the controller computes the vector speed based on the axes specified in the LM mode. For example, LM ABC designates linear interpolation for the A,B and C axes.

The speed of these axes will be computed from  $VS^2 = AS^2 + BS^2 + CS^2$ , where AS, BS and CS are the speed of the A,B and C axes. In this example, If the LI command specifies only A and B, the speed of C will still be used in the vector calculations. The controller always uses the axis specifications from LM, not LI, to compute the speed.

The LM command will apply to the selected coordinate system, S or T. To select the coordinate system, use the command CAS or CAT.

#### **ARGUMENTS:** LM nnnnnnnnnn where

n is A,B,C,D,E,F,G or H or any combination to specify the axis or axes

 $n = ?$  Returns the number of spaces available in the sequence buffer for additional LI commands.

#### **USAGE: DEFAULTS:**

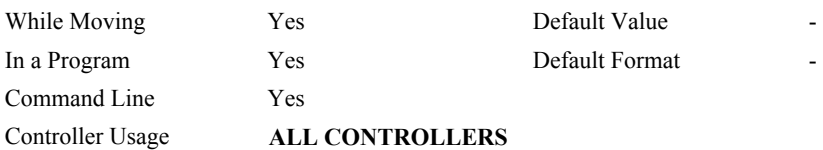

#### **OPERAND USAGE:**

\_LMn contains the number of spaces available in the sequence buffer for the 'n' coordinate system, S or T.

#### **RELATED COMMANDS:**

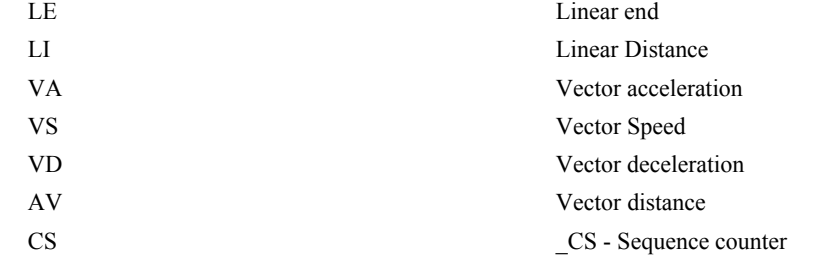

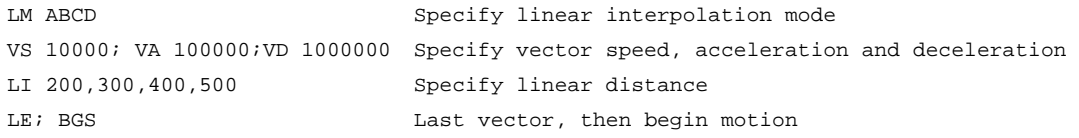

# <span id="page-164-0"></span>**\_LR**

**FUNCTION:** Reverse Limit Switch Operand

### **DESCRIPTION:**

The LR operand contains the state of the reverse limit switch for the specified axis.

The operand is specified as: LRn where n is the specified axis.

**Note**: This operand is affected by the configuration of the limit switches set by the command CN:

For CN -1:

 $LRn = 1$  when the limit switch input is inactive\*

 $LRn = 0$  when the limit switch input is active\*

For CN 1:

 $LRn = 0$  when the limit switch input is inactive\*

 $LRn = 1$  when the limit switch input is active\*

\* The term "active" refers to the condition when at least 1 ma of current is flowing through the input circuitry. The input circuitry can be configured to sink or source current to become active. See Chapter 3 in the User's Manual for further details.

#### **EXAMPLES:**

MG \_LRA Display the status of the A axis reverse limit switch

# <span id="page-165-0"></span>**LS**

**FUNCTION:** List Program

#### **DESCRIPTION:**

The LS command returns a listing of the programs in memory.

#### **ARGUMENTS:** LS n,m where

n and m are valid numbers from 0 to 1999, or labels. n is the first line to be listed, m is the last.

- n is an integer in the range of 0 to 1999 or a label in the program memory. n is used to specify the first line to be listed.
- m is an integer in the range of 1 to 1999 or a label on the program memory. m is used to specify the last line to be listed.

# USAGE: DEFAULTS:

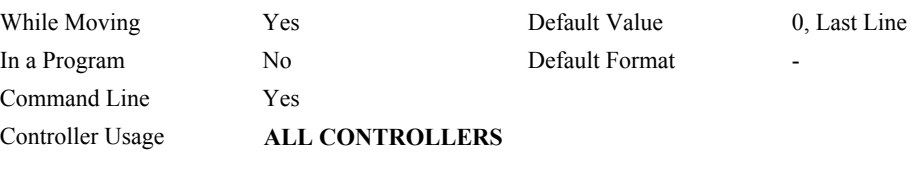

#### **RELATED COMMANDS:**

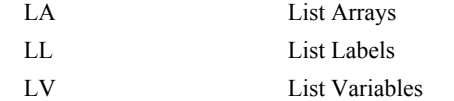

#### **EXAMPLES:**

:LS #A,6 List program starting at #A through line 6 2 #A 3 PR 500

- 4 BGA
- 5 AM
- 6 WT 200

*Hint: Remember to quit the Edit Mode <cntrl> Q prior to giving the LS command. (DOS)* 

# <span id="page-166-0"></span>**LU**

#### **FUNCTION:** LCD Update

#### **DESCRIPTION:**

Turns the automatic axes status update on the LCD on or off.

#### **ARGUMENTS:** LUn where

- $n = 0$  Turns off the automatic update of the LCD with the axis status.
- $n = 1$  Sets the LCD in an automatic update mode with the axes status shown below.

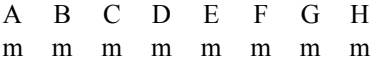

where m is the axis status for axes ABCDEFGH and is

#### I Idle

- i Low power Idle
- O Motor Off
- M Motion Axis running in indepent mode
- E Error Position error exceeded
- S Stop Stopped from ST command
- L Limit Decelerating or stopped by a limit switch
- A Abort Stopped by abort
- V Vector Running in Vector or Linear Interpolation Mode
- C Contour Running in Contour Mode
- H Homing Running in a Homing Rotine
- e ECAM Running in ECAM Mode
- F Fault Amplifier Fault
- T Stall –Stepper Position Maintenance Mode Stall Detected

#### USAGE: **DEFAULTS:**

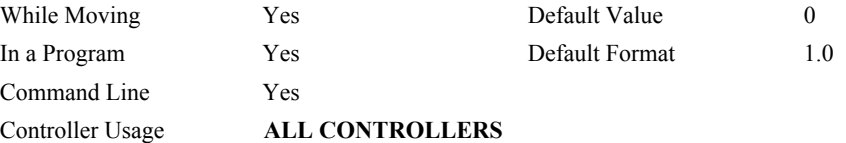

#### **OPERAND USAGE:**

\_LU contains the setting of the LU command

#### **RELATED COMMANDS:**

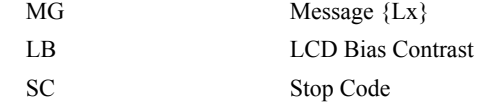

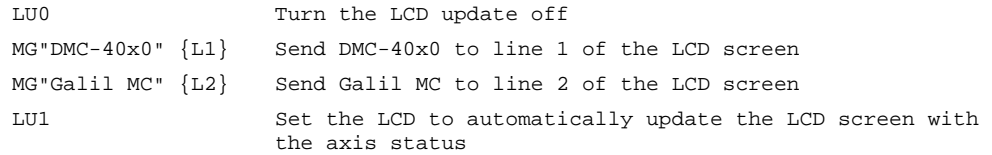

# <span id="page-167-0"></span>**LV**

**FUNCTION:** List Variables

### **DESCRIPTION:**

The LV command returns a listing of all of the program variables in memory. The listing will be in alphabetical order.

## **ARGUMENTS:** None

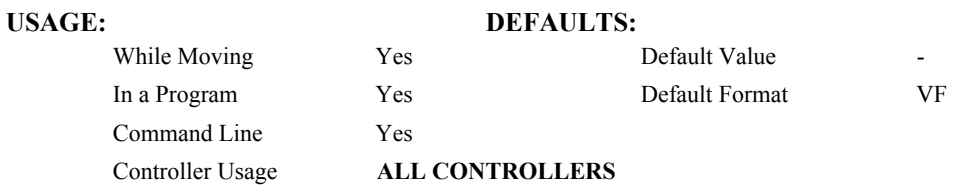

#### **RELATED COMMANDS:**

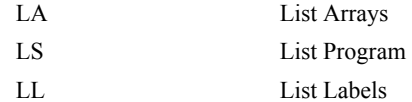

### **EXAMPLES:**

: LV  $APPLE = 60.0000$  $BOY = 25.0000$ ZEBRA = 37.0000

# **LZ**

**FUNCTION:** Leading Zeros

### **DESCRIPTION:**

The LZ command is used for formatting the values returned from interrogation commands or interrogation of variables and arrays. By enabling the LZ function, all leading zeros of returned values will be removed.

#### **ARGUMENTS:** LZ n where

- $n = 1$  Removes leading zeros
- $n = 0$  Does not remove leading zeros.
- $n = ?$  Returns the state of the LZ function. '0' does not remove and '1' removes zeros

#### USAGE: DEFAULTS:

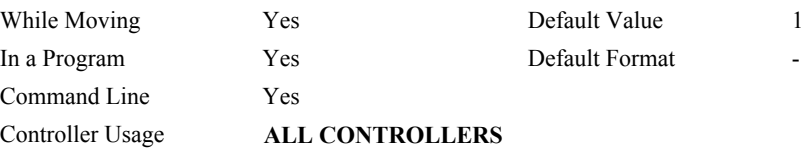

#### **OPERAND USAGE:**

LZ contains the state of the LZ function. '0' is disabled and '1' is enabled.

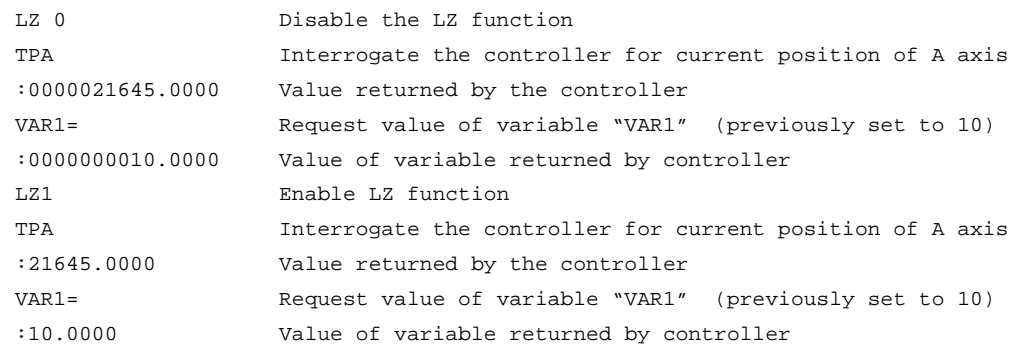

# <span id="page-169-0"></span>**MB**

#### **FUNCTION:** Modbus

## **DESCRIPTION:**

- The MB command is used to communicate with I/O devices using the first two levels of the Modbus protocol.
- The format of the command varies depending on each function code. The function code, -1, designates that the first level of Modbus is used (creates raw packets and receives raw data). The other codes are the 10 major function codes of the second level that the controller supports.

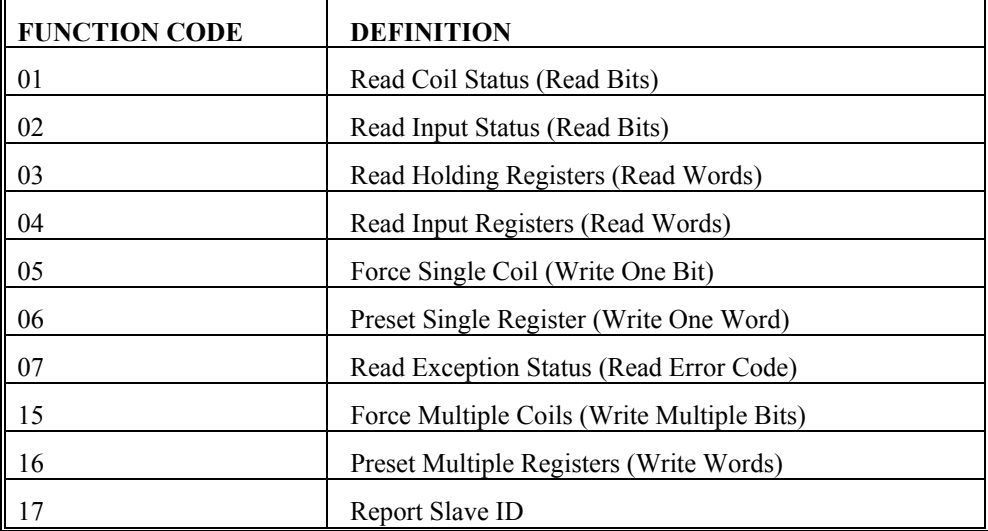

Note: For those command formats that have "addr", this is the slave address. The slave address may be designated or defaulted to the device handle number.

Note: All the formats contain an h parameter. This designates the connection handle number (A thru H).

#### **ARGUMENTS:**

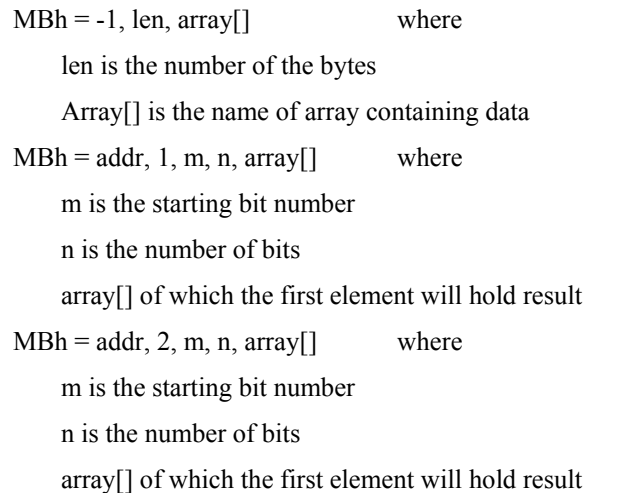

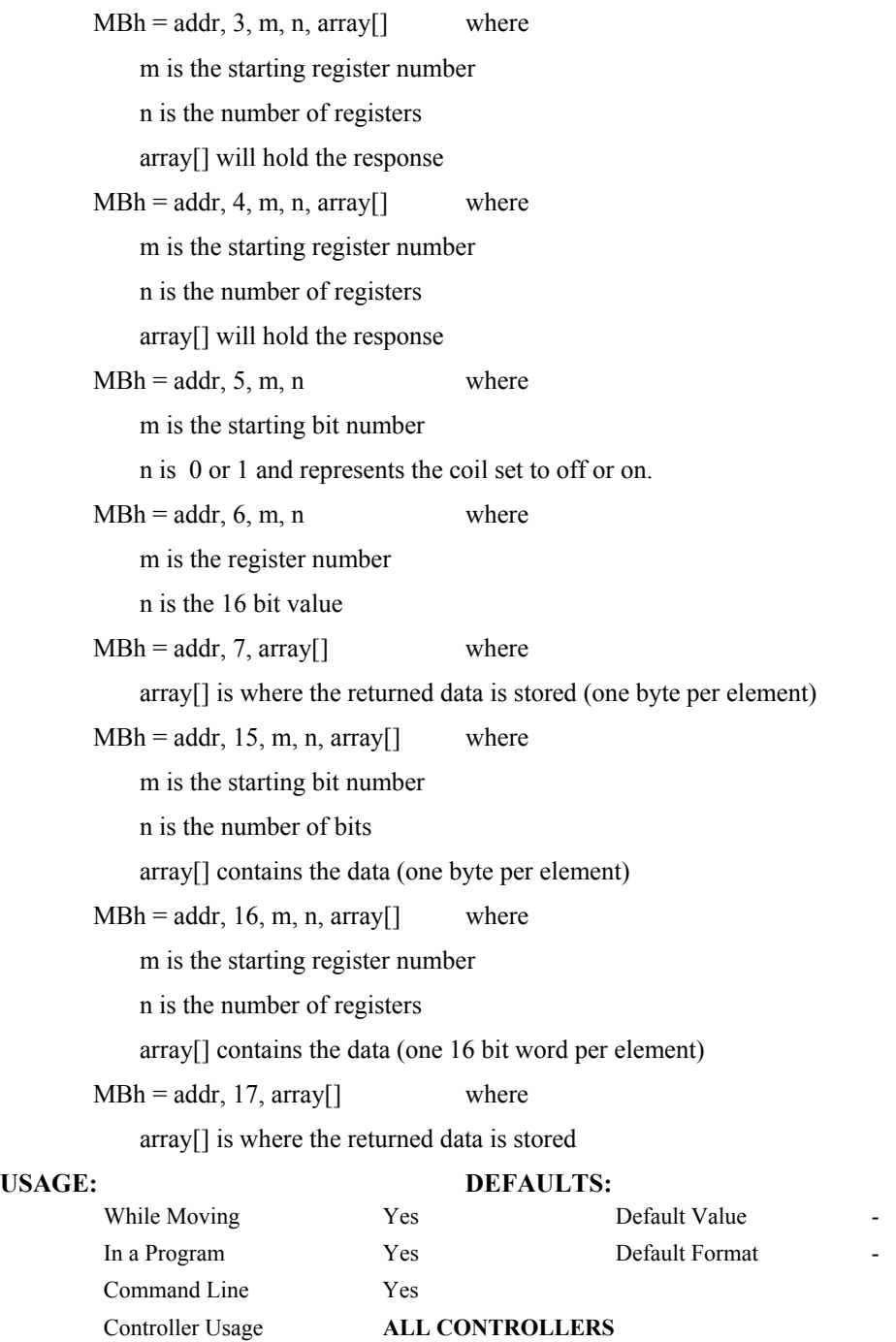

Note: Port 502 must be used as the Modbus Ethernet handle. See the IH command for more info on how to open a handle with a specific port number.

<span id="page-171-0"></span>**FUNCTION:** Motion Complete - "In Position"

### **DESCRIPTION:**

The MC command is a trippoint used to control the timing of events. This command will hold up execution of the following commands until the current move on the specified axis or axes is completed and the encoder reaches or passes the specified position. Any combination of axes may be specified with the MC command. For example, MC AB waits for motion on both the A and B axis to be complete. MC with no parameter specifies that motion on all axes is complete. The command TW sets the timeout to declare an error if the encoder is not in position within the specified time. If a timeout occurs, the trippoint will clear and the stop code will be set to 99. An application program will jump to the special label #MCTIME.

When used in stepper mode, the controller will hold up execution of the proceeding commands until the controller has generated the same number of steps as specified in the commanded position. The actual number of steps that have been generated can be monitored by using the interrogation command TD. Note: The MC command is recommended when operating with stepper motors since the generation of step pulses can be delayed due to the stepper motor smoothing function, KS. In this case, the MC command would only be satisfied after all steps are generated.

#### **ARGUMENTS:** MC nnnnnnnn where

n is A,B,C,D,E,F,G or H or any combination to specify the axis or axes

No argument specifies that motion on all axes is complete.

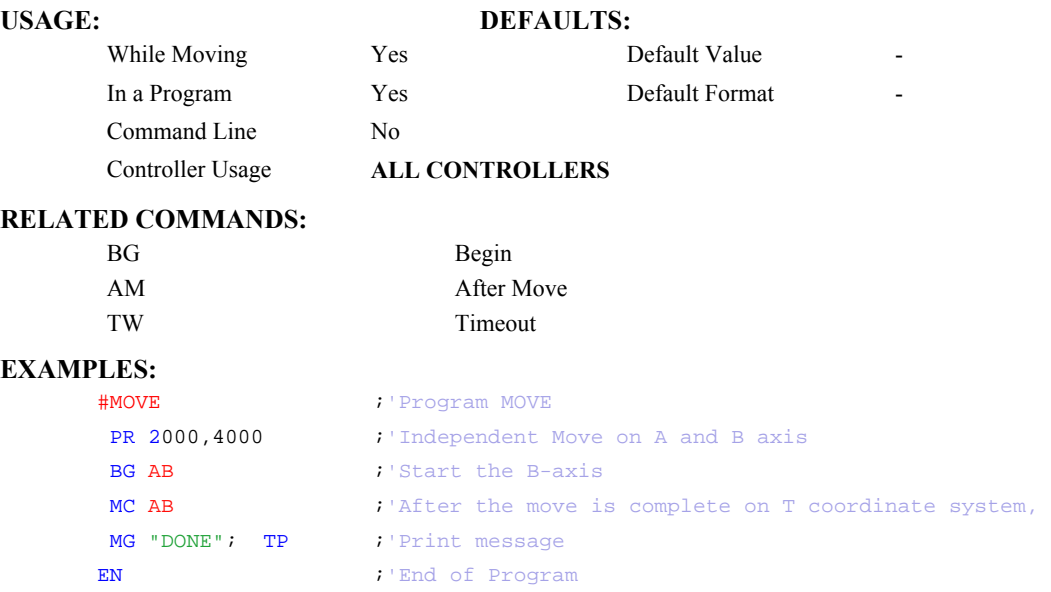

*Hint: MC can be used to verify that the actual motion has been completed.* 

# **#MCTIME**

**FUNCTION:** MC command timeout automatic subroutine

### **DESCRIPTION:**

#MCTIME runs when the MC command is used to wait for motion to be complete, and the actual position TP does not reach or pass the target \_PA + \_PR within the specified timeout TW.

#### **USAGE:**

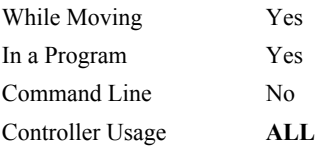

### **RELATED COMMANDS:**

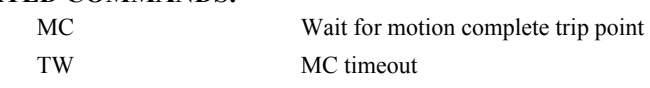

### **EXAMPLES:**

| #BEGIN           | : Begin main program                    |
|------------------|-----------------------------------------|
| $TWX = 1000$     | : Set the time out to 1000 ms           |
| <b>PRX=10000</b> | : Position relative                     |
| <b>BGX</b>       | : 'Begin motion                         |
| <b>MCX</b>       | : Motion Complete trip point            |
| EN               | : End main program                      |
|                  |                                         |
| #MCTIME          | : 'Motion Complete Subroutine           |
|                  | MG "X fell short" ; 'Send out a message |
| EN <sub>1</sub>  | : End subroutine                        |

*Note: The automatic subroutine runs in thread 0.* 

*Note: Use EN to end the routine* 

**FUNCTION:** Forward Motion to Position

### **DESCRIPTION:**

- The MF command is a trippoint used to control the timing of events. This command will hold up the execution of the following command until the specified motor moves forward and crosses the position specified\*. The units of the command are in quadrature counts. Only one axis may be specified at a time. The MF command only requires an encoder and does not require that the axis be under servo control.
- \* When using a stepper motor, this condition is satisfied when the stepper position (as determined by the output buffer) has crossed the specified Forward Motion Position. For further information see Chapter 6 of the User Manual *"Stepper Motor Operation"*.

**ARGUMENTS:** MF n,n,n,n,n,n,n,n,n or MFA=n where

n is a signed integer in the range -2147483648 to 2147483647 decimal

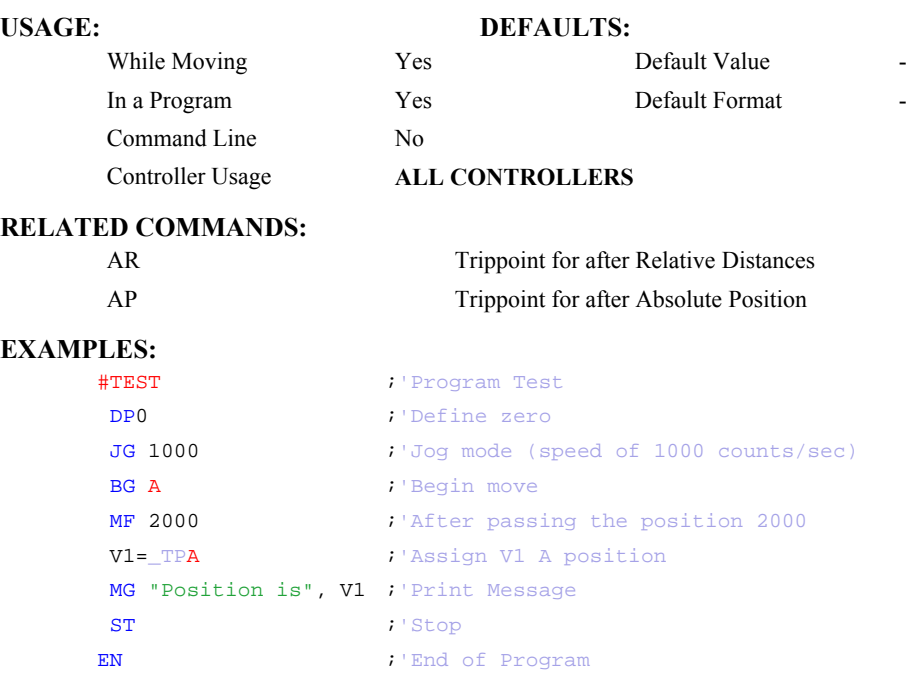

*Hint: The accuracy of the MF command is the number of counts that occur in 2<sup>\*</sup>TM μsec. Multiply the speed by 2\*TM* μ*sec to obtain the maximum error. MF tests for absolute position. The MF command can also be used when the specified motor is driven independently by an external device.* 

# <span id="page-174-0"></span>**MG**

**FUNCTION:** Message

#### **DESCRIPTION:**

The MG command sends data out the bus. This can be used to alert an operator, send instructions or return a variable value.

**ARGUMENTS:** MG "m",  $\{\hat{n}\}$ , V  $\{Fm, n \text{ or } \$m, n\}$   $\{N\}$   $\{Ex\}$   $\{Pn\}$   $\{Lx\}$  where

"m" is a text message including letters, numbers, symbols or <ctrl>G (up to 72 characters).

 $\{\hat{n}\}\$  is an ASCII character specified by the value n

V is a variable name or array element where the following formats can be used:

{Fm.n} Display variable in decimal format with m digits to left of decimal, and n to the right.

 ${Zm,n}$  Same as  ${Fm,n}$  but suppresses the leading zeros.

 {\$m.n} Display variable in hexadecimal format with m digits to left of decimal, and n to the right.

{Sn} Display variable as a string of length n where n is 1 through 6

{N} Suppress carriage return line feed.

{Ex} Sends the message out the Ethernet handle x, where x is A,B,C,D,E,F,G or H

{Pn} Sends the message out the Serial port n, where n is 1 or 2 denoting Main or Auxilary.

 ${Lx}$  Sends the message to the LCD, where x is 1 or 2 for the top or bottom line of the LCD. The message cannot be more than 8 characters when sent to the LCD screen, excess characters will not be shown or stored.

The [LU](#page-166-0) command must be set to 0 for user messages sent to the LCD to appear.

**Note:** Multiple text, variables, and ASCII characters may be used, each must be separated by a comma.

**Note:** The order of arguments is not important.

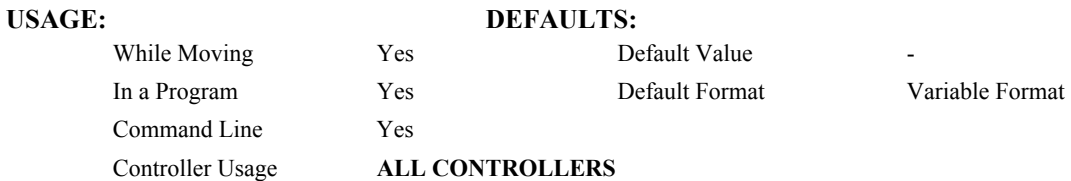

#### **EXAMPLES:**

Case 1: Message command displays ASCII strings MG "Good Morning" Displays the string

Case 2: Message command displays variables or arrays

MG "The Answer is", Total  ${F4.2}$  Displays the string with the content of variable 'Total' in local format of 4 digits before and 2 digits after the decimal point.

Case 3: Message command sends any ASCII characters to the port.

MG  $\{^{\wedge}13\}$ ,  $\{^{\wedge}10\}$ ,  $\{^{\wedge}48\}$ ,  $\{^{\wedge}055\}$  displays carriage return and the characters 0 and 7.

# **MO**

**FUNCTION:** Motor Off

### **DESCRIPTION:**

The MO command shuts off the control algorithm. The controller will continue to monitor the motor position. To turn the motor back on use the Servo Here command (SH).

#### **ARGUMENTS:** MO nnnnnnnnnnn where

n is A,B,C,D,E,F,G or H or any combination to specify the axis or axes.

No argument specifies all axes.

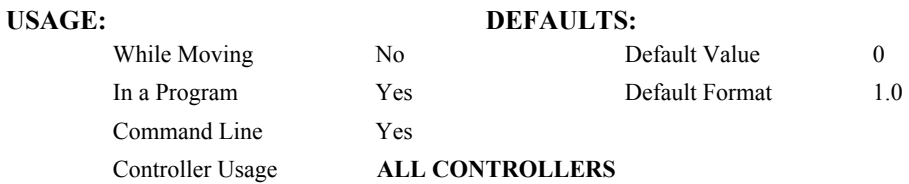

#### **OPERAND USAGE:**

\_MOn contains the state of the motor for the specified axis.

#### **RELATED COMMANDS:**

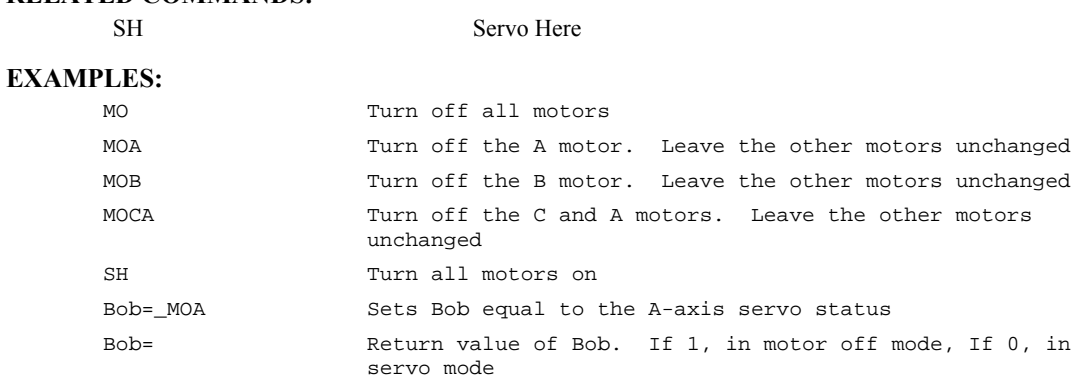

*Hint: The MO command is useful for positioning the motors by hand. Turn them back on with the SH command.* 

**FUNCTION:** Reverse Motion to Position

#### **DESCRIPTION:**

- The MR command is a trippoint used to control the timing of events. This command will hold up the execution of the following command until the specified motor moves backward and crosses the position specified\*. The units of the command are in quadrature counts. Only one axis may be specified at a time. The MR command only requires an encoder and does not require that the axis be under servo control.
- \* When using a stepper motor, this condition is satisfied when the stepper position (as determined by the output buffer) has crossed the specified Reverse Motion Position. For further information see Chapter 6 of the User Manual *"Stepper Motor Operation"*.

**ARGUMENTS:** MR n,n,n,n,n,n,n,n,n or MRA=n where

n is a signed integers in the range -2147483648 to 2147483647 decimal

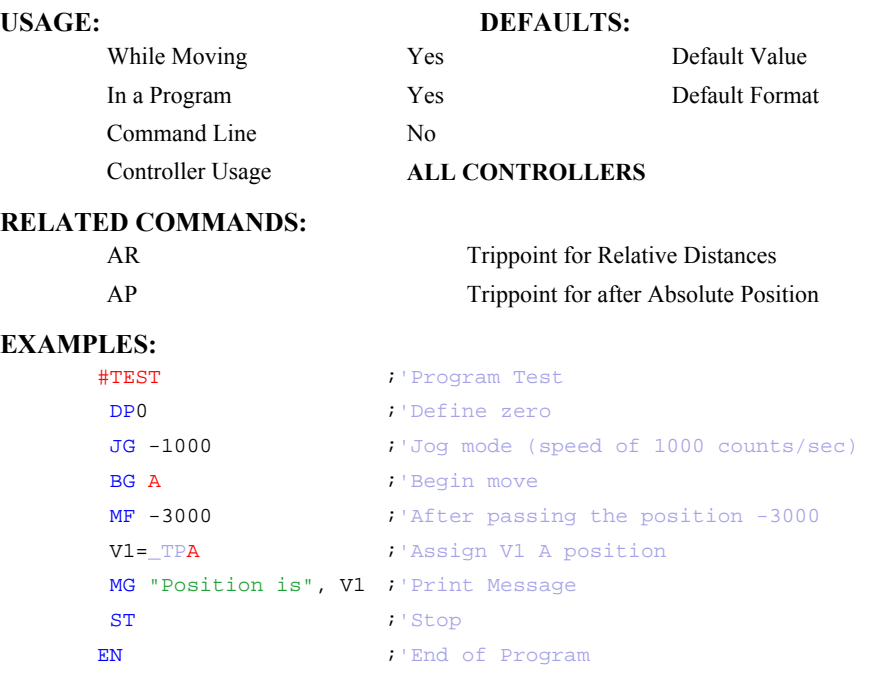

*Hint:* The accuracy of the MR command is the number of counts that occur in  $2*TM$  µsec. Multiply the *speed by 2\*TM* μ*sec to obtain the maximum error. MR tests for absolute position. The MR command can also be used when the specified motor is driven independently by an external device.* 

# <span id="page-177-0"></span>**MT**

**FUNCTION:** Motor Type

### **DESCRIPTION:**

The MT command selects the type of the motor and the polarity of the drive signal. Motor types include standard servomotors, which require a voltage in the range of +/- 10 Volts, and step motors, which require pulse and direction signals. The polarity reversal inverts the analog signals for servomotors, and inverts logic level of the pulse train, for step motors.

**ARGUMENTS:** MT n,n,n,n,n,n,n,n,n or MTA=n where

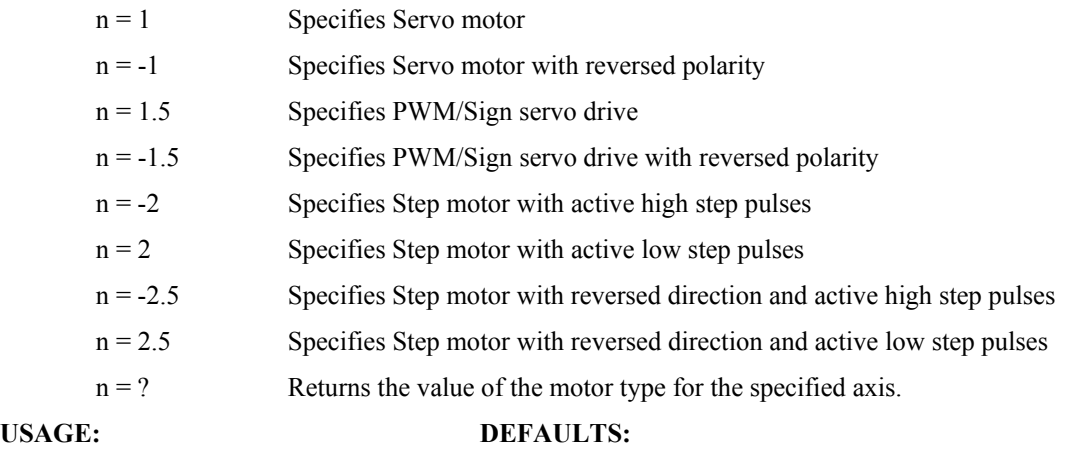

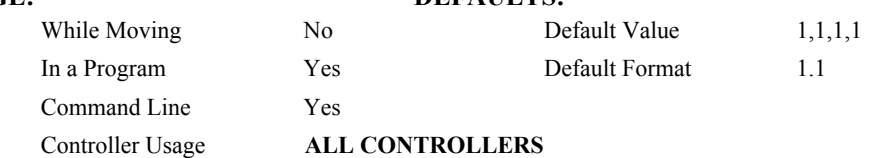

### **OPERAND USAGE:**

\_MTn contains the value of the motor type for the specified axis.

### **RELATED COMMANDS:**

# [CE](#page-72-0) Configure encoder type

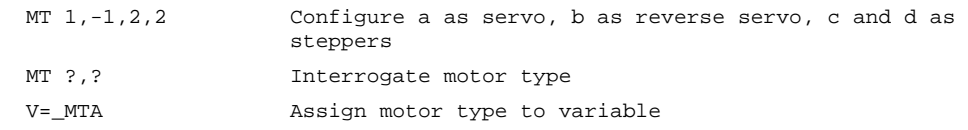

## **MW**

**FUNCTION:** Modbus Wait

#### **DESCRIPTION:**

Enabling the MW command causes the controller to hold up execution of the program after sending a Modbus command until a response from the Modbus device has been received. If the response is never received, then the #TCPERR subroutine will be triggered and an error code of 123 will occur on \_TC.

#### **ARGUMENTS:** MWn where

 $n = 0$  Disables the Modbus Wait function

 $n = 1$  Enables the Modbus Wait function

# USAGE: DEFAULTS: While Moving Yes Default Value 1 In a Program Yes Default Format 1.0 Command Line Yes Controller Usage **ALL CONTROLLERS**

#### **OPERAND USAGE:**

MW? contains the state of the Modbus Wait.

\_MW contains returned function code

\_MW1 contains returned error code

#### **RELATED COMMANDS:**

[MB](#page-169-0) Modbus

#### **EXAMPLES:**

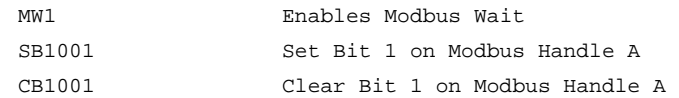

*Hint: The MW command ensures that the command that was sent to the Modbus device was successfully received before continuing program execution. This prevents the controller from sending multiple commands to the same Modbus device before it has a chance to execute them.* 

# **NB**

**FUNCTION:** Notch Bandwidth

### **DESCRIPTION:**

The NB command sets real part of the notch poles

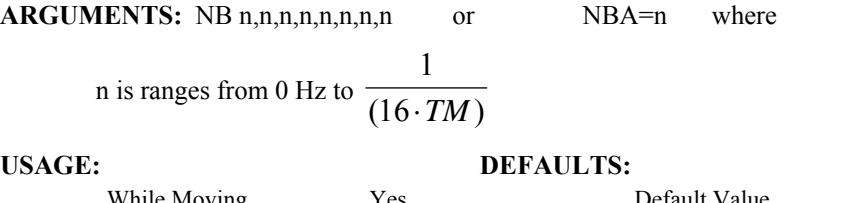

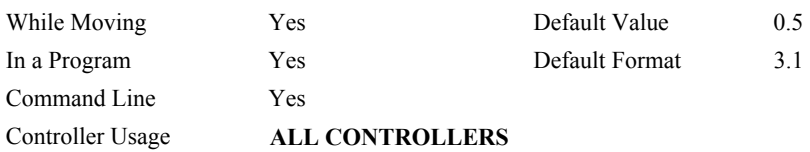

### **OPERAND USAGE:**

 **\_**NBn contains the value of the notch bandwidth for the specified axis.

### **RELATED COMMANDS:**

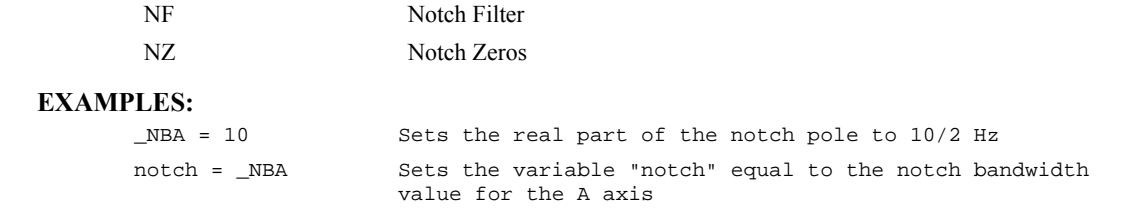

*Note: TM in seconds and defaults to .001*
# <span id="page-180-0"></span>**NF**

**FUNCTION:** Notch Frequency

## **DESCRIPTION:**

The NF command sets the frequency of the notch filter, which is placed in series with the PID compensation.

**ARGUMENTS:** NF n,n,n,n,n,n,n,n,n or NFA=n where

n ranges from 1 Hz to  $1/(4 \cdot TM)$  Hz, where TM is the update rate (default TM is 1000).

 $n = ?$  Returns the value of the Notch filter for the specified axis.

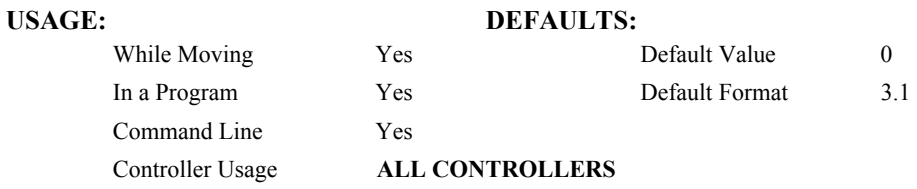

#### **OPERAND USAGE:**

\_NFn contains the value of notch filter for the specified axis.

### **RELATED COMMANDS:**

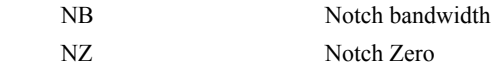

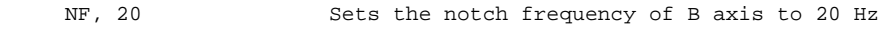

# <span id="page-181-0"></span>**NO (' apostrophe also accepted)**

### **FUNCTION:** No Operation

## **DESCRIPTION:**

The NO or an apostrophe (') command performs no action in a sequence, but can be used as a comment in a program. This helps to document a program.

#### **ARGUMENTS:** NO m where

m is any group of letters and numbers

up to 77 characters can follow the NO command

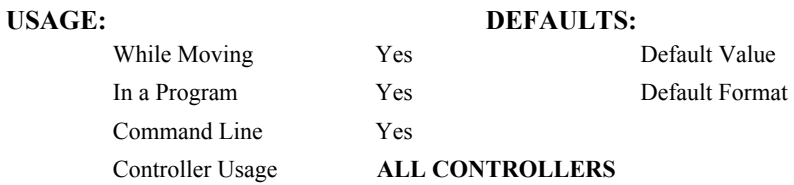

#### **OPERAND USAGE:**

\_NO returns a bit field indicating which threads are running. For example, 0 means no threads are running, 1 means only thread 0 is running, 3 means threads 0 and 1 are running, and 255 means all 8 threads are running).

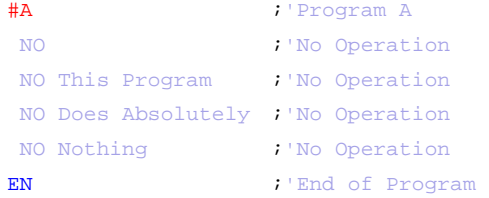

# <span id="page-182-0"></span>**NZ**

**FUNCTION:** Notch Zero

# **DESCRIPTION:**

The NZ command sets the real part of the notch zero.

**ARGUMENTS:** NZ n,n,n,n,n,n,n,n or NZA=n where

n is ranges from 1 Hz to 1  $(16 \cdot TM)$ 

 $n = ?$  Returns the value of the Notch filter zero for the specified axis.

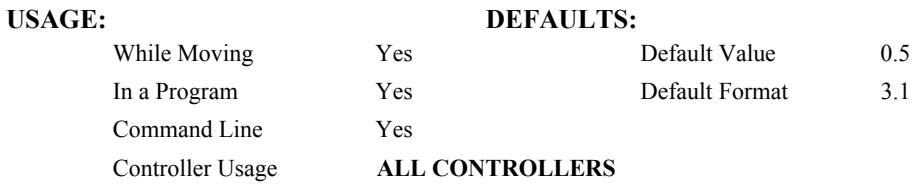

## **OPERAND USAGE:**

\_NZn contains the value of the Notch filter zero for the specified axis.

# **RELATED COMMANDS:**

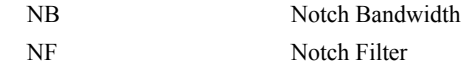

# **EXAMPLES:**<br> $NZA = 10$

Sets the real part of the notch pole to 10/2 Hz

*Note: TM in seconds and defaults to .001* 

# <span id="page-183-0"></span>**OA**

**FUNCTION:** Off on encoder failure

## **DESCRIPTION:**

- Turns on or off encoder failure detection. The controller can detect a failure on either or both channels of the encoder. This is accomplished by checking on whether motion of at least 4 counts is detected whenever the torque exceeds a preset level (OV) for a specified time (OT). Note that for this function to work properly it is necessary to have a non-zero value for KI.
- The OA command works like the OE command: if OA is set to 1 and an encoder failure occurs, the axis goes into the motor off (MO) state and the stop code (SC) is set to 12.

### **ARGUMENTS:** OAn,n,n,n,n,n,n,n where

n is 0 or 1 with 1 enabling this feature.

? returns the last value set

# **USAGE: DEFAULTS:**

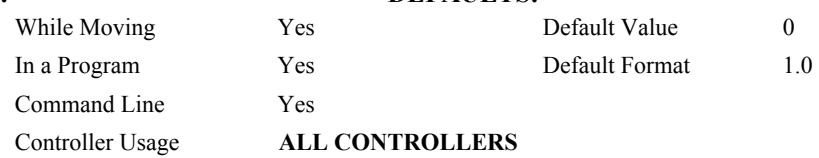

## **OPERAND USAGE:**

\_OAn contains the OA value for the specified axis.

### **RELATED COMMANDS:**

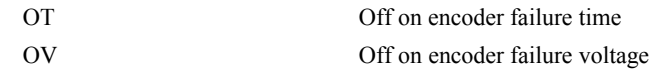

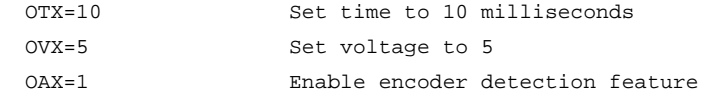

# **OB**

**FUNCTION:** Output Bit

## **DESCRIPTION:**

The OB n, logical expression command defines output bit n as either 0 or 1 depending on the result from the logical expression. Any non-zero value of the expression results in a one on the output.

**ARGUMENTS:** OB n, *expressio*n where

n denotes the output bit

*expression* is any valid logical expression, variable or array element.

#### USAGE: DEFAULTS:

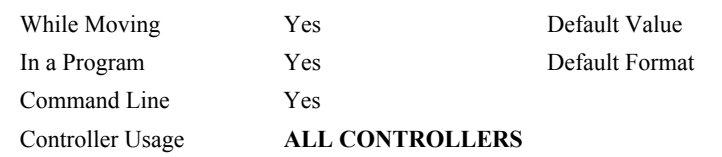

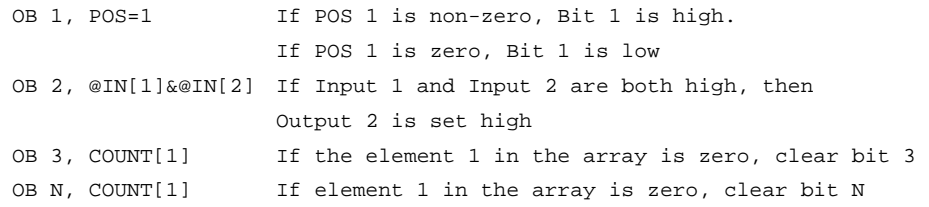

#### **FUNCTION:** Output Compare

#### **DESCRIPTION:**

- The OC command allows the generation of output pulses based on one (or two for a 5-8 axis controller) of the main encoder positions. For circular compare, the output is a low-going pulse with a duration of approximately 300 nanoseconds and is available at the output compare signal (labeled CMP on the ICM-1900 and ICM-2900). For one shot, the output goes low until OC is called again.
- Axes A-D pulses are output on the CMP pin and axes E-H pulses are output on the second CMP pin. Both outputs can be used simultaneously. For both OC compare signals (1-4 axis output and 5-8 axis output) to execute successfully, the beginning pulse position for both commands MUST be within 65535 counts of their current axis positions when the commands are executed.
- This function cannot be used with any axis configured for a step motor and the auxiliary encoder of the corresponding axis can not be used while using this function. The OC function requires that the main encoder and auxiliary encoders be configured exactly the same (see the command, CE). For example: CE 0, CE 5, CE 10, CE 15.

#### **ARGUMENTS:**  $OCx = m$ , n where

- $x = A, B, C, D, E, F, G$  H specifies which encoder input to be used.
- m = Absolute position for first pulse. Integer between -2⋅  $10^9$  and  $2 \cdot 10^9$
- n = Incremental distance between pulses. Integer between -65535 and 65535
	- 0 one shot when moving in the forward direction
	- -65536 one shot when moving in the reverse direction
- OCA = 0 will disable the Circular Compare function on axes A-D.
- $OCE = 0$  will disable the Circular Compare function on axes E-H.
- The sign of the parameter, n, will designate the expected direction of motion for the output compare function. When moving in the opposite direction, output compare pulses will occur at the incremental distance of 65536-|n| where |n| is the absolute value of n.
- When changing to  $CEx=2$ , if the original command was  $OCx=m,n$  and the starting position was TPx, the new command is  $OCx=2^*$  TPx-m,-n. For pulses to occur under  $CEx=2$ , the following conditions must be met:  $m > TPx$  and  $n > 0$  for negative moves (e.g. JGx=-1000) and  $m <$  TPx and  $n < 0$  for positive moves (e.g. JGx=1000)

# USAGE: DEFAULTS: While Moving Yes Default Value In a Program Yes Default Format Command Line Yes Controller Usage **ALL CONTROLLERS**

#### **OPERAND USAGE:**

\_OC contains the state of the OC function

 $\overline{OC} = 0$ : OC function has been enabled but not generated any pulses.

 $OC = 1: OC$  function not enables or has generated the first output pulse.

(on a 5-8 axis controller, \_OC is a logical AND of axes A-D and E-H)

#### **EXAMPLES:**

OCA=300,100 Select A encoder as position sensor. First pulse at 300. Following pulses at 400, 500…

## <span id="page-186-0"></span>**FUNCTION:** Off On Error

#### **DESCRIPTION:**

- The OE command causes the controller to shut off the motor command if a position error TE exceeds the limit specified by the ER command, an abort occurs from either the abort input or on AB command, or a limit switch is tripped, or an amplifier error exists.
- If a position error is detected on an axis, and the motion was executing an independent move, only that axis will be shut off. If the motion is a part of coordinated mode of the types VM, LM or CM, all participating axes will be stopped.

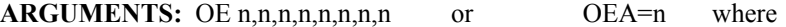

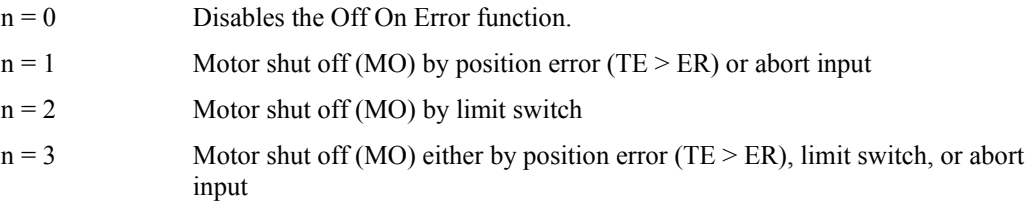

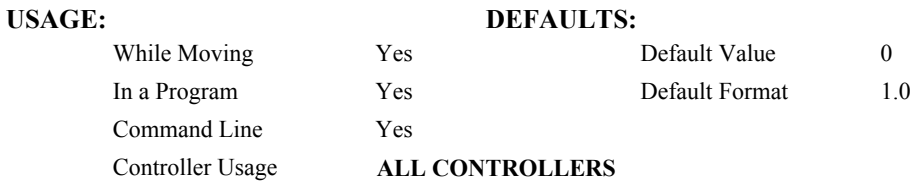

### **OPERAND USAGE:**

\_OEn contains the status of the off on error function for the specified axis.

#### **RELATED COMMANDS:**

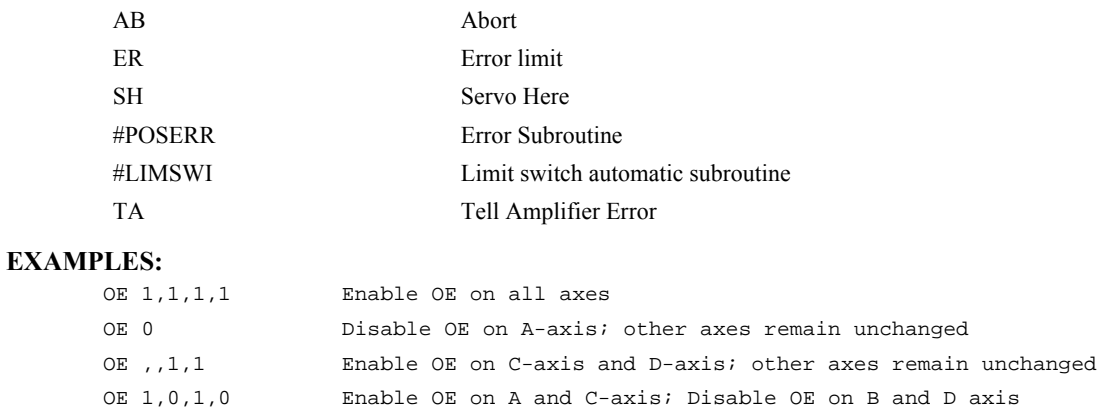

*Hint: The OE command is useful for preventing system damage.* 

# <span id="page-187-0"></span>**OF**

## **FUNCTION:** Offset

## **DESCRIPTION:**

The OF command sets a bias voltage in the motor command output or returns a previously set value. This can be used to counteract gravity or an offset in an amplifier.

ARGUMENTS: OF n,n,n,n,n,n,n,n,n or OFA=n where

n is a signed number in the range -9.998 to 9.998 volts with resolution of 0.0003.

 $n = ?$  Returns the offset for the specified axis.

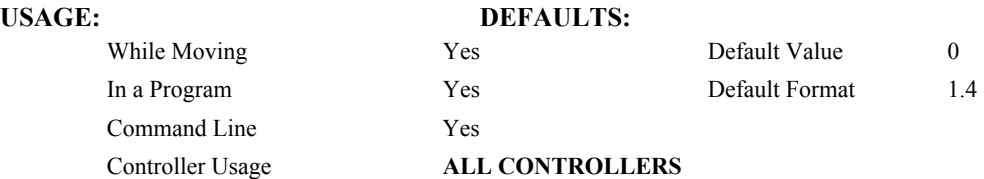

#### **OPERAND USAGE:**

\_OFn contains the offset for the specified axis.

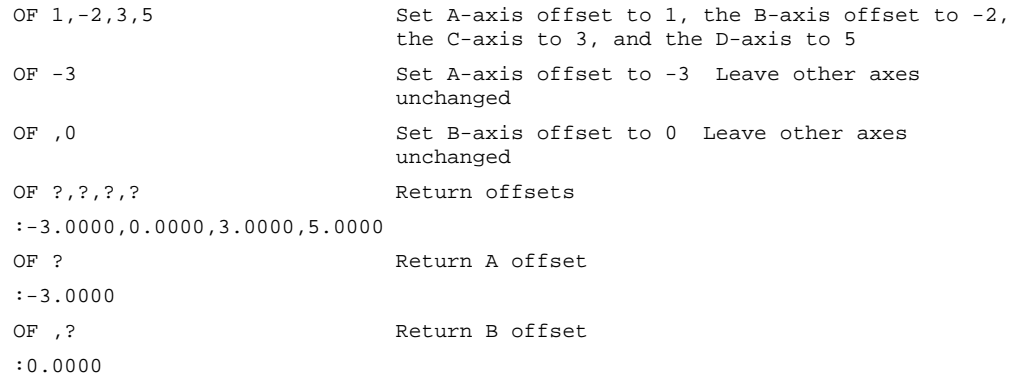

# **OP**

**FUNCTION:** Output Port

#### **DESCRIPTION:**

The OP command sends data to the output ports of the controller. You can use the output port to control external switches and relays.

**ARGUMENTS**: OP m,a,b where

m is an integer in the range 0 to 65535 decimal, or \$0000 to \$FFFF hexadecimal.

- m is the decimal representation of the general output bits Output 1 through Output 8 for controllers with 4 axes or less. Outputs 1 through Output 16 for controller with 5 or more axes.
- a,b represent the extended I/O in consecutive groups of 16 bits, (values from 0 to 65535). Arguments which are given for I/O points which are configured as inputs will be ignored. The following table describes the arguments used to set the state of outputs.

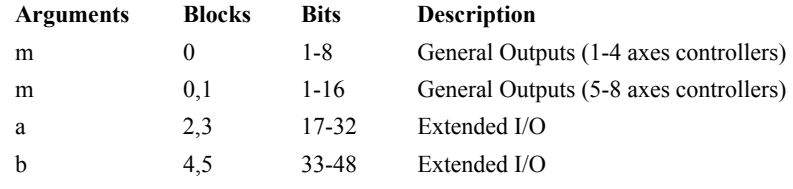

 $m = ?$  returns the value of the argument, where n is any of the above arguments.

#### **USAGE: DEFAULTS:**

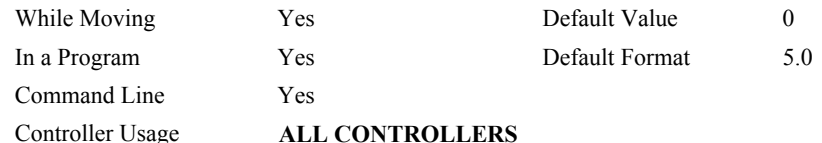

#### **OPERAND USAGE:**

\_OP0 contains the value of the first argument, m

\_OP1 contains the value of the first argument, a

\_OP2 contains the value of the first argument, b

## **RELATED COMMANDS:**

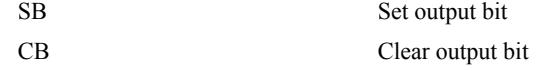

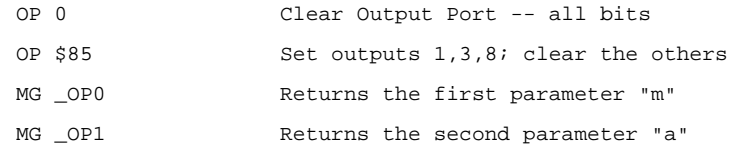

# <span id="page-189-0"></span>**OT**

**FUNCTION:** Off on encoder failure time

# **DESCRIPTION:**

Sets the time in samples (milliseconds for TM1000) that the controller will wait for motion after the OV threshold has been exceeded. The controller can detect a failure on either or both channels of the encoder. This is accomplished by checking on whether motion of at least 4 counts is detected whenever the torque exceeds a preset level (OV) for a specified time (OT). Note that for this function to work properly it is necessary to have a non-zero value for KI.

## **ARGUMENTS:** OTn,n,n,n,n,n,n,n where

n is the number of samples between 2 and 32000

? returns the last value set

# **USAGE: DEFAULTS:**

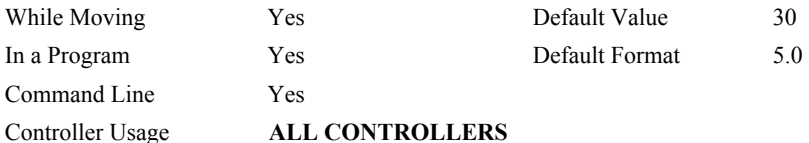

#### **OPERAND USAGE:**

\_OTn contains the OT value for the specified axis.

## **RELATED COMMANDS:**

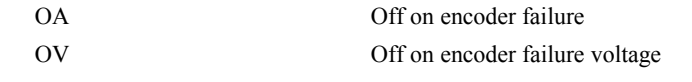

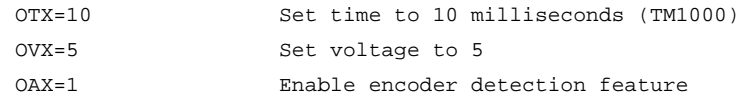

# **@OUT[n]**

# **FUNCTION:** Read digital output

## **DESCRIPTION:**

Returns the value of the given digital output (either 0 or 1)

# **ARGUMENTS:** @OUT[n] where

n is an unsigned integer in the range 1 to 80

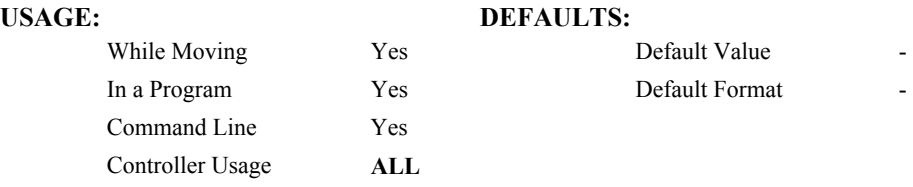

## **RELATED COMMANDS:**

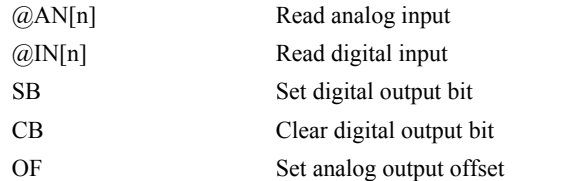

#### **EXAMPLES:**

MG @OUT[1] ;'print digital output 1 :1.0000  $x = \text{QUT}[1]$  ; assign digital output 1 to a variable

# <span id="page-191-0"></span>**OV**

**FUNCTION:** Off on encoder failure voltage

## **DESCRIPTION:**

- Sets the threshold voltage for detecting an encoder failure. The controller can detect a failure on either or both channels of the encoder. This is accomplished by checking on whether motion of at least 4 counts is detected whenever the torque exceeds a preset level (OV) for a specified time (OT). Note that for this function to work properly it is necessary to have a non-zero value for KI.
- The default value for OV is approximately .95 volts. The value should be high enough to guarantee that the motor would overcome any static friction. If it is too low, there will be false triggering of the error condition. The OV value may not be higher than the TL value.

## ARGUMENTS: OTn,n,n,n,n,n,n,n where

where n is a positive voltage between 0.001 and 9.9 volts.

? returns the last value set

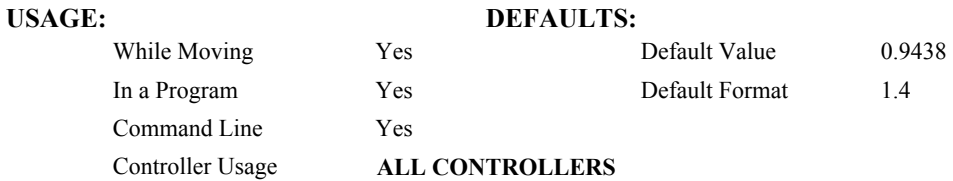

# **OPERAND USAGE:**

\_OVn contains the OV value for the specified axis.

# **RELATED COMMANDS:**

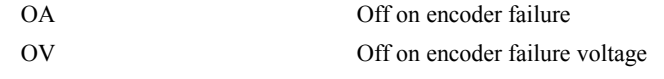

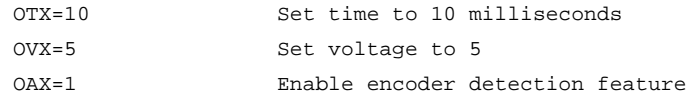

# <span id="page-192-0"></span>**PA**

**FUNCTION:** Position Absolute

## **DESCRIPTION:**

The PA command will set the final destination of each axis. The position is referenced to the absolute zero.

**ARGUMENTS:** PA n,n,n,n,n,n,n,n,n or PAA=n where

n is a signed integers in the range -2147483648 to 2147483647 decimal. Units are in encoder counts.

 $n = ?$  Returns the commanded position at which motion stopped.

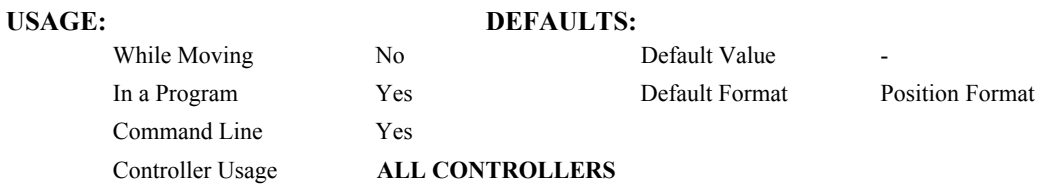

#### **OPERAND USAGE:**

\_PAn contains the last commanded position at which motion stopped.

# **RELATED COMMANDS:**

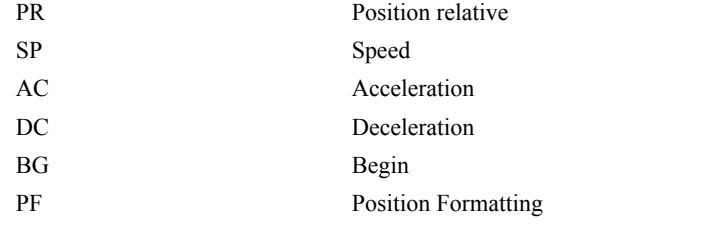

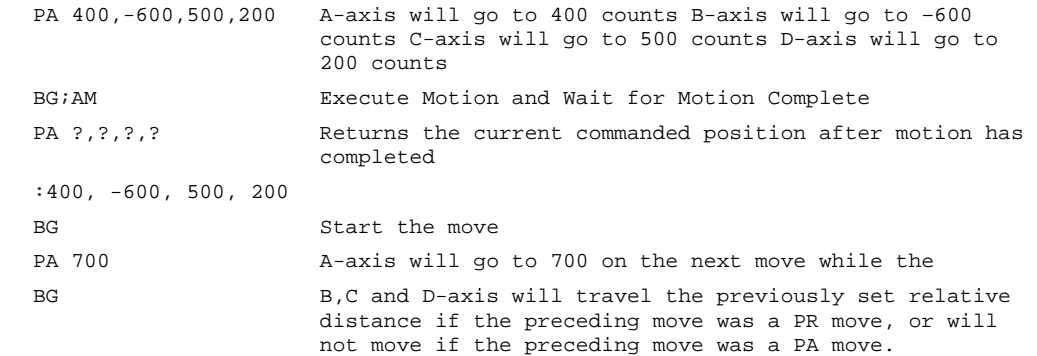

# <span id="page-193-0"></span>**PF**

**FUNCTION:** Position Format

#### **DESCRIPTION:**

- The PF command allows the user to format the position numbers such as those returned by TP. The number of digits of integers and the number of digits of fractions can be selected with this command. An extra digit for sign and a digit for decimal point will be added to the total number of digits. If PF is negative, the format will be hexadecimal and a dollar sign will precede the characters. Hex numbers are displayed as 2's complement with the first bit used to signify the sign.
- If a number exceeds the format, the number will be displayed as the maximum possible positive or negative number (i.e. 999.99, -999, \$8000 or \$7FF).

The PF command can be used to format values returned from the following commands:

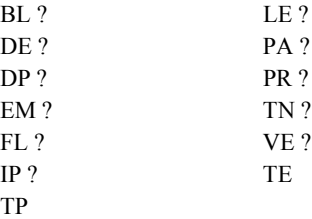

**ARGUMENTS:** PF m.n where

m is an integer between -8 and 10 which represents the number of places preceding the decimal point. A negative sign for m specifies hexadecimal representation.

n is an integer between 0 and 4 which represent the number of places after the decimal point.

 $n = ?$  Returns the value of m.

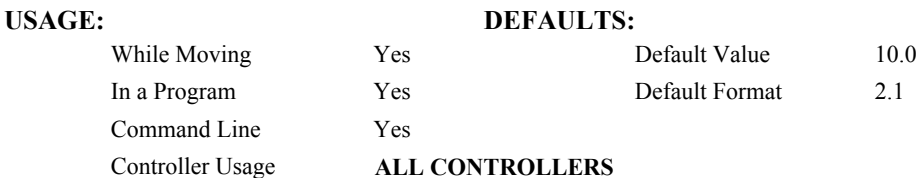

#### **OPERAND USAGE:**

\_PF contains the value of the position format parameter.

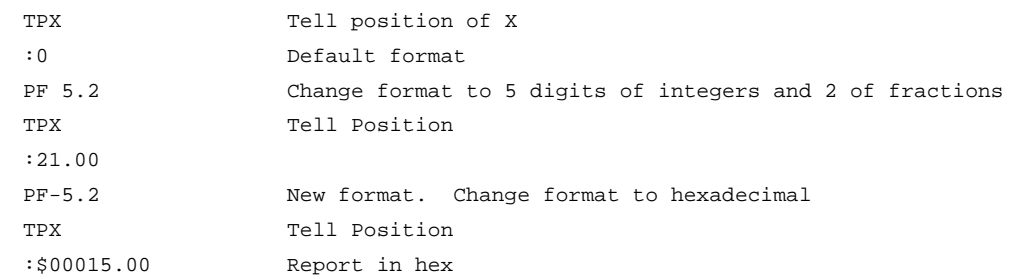

# <span id="page-194-0"></span>**P2CD**

## **FUNCTION:** Serial port 2 code

## **DESCRIPTION:**

P2CD returns the status of the auxiliary serial port (port 2)

# USAGE: DEFAULTS:

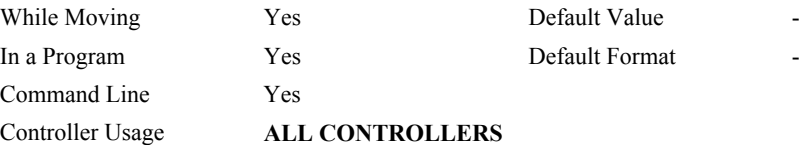

### **RELATED COMMANDS:**

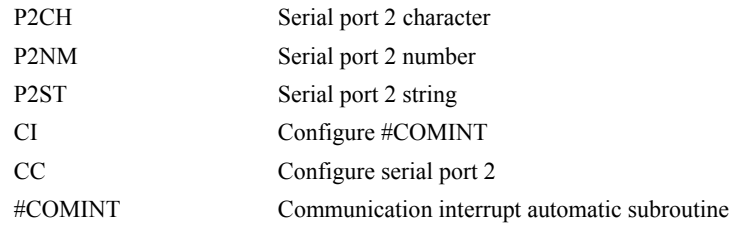

# **EXAMPLES:**

```
:^R^V 
DMC4040 Rev 1.0
```
:^R^S

```
:CC 9600,0,1,0 
:MG "TEST" {P2} ;'send a message to the hand terminal 
:MG P2CD ;'no characters entered on hand terminal 
 0.0000 
:MG P2CD ;'the number 6 was pushed on the hand terminal 
 1.0000 
:MG P2CD ;'enter key pushed on hand terminal 
 3.0000 
:MG P2CD ;'the character B was pushed (shift f2) then enter 
 2.0000
```
# <span id="page-195-0"></span>**P2CH**

# **FUNCTION:** Serial port 2 character

## **DESCRIPTION:**

P2CH returns the last character sent to the auxiliary serial port (port 2)

# **USAGE: DEFAULTS:**

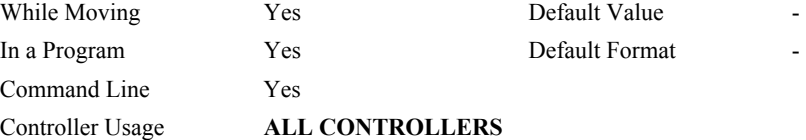

## **RELATED COMMANDS:**

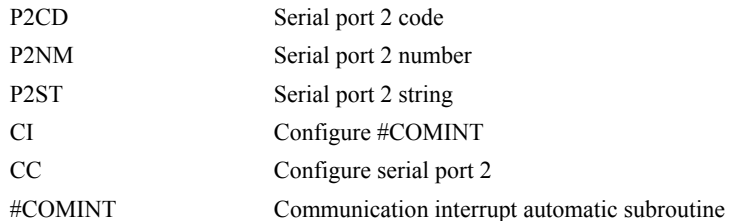

#### **EXAMPLES:**

:^R^V DMC4040 Rev 1.0 :^R^S

```
:CC 9600,0,1,0 
:MG "TEST" {P2} ;'send a message to the hand terminal 
:MG P2CH {S1} ;'the 6 button was pushed on the hand terminal 
6 
:
```
# <span id="page-196-0"></span>**P2NM**

# **FUNCTION:** Serial port 2 number

# **DESCRIPTION:**

P2NM converts from ASCII (e.g. "1234") to binary so that a number can be stored into a variable and math can be performed on it. Numbers from -2147483648 to 2147483647 can be processed.

P2NM returns the last number (followed by carriage return) sent to auxiliary serial port (port 2)

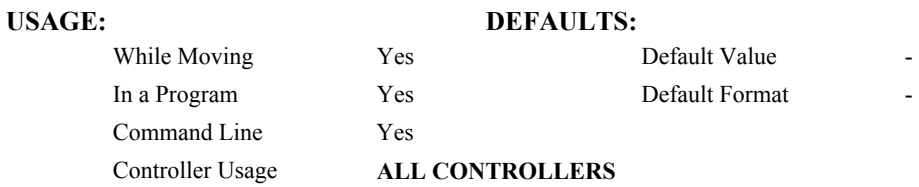

## **RELATED COMMANDS:**

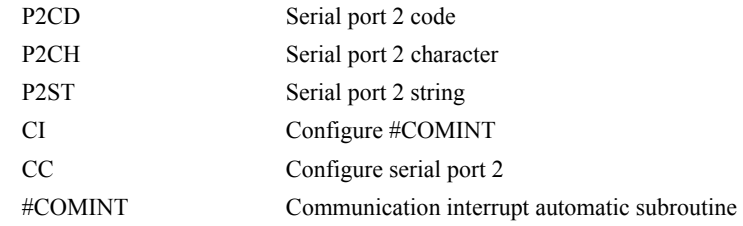

```
:^R^V 
DMC4040 Rev 1.0 
:^R^S 
:CC 9600,0,1,0 
:MG "TEST" {P2} ;'send a message to the hand terminal 
:x = P2NM ; the 1, 2, 3, <enter> buttons were pushed
:MG x 
 123.0000 
:
```
# <span id="page-197-0"></span>**P2ST**

# **FUNCTION:** Serial port 2 string

# **DESCRIPTION:**

P2ST returns the last string (followed by carriage return) sent to auxiliary serial port (port 2) NO MORE THAN SIX CHARACTERS CAN BE ACCESSED.

# **USAGE: DEFAULTS:**

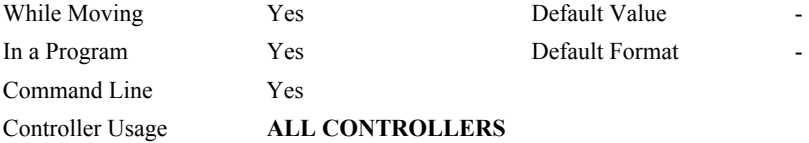

# **RELATED COMMANDS:**

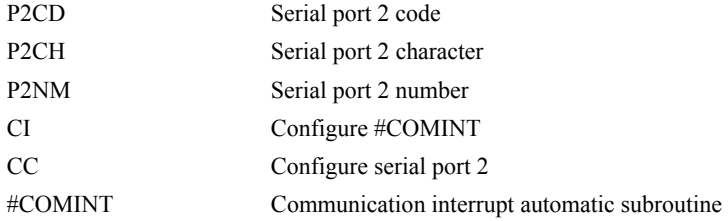

```
:CC 9600,0,1,0 
:MG "TEST" {P2} ;'send a message to the hand terminal 
:MG P2ST {S3} ;'the characters ABC were entered 
ABC 
:
```
# **PL**

**FUNCTION:** Pole

## **DESCRIPTION:**

- The PL command adds a low-pass filter in series with the PID compensation. The digital transfer function of the filter is  $(1 - n) / (Z - n)$  and the equivalent continuous filter is A/(S+A) where A is the filter cutoff frequency:  $A=(1/T) \ln (1/n)$  rad/sec and T is the sample time.
- To convert from the desired crossover (-3 dB) frequency in Hertz to the value given to PL, use the following formula:

$$
n = e^{-T \cdot f_c \cdot 2\pi}
$$

where:

n is the argument given to PL

T is the controller's servo loop sample time in seconds (TM divided by 1,000,000)

 $f_c$  is the crossover frequency in Hertz

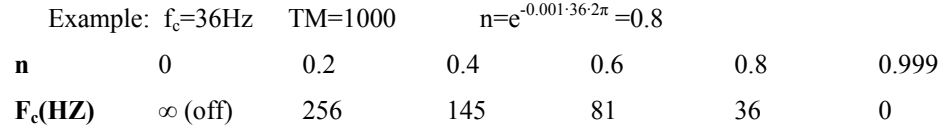

**ARGUMENTS:** PL n,n,n,n,n,n,n,n,n or PLA=n where

n is a positive number in the range 0 to 0.9999.

 $n = ?$  Returns the value of the pole filter for the specified axis.

**EXA** 

# USAGE: DEFAULTS:

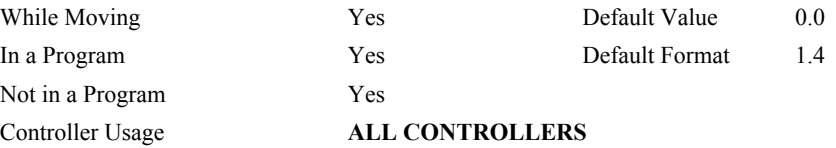

#### **OPERAND USAGE:**

\_PLn contains the value of the pole filter for the specified axis.

#### **RELATED COMMANDS:**

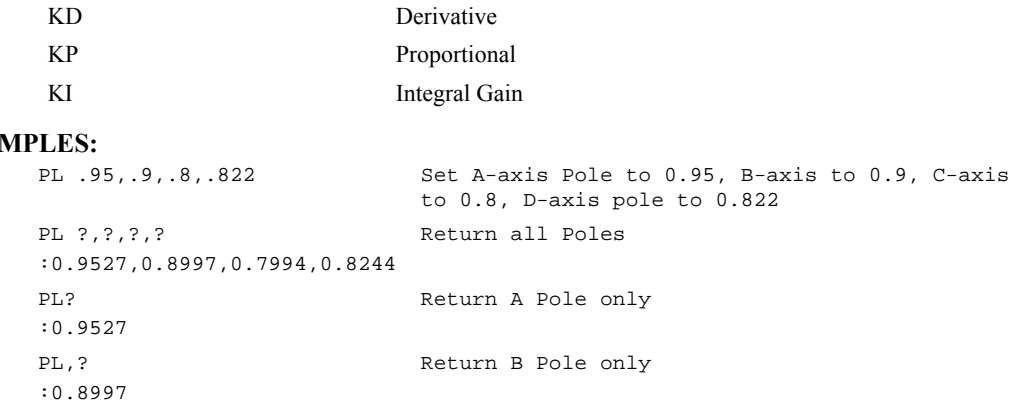

# <span id="page-199-0"></span>**#POSERR**

**FUNCTION:** Position error automatic subroutine

# **DESCRIPTION:**

The factory default behavior of the Galil controller upon a position error (TE  $>$  ER) is to do nothing more than turn on the red error LED. If OE is set to 1, the motor whose position error ER was exceeded will be turned off MO. #POSERR can be used if the programmer wishes to run code upon a position error (for example to notify a host computer).

The #POSERR label causes the statements following to be automatically executed if error on any axis exceeds the error limit specified by ER. The error routine must be closed with the RE command. The RE command returns from the error subroutine to the main program.

#### **USAGE:**

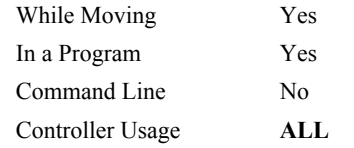

## **RELATED COMMANDS:**

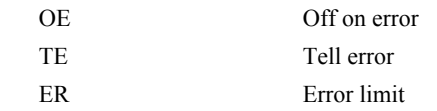

### **EXAMPLES:**

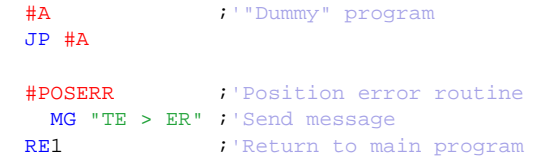

*NOTE: The automatic subroutine runs in thread 0.* 

*NOTE: Use RE to end the routine* 

# <span id="page-200-0"></span>**PR**

**FUNCTION:** Position Relative

## **DESCRIPTION:**

The PR command sets the incremental distance and direction of the next move. The move is referenced with respect to the current position. .

**ARGUMENTS:** PR n,n,n,n,n,n,n,n,n or PRA=n where

n is a signed integer in the range -2147483648 to 2147483647 decimal. Units are in encoder counts

 $n = ?$  Returns the current incremental distance for the specified axis.

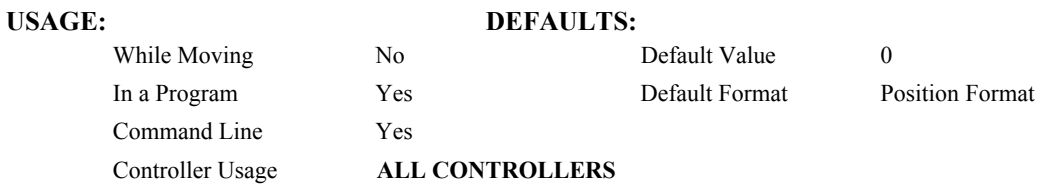

#### **OPERAND USAGE:**

PRn contains the current incremental distance for the specified axis.

# **RELATED COMMANDS:**

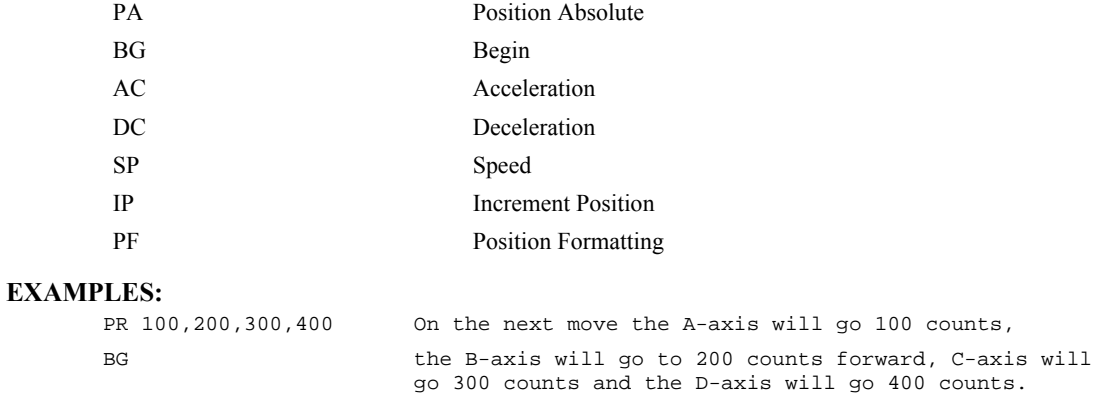

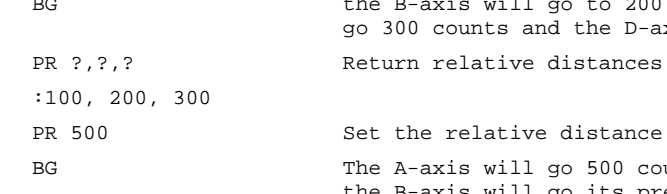

relative distance for the A axis to 500 is will go 500 counts on the next move while the B-axis will go its previously set relative distance.

# **PT**

**FUNCTION:** Position Tracking

### **DESCRIPTION:**

The PT command will place the controller in the position tracking mode. In this mode, the controller will allow the user to issue absolute position commands on the fly. The motion profile is trapezoidal with the parameters controlled by acceleration, deceleration, and speed (AD, DC, SP). The absolute position may be specified such that the axes will begin motion, continue in the same direction, reverse directions, or decelerate to a stop. When an axis is in the special mode, the ST command, will exit the mode. The PA command is used to give the controller an absolute position target. Motion commands other than PA are not supported in this mode.

## **ARGUMENTS:** PT n,n,n,n,n,n,n,n

n=0 or 1 where 1 designates the controller is in the special mode.

n=? returns the current setting

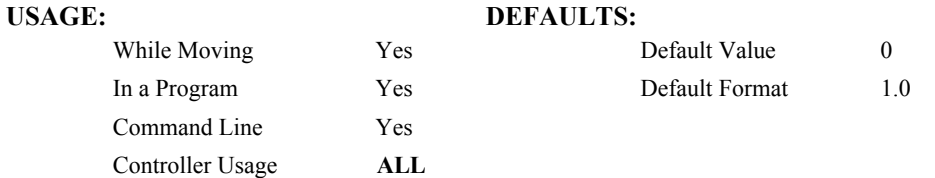

#### **RELATED COMMANDS:**

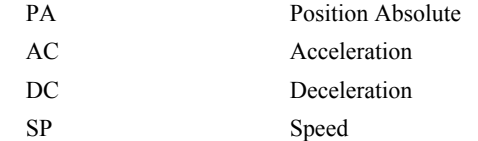

#### **EXAMPLES:**

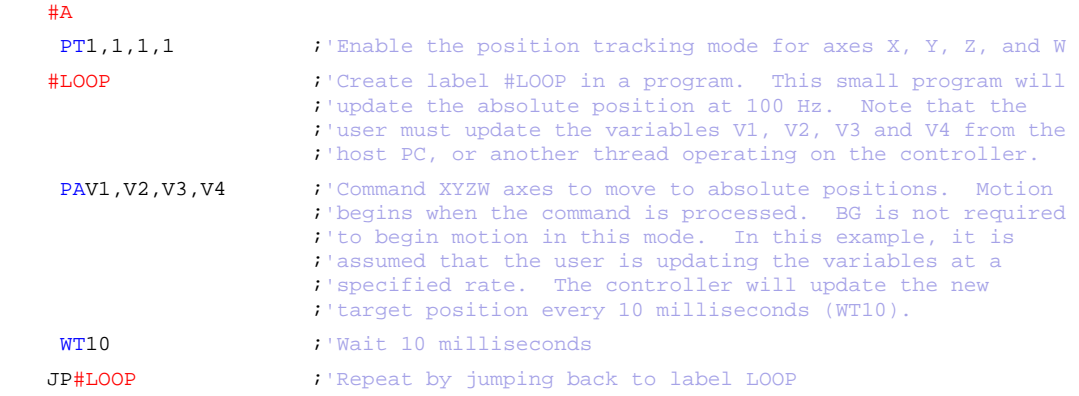

*Special Notes: The AM, and MC trip points are not valid in this mode. It is recommended to use MF and MR as trip points with this command, as they allow the user to specify both the absolute position, and the direction. The AP trip point may also be used.* 

# **PW**

### **FUNCTION:** Password

## **DESCRIPTION:**

 The password can be set with the command PW password,password where the password can be up to 8 alphanumeric characters. The default value after master reset is a null string. The password can only be changed when the controller is in the unlocked state (^L^K). The password is burnable but cannot be interrogated. If you forget the password you must master reset the controller to gain access.

# **ARGUMENTS:** PW n,n where

n is a string from 0 to 8 characters in length

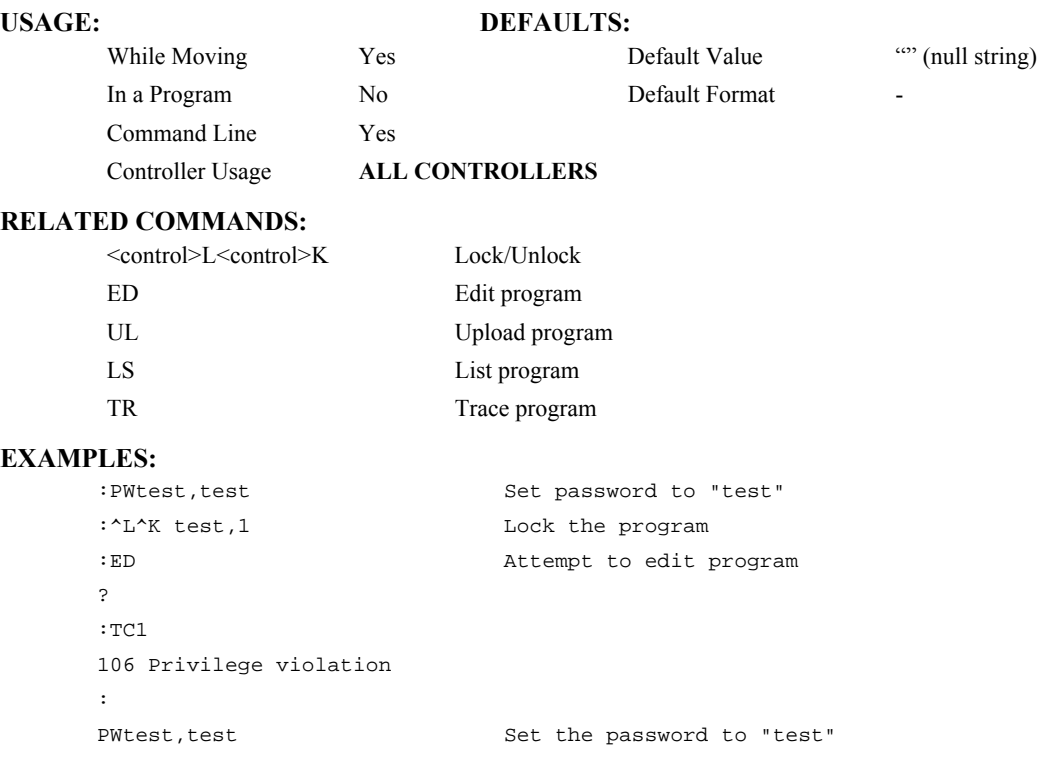

# <span id="page-203-0"></span>**QD**

**FUNCTION:** Download Array

## **DESCRIPTION:**

The QD command transfers array data from the host computer to the controller. QD array[], start, end requires that the array name be specified along with the index of the first element of the array and the index of the last element of the array. The array elements can be separated by a comma (, ) or by  $\langle CR \rangle \langle LF \rangle$ . The downloaded array is terminated by a \.

**ARGUMENTS:** QD array[],start,end where

array[] is valid array name

start is index of first element of array (default=0)

end is index of last element of array (default  $=$  size-1)

## USAGE: DEFAULTS:

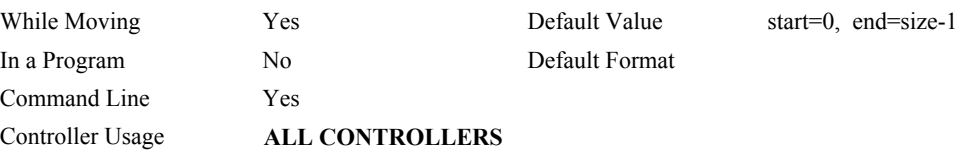

# **RELATED COMMANDS:**

[QU](#page-207-0) Upload array

## **HINT:**

Using Galil terminal software, the command can be used in the following manner:

- 1. Set the timeout to 0
- 2. Send the command QD
- 3a. Use the send file command to send the data file.

## OR

3b. Enter data manually from the terminal. End the data entry with the character '\'

# **QH**

# **FUNCTION:** Hall State

## **DESCRIPTION:**

The QH command transmits the state of the Hall sensor inputs. The value is decimal and represents an 8 bit value.

| Bit | <b>Status</b>           |
|-----|-------------------------|
| 07  | Undefined (set to $0$ ) |
| 06  | Undefined (set to 0)    |
| 05  | Undefined (set to 0)    |
| 04  | Undefined (set to 0)    |
| 03  | Undefined (set to 0)    |
| 02  | Hall C State            |
| 01  | Hall B State            |
| 00  | Hall A State            |

**ARGUMENTS:** QHn returns the Hall sensor input byte where n=A, B, C, D, E, F, G, H

# USAGE: DEFAULTS:

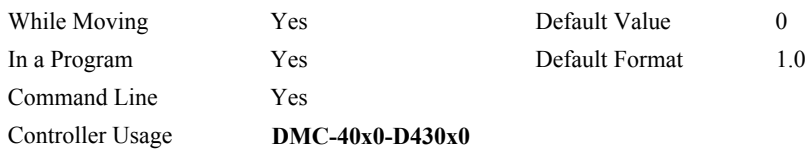

## **OPERAND USAGE:**

\_QHn Contains the state of the Hall sensor inputs

### **RELATED COMMANDS:**

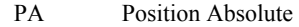

[BS](#page-63-0) Brushless Setup

## **EXAMPLE:**

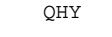

:6 Hall inputs B and C active on Y axis

# **QR**

**FUNCTION:** Data Record

## **DESCRIPTION:**

The QR command causes the controller to return a record of information regarding controller status. This status information includes 4 bytes of header information and specific blocks of information as specified by the command arguments. The details of the status information is described in Chapter 4 of the user's manual.

#### **ARGUMENTS:** QR nnnnnnnnnn where

n is A,B,C,D,E,F,G,H,S,T, or I or any combination to specify the axis, axes, sequence, or I/O status

S and T represent the S and T coordinated motion planes

I represents the status of the I/O

Chapter 4 of the users manual provides the definition of the data record information.

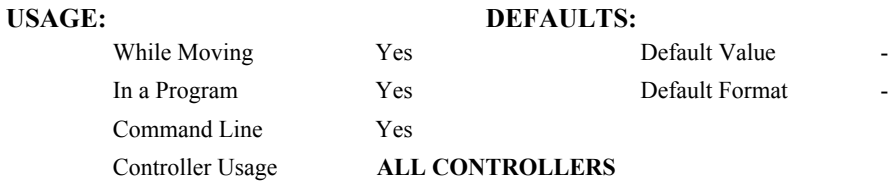

Note: The Galil windows terminal will not display the results of the QR command since the results are in binary format.

# **QS**

**FUNCTION:** Error Magnitude

#### **DESCRIPTION:**

The QS command reports the magnitude of error, in step counts, for axes in Stepper Position Maintenance mode. A step count is directly proportional to the resolution of the step drive.

**ARGUMENTS:** QS nnnnnnnn or  $QSn = ?$  where

n is A,B,C,D,E,F,G or H or any combination to specify the axis or axes

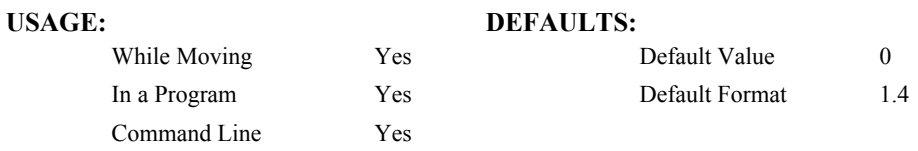

#### **OPERAND USAGE:**

\_QSn contains the error magnitude in drive step counts for the given axis.

#### **RELATED COMMANDS:**

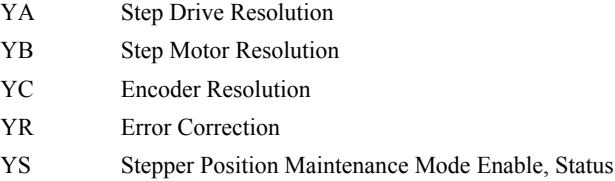

#### **EXAMPLES:**

1. For an SDM-44140 microstepping drive, query the error of B axis:

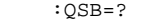

 :253 This shows 253 step counts of error. The SDM-44140 resolution is 64 microsteps per full motor step, nearly four full motor steps of error.

2. Query the value of all axes:

:QS

Response shows all axes error values

:0,253,0,0,0,0,0,0

### *Notes:*

- *1. When QS exceeds three full motor steps of error, the YS command indicates the excessive position error condition by changing to 2. This condition also executes the #POSERR automatic subroutine if included in the runtime code.*
- *2. The operand use of the QS command can be used in conjunction with the YR command to correct for position error. See the YR command for more details.*

# <span id="page-207-0"></span>**QU**

**FUNCTION:** Upload Array

## **DESCRIPTION:**

The QU command transfers array data from the controller to a host computer. The QU requires that the array name be specified along with the first element of the array and last element of the array. The uploaded array will be followed by a  $\text{1}$   $\text{1}$   $\text{1}$  as an end of text marker.

**ARGUMENTS:** QU array[],start,end,delim where

"array[]" is a valid array name

"start" is the first element of the array (default=0)

"end" is the last element of the array (default = last element)

"delim" specifies the character used to delimit the array elements. If delim is 1, then the array elements will be separated by a comma. Otherwise, the elements will be separated by a carriage return.

## **USAGE: DEFAULTS:**

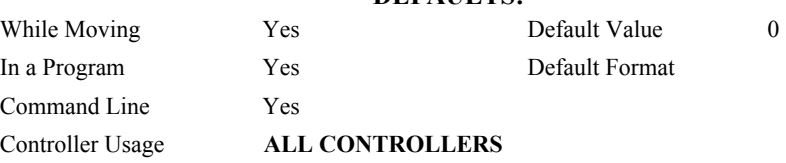

#### **RELATED COMMANDS:**

[QD](#page-203-0) Download array

<span id="page-208-0"></span>**FUNCTION:** Return DPRAM / Data Record information

## **DESCRIPTION:**

The QZ command is an interrogation command that returns information regarding data record transfers. The controller's response to this command will be the return of 4 integers separated by commas. The four fields represent the following:

First field returns the number of axes.

Second field returns the number of bytes to be transferred for general status

Third field returns the number bytes to be transferred for coordinated move status

Fourth field returns the number of bytes to be transferred for axis specific information

#### **ARGUMENTS:** QZ

#### **USAGE: DEFAULTS:**

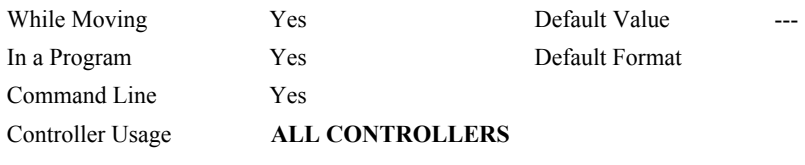

# **RELATED COMMANDS:**

[DR](#page-92-0) Ethernet data record update rate

# <span id="page-209-0"></span>**RA**

**FUNCTION:** Record Array

## **DESCRIPTION:**

The RA command selects one through eight arrays for automatic data capture. The selected arrays must be dimensioned by the DM command. The data to be captured is specified by the RD command and time interval by the RC command.

**ARGUMENTS:** RA n [],m [],o [],p [] RA n[],m[],o[],p[],q[],r[],s[],t[] where

n,m,o and p are dimensioned arrays as defined by DM command. The [] contain nothing.

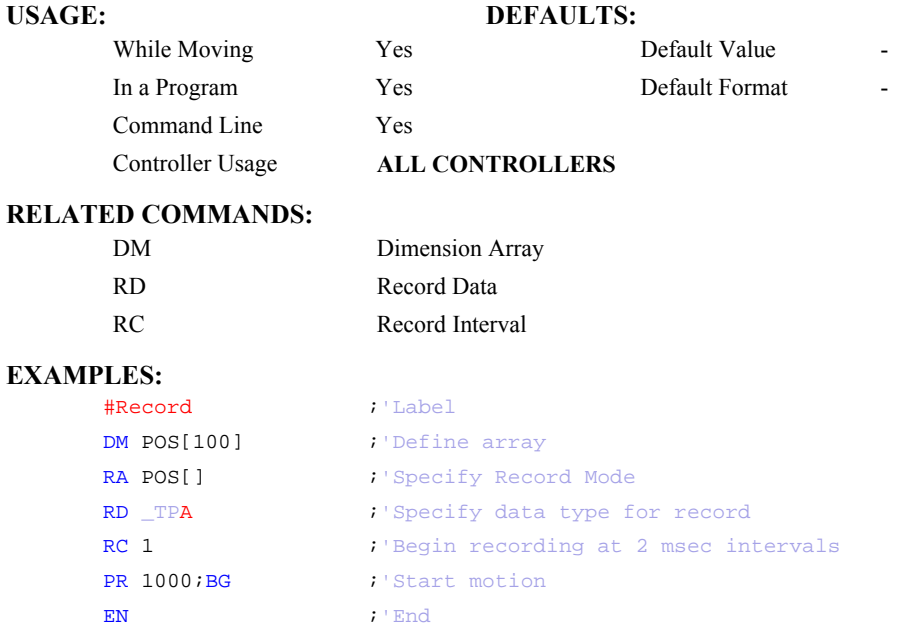

*Hint: The record array mode is useful for recording the real-time motor position during motion. The data is automatically captured in the background and does not interrupt the program sequencer. The record mode can also be used for a teach or learn of a motion path.* 

# <span id="page-210-0"></span>**RC**

## **FUNCTION:** Record

#### **DESCRIPTION:**

The RC command begins recording for the Automatic Record Array Mode (RA). RC 0 stops recording .

### **ARGUMENTS:** RC n,m where

n is an integer 1 thru 8 and specifies  $2<sup>n</sup>$  samples between records. RC 0 stops recording.

m is optional and specifies the number of records to be recorded. If m is not specified, the DM number will be used. A negative number for m causes circular recording over array addresses 0 to m-1. The address for the array element for the next recording can be interrogated with \_RD.

 $n = ?$  Returns status of recording. '1' if recording, '0' if not recording.

# USAGE: DEFAULTS:

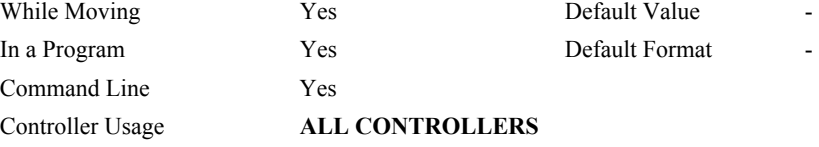

## **OPERAND USAGE:**

RC contains status of recording. '1' if recording, '0' if not recording.

### **RELATED COMMANDS:**

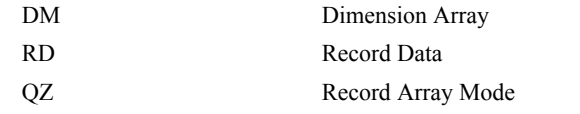

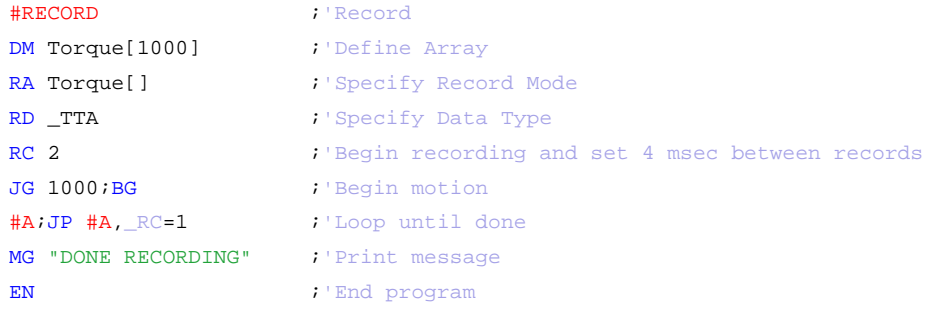

# <span id="page-211-0"></span>**RD**

# **FUNCTION:** Record Data

### **DESCRIPTION:**

The RD command specifies the data type to be captured for the Record Array (RA) mode. The command type includes:

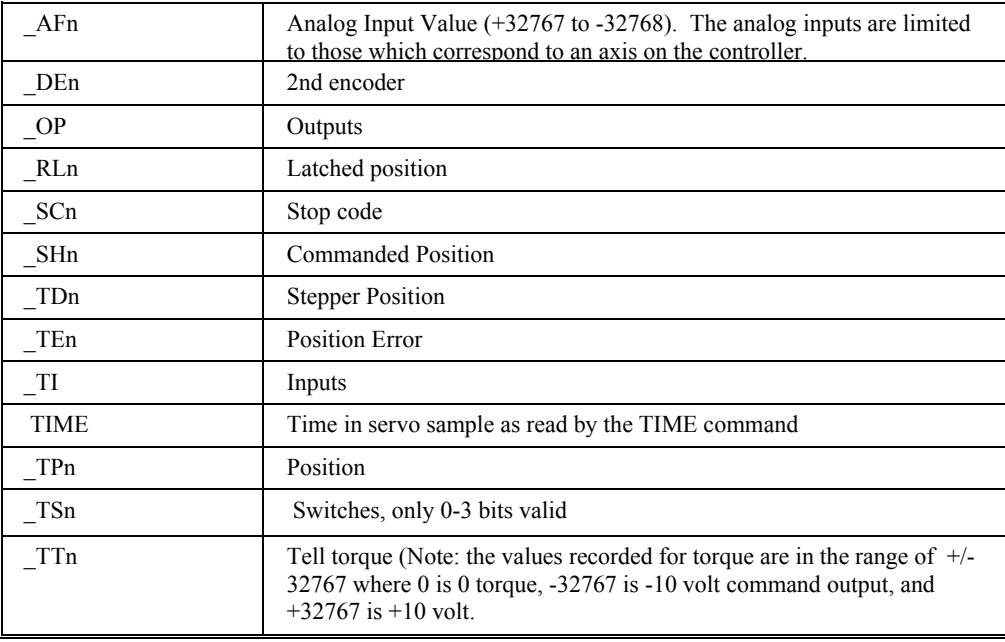

where 'n' is the axis specifier, A…H

**ARGUMENTS:** RD  $m_1$ ,  $m_2$ ,  $m_3$ ,  $m_4$ ,  $m_5$ ,  $m_6$ ,  $m_7$ ,  $m_8$  where

the arguments are data types to be captured using the record Array feature. The order is important. Each data type corresponds with the array specified in the RA command.

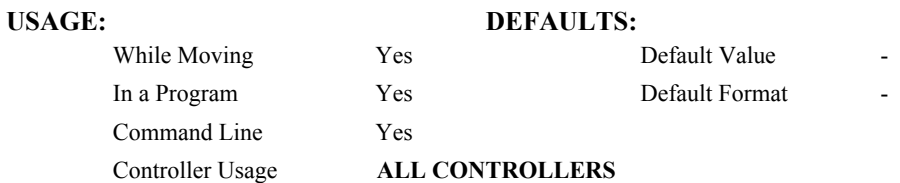

#### **OPERAND USAGE:**

\_RD contains the address for the next array element for recording.

# **RELATED COMMANDS:** [RA](#page-209-0) Record Array [RC](#page-210-0) Record Interval [DM](#page-90-0) Dimension Array **EXAMPLES:** DM ERRORA[50], ERRORB[50] Define array RA ERRORA[], ERRORB[ ] Specify record mode RD \_TEA,\_TEB Specify data type RC1 Begin record JG 1000; BG Begin motion

# **RE**

**FUNCTION:** Return from Error Routine

### **DESCRIPTION:**

The RE command is used to end a position error handling subroutine or limit switch handling subroutine. The error handling subroutine begins with the #POSERR label. The limit switch handling subroutine begins with the #LIMSWI. An RE at the end of these routines causes a return to the main program. Care should be taken to be sure the error or limit switch conditions no longer occur to avoid re-entering the subroutines. If the program sequencer was waiting for a trippoint to occur, prior to the error interrupt, the trippoint condition is preserved on the return to the program if RE1 is used. A motion trippoint such as MF or MR requires the axis to be actively profiling in order to be restored with RE1. RE0 clears the trippoint. To avoid returning to the main program on an interrupt, use the ZS command to zero the subroutine stack.

#### **ARGUMENTS:** RE n where

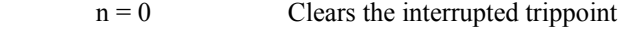

 $n = 1$  Restores state of trippoint

no argument clears the interrupted trippoint

## **USAGE: DEFAULTS:**

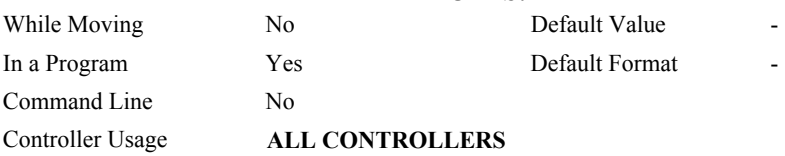

#### **RELATED COMMANDS:**

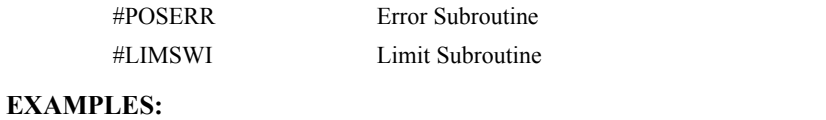

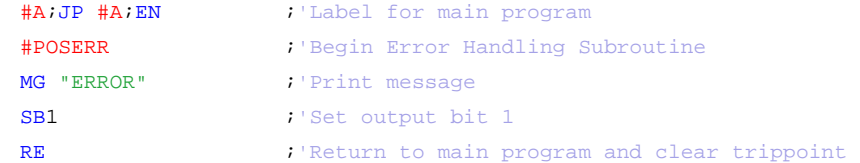

# **REM**

#### **FUNCTION:** Remark

### **DESCRIPTION:**

- REM is used for comments. The REM statement is NOT a controller command. Rather, it is recognized by Galil PC software, which strips away the REM lines before downloading the DMC file to the controller. REM differs from NO (or ') in the following ways:
- (1) NO comments are downloaded to the controller and REM comments aren't
- (2) NO comments take up execution time and REM comments don't; therefore, REM should be used for code that needs to run fast.
- (3) REM comments cannot be recovered when uploading a program but NO comments are recovered. Thus the uploaded program is less readable with REM.
- (4) NO comments take up program line space and REM lines don't.
- (5) REM comments must be the first and only thing on a line, whereas NO can be used to place comments to the right of code on the same line.

NO (or ') should be used instead of REM unless speed or program space is an issue.

## **ARGUMENTS:** REM n where

n is a text string comment

#### **USAGE: DEFAULTS:**

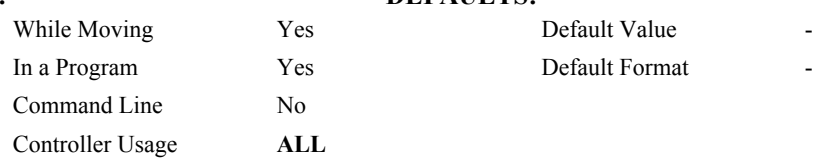

#### **RELATED COMMANDS:**

[NO \(' apostrophe also](#page-181-0)  [accepted\)](#page-181-0) 

No operation (comment)

#### **EXAMPLES:**

REM This comment will be stripped when downloaded to the controller 'This comment will be downloaded and takes some execution time PRX=1000; 'this comment is to the right of the code

# **RI**

**FUNCTION:** Return from Interrupt Routine

#### **DESCRIPTION:**

The RI command is used to end the interrupt subroutine beginning with the label #ININT. An RI at the end of this routine causes a return to the main program. The RI command also reenables input interrupts. If the program sequencer was interrupted while waiting for a trippoint, such as WT, RI1 restores the trippoint on the return to the program. A motion trippoint such as MF or MR requires the axis to be actively profiling in order to be restored with RI1. RI0 clears the trippoint. To avoid returning to the main program on an interrupt, use the command ZS to zero the subroutine stack. This turns the jump subroutine into a jump only.

### **ARGUMENTS:** RIn where

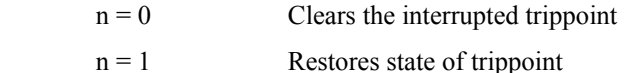

no argument clears the interrupted trippoint

# USAGE: **DEFAULTS:** While Moving No No Default Value In a Program  $Yes$  Default Format Command Line No Controller Usage **ALL CONTROLLERS RELATED COMMANDS:** [#ININT](#page-141-0) Input interrupt subroutine [II](#page-135-0) Enable input interrupts **EXAMPLES:** #A;II1;JP #A;EN ;'Program label #ININT ;'Begin interrupt subroutine MG "INPUT INTERRUPT" ; 'Print Message

RI 1 ;'Return to the main program and restore trippoint

SB 1  $\qquad \qquad$  ; 'Set output line 1

# **RL**

**FUNCTION:** Report Latched Position

## **DESCRIPTION:**

The RL command will return the last position captured by the latch. The latch must first be armed by the AL command and then a 0 must occur on the appropriate input. Each axis uses a specific general input for the latch input:

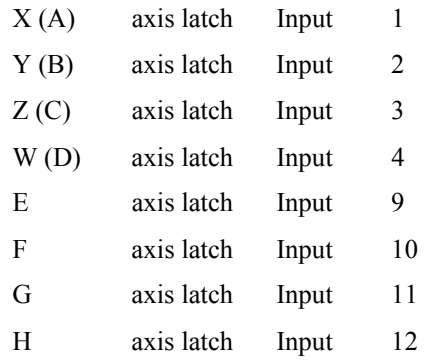

The armed state of the latch can be configured using the CN command.

**Note:** The Latch Function works with the main encoder. When working with a stepper motor without an encoder, the latch can be used to capture the stepper position. To do this, place a wire from the controller Step (PWM) output into the main encoder input, channel A+. Connect the Direction (sign) output into the channel B+ input. Configure the main encoder for Step/Direction using the CE command. The latch will now capture the stepper position based on the pulses generated by the controller.

#### **ARGUMENTS:** RL nnnnnnnnnn where

n is X,Y,Z,W,A,B,C,D,E,F,G or H or any combination to specify the axis or axes

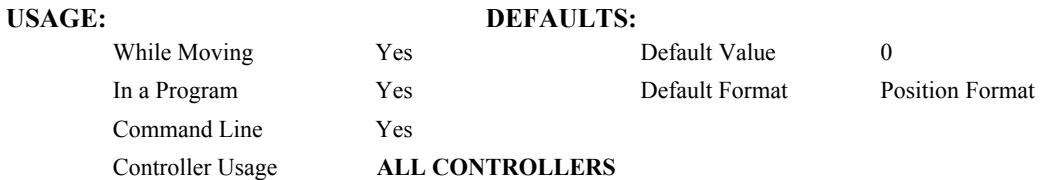

#### **OPERAND USAGE:**

RLn contains the latched position of the specified axis.

#### **RELATED COMMAND:**

AL Arm Latch

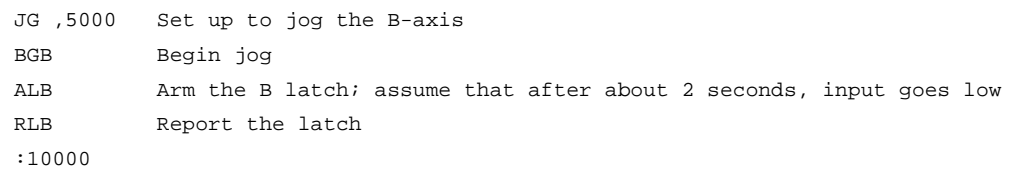
# **@RND[n]**

## **FUNCTION:** Round

## **DESCRIPTION:**

Rounds the given number to the nearest integer

## **ARGUMENTS:** @RND[n]

n is a signed number in the range -2147483648 to 2147483647.

# **USAGE: DEFAULTS:**  While Moving Yes Default Value In a Program Yes Default Format Command Line Yes Controller Usage **ALL**

#### **RELATED COMMANDS:**

[@INT\[n\]](#page-142-0) Truncates to the nearest integer

```
:MG @RND[1.2] 
 1.0000 
:MG @RND[5.7] 
 6.0000 
:MG @RND[-1.2] 
 -1.0000 
:MG @RND[-5.7] 
 -6.0000 
:MG @RND[5.5] 
 6.0000 
:MG @RND[-5.5] 
 -5.0000 
:
```
# **RP**

**FUNCTION:** Reference Position

## **DESCRIPTION:**

This command returns the commanded reference position of the motor(s).

#### **ARGUMENTS:** RP nnnnnnnnnn where

n is A,B,C,D,E,F,G,H,M or N, or any combination to specify the axis or axes`

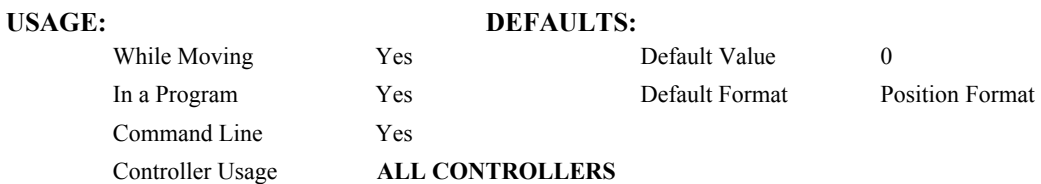

## **OPERAND USAGE:**

RPn contains the commanded reference position for the specified axis.

### **RELATED COMMAND:**

[TP](#page-247-0) Tell Position

**Note:** The relationship between RP, TP and TE: TEA equals the difference between the reference position, RPA, and the actual position, TPA.

**EXAMPLES:** Assume that ABC and D axes are commanded to be at the positions 200, -10, 0, -110 respectively. The returned units are in quadrature counts.

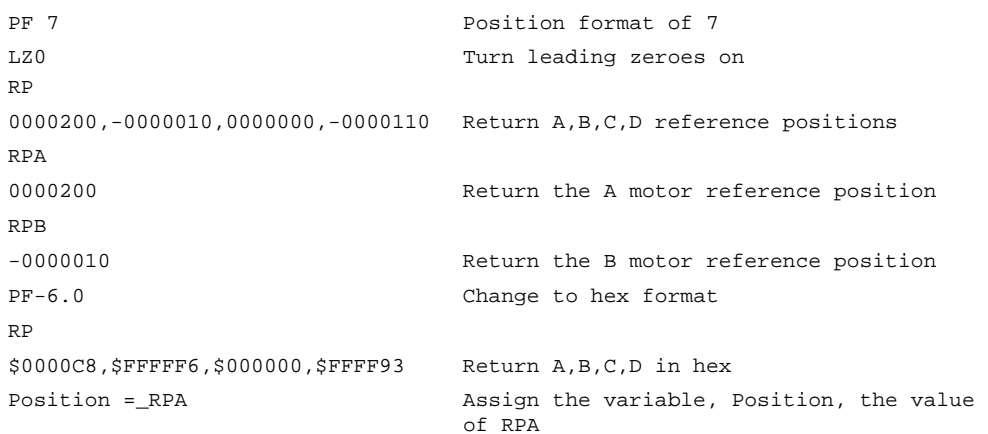

*Hint: RP command is useful when operating step motors since it provides the commanded position in steps when operating in stepper mode.*

# **RS**

## **FUNCTION:** Reset

# **DESCRIPTION:**

The RS command resets the state of the processor to its power-on condition. The previously saved state of the controller, along with parameter values, and saved sequences are restored.

RS-1 Soft master reset. Restores factory defaults without changing EEPROM. To restore EEPROM settings use RS with no arguments.

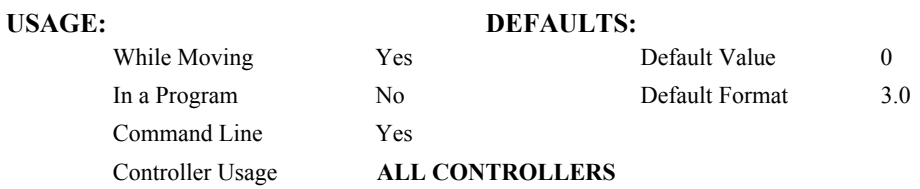

### **OPERAND USAGE:**

\_RS returns the state of the processor on its last power-up condition. The value returned is the decimal equivalent of the 4 bit binary value shown below.

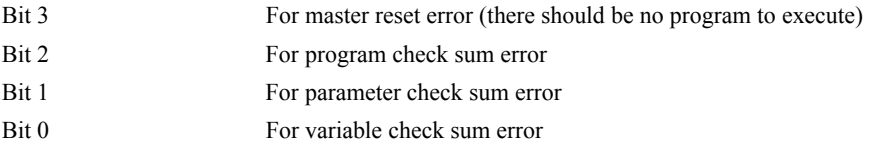

# **<control>R<control>S**

## **FUNCTION:** Master Reset

## **DESCRIPTION:**

This command resets the controller to factory default settings and erases EEPROM.

A master reset can also be performed by installing a jumper on the controller at the location labeled MRST and resetting the controller (power cycle or pressing the reset button). Remove the jumper after this procedure.

# **USAGE: DEFAULTS:**

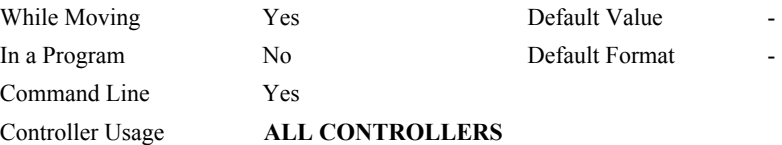

# **<control>R<control>V**

# **FUNCTION:** Revision Information

## **DESCRIPTION:**

The Revision Information command causes the controller to return firmware revision information.

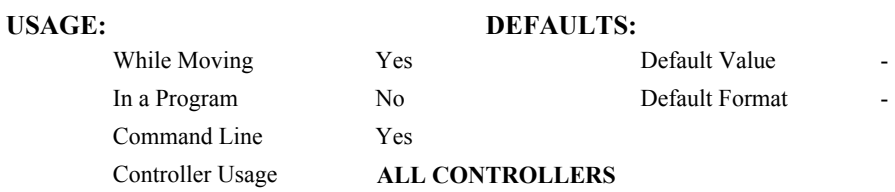

# <span id="page-221-0"></span>**SA**

**FUNCTION:** Send command

#### **DESCRIPTION:**

SA sends a command form one controller to another via Ethernet.

NOTE: A wait statement (e.g. WT5) must be inserted between successive calls to SA.

**ARGUMENTS:** SAh=arg or SAh=arg, arg, arg, arg, arg, arg, arg, arg, where

h is the handle being used to send commands to the slave controller.

- arg is a number, controller operand, variable, mathematical function, or string; The range for numeric values is 4 bytes of integer  $(2^{31})$  followed by two bytes of fraction (+/-2,147,483,647.9999). The maximum number of characters for a string is 38 characters. Strings are identified by quotations.
- Typical usage would have the first argument as a string such as "KI" and the subsequent arguments as the arguments to the command: Example SAF="KI", 1, 2 would send the command: KI1,2

#### USAGE: DEFAULTS:

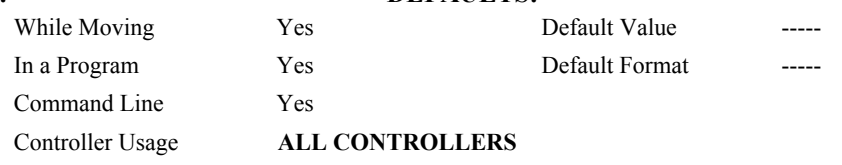

#### **OPERAND USAGE:**

\_SAhn gives the value of the response to the command sent with an SA command. The h value represents the handle A thru H and the n value represents the specific field returned from the controller (0-7). If the specific field is not used, the operand will be  $-2^{\wedge}31$ .

### **RELATED COMMAND:**

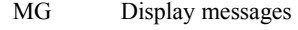

<sup>1</sup>[IH Open](#page-138-0)s handle

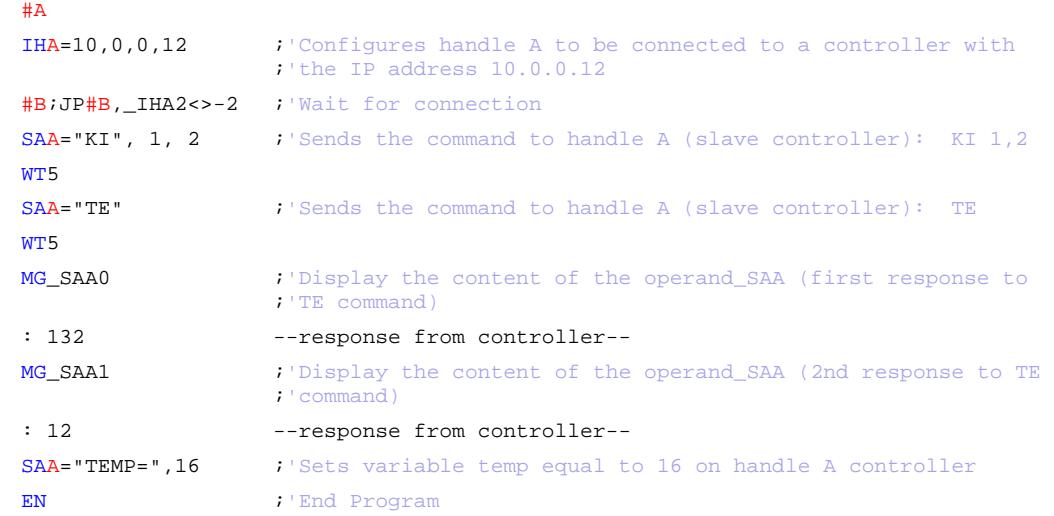

# **SB**

**FUNCTION:** Set Bit

# **DESCRIPTION:**

The SB command sets one of the output bits.

# **ARGUMENTS:** SB n where

n is an integer which represents a specific controller output bit to be set high (output = 1).

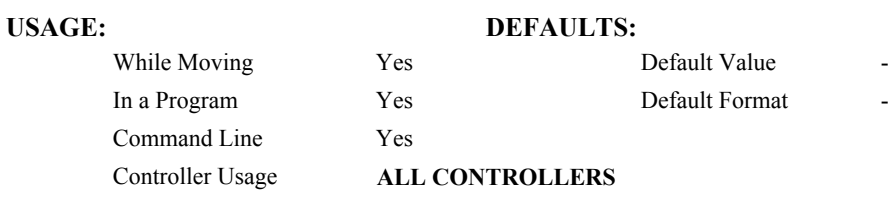

# **RELATED COMMAND**

[CB](#page-68-0) Clear Bit

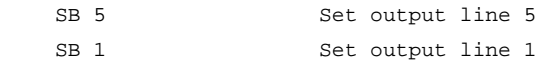

# **SC**

# **FUNCTION:** Stop Code

# **DESCRIPTION:**

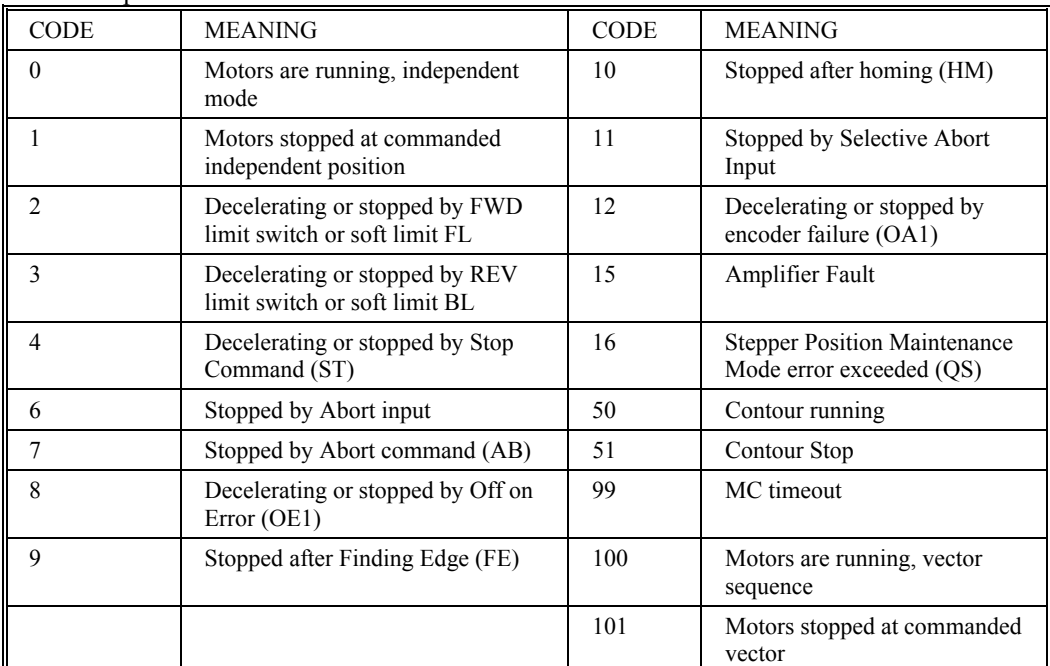

The SC command allows the user to determine why a motor stops. The controller responds with the stop code as follows:

# **ARGUMENTS:** SC nnnnnnnnnn where

n is A,B,C,D,E,F,G or H or any combination to specify the axis or axes

# **USAGE: DEFAULTS:**  While Moving Yes Default Value In a Program Yes Default Format 3.0 Command Line Yes Controller Usage **ALL CONTROLLERS**

#### **OPERAND USAGE:**

\_SCn contains the value of the stop code for the specified axis.

### **RELATED COMMANDS:**

[LU](#page-166-0) LCD Update

#### **EXAMPLES:**

Tom =\_SCD Assign the Stop Code of D to variable Tom

# **SD**

**FUNCTION:** Switch Deceleration

# **DESCRIPTION:**

The Limit Switch Deceleration command (SD) sets the linear deceleration rate of the motors when a limit switch has been reached. The parameters will be rounded down to the nearest factor of 1024 and have units of counts per second squared.

## ARGUMENTS: SD n,n,n,n,n,n,n,n,n or SDA=n where

n is an unsigned numbers in the range 1024 to 1073740800

 $n = ?$  Returns the deceleration value for the specified axes.

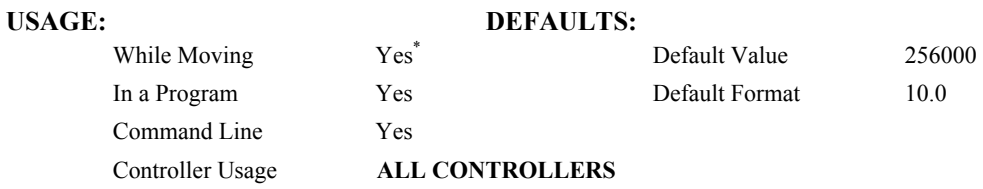

**\*** SD command cannot be specified while moving.

## **OPERAND USAGE:**

\_SDn contains the deceleration rate for the specified axis.

# **RELATED COMMANDS:**

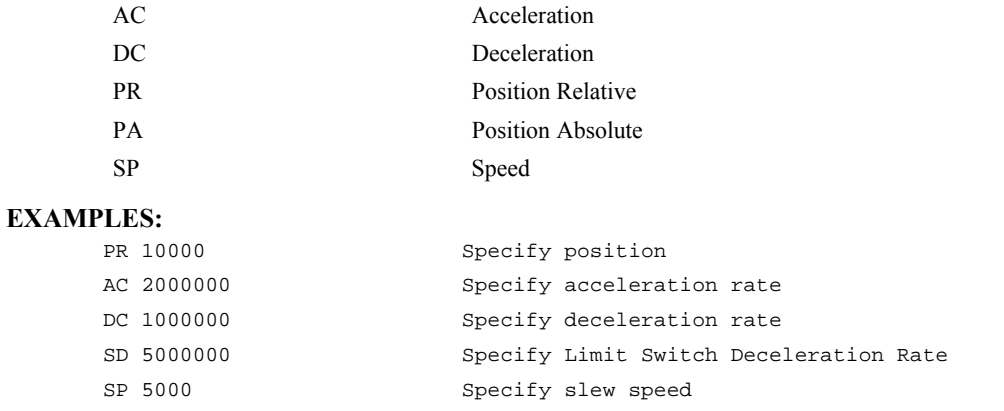

*Note: The SD command may be changed during the move in JG move, but not in PR or PA move.* 

# **SH**

**FUNCTION:** Servo Here

## **DESCRIPTION:**

The SH commands tells the controller to use the current motor position as the command position and to enable servo control here.

This command can be useful when the position of a motor has been manually adjusted following a motor off (MO) command.

### **ARGUMENTS:** SH nnnnnnnnnnn where

n is A,B,C,D,E,F,G or H or any combination to specify the axis or axes

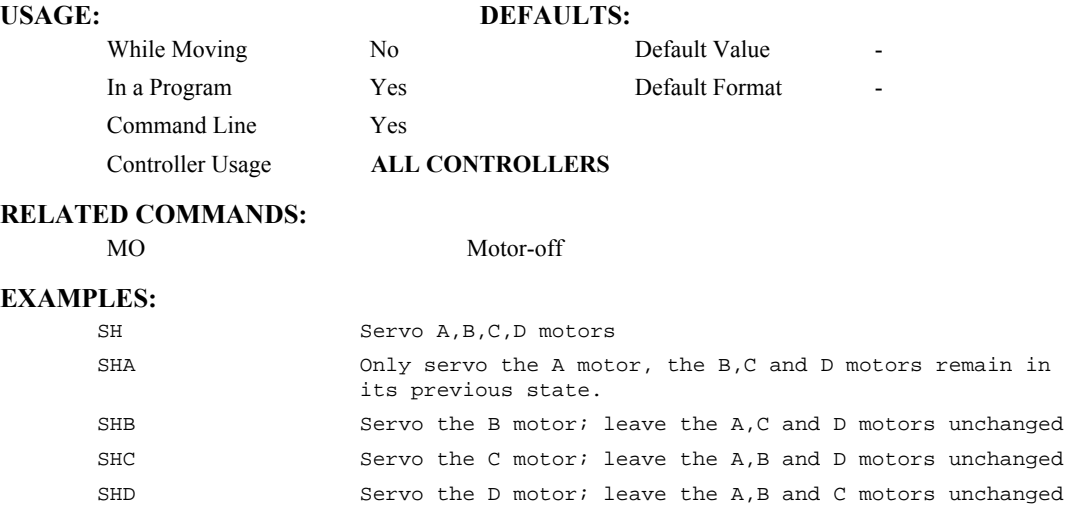

*Note: The SH command changes the coordinate system. Therefore, all position commands given prior to SH, must be repeated. Otherwise, the controller produces incorrect motion.*

# <span id="page-226-0"></span>**@SIN[n]**

# **FUNCTION:** Sine

# **DESCRIPTION:**

Returns the sine of the given angle in degrees

# **ARGUMENTS:** @SIN[n] where

n is a signed number in degrees in the range of -32768 to 32767, with a fractional resolution of 16 bit..

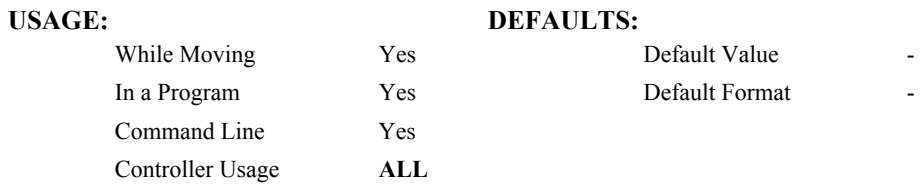

## **RELATED COMMANDS:**

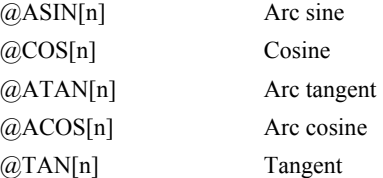

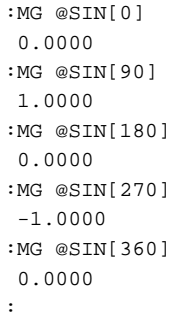

# **SL**

**FUNCTION:** Single Step

# **DESCRIPTION:**

For debugging purposes. Single Step through the program after execution has paused at a breakpoint (BK). Optional argument allows user to specify the number of lines to execute before pausing again. The BK command resumes normal program execution.

# ARGUMENTS: SL n where

n is an integer representing the number of lines to execute before pausing again

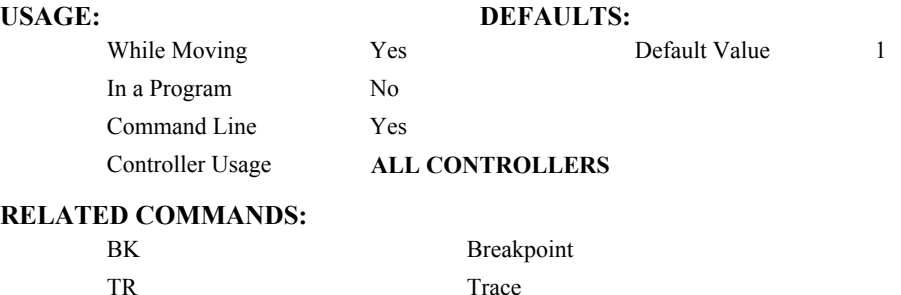

# **EXA**

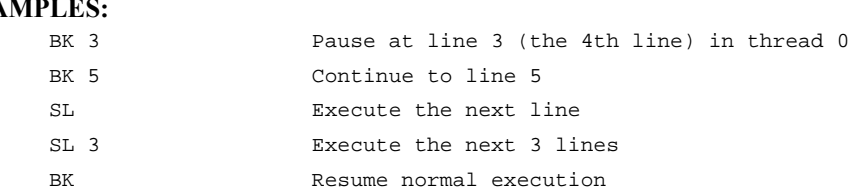

# **SM**

**FUNCTION:** Subnet Mask

### **DESCRIPTION:**

The SM command assigns a subnet mask to the controller. All packets sent to the controller whose source IP address is not on the subnet will be ignored by the controller. For example, for SM 255, 255, 0, 0 and IA 10, 0, 51, 1, only packets from IP addresses of the form 10.0.xxx.xxx will be accepted.

ARGUMENTS: SM sm0, sm1, sm2, sm3 or SM n where

- sm0, sm1, sm2, sm3 are 1 byte numbers (0 to 255) separated by commas and represent the individual fields of the subnet mask.
- n is the subnet mask for the controller, which is specified as an integer representing the signed 32 bit number (two's complement).

SM? will return the subnet mask of the controller

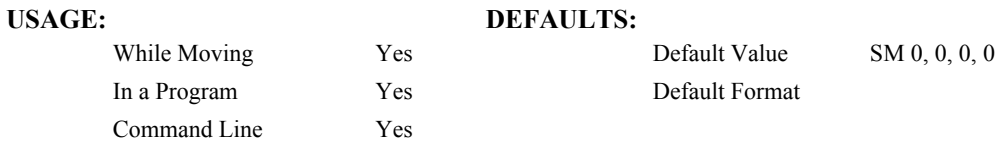

### **OPERAND USAGE:**

\_SM0 contains the subnet mask representing a 32 bit signed number (Two's complement)

#### **RELATED COMMANDS:**

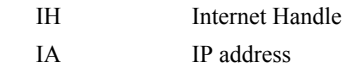

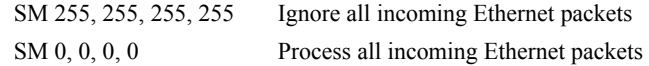

# <span id="page-229-0"></span>**SP**

**FUNCTION:** Speed

# **DESCRIPTION:**

This command sets the slew speed of any or all axes for independent moves.

Note: Negative values will be interpreted as the absolute value.

**ARGUMENTS:** SP n,n,n,n,n,n,n,n,n or SPA=n where

n is an unsigned even number in the range 0 to 22,000,000 for servo motors. The units are encoder counts per second.

## OR

n is an unsigned number in the range 0 to 6,000,000 for stepper motors

 $n = ?$  Returns the speed for the specified axis.

# USAGE: **DEFAULTS:**

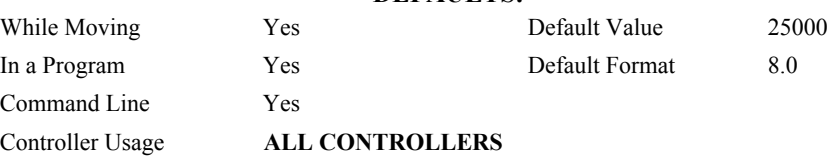

# **OPERAND USAGE:**

\_SPn contains the speed for the specified axis.

# **RELATED COMMANDS:**

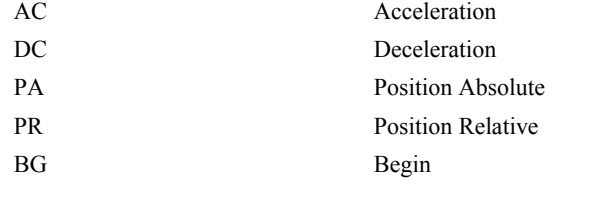

#### **EXAMPLES:**

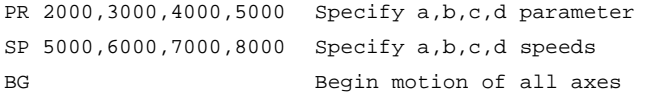

*Note: For vector moves, use the vector speed command (VS) to change the speed. SP is not a "mode" of motion like JOG (JG).*

# **@SQR[n]**

**FUNCTION:** Square Root

# **DESCRIPTION:**

Takes the square root of the given number. If the number is negative, the absolute value is taken first.

### **ARGUMENTS:** @SQR[n] where

n is a signed number in the range -2147483648 to 2147483647.

# **USAGE: DEFAULTS:**

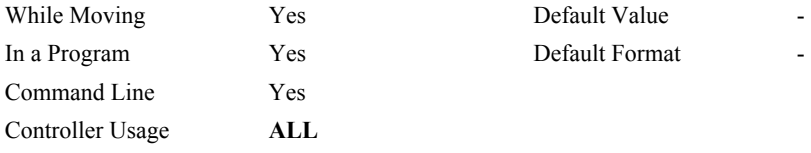

# **RELATED COMMANDS:**

[@ABS\[n\]](#page-26-0) Absolute value

```
:MG @SQR[2] 
 1.4142 
:MG @SQR[-2] 
 1.4142 
:
```
# **ST**

# **FUNCTION:** Stop

# **DESCRIPTION:**

The ST command stops motion on the specified axis. Motors will come to a decelerated stop. If ST is sent from the host without an axis specification, program execution will stop in addition to motion.

**ARGUMENTS:** ST nnnnnnnnnnn where

n is A,B,C,D,E,F,G,H,M,N,S or T or any combination to specify the axis or sequence. If the specific axis or sequence is specified, program execution will not stop.

No argument will stop motion on all axes.

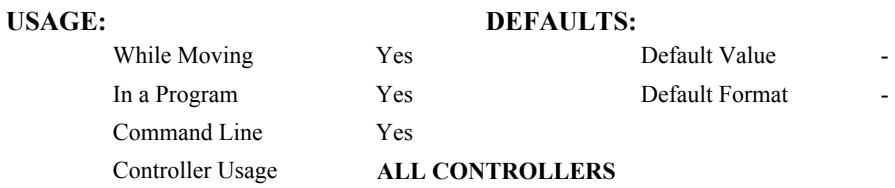

# **RELATED COMMANDS:**

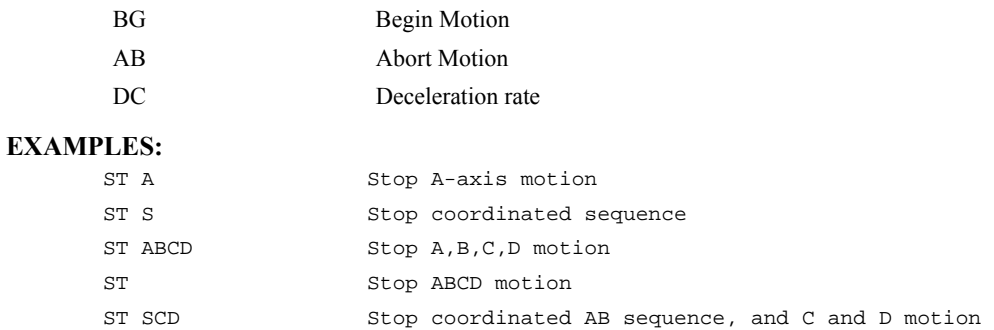

*Hint: Use the after motion complete command, AM, to wait for motion to be stopped.* 

# **TA**

**FUNCTION:** Tell Amplifier error status

### **DESCRIPTION:**

The command transmits the amplifier error status. The value is decimal and represents an 8 bit value.

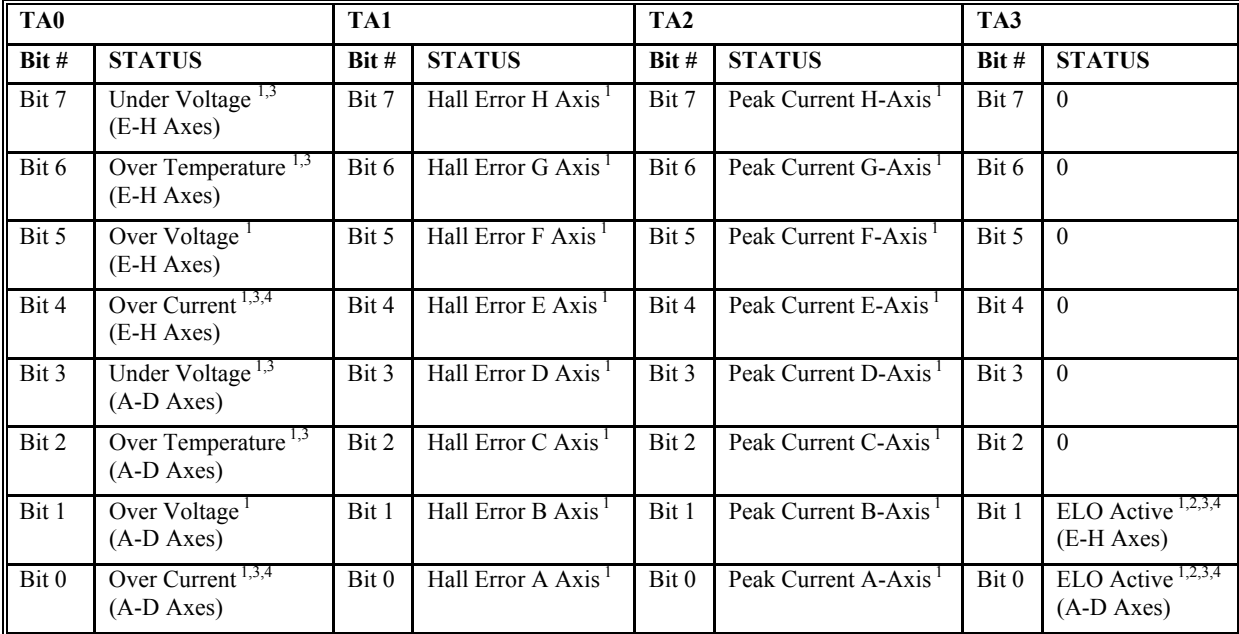

**ARGUMENTS:** TA n returns the amplifier error status where n is 0,1,2, or 3

## **USAGE: DEFAULTS:**

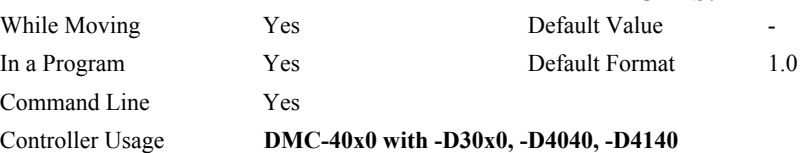

## **OPERAND USAGE:**

\_TAn Contains the Amplifier error status

## **RELATED COMMANDS:**

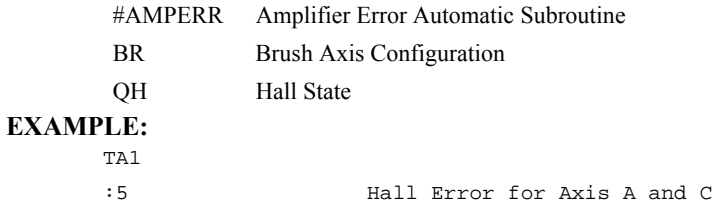

<sup>1</sup> Valid for AMP-43040 (-D3040)<br><sup>2</sup> Valid for AMP-43140 (-D3140)<br><sup>3</sup> Valid for SDM-44140 (-D4140)

4 Valid for SDM-44040 (-D4040)

# <span id="page-233-0"></span>**@TAN[n]**

# **FUNCTION:** Tangent

# **DESCRIPTION:**

Returns the tangent of the given angle in degrees

### **ARGUMENTS:** @TAN[n] where

n is a signed number in degrees in the range of -32768 to 32767, with a fractional resolution of 16 bit.

# **USAGE: DEFAULTS:**

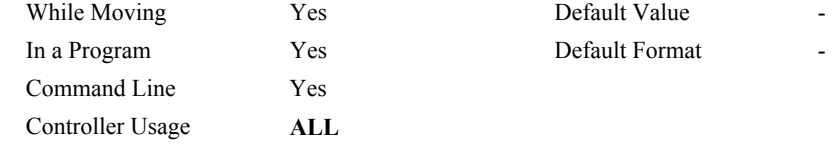

### **RELATED COMMANDS:**

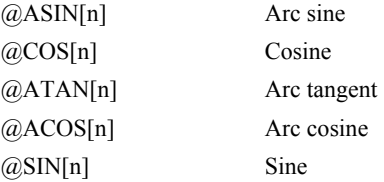

```
:MG @TAN[-90] 
 -2147483647.0000 
:MG @TAN[0] 
 0.0000 
:MG @TAN[90] 
 2147483647.0000 
:
```
# **TB**

**FUNCTION:** Tell Status Byte

# **DESCRIPTION:**

The TB command returns status information from the controller as a decimal number. Each bit of the status byte denotes the following condition when the bit is set (high):

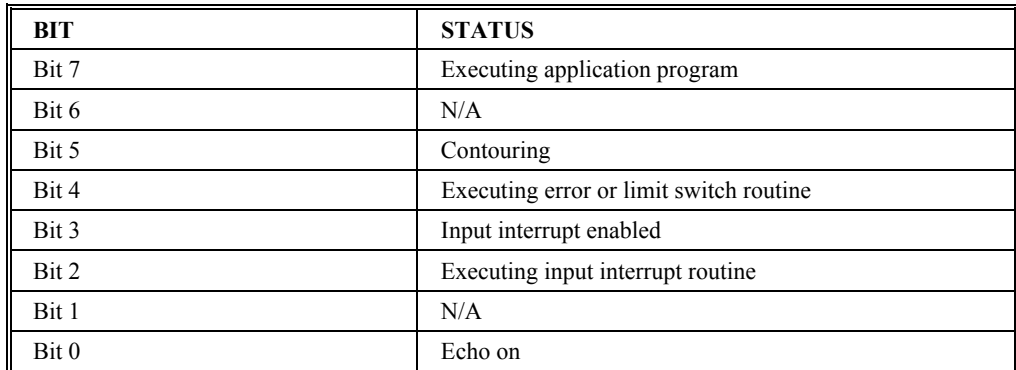

# **ARGUMENTS:**

TB ? returns the status byte

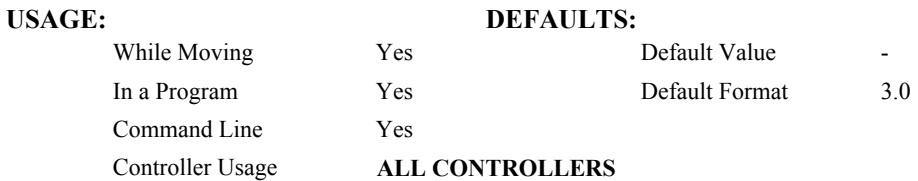

# **OPERAND USAGE:**

\_TB Contains the status byte

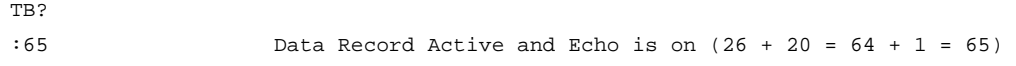

# <span id="page-235-0"></span>**TC**

**FUNCTION:** Tell Error Code

# **DESCRIPTION:**

The TC command returns a number between 1 and 255. This number is a code that reflects why a command was not accepted by the controller. This command is useful when the controller halts execution of a program at a command or when the response to a command is a question mark. The TC command will provide the user with a diagnostic tool. After TC has been read, the error code is set to zero.

# **ARGUMENTS:** TC n where

- $n = 0$  Returns code only
- $n = 1$  Returns code and message
- $n = ?$  Returns the error code

No argument will provide the error code for all axes

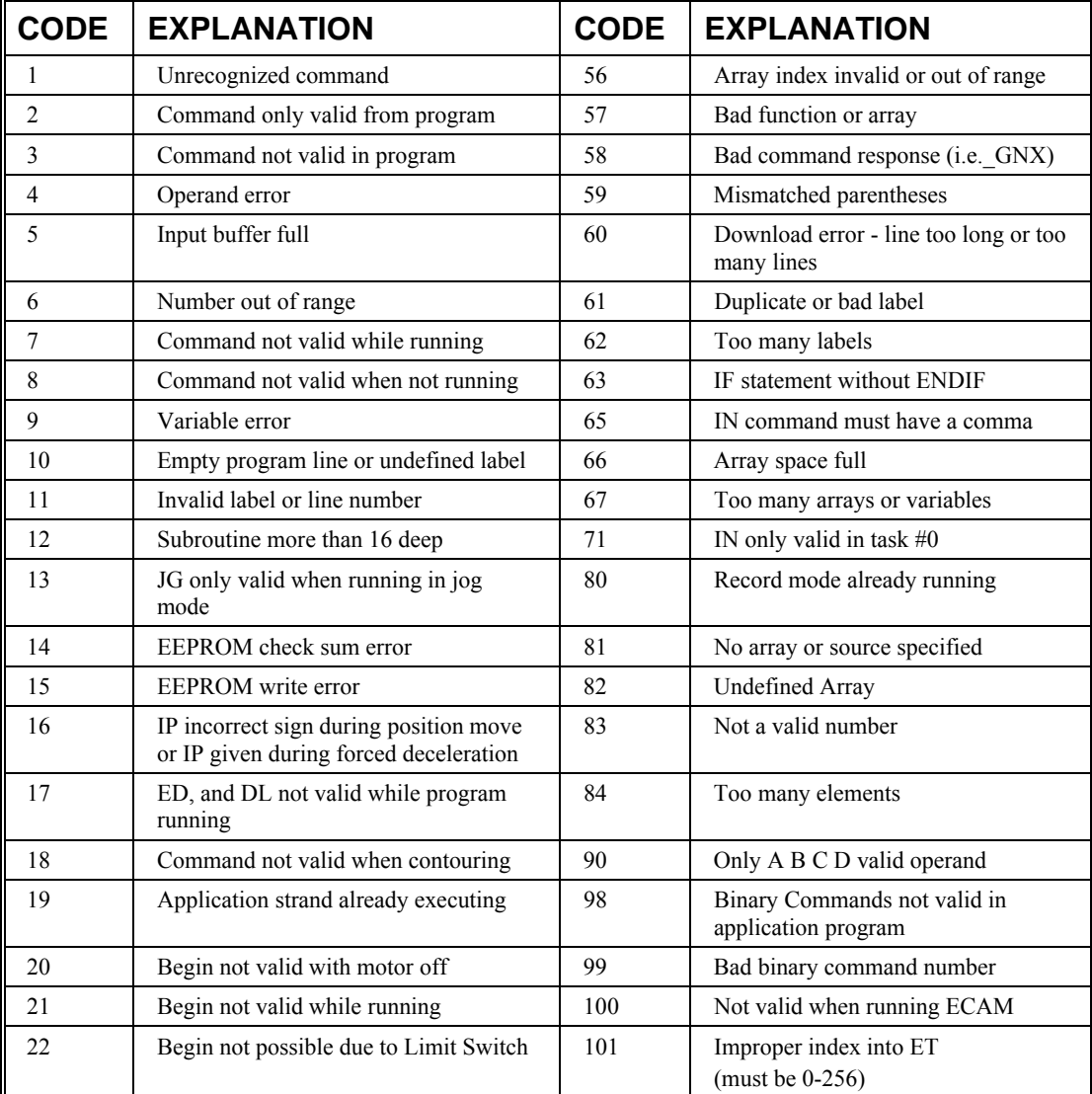

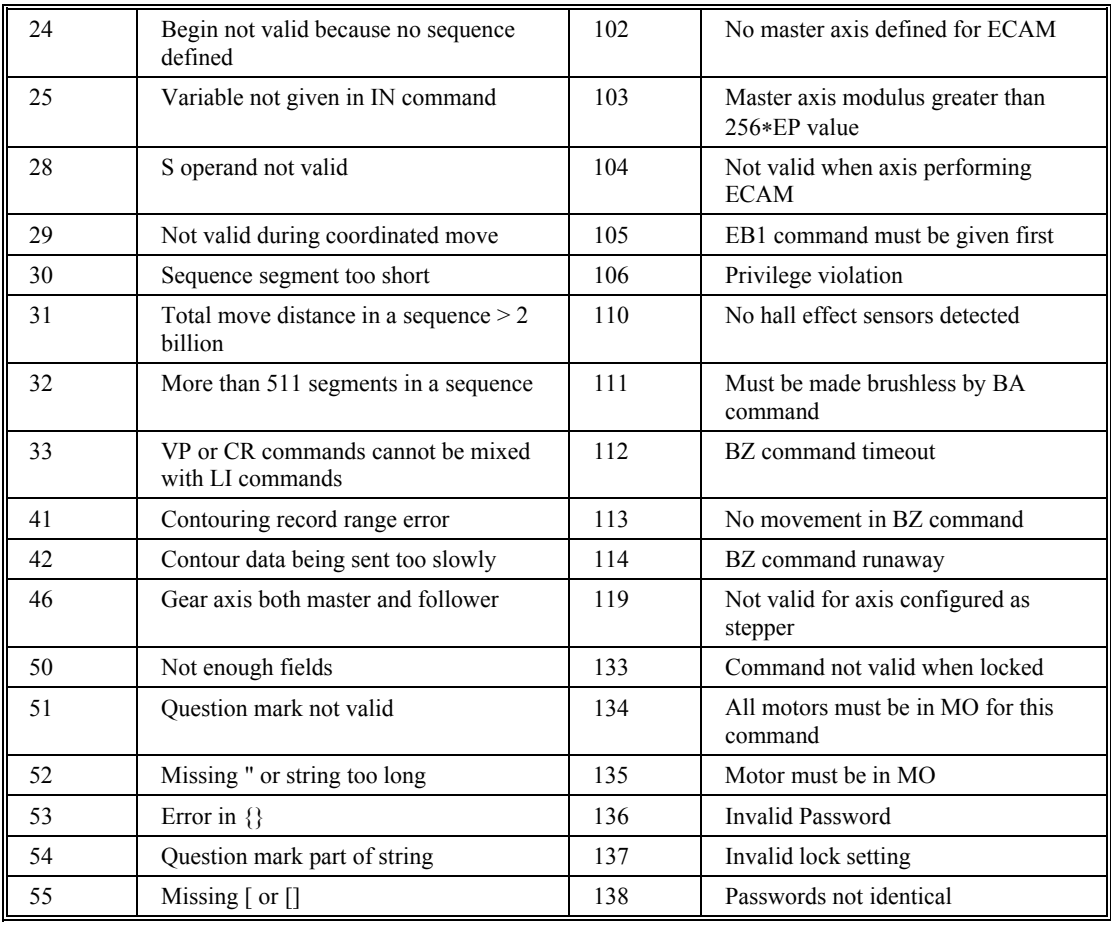

# **USAGE: DEFAULTS:**

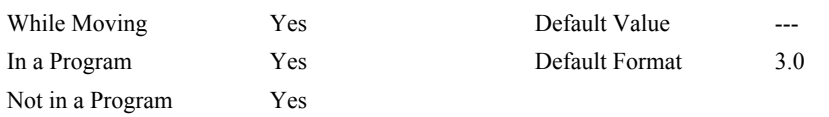

Controller Usage **ALL CONTROLLERS**

# **USAGE:**

\_TC contains the error code

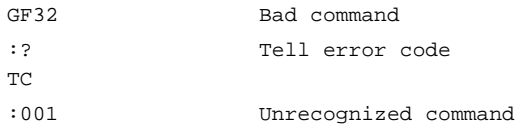

# **#TCPERR**

**FUNCTION:** Ethernet communication error automatic subroutine

# **DESCRIPTION:**

The following error (see TC) occurs when a command such as MG "hello" {EA} is sent to a failed Ethernet connection:

123 TCP lost sync or timeout

- This error means that the client on handle A did not respond with a TCP acknowledgement (for example because the Ethernet cable was disconnected). Handle A is closed in this case.
- #TCPERR allows the application programmer to run code (for example to reestablish the connection) when error 123 occurs.

#### **USAGE:**

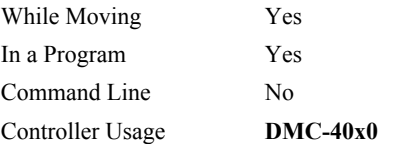

## **RELATED COMMANDS:**

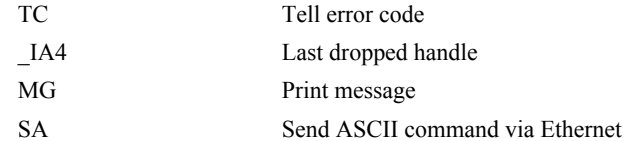

```
 #L
                                                          MG {EA} "L" 
                                                          WT1000 
                                                       JP#L
                                                       #TCPERR
                                                          MG {P1} "TCPERR. Dropped handle", _IA4 
READERS And the second second second second second second second second second second second second second second second second second second second second second second second second second second second second second s
```
*NOTE: Use RE to end the routine* 

# **TD**

ռո

**FUNCTION:** Tell Dual Encoder

## **DESCRIPTION:**

This command returns the current position of the dual (auxiliary) encoder(s). Auxiliary encoders are not available for stepper axes or for the axis where output compare is used.

When operating with stepper motors, the TD command returns the number of counts that have been output by the controller.

## **ARGUMENTS:** TD nnnnnnnn where

n is A,B,C,D,E,F,G or H or any combination to specify the axis or axes

No argument will provide the dual encoder position for all axes

## USAGE: DEFAULTS:

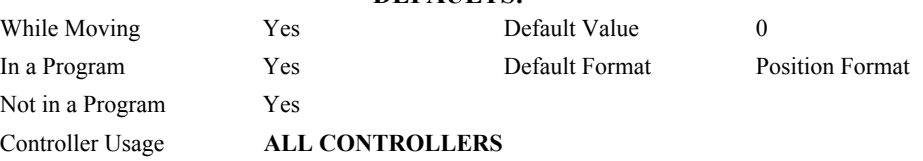

## **OPERAND USAGE:**

\_TDn contains value of dual encoder register.

# **RELATED COMMANDS:**

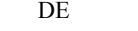

#### Dual Encoder

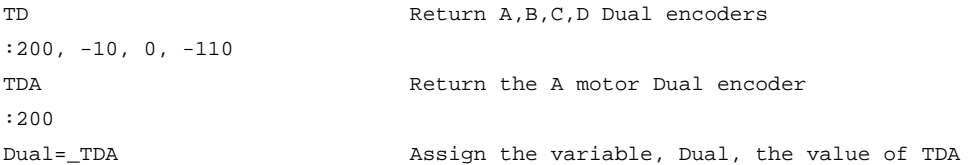

# **TE**

**FUNCTION:** Tell Error

## **DESCRIPTION:**:

This command returns the current position error of the motor(s). The range of possible error is 2147483647. The Tell Error command is not valid for step motors since they operate openloop.

**ARGUMENTS:** TE nnnnnnnnnnn where

n is A,B,C,D,E,F,G or H or any combination to specify the axis or axes

No argument will provide the position error for all axes

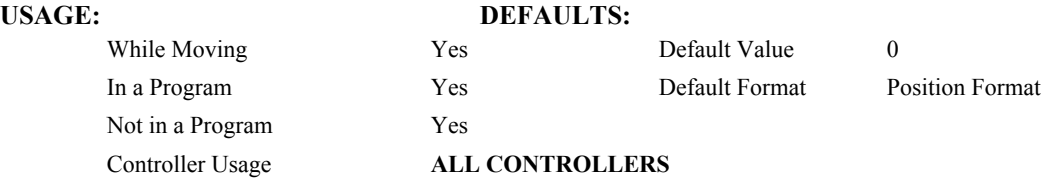

#### **OPERAND USAGE:**

\_TEn contains the current position error value for the specified axis.

## **RELATED COMMANDS:**

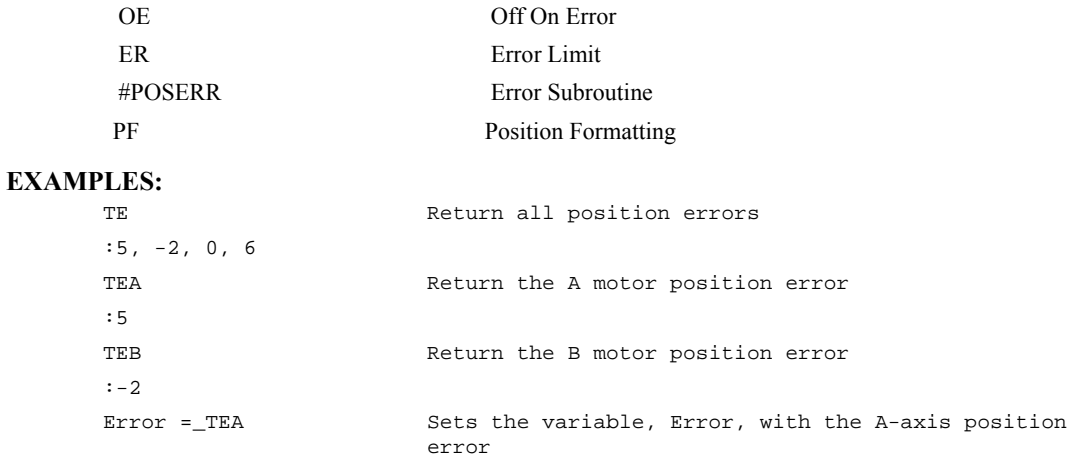

*Hint: Under normal operating conditions with servo control, the position error should be small. The position error is typically largest during acceleration.*

# **TH**

**FUNCTION:** Tell Handle Status

### **DESCRIPTION:**

The TH command is used to request the controllers' handle status. Data returned from this command indicates the IP address and Ethernet address of the current controller. This data is followed by the status of each handle indicating connection type and IP address.

### **ARGUMENTS:** None

#### USAGE: DEFAULTS:

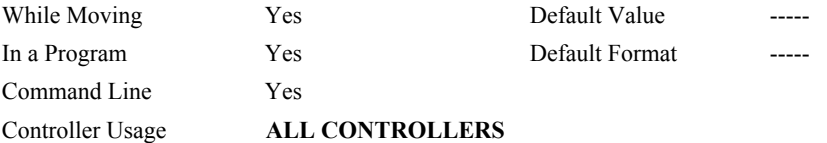

### **RELATED COMMANDS:**

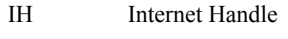

[WH](#page-266-0) Which Handle

## **EXAMPLES:**

:TH  $; 'Tell current handle configuration$ CONTROLLER IP ADDRESS 10,51,0,87 ETHERNET ADDRESS 00-50-4C-08-01-1F IHA TCP PORT 1050 TO IP ADDRESS 10,51,0,89 PORT 1000 IHB TCP PORT 1061 TO IP ADDRESS 10,51,0,89 PORT 1001 IHC TCP PORT 1012 TO IP ADDRESS 10,51,0,93 PORT 1002 IHD TCP PORT 1023 TO IP ADDRESS 10,51,0,93 PORT 1003 IHE TCP PORT 1034 TO IP ADDRESS 10,51,0,101 PORT 1004 IHF TCP PORT 1045 TO IP ADDRESS 10,51,0,101 PORT 1005 IHG AVAILABLE IHH AVAILABLE

# **TI**

**FUNCTION:** Tell Inputs

#### **DESCRIPTION:**

This command returns the state of the inputs including the extended I/O configured as inputs. The value returned by this command is decimal and represents an 8 bit value (decimal value ranges from 0 to 255). Each bit represents one input where the LSB is the lowest input number and the MSB is the highest input bit.

### **ARGUMENTS:** TIn where

- $n = 0$  Return Input Status for Inputs 1 through 8
- $n = 1$  Return Input Status for Inputs 9 through  $16^{see\; note\;}$
- $n = 2$  through 5<sup>see note 2</sup>

where n represents the extended inputs ranging from  $(8*n)+1$  through  $(8*(n+1))$ 

- $n = 10$  Return Input Status for Inputs 81 through 88 (auxiliary encoder inputs)
- $n = 11$  Return Input Status for Inputs 89 through 96 (auxiliary encoder inputs)

no argument will return the Input Status for Inputs 1 through 8

- $n = ?$  returns the Input Status for Inputs 1 through 8
- **note 1** Applies only to controllers with more than 4 axes

note<sup>2</sup> These arguments only apply when using extended I/O configured as inputs

#### **USAGE: DEFAULTS:**

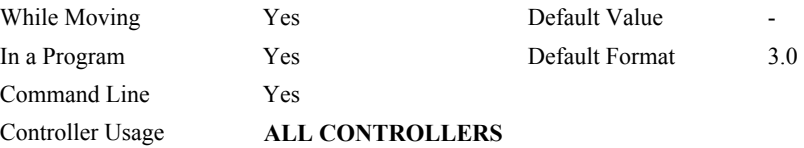

## **OPERAND USAGE:**

\_TIn contains the status byte of the input block specified by 'n'. Note that the operand can be masked to return only specified bit information - see section on Bit-wise operations in Chapter 7 of the user manual.

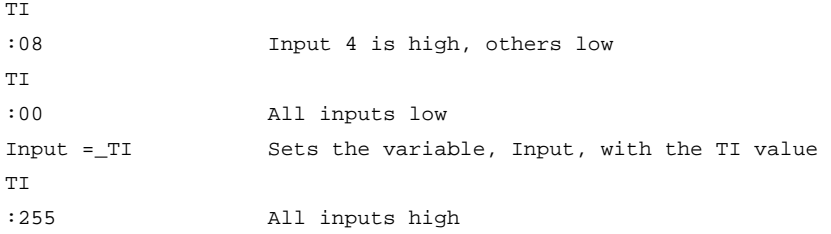

# **TIME**

**FUNCTION:** Time Operand (Keyword)

# **DESCRIPTION:**

The TIME operand returns the value of the internal free running, real time clock. The returned value represents the number of servo loop updates and is based on the TM command. The default value for the TM command is 1000. With this update rate, the operand TIME will increase by 1 count every update of approximately 1000usec. Note that a value of 1000 for the update rate (TM command) will actually set an update rate of 976 microseconds. Thus the value returned by the TIME operand will be off by 2.4% of the actual time.

The clock is reset to 0 with a standard reset or a master reset.

The keyword, TIME, does not require an underscore "\_" as does the other operands.

#### **EXAMPLES:**

MG TIME Display the value of the internal clock

# **TK**

**FUNCTION:** Peak Torque Limit

# **DESCRIPTION:**

The TK command sets the peak torque limit on the motor command output and TL sets the continuous torque limit. When the average torque is below TL, the motor command signal can go up to the TK (Peak Torque) for a short amount of time. If TK is set lower than TL, then TL is the maximum command output under all circumstances.

### **ARGUMENTS:**

n is an unsigned number in the range of 0 to 9.99 volts

n=0 disables the peak torque limit

n=? returns the value of the peak torque limit for the specified axis.

#### **USAGE:**

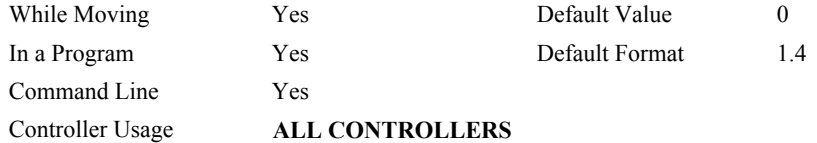

# **OPERAND USAGE:**

\_TKn contains the value of the peak torque limit for the specified axis.

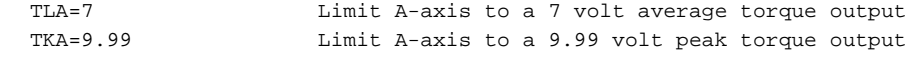

# <span id="page-244-0"></span>**TL**

**FUNCTION:** Torque Limit

# **DESCRIPTION:**

The TL command sets the limit on the motor command output. For example, TL of 5 limits the motor command output to 5 volts. Maximum output of the motor command is 9.998 volts.

ARGUMENTS: TL n,n,n,n,n,n,n,n or TLA=n where

n is an unsigned numbers in the range 0 to 9.998 volts with resolution of 0.0003 volts

 $n = ?$  Returns the value of the torque limit for the specified axis.

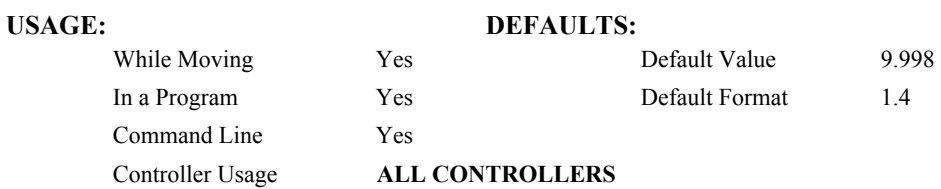

## **OPERAND USAGE:**

\_TLn contains the value of the torque limit for the specified axis.

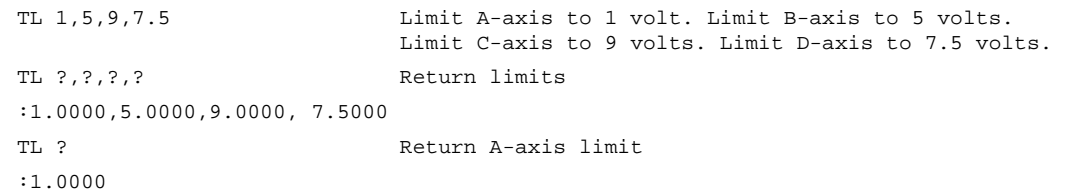

# **TM**

**FUNCTION:** Update Time

## **DESCRIPTION:**

The TM command sets the sampling period of the control loop. A zero or negative number turns off the servo loop. The units of this command are μsec.

## **ARGUMENTS:** TM n where

**With the fast firmware:** n is an number in the range 31.25 to 20000 decimal with resolution of 31.25 microseconds. The minimum sample time is possible when using the fast firmware. In the Fast firmware mode the following functions are disabled: TD, DV, TK, NB, NZ, NF, second field of EI, Gearing, CAM, PL, Analog Feedback, Steppers, Trippoints in all but threads 0 and 1, Data Record and TV. Using the fast firmware the minimum sample times are the following:

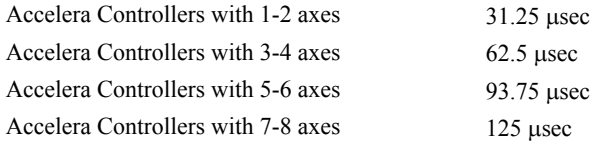

**With the normal firmware:** Using the normal firmware the minimum sample times are the following:

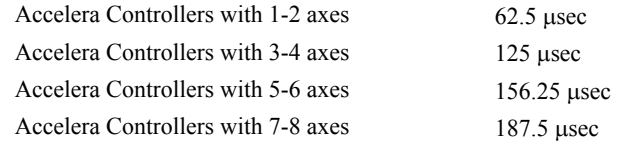

 $n = ?$  returns the value of the sample time.

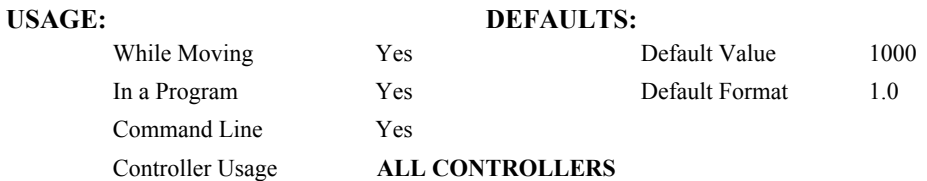

### **OPERAND USAGE:**

\_TM contains the value of the sample time.

#### **EXAMPLES:**

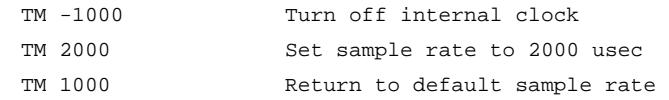

*NOTE: TM1000 actually specifies a servo update rate of 976* μ*s* 

# **TN**

#### **FUNCTION:** Tangent

#### **DESCRIPTION:**

The TN m,n command describes the tangent axis to the coordinated motion path. m is the scale factor in counts/degree of the tangent axis. n is the absolute position of the tangent axis where the tangent axis is aligned with zero degrees in the coordinated motion plane. The tangent axis is specified with the VM n,m,p command where p is the tangent axis. The tangent function is useful for cutting applications where a cutting tool must remain tangent to the part.

### **ARGUMENTS:** TN m,n where

- m is the scale factor in counts/degree, in the range between -127 and 127 with a fractional resolution of 0.004
- $m = ?$  Returns the first position value for the tangent axis.

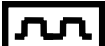

When operating with stepper motors, m is the scale factor in steps / degree

n is the absolute position at which the tangent angle is zero, in the range between -8388608to 8388607.

#### **USAGE: DEFAULTS:**

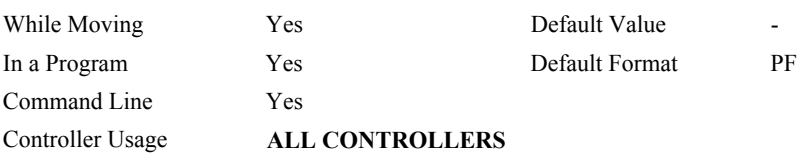

#### **OPERAND USAGE:**

\_TN contains the first position value for the tangent axis. This allows the user to correctly position the tangent axis before the motion begins.

#### **RELATED COMMANDS:**

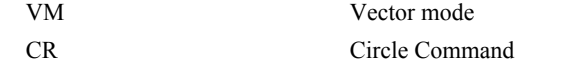

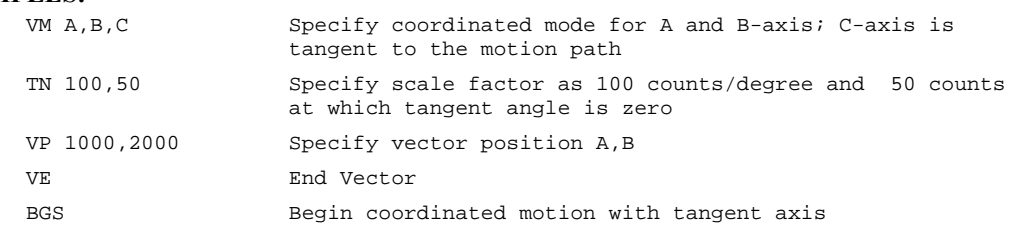

# <span id="page-247-0"></span>**TP**

**FUNCTION:** Tell Position

## **DESCRIPTION:**

This command returns the current position of the motor(s).

#### **ARGUMENTS:** TP nnnnnnnnnn where

n is A,B,C,D,E,F,G or H or any combination to specify the axis or axes

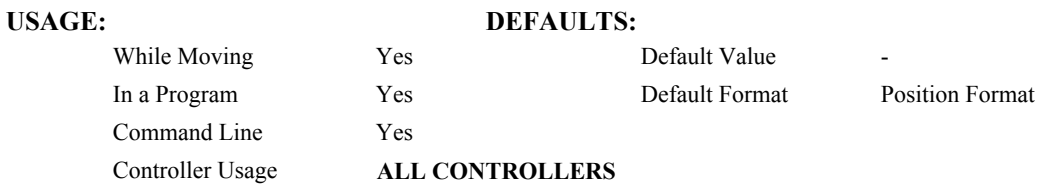

#### **OPERAND USAGE:**

\_TPx contains the current position value for the specified axis.

## **RELATED COMMANDS:**

[PF](#page-193-0) Position Formatting

#### **EXAMPLES:**

Assume the A-axis is at the position 200 (decimal), the B-axis is at the position -10 (decimal), the C-axis is at position 0, and the D-axis is at -110 (decimal). The returned parameter units are in quadrature counts.

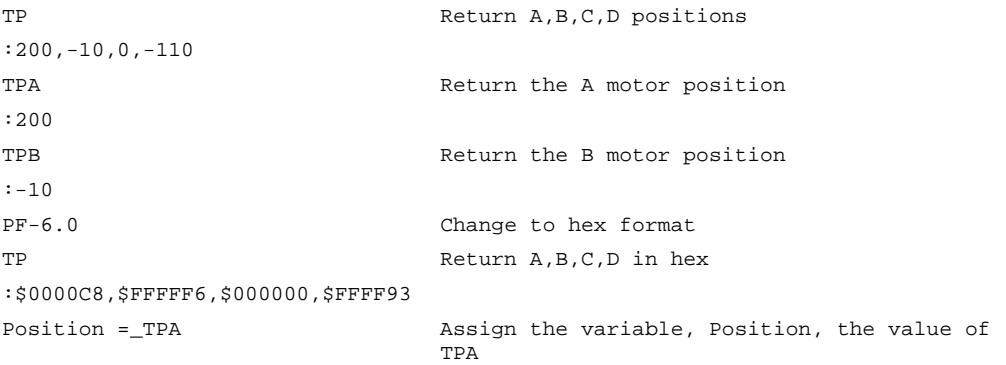

# <span id="page-248-0"></span>**TR**

## **FUNCTION:** Trace

### **DESCRIPTION:**

The TR command causes each instruction in a program to be sent out the communications port prior to execution. TR1 enables this function and TR0 disables it. The trace command is useful in debugging programs.

#### **ARGUMENTS:** TR n, m where

- $n = 0$  Disables the trace function
- $n = 1$  Enables the trace function
- m is an integer between 0 and 255 and designates which threads to trace. A binary weighted bit is set per thread. Thread  $0=1$ , Thread  $1=2$ , Thread  $2=4$  ... Thread  $7=128$ . The default is 255 (all threads)

The least significant bit represents thread 0 and the most significant bit represents thread 7. The decimal value can be calculated by the following formula.

 $n = n_0 + 2^n n_1 + 4^n n_2 + 8^n n_3 + 16^n n_4 + 32^n n_5 + 64^n n_6 + 128^n n_7$ 

where  $n_x$  represents the thread. To turn tracing on for a thread, substitute a one into that  $n_x$  in the formula. If the  $n_x$  value is a zero, then tracing will be off for that thread. For example, if threads 3 and 4 are to be traced, TR24 is issued.

#### **USAGE: DEFAULTS:**

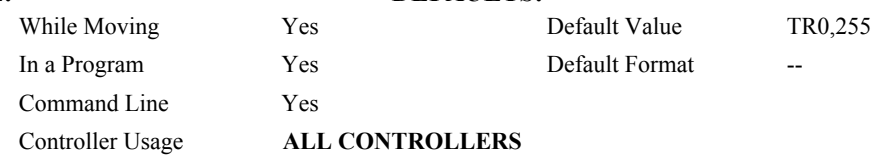

#### **RELATED COMMANDS:**

[CW](#page-84-0) Set/clear most significant bit

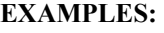

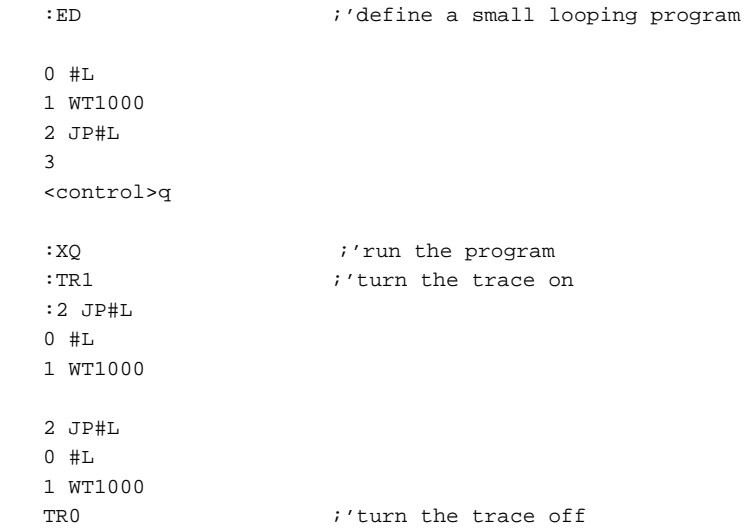

# **TS**

**FUNCTION:** Tell Switches

# **DESCRIPTION:**

TS returns status information of the Home switch, Forward Limit switch Reverse Limit switch, error conditions, motion condition and motor state. The value returned by this command is decimal and represents an 8 bit value (decimal value ranges from 0 to 255). Each bit represents the following status information:

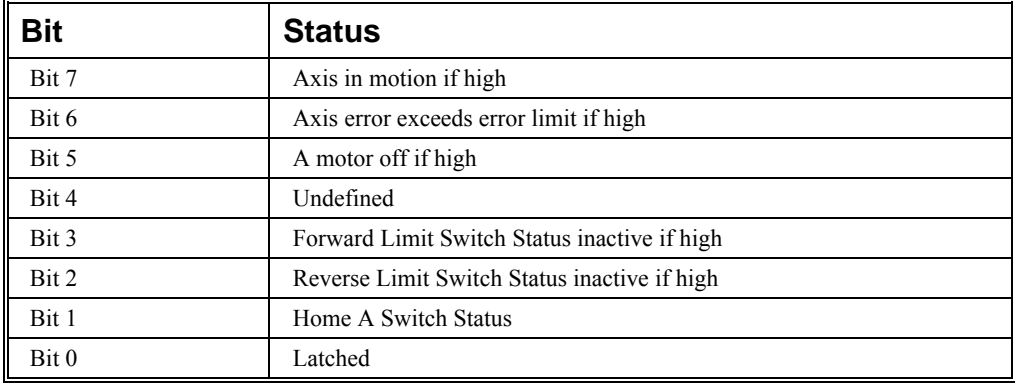

**Note:** For active high or active low configuration (CN command), the limit switch bits are '1' when the switch is inactive and '0' when active.

## **ARGUMENTS:** TS nnnnnnnnnnn where

n is A,B,C,D,E,F,G or H or any combination to specify the axis or axes

No argument will provide the status for all axes

## **USAGE: DEFAULTS:**

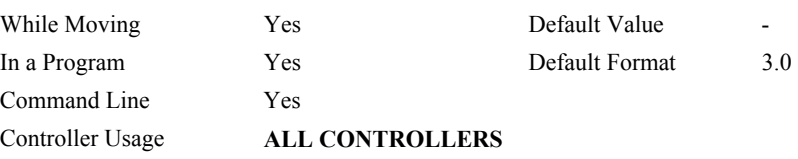

# **OPERAND USAGE:**

\_TS contains the current status of the switches.

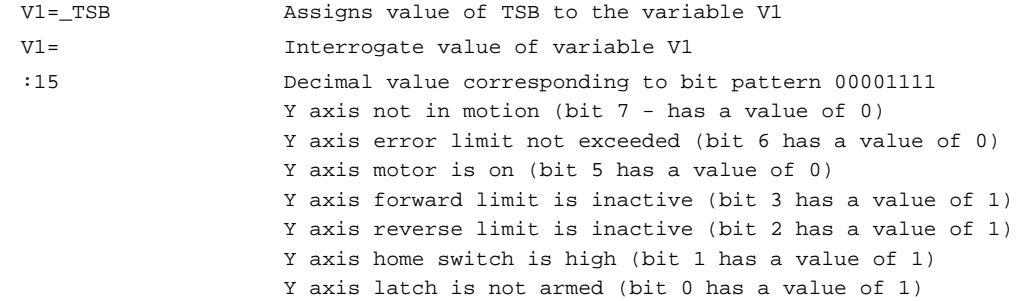

# **TT**

**FUNCTION:** Tell Torque

# **DESCRIPTION:**

The TT command reports the value of the analog output signal, which is a number between -9.998 and 9.998 volts.

# **ARGUMENTS:** TT nnnnnnnnnn where

n is A,B,C,D,E,F,G or H or any combination to specify the axis or axes

No argument will provide the torque for all axes

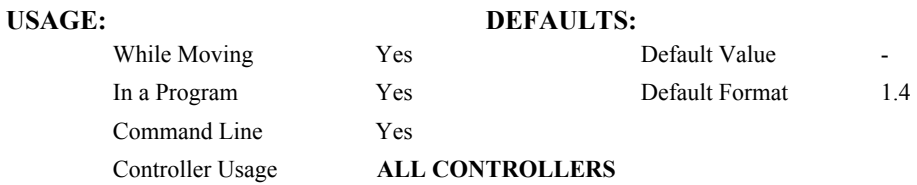

#### **OPERAND USAGE:**

\_TTn contains the value of the torque for the specified axis.

### **RELATED COMMANDS:**

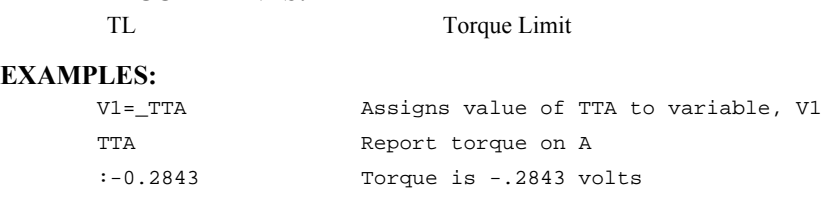

# **TV**

**FUNCTION:** Tell Velocity

# **DESCRIPTION:**

The TV command returns the actual velocity of the axes in units of encoder count/s. The value returned includes the sign.

## **ARGUMENTS:** TV nnnnnnnnnnn where

n is A,B,C,D,E,F,G or H or any combination to specify the axis or axes

No argument will provide the velocity for all axes.

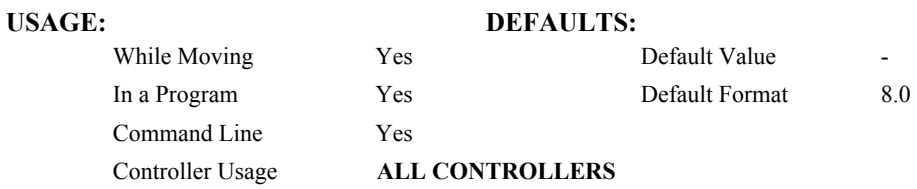

#### **OPERAND USAGE:**

\_TVn contains the value of the velocity for the specified axis.

### **EXAMPLES:**

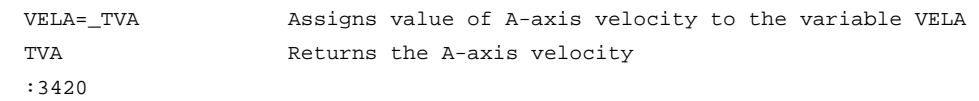

*Note: The TV command is computed using a special averaging filter (over approximately 0.25 sec for TM1000). Therefore, TV will return average velocity, not instantaneous velocity.*
## **TW**

**FUNCTION:** Timeout for IN-Position (MC)

## **DESCRIPTION:**

The TW command sets the timeout in samples (msec for TM1000) to declare an error if the MC command is active and the motor is not at or beyond the actual position within n msec after the completion of the motion profile. If a timeout occurs, then the MC trippoint will clear and the stop code will be set to 99. An application program will jump to the special label #MCTIME. The RE command should be used to return from the #MCTIME subroutine.

## **ARGUMENTS:** TW n,n,n,n,n,n,n,n,n or TWA=n where

n specifies the timeout in samples (msec for TM1000). n ranges from 0 to 32767 msec

 $n = -1$  Disables the timeout.

 $n = ?$  Returns the timeout in samples (msec for TM1000) for the MC command for the specified axis.

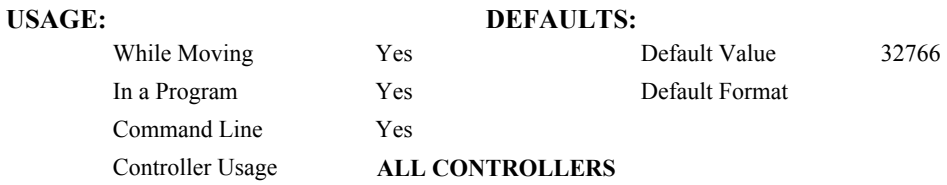

## **OPERAND USAGE:**

\_TWn contains the timeout in samples (msec for TM1000) for the MC command for the specified axis.

## **RELATED COMMANDS:**

[MC Mo](#page-193-0)tion Complete trippoint

## **TZ**

**FUNCTION:** Tell I/O Status

## **DESCRIPTION:**

The TZ command is used to request the I/O status. This is returned to the user as a text string.

## **ARGUMENTS:** TZ where

## **USAGE:**

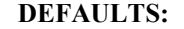

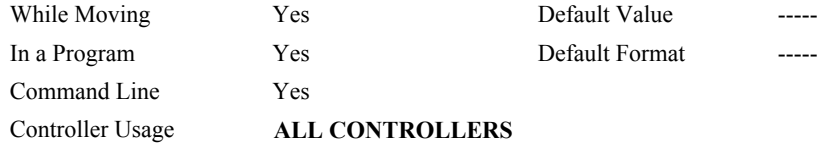

## **RELATED COMMANDS:**

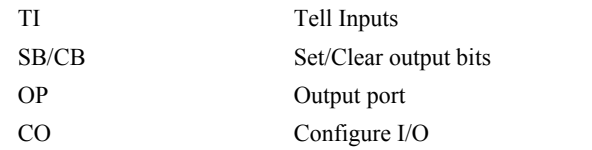

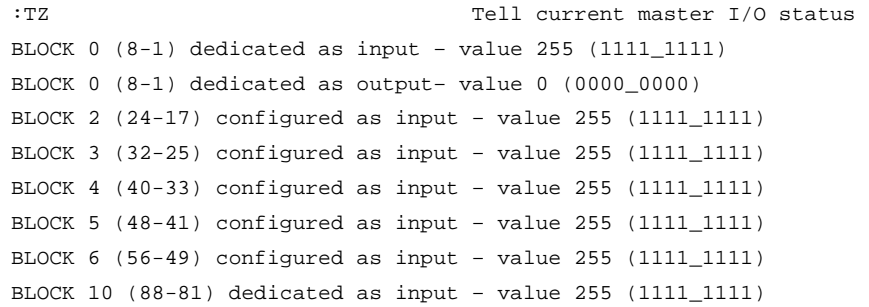

## **FUNCTION:** User UDP "Interrupt"

## **DESCRIPTION:**

- UI pushes a user-defined status byte into the EI queue. UI can generate 16 different status bytes, \$F0 to \$FF (240-255), corresponding to UI0 to UI15. When the UI command (e.g. UI5) is executed, the status byte value (e.g. \$F5 or 245) is queued up for transmission to the host, along with any other interrupts.
- The UDP interrupt packet dispatch may be delayed. If immediate packet dispatch is required, use the message command (MG) to send a unique message to the host software.
- EI,,h must be set to a valid UDP port (set by the host, not the DMC code, is recommended) before any interrupt packet will be dispatched.

## **ARGUMENTS:** UI n where

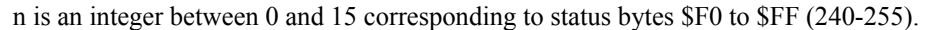

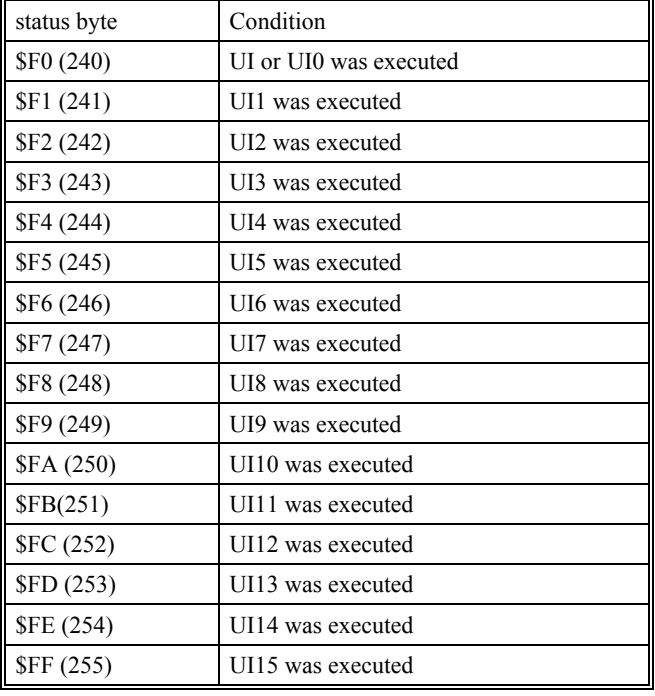

## **USAGE: DEFAULTS:**

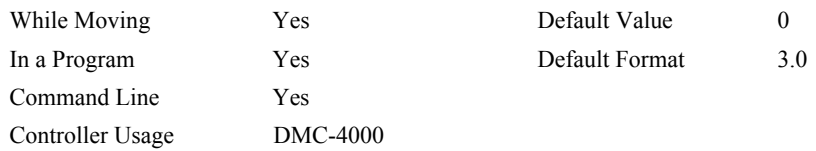

## **RELATED COMMANDS:**

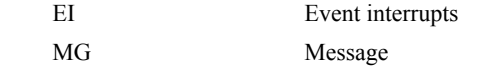

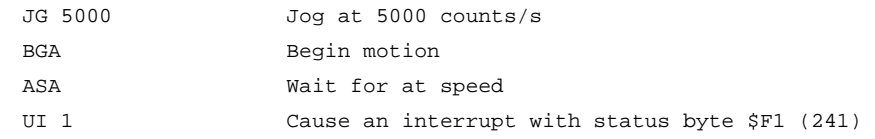

## **UL**

**FUNCTION:** Upload

## **DESCRIPTION:**

The UL command transfers data from the controller to a host computer. Programs are sent without line numbers. The Uploaded program will be followed by a  $\leq$ control $\geq$ Z as an end of text marker.

## **ARGUMENTS:** None

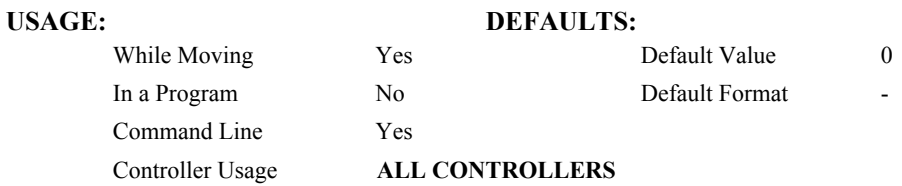

## **OPERAND USAGE:**

When used as an operand, \_UL gives the number of available variables. The number of available variables is 510.

## **RELATED COMMAND:**

[DL](#page-89-0) Download

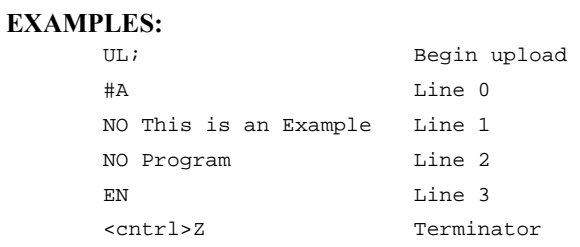

## <span id="page-257-0"></span>**VA**

**FUNCTION:** Vector Acceleration

## **DESCRIPTION:**

This command sets the acceleration rate of the vector in a coordinated motion sequence.

## **ARGUMENTS:** VA s,t where

- s and t are unsigned integers in the range 1024 to 1073740800. s represents the vector acceleration for the S coordinate system and t represents the vector acceleration for the T coordinate system. The parameter input will be rounded down to the nearest factor of 1024. The units of the parameter is counts per second squared.
- $s = ?$  Returns the value of the vector acceleration for the S coordinate plane.
- $t = ?$  Returns the value of the vector acceleration for the T coordinate plane.

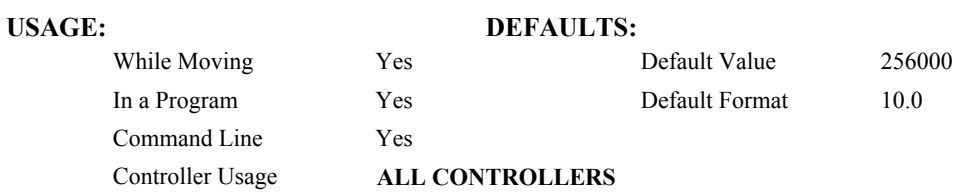

## **OPERAND USAGE:**

\_VAx contains the value of the vector acceleration for the specified axis.

## **RELATED COMMANDS:**

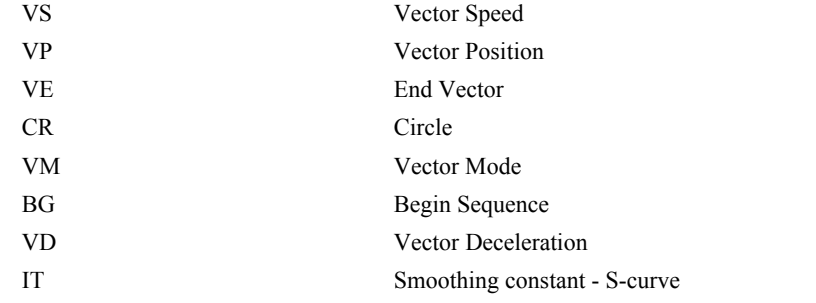

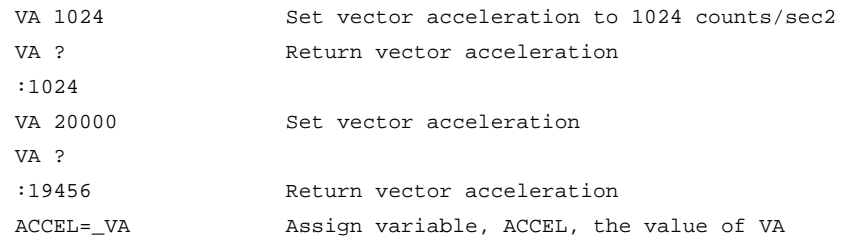

## <span id="page-258-0"></span>**VD**

**FUNCTION:** Vector Deceleration

## **DESCRIPTION:**

This command sets the deceleration rate of the vector in a coordinated motion sequence.

## **ARGUMENTS:** VD s,t where

s and t are unsigned integers in the range 1024 to 1073740800. s represents the vector deceleration for the S coordinate system and t represents the vector acceleration for the T coordinate system. The parameter input will be rounded down to the nearest factor of 1024. The units of the parameter is counts per second squared.

 $s = ?$  Returns the value of the vector deceleration for the S coordinate plane.

 $t = ?$  Returns the value of the vector deceleration for the T coordinate plane.

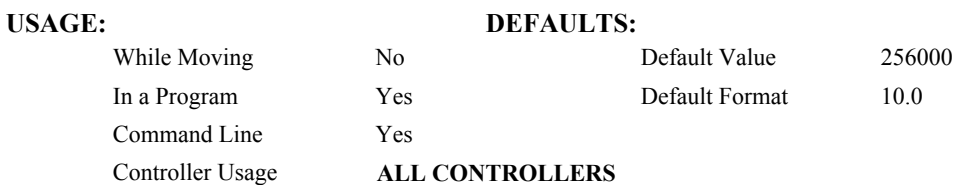

## **OPERAND USAGE:**

\_VDn contains the value of the vector deceleration for the specified coordinate system, S or T.

## **RELATED COMMANDS:**

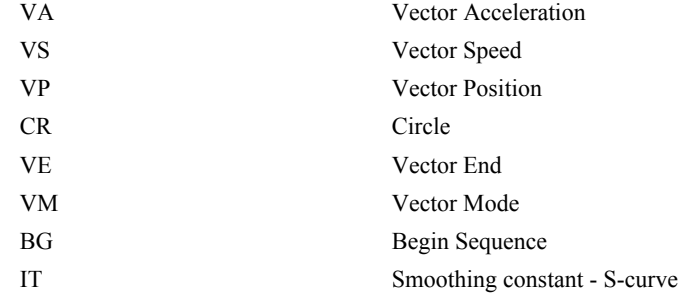

## **EXAMPLES:**

#VECTOR

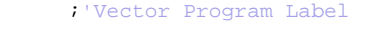

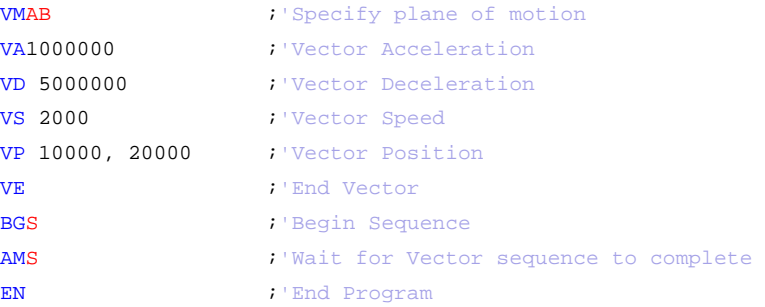

## <span id="page-259-0"></span>**VE**

**FUNCTION:** Vector Sequence End

## **DESCRIPTION:**

VE is required to specify the end segment of a coordinated move sequence. VE would follow the final VP or CR command in a sequence. VE is equivalent to the LE command.

The VE command will apply to the selected coordinate system, S or T. To select the coordinate system, use the command CAS or CAT.

## **ARGUMENTS:** VE n

No argument specifies the end of a vector sequence

 $n = ?$  Returns the length of the vector in counts.

### **USAGE: DEFAULTS:**

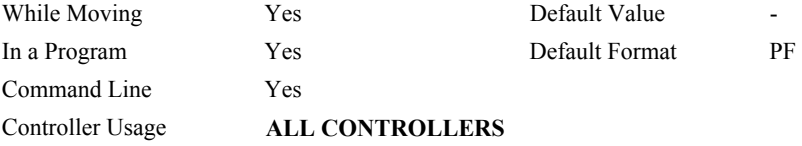

## **OPERAND USAGE:**

\_VEn contains the length of the vector in counts for the specified coordinate system, S or T.

## **RELATED COMMANDS:**

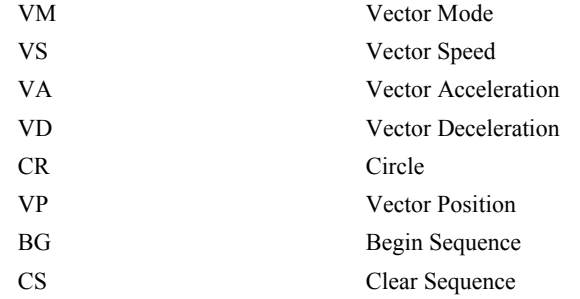

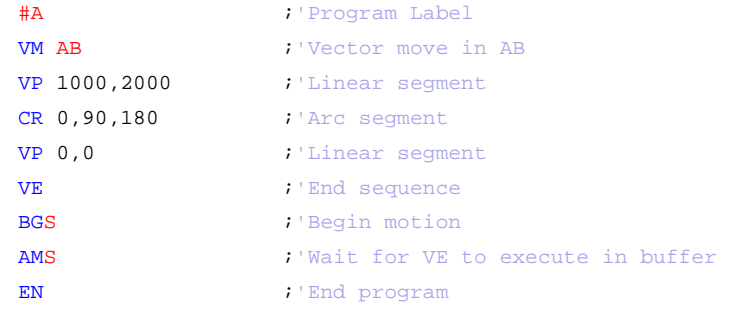

## **VF**

**FUNCTION:** Variable Format

## **DESCRIPTION:**

The VF command formats the number of digits to be displayed when interrogating the controller.

If a number exceeds the format, the number will be displayed as the maximum possible positive or negative number (i.e. 999.99, -999, \$8000 or \$7FF).

### **ARGUMENTS:** VF m.n where

m and n are unsigned numbers in the range  $0 \le m \le 10$  and  $0 \le n \le 4$ .

m represents the number of digits before the decimal point. A negative m specifies hexadecimal format. When in hexadecimal, the string will be preceded by a \$ and Hex numbers are displayed as 2's complement with the first bit used to signify the sign.

n represents the number of digits after the decimal point.

 $m = ?$  Returns the value of the format for variables and arrays.

## **USAGE: DEFAULTS:**

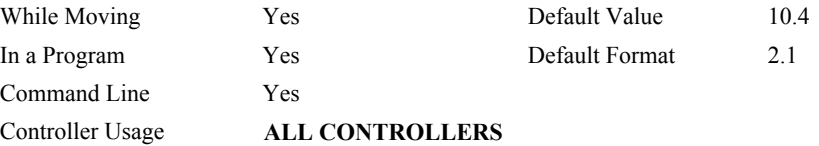

## **OPERAND USAGE:**

\_VF contains the value of the format for variables and arrays.

## **RELATED COMMANDS:**

[PF](#page-193-0) Position Format

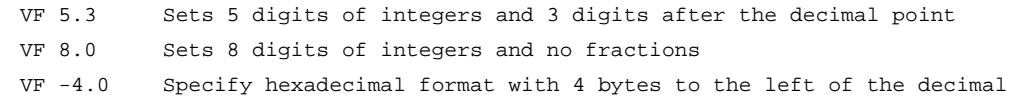

<span id="page-261-0"></span>**FUNCTION:** Coordinated Motion Mode

## **DESCRIPTION:**

- The VM command specifies the coordinated motion mode and the plane of motion. This mode may be specified for motion on any set of two axes.
- The motion is specified by the instructions VP and CR, which specify linear and circular segments. Up to 511 segments may be given before the Begin Sequence (BGS or BGT) command. Additional segments may be given during the motion when the buffer frees additional spaces for new segments. It is the responsibility of the user to keep enough motion segments in the buffer to ensure continuous motion.
- The Vector End (VE) command must be given after the last segment. This allows the controller to properly decelerate.
- The VM command will apply to the selected coordinate system, S or T. To select the coordinate system, use the command CAS or CAT.

### **ARGUMENTS:** VM nmp where

n and m specify plane of vector motion and can be any two axes. Vector Motion can be specified for one axis by specifying  $2<sup>nd</sup>$  parameter, m, as N. Specifying one axis is useful for obtaining sinusoidal motion on 1 axis.

p is the tangent axis and can be specified as any axis except the imaginary axes M and N.

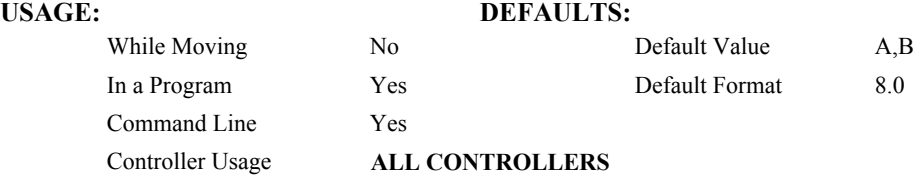

## **OPERAND USAGE:**

\_VMn contains instantaneous commanded vector velocity for the specified coordinate system, S or T.

## **RELATED COMMANDS:**

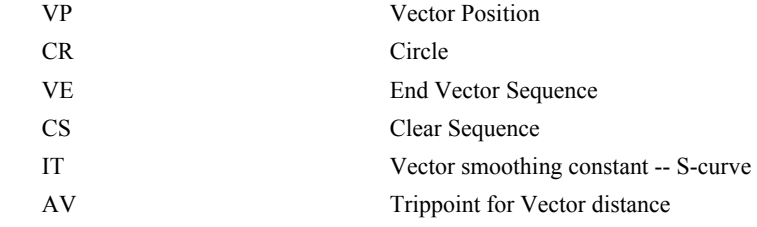

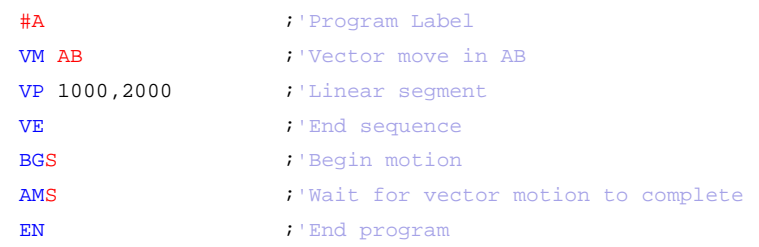

## <span id="page-262-0"></span>**VP**

**FUNCTION** Vector Position

## **DESCRIPTION:**

The VP command defines the target coordinates of a straight line segment in a 2 axis motion sequence which have been selected by the VM command. The units are in quadrature counts, and are a function of the elliptical scale factor set using the command ES. For three or more axes linear interpolation, use the LI command. The VP command will apply to the selected coordinate system, S or T. To select the coordinate system, use the command CAS or CAT.

## **ARGUMENTS:** VP  $n,m < 0 > p$  where

- n and m are signed integers in the range -2147483648 to 2147483647 The length of each segment must be limited to  $8 \cdot 10^6$ . The values for n and m will specify a coordinate system from the beginning of the sequence.
- o specifies a vector speed to be taken into effect at the execution of the vector segment. o is an unsigned even integer between 0 and 22,000,000 for servo motor operation and between 0 and 6,000,000 for stepper motors (o is in units of counts per sample).
- p specifies a vector speed to be achieved at the end of the vector segment. p is an unsigned even integer between 0 and 8,000,000 (p is in units of counts per sample).

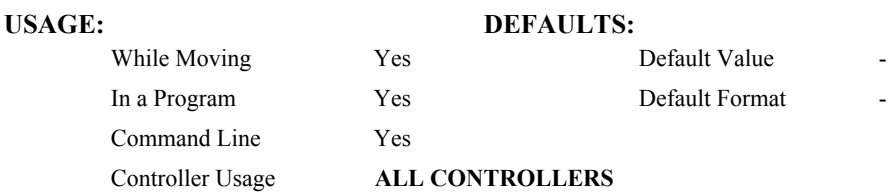

## **OPERAND USAGE:**

\_VPn contains the absolute coordinate of the axes at the last intersection along the sequence. For example, during the first motion segment, this instruction returns the coordinate at the start of the sequence. The use as an operand is valid in the linear mode, LM, and in the Vector mode, VM.

## **RELATED COMMANDS:**

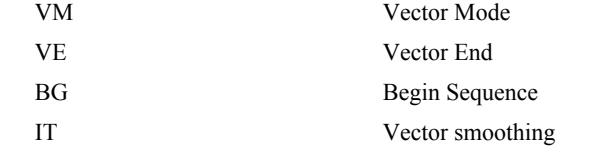

## **EXAMPLES:**

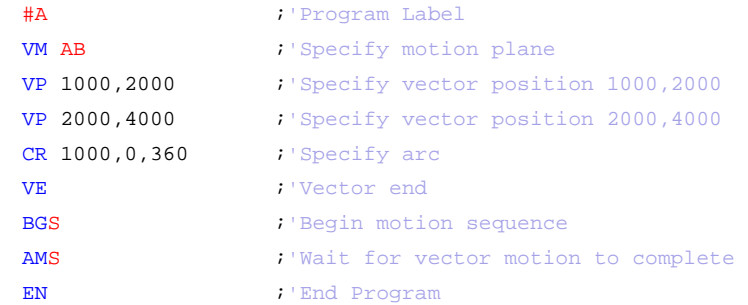

*Hint: The first vector in a coordinated motion sequence defines the origin for that sequence. All other vectors in the sequence are defined by their endpoints with respect to the start of the move sequence.* 

## **VR**

**FUNCTION:** Vector Speed Ratio

## **DESCRIPTION:**

The VR sets a ratio to be used as a multiplier of the current vector speed. The vector speed can be set by the command VS or the operators < and > used with CR, VP and LI commands. VR takes effect immediately and will ratio all the following vector speed commands. VR doesn't ratio acceleration or deceleration, but the change in speed is accomplished by accelerating or decelerating at the rate specified by VA and VD.

## **ARGUMENTS:** VR s,t where

- s and t are between 0 and 10 with a resolution of .0001. The value specified by s is the vector ratio to apply to the S coordinate system and t is the value to apply to the T coordinate system.
- $s = ?$  Returns the value of the vector speed ratio for the S coordinate plane.
- $t = ?$  Returns the value of the vector speed ratio for the T coordinate plane.

## USAGE: DEFAULTS:

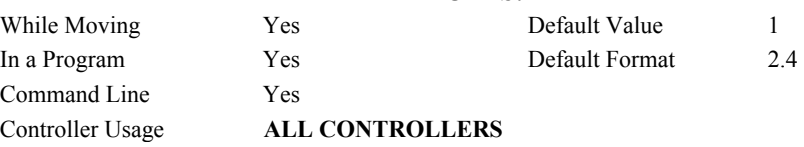

## **OPERAND USAGE:**

\_VRn contains the vector speed ratio of the specified coordinate system, S or T.

## **RELATED COMMANDS:** [VS](#page-264-0) Vector Speed

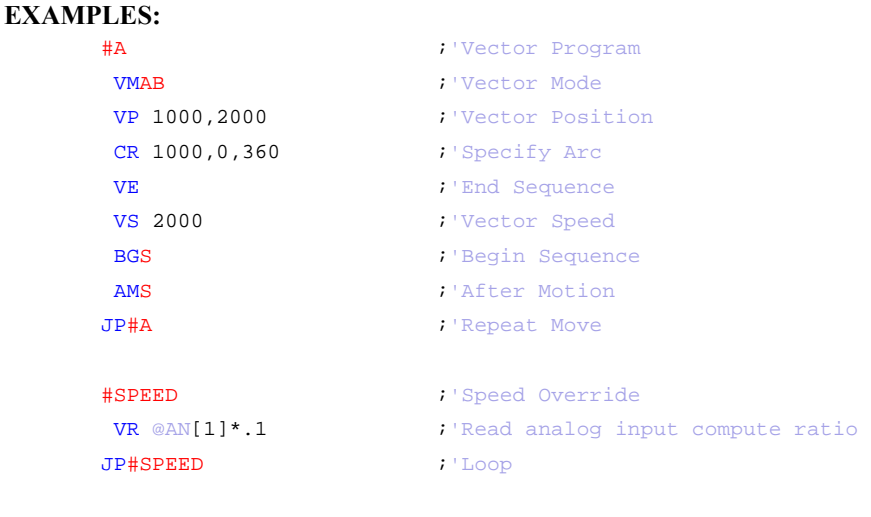

XQ#A,0; XQ#SPEED,1 Execute task 0 and 1 simultaneously

*Note: VR is useful for feed rate override, particularly when specifying the speed of individual segments using the operator '<' and '>'.* 

## <span id="page-264-0"></span>**VS**

**FUNCTION:** Vector Speed

## **DESCRIPTION:**

- The VS command specifies the speed of the vector in a coordinated motion sequence in either the LM or VM modes. VS may be changed during motion.
- Vector Speed can be calculated by taking the square root of the sum of the squared values of speed for each axis specified for vector or linear interpolated motion.

## **ARGUMENTS:** VS s,t where

- s and t are unsigned even numbers in the range 2 to 22,000,000 for servo motors and 2 to 6,000,000 for stepper motors. s is the speed to apply to the S coordinate system and t is the speed to apply to the T coordinate system. The units are counts per second.
- $s = ?$  Returns the value of the vector speed for the S coordinate plane.
- $t = ?$  Returns the value of the vector speed for the T coordinate plane.

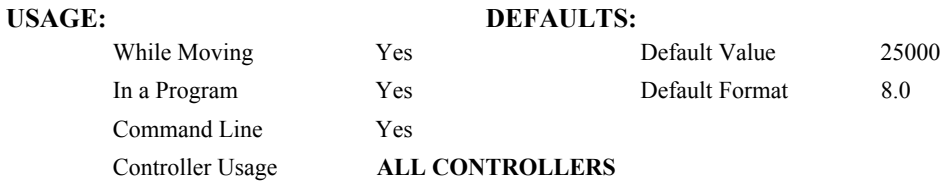

## **OPERAND USAGE:**

\_VSn contains the vector speed of the specified coordinate system, S or T

## **RELATED COMMANDS:**

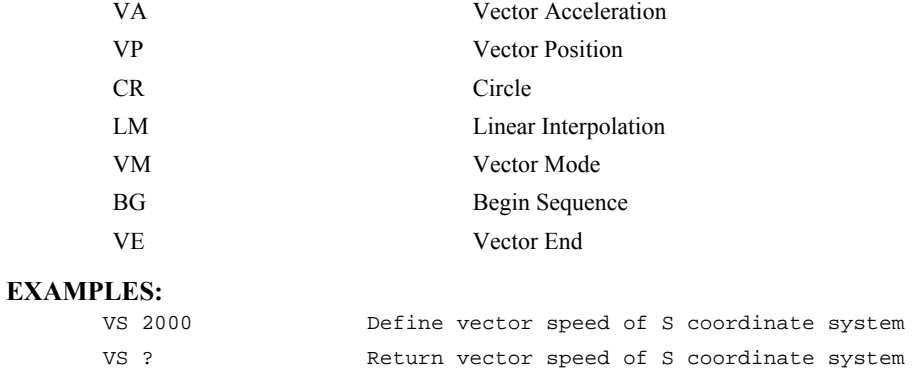

:2000

*Hint: Vector speed can be attached to individual vector segments. For more information, see description of VP, CR, and LI commands.* 

## **VV**

**FUNCTION:** Vector Speed Variable

## **DESCRIPTION:**

The VV command sets the speed of the vector variable in a coordinated motion sequence in either the LM or VM modes. VV may be changed during motion.

The VV command is used to set the "<" vector speed variable argument for segments that exist in the vector buffer. By defining a vector segment begin speed as a negative 1 (i.e. "<-1"), the controller will utilize the current vector variable speed as the segment is profiled from the buffer.

This is useful when vector segments exist in the buffer that use the "<" and ">" speed indicators for specific segment and corner speed control and the host needs to be able to dynamically change the nominal return operating speed.

The vector variable is supported for VP, CR and LI segments.

## **ARGUMENTS:** VVS=n and VVT=n where,

n specifies the speed as an unsigned even number in the range 2 to 22,000,000 for servo motors and 2 to 6,000,000 for stepper motors. VVS is the speed to apply to the S coordinate system and VVT is the speed to apply to the T coordinate system. The units are in counts per second.

VVS=? Returns the value of the vector speed variable for the S coordinate plane.

VVT=? Returns the value of the vector speed variable for the T coordinate plane.

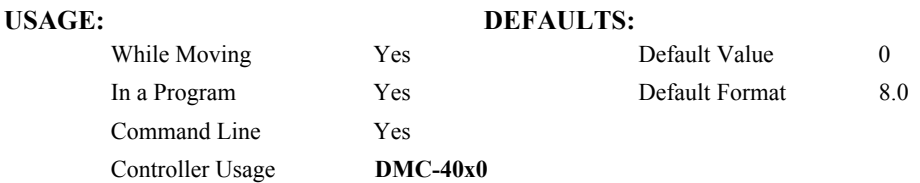

## **OPERAND USAGE:**

VVn contains the vector speed variable of the specified coordinate system ( $n=$  S or T)

## **RELATED COMMANDS:**

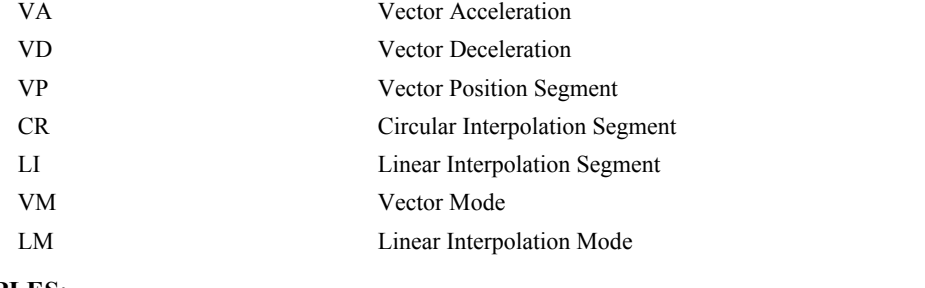

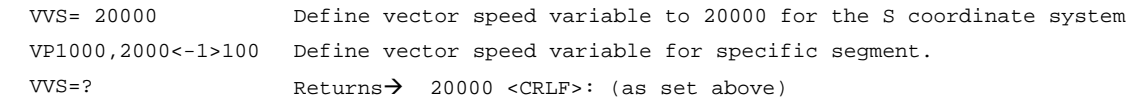

## **WH**

**FUNCTION:** Which Handle

## **DESCRIPTION:**

The WH command is used to identify the handle in which the command is executed. The command returns IHA through IHH to indicate on which handle the command was executed. The command returns RS232 if communicating serially.

## **ARGUMENTS:** None

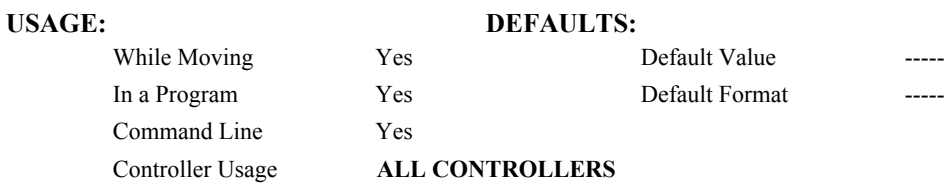

## **OPERAND USAGE:**

\_WH contains the numeric representation of the handle in which a command is executed. Handles A through H are indicated by the value 0-7, while a-1 indicates the serial port.

## **RELATED COMMANDS:**

[TH](#page-240-0) Tell Handle

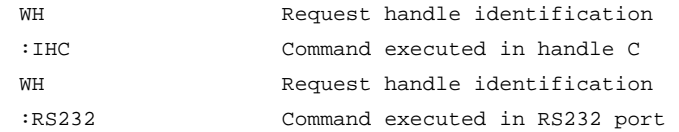

## **WT**

## **FUNCTION:** Wait

## **DESCRIPTION:**

The WT command is a trippoint used to time events. When this command is executed, the controller will wait for the number of ms specified before executing the next command.

## **ARGUMENTS:** WT n where

n is an unsigned even number in the range 0 to 2,000,000,000

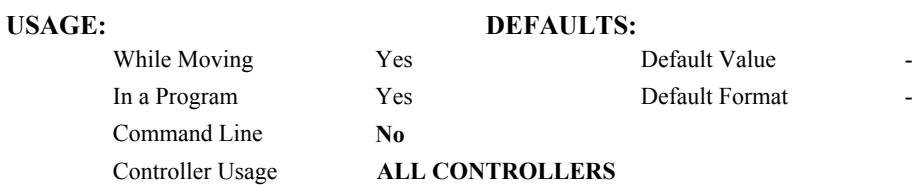

**EXAMPLES:** Assume that 10 seconds after a move is over a relay must be closed.

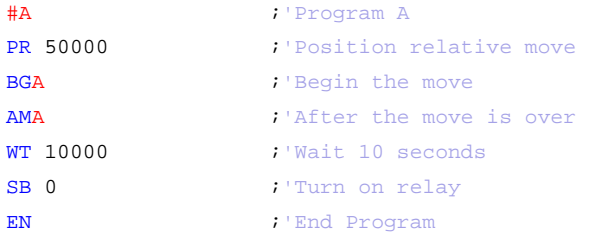

*Hint: To achieve longer wait intervals, just stack multiple WT commands.* 

## **XQ**

**FUNCTION:** Execute Program

## **DESCRIPTION:**

The XQ command begins execution of a program residing in the program memory of the controller. Execution will start at the label or line number specified. Up to 8 programs may be executed with the controller.

**ARGUMENTS:** XQ #A,n XQm,n where

A is a program name of up to seven characters.

m is a line number

n is an integer representing the thread number for multitasking

n is an integer in the range of 0 to 7.

NOTE: The arguments for the command, XQ, are optional. If no arguments are given, the first program in memory will be executed as thread 0.

## USAGE: DEFAULTS:

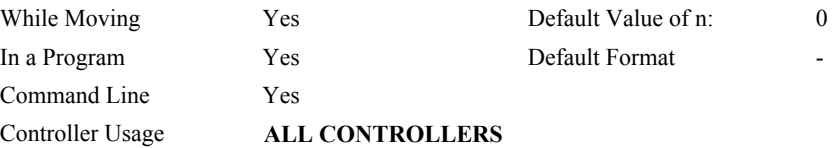

## **OPERAND USAGE:**

\_XQn contains the current line number of execution for thread n, and -1 if thread n is not running.

## **RELATED COMMANDS:**

[HX](#page-129-0) Halt execution

## **EXAMPLES:**

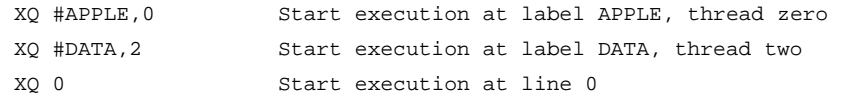

*Hint: For DOS users, don't forget to quit the edit mode first before executing a program!* 

<span id="page-269-0"></span>**FUNCTION:** Step Drive Resolution

## **DESCRIPTION:**

The YA command specifies the resolution of the step drive, in step counts per full motor step, for Stepper Position Maintenance mode, and to configure the stepper amplifier.

**ARGUMENTS:** YA m,m,m,m,m,m,m,m or YAn = m where

n is A,B,C,D,E,F,G or H or any combination to specify the axis or axes.

m is 0 to 9999 which represents the drive resolution in step counts per full motor step.

For SDM-44040 only - m is 1, 2, 4, 16 for full, half, 1/4 and 1/16 step drive resolution.

with the SDM-44040 the YA command configures the actual resolution of the stepper driver.

## USAGE: DEFAULTS:

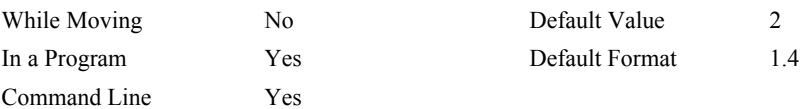

## **OPERAND USAGE:**

YAn contains the resolution for the specified axis.

## **RELATED COMMANDS:**

- [QS](#page-206-0) Error Magnitude
- [YS](#page-273-0) Stepper Position Maintenance Mode Enable, Status
- [YB](#page-270-0) Step Motor Resolution
- [YC](#page-271-0) Encoder Resolution
- [YR](#page-272-0) Error Correction

## **EXAMPLES:**

- 1. Set the step drive resolution for the SDM-44140 Microstepping Drive: YA 64,64,64,64
- 2. Query the D axis value:

MG\_YAD

:64.0000 Response shows D axis step drive resolution

## *Notes:*

*1. This value must be the same as the step drive resolution for the axis. The error magnitude (QS) will climb quickly causing a false error state if the assigned value differs from the actual.* 

## <span id="page-270-0"></span>**YB**

**FUNCTION:** Step Motor Resolution

## **DESCRIPTION:**

The YB command specifies the resolution of the step motor, in full steps per full revolution, for Stepper Position Maintenance mode.

**ARGUMENTS:** YB m,m,m,m,m,m,m,m or YBn = m where

n is A,B,C,D,E,F,G or H or any combination to specify the axis or axes.

m is 0 to 9999 which represents the motor resolution in full steps per revolution.

## **USAGE: DEFAULTS:**

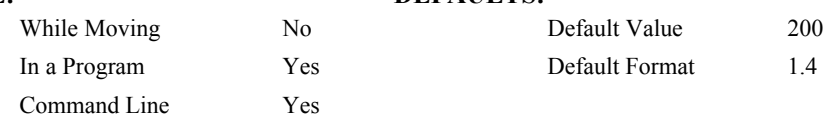

## **OPERAND USAGE:**

\_YBn contains the stepmotor resolution for the specified axis.

## **RELATED COMMANDS:**

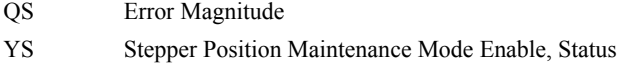

- [YA](#page-269-0) Step Drive Resolution
- [YC](#page-271-0) Encoder Resolution
- [YR](#page-272-0) Error Correction

## **EXAMPLES:**

- 1. Set the step motor resolution of the A axis for a 1.8° step motor: YBA=200
- 2. Query the A axis value:

YBA=?

:200 Response shows A axis step motor resolution

## *Notes:*

*1. This value must be the same as the step motor resolution for that axis. The error magnitude (QS) will climb quickly causing a false error state if the assigned value differs from actual.* 

## <span id="page-271-0"></span>**YC**

**FUNCTION:** Encoder Resolution

## **DESCRIPTION:**

The YC command specifies the resolution of the encoder, in counts per revolution, for Stepper Position Maintenance mode.

**ARGUMENTS:** YC m,m,m,m,m,m,m,m, or  $YCn = m$  where

n is A,B,C,D,E,F,G or H or any combination to specify the axis or axes.

m is 0 to 32766 which represents the encoder resolution in counts per revolution.

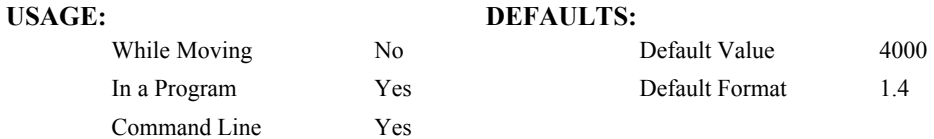

## **OPERAND USAGE:**

\_YCn contains the encoder resolution for the specified axis.

## **RELATED COMMANDS:**

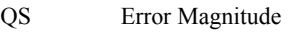

- [YS](#page-273-0) Stepper Position Maintenance Mode Enable, Status
- [YA](#page-269-0) Step Drive Resolution
- [YB](#page-270-0) Step Motor Resolution
- [YR](#page-272-0) Error Correction

## **EXAMPLES:**

- 1. Set the encoder resolution of the D axis for a 4000 count/rev encoder: YC,,,4000
- 2. Query the D axis value:

YCD=?

:4000 Response shows D axis encoder resolution

## *Notes:*

*1. This value must be the same as the encoder resolution for that axis. The error magnitude (QS) will climb quickly causing a false error state if the assigned value differs from actual.* 

## <span id="page-272-0"></span>**YR**

**FUNCTION:** Error Correction

## **DESCRIPTION:**

The YR command allows the user to correct for position error in Stepper Position Maintenance mode. This correction acts like an IP command, moving the axis or axes the specified quantity of step counts. YR will typically be used in conjunction with QS.

**ARGUMENTS:** YR m,m,m,m,m,m,m,m or YRn = m where

n is A,B,C,D,E,F,G or H or any combination to specify the axis or axes.

m is a magnitude in step counts.

### **USAGE: DEFAULTS:**

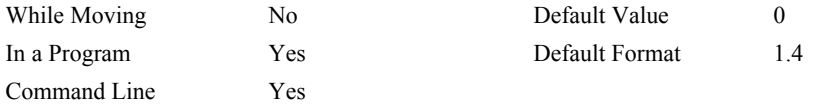

## **OPERAND USAGE:**

None

### **RELATED COMMANDS:**

- [QS](#page-206-0) Error Magnitude
- [YA](#page-269-0) Step Drive Resolution
- [YB](#page-270-0) Step Motor Resolution
- [YR](#page-272-0) Error Correction
- [YS](#page-273-0) Stepper Position Maintenance Mode Enable, Status

## **EXAMPLES:**

1. Using an SDM-20620 microstepping drive, query the error of the B axis:  $OSB = ?$  :253 This shows 253 step counts of error. The SDM-20620 resolution is 64 microsteps per full motor step, nearly 4

full motor steps of error. 2. Correct for the error: YRB=\_QSB The motor moves \_QS step counts to correct for the error, and YS is set back to 1

### *Notes:*

*1. The YR command issues an increment position move. The magnitude of AC, DC, SP, KS as well as axis non-linearities will affect the accuracy of the correction. It is recommended to use a significant KS value, as well as low AC, DC, and SP for corrections.* 

<span id="page-273-0"></span>**FUNCTION:** Stepper Position Maintenance Mode Enable, Status

## **DESCRIPTION:**

The YS command enables and disables the Stepper Position Maintenance Mode function. YS also reacts to excessive position error condition as defined by the QS command.

**ARGUMENTS:** YS m,m,m,m,m,m,m,m or  $YSn = m$  where

n is A,B,C,D,E,F,G or H or any combination to specify the axis or axes.

- $m = 0$  SPM Mode Disable
- $m = 1$  Enable SPM Mode, Clear trippoint and QS error
- $M = 2$  Error condition occurred

### USAGE: **DEFAULTS:**

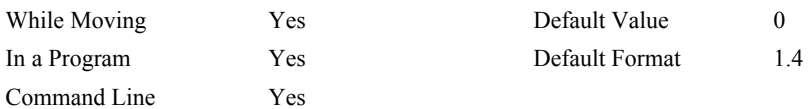

### **OPERAND USAGE:**

\_YSn contains the status of the mode for the specified axis.

## **RELATED COMMANDS:**

- [QS](#page-206-0) Error Magnitude
- [YA](#page-269-0) Step Drive Resolution
- [YB](#page-270-0) Step Motor Resolution
- [YC](#page-271-0) Encoder Resolution
- [YR](#page-272-0) Error Correction

## **EXAMPLES:**

### 1. Enable the mode:

YSH=1

2. Query the value:  $YS*=?$ :0,0,0,0,0,0,0,1 Response shows H axis is enabled

## *Notes:*

- *1. Ensure the axis is energized and stable before enabling Stepper Position Maintenance mode. Error will result from enabling YS and then energizing the axis.*
- *2. Assigning a value of 1 to an axis after encountering an error condition will clear the trippoint and will also clear QS.*
- *3. A value of 2 is automatically assigned to YS when the position error exceeds three full motor steps. See the QS command for more details.*

## **ZA**

## **FUNCTION:** User Data Record Variables

## **DESCRIPTION:**

ZA sets the user variables in the data record. The eight user variables (one per axis) are automatically sent as part of the status record from the controller to the host computer. These variables provide a method for specific controller information to be passed to the host automatically.

## ARGUMENTS: ZA n,n,n,n,n,n,n,n or ZAA=n where

n is an integer and can be a number, controller operand, variable, mathematical function, or string. The range for numeric values is 4 bytes of integer  $(-2,147,483,648$  to  $+2,147,483,647)$ . The maximum number of characters for a string is 4 characters. Strings are identified by quotations.

 $n = ?$  returns the current value

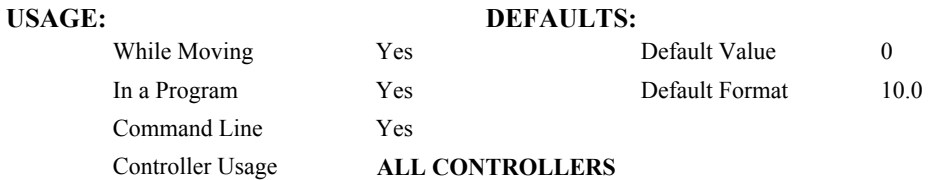

## **OPERAND USAGE:**

\_ZAn contains the current value

## **RELATED COMMANDS:**

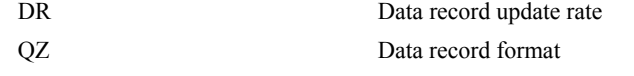

## **EXAMPLES:**

#Thread JP#Thread

; 'constantly update ZA

**FUNCTION:** Zero Subroutine Stack

## **DESCRIPTION:**

The ZS command is only valid in an application program and is used to avoid returning from an interrupt (either input or error). ZS alone returns the stack to its original condition. ZS1 adjusts the stack to eliminate one return. This turns the jump to subroutine into a jump. Do not use RI (Return from Interrupt) when using ZS. To re-enable interrupts, you must use II command again.

The status of the stack can be interrogated with the operand  $ZSn$  - see operand usage below.

## **ARGUMENTS:** ZS n where

- $n = 0$  Returns stack to original condition
- $n = 1$  Eliminates one return on stack

## USAGE: **DEFAULTS:**

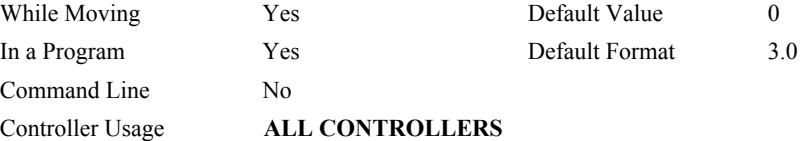

## **OPERAND USAGE:**

ZSn contains the stack level for the specified thread where  $n = 0$  to 7.

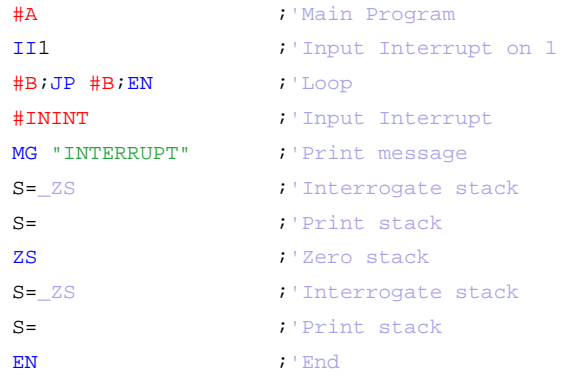

# **Index**

Abort, 16 Off On Error, 16 Stop Motion, 222 Absolute Position, 29–31, 82 Acceleration, 18 Amplifier error, 26 Analog Feedback, 21 Analog Output, 28 Array, 194 Dimension, 81 Record Data, 202 Arrays Deallocating, 76 Automatic Subroutine MCTIME, 96, 243 POSERR, 101 Auxiliary Encoder, 229 Define Position, 78 Using Dual Loop, 86 Backlash Compensation Dual Loop, 86 Burn Save Parameters, 50 Save Program, 52 Save Variables and Arrays, 55 Capture Data Record, 200 Circle, 73 Circular Interpolation, 252 Clear Bit, 59 Clear Sequence, 74 Clock, 233 Sample Time, 236 Update Rate, 233 Code, 2 Command Syntax, 3 Communication Problems CW Command, 75 Compare Function, 78, 229 Conditional jump, 137

Configure Communication, 75 Master Reset, 210 Motor Type, 168 Configure Encoders CE Command, 63 Configure System CN Command, 68 Contour Mode, 61, 66 Time Interval, 84 Coordinate Axes, 58, 65 Coordinated Motion, 248–49, 253 Circular, 252 Contour Mode, 61, 66 Ecam, 95 Electronic Cam, 87 Vector Mode, 58, 65, 253 Copyright Information, 75 Cycle Time Clock, 233 Data Adjustment Bit, 75 Data Capture, 200 Data Output Set Bit, 213 Debugging Trace Function, 239 Deceleration, 30, 77, 106, 215 Default Setting Master Reset, 5, 210 Delta Time, 84 Digital Output Clear Bit, 59 Dimension Array, 81 DMA, 199 Download, 80, 194 Dual Encoder Define Position, 78 Dual Loop, 86 Dual Loop, 86 Ecam ECAM Quit, 100

Specify Table, 99 ECAM, 95 Choose Master, 87 Counter, 89 Enable, 88 Engage, 91 Specify Cycles, 95 Specify Table, 103 ECAM Widen, 104 Echo, 98, 225 Edit Use On Board Editor, 90 Edit Mode, 90 EEPROM Erasing, 210 Ellipse Scale, 102 ELSE Function, 94 Encoder Auxiliary Encoder, 229 Define Position, 82 Quadrature, 208, 238 Set Auxiliary Encoder Position, 78 Encoder Resolution, 262 Error Codes, 226, 227 Error Code, 2 Error Correction, 263 Error Limit, 101 Off On Error, 16 Error Magnitude, 197 Error Subroutine End, 203 Execute Program, 259 Feedforward Acceleration, 106 Filter Parameter Integrator Limit, 129 Find Edge, 107 Find Index, 108 Formatting, 159 Variables, 251 Frequency Sample Time, 236 Gearing Set Gear Master, 112 Set Gear Ratio, 116 Halt, 120 Abort, 16 Off On Error, 16 Stop Motion, 222 Hardware, 48 Set Bit, 213 Torque Limit, 235 Home Input, 107 Home Switch Configure, 68 Homing Find Edge, 107

Find Index, 108 I/O Clear Bit, 59 Set Bit, 213 IF conditional, 123 IF Conditional Statements ELSE, 94 IF Statement ENDIF, 97 Independent Motion Deceleration, 30, 77 Jog, 134, 136 Independent Motion Deceleration, 215 Independent Time Constant, 135 ININT, 23, 126 Input Interrupt, 126, 225 ININT, 23, 126 Integral Gain, 141 Integrator, 129 Internal Variable, 265 Interrogation Tell Position, 238 Tell Velocity, 242 Interrupt, 126, 225 Invert Encoders, 63 Jog, 134, 136 Keyword, 265 TIME, 233 Label, 80, 126 Latch Configure, 68 Report Position, 206 Limit Switch, 109, 155, 214, 225 Configure, 68 Forward, 149 Linear Interpolation Clear Sequence, 74 End of Motion, 148 Master Reset, 5, 210 MCTIME, 96, 243 Memory, 50, 156 Array, 194 Deallocating Arrays and Variables, 76 Download, 194 Modbus, 28 Motion Complete MCTIME, 96, 243 Motion Smoothing, 32 S-Curve, 135 Motor Type, 168 Moving Circular, 252 Multitasking Execute Program, 259 Halt Thread, 120 Non-volatile memory

Burn, 50, 52, 55 OE Off On Error, 16 Off On Error, 16 Off On Error Error, 177 Operand Internal Variable, 265 Output of Data Set Bit, 213 PID Integral Gain, 141 POSERR, 101 Position Error, 177 Position Capture, 24 Position Error, 177 POSERR, 101 Position Limit, 109 Program Download, 80 Upload, 247 Program Flow Interrupt, 126, 225 Stack, 266 Programming Halt, 120 Protection Error Limit, 101 Torque Limit, 235 Quadrature, 208, 238 Quit Abort, 16 Stop Motion, 222 Record, 200, 201 Reset, 5, 209 Master Reset, 5, 210 Return from Interrupt Routine, 205 Revision Information, 211 Sample Time, 236 Update Rate, 233 Save Parameters, 50 Program, 52 Variables and Arrays, 55 SB Set Bit, 213 Scaling Ellipse Scale, 102 S-Curve, 135 Selective Abort Configure, 68 Set Bit, 213 slew, 119, 220 Slew, 134, 136 Smoothing, 32, 135 speed, 119, 220 Stack

Zeroing, 266 Status, 76, 120, 177, 225 Stop Code, 214 Tell Inputs, 232 Tell Status, 240 Step Drive Resolution, 260 Step Motor Resolution, 261 Stepper Position Maintenance, 264 Stop Abort, 16 Stop Code, 2, 214 Stop Motion, 222 Subroutine, 126, 138, 243, 244 Syntax, 3 Tangent, 237, 252 Teach Data Capture, 200 Record, 200 Theory, 140 Time Clock, 233 Sample Time, 236 Update Rate, 233 Timeout, 56, 162, 243 MCTIME, 243 Torque Limit, 235 Trippoint, 20, 23, 25, 29, 31, 32, 34, 39, 120–26, 120–26, 120–26, 258 After Absolute Position, 29 After Distance, 20 After Input, 23 After Motion, 25 After Relative Distance, 31 After Vector Distance, 39 At Speed, 32 At Time, 34 In Position Time Out, 243 Motion Complete, 162 Motion Forward, 164 Motion Reverse, 167 Troubleshooting, 226 Update Rate, 233 Sample Time, 236 Upload, 247 Variable Internal, 265 Variable Axis Designator, 15 Variables Deallocating, 76 Vector Acceleration, 248–50 Vector Mode, 253 Circular Interpolation, 252 Clear Sequence, 74 Ellipse Scale, 102 Specify Coordinate Axes, 58, 65 Tangent, 237, 252

Vector Motion, 252 Circle, 73 Vector Position, 253 Vector Speed Ratio, 254 XQ Execute Program, 259 Zero Stack, 266